# Advanced Renamer: Guide utilisateur

Réalisation de Dominique NOËL

# Table des matières

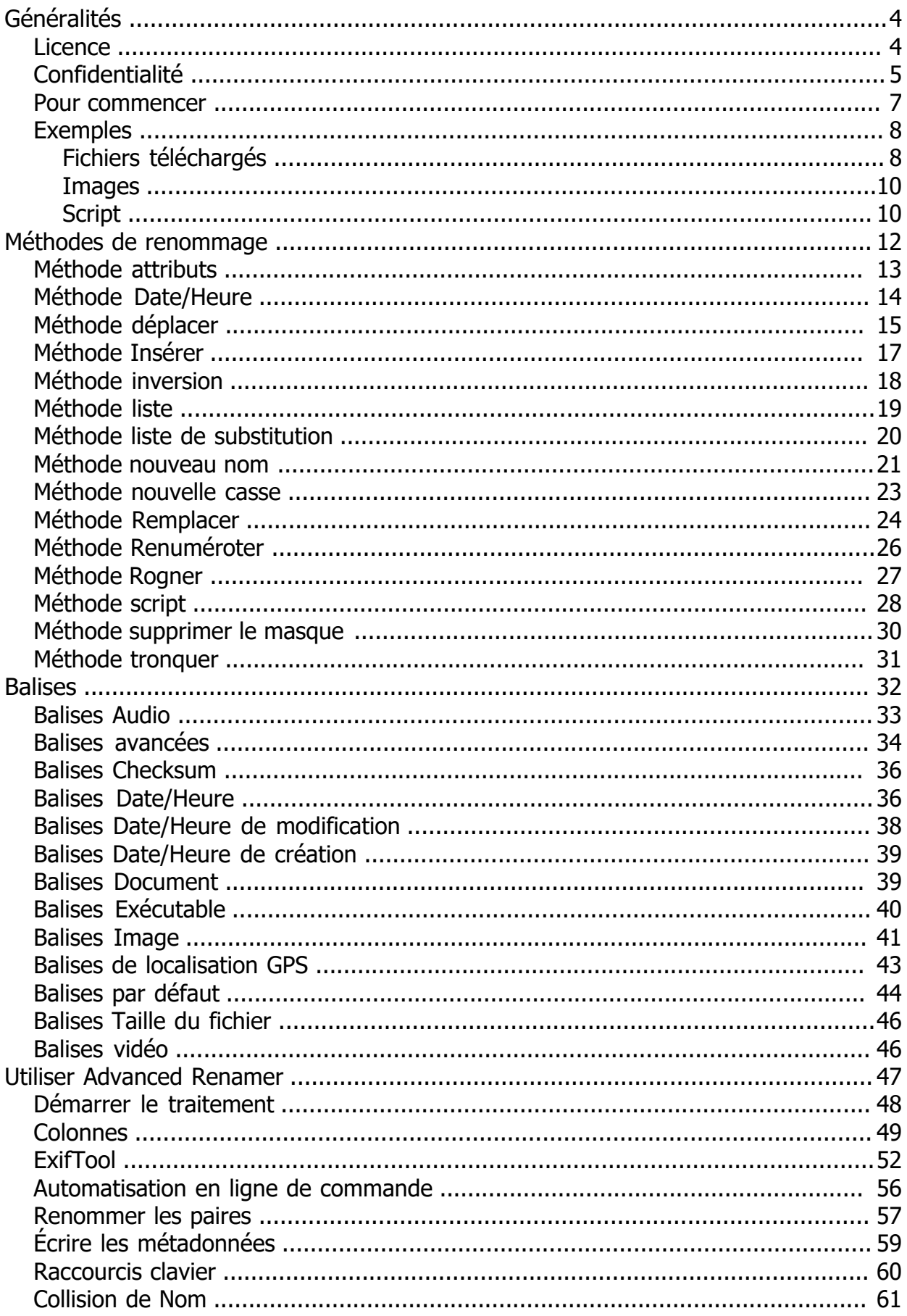

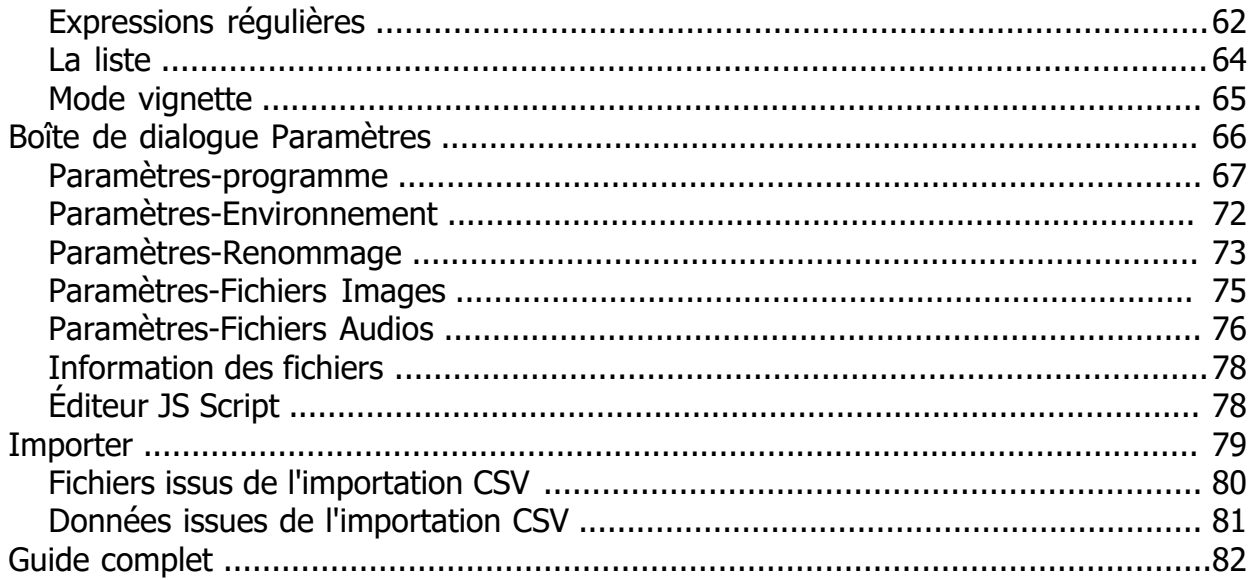

# <span id="page-3-0"></span>**Généralités**

Advanced Renamer [Accueil](https://www.advancedrenamer.com/) [Télécharger](https://www.advancedrenamer.com/download) [Guide utilisateur](gettingstarted.html) [À propos](https://www.advancedrenamer.com/about) [Support](https://www.advancedrenamer.com/support) [S'impliquer](https://www.advancedrenamer.com/getinvolved) [Forum](https://www.advancedrenamer.com/forum_show) **Généralités Licence** [Confidentialité](#page-4-0) [Pour commencer](#page-6-0) **[Exemples](#page-7-0)** [Fichiers téléchargés](#page-7-0) **[Images](#page-9-0) [Script](#page-9-0)** [Méthodes de renommage](#page-11-0) [Balises](#page-31-0) [Utiliser Advanced Renamer](#page-46-0) **E [Boîte de dialogue Paramètres](#page-65-0) ⊞**[Importer](#page-78-0) [Afficher sur une page](#page-81-0) **Généralités**

Choisi une page ci-dessous :

- Licence
- [Pour commencer](#page-6-0)
- [Exemples](#page-7-0)

# **Licence**

Advanced Renamer

[Accueil](https://www.advancedrenamer.com/) [Télécharger](https://www.advancedrenamer.com/download) [Guide utilisateur](gettingstarted.html) [À propos](https://www.advancedrenamer.com/about) [Support](https://www.advancedrenamer.com/support) [S'impliquer](https://www.advancedrenamer.com/getinvolved) [Forum](https://www.advancedrenamer.com/forum_show) [Généralités](general.html) **[Licence](license.html)** [Confidentialité](#page-4-0) [Pour commencer](#page-6-0) **[Exemples](#page-7-0)** [Fichiers téléchargés](#page-7-0) **[Images](#page-9-0) [Script](#page-9-0)** [Méthodes de renommage](#page-11-0) **E** [Balises](#page-31-0) [Utiliser Advanced Renamer](#page-46-0) [Boîte de dialogue Paramètres](#page-65-0) [Importer](#page-78-0) [Affichage sur une page](#page-81-0)

# <span id="page-4-0"></span>**Licence**

En utilisant ou en installant un produit accompagné de cette licence, vous acceptez cet accord de licence. Si vous ne souhaitez pas accepter cette licence ou si vous ne la comprenez pas, vous devez immédiatement cesser d'utiliser et/ou désinstaller ce logiciel.

#### **Usage personnel**

Vous pouvez utiliser ce logiciel gratuitement pour un usage personnel à la maison. Pour soutenir le projet, tu peux choisir d'[acheter une licence pour un usage personnel](https://www.advancedrenamer.com/personal).

#### **Usage commercial**

Il faut obtenir une licence pour utiliser ce logiciel à des fins commerciales. La licence peut être obtenue sur le site web d'Advanced Renamer et couvre l'utilisation à vie pour une personne. Il est permis d'essayer le logiciel pendant une durée limitée avant que l'acquisition d'une licence ne soit nécessaire.

Toute organisation considérée comme une entreprise, une entité gouvernementale ou une organisation à but non lucratif est considérée comme commerciale en ce qui concerne cet accord de licence.

Pour des fins d'automatisation sur plusieurs serveurs, il faut obtenir une licence pour chaque serveur individuel.

[Cliquez ici pour acheter une licence commerciale](https://www.advancedrenamer.com/buy).

### **Restrictions**

Vous ne pouvez PAS...

- ... utiliser ce logiciel si vous n'acceptez pas cet accord de licence.
- ... retirer cette licence du logiciel.
- ... retirer d'autres fichiers du logiciel.
- ... reconditionner le logiciel dans un autre programme d'installation.
- ... modifier, décompiler ou désassembler le logiciel.
- ... utiliser ce produit à des fins illégales.

... vendre ce produit sans autorisation écrite préalable dans le but de réaliser un profit. Il est permis de vendre ce produit si les frais sont uniquement utilisés pour l'administration, l'expédition ou d'autres dépenses directement liées à la vente du logiciel. Il est également permis de vendre ce produit s'il fait partie d'une compilation plus large de différents logiciels.

### **Exceptions à cette licence**

Un accord de licence par utilisateur peut être établi pour donner à certains utilisateurs des droits spéciaux. L'auteur du produit décide de la manière dont cela est fait et qui en bénéficiera.

### **Garantie**

Vous utilisez ce logiciel à vos propres risques. Les développeurs de ce produit déclinent toute responsabilité pour tout dommage de quelque nature que ce soit. L'auteur du logiciel peut modifier cet accord de licence à tout moment sans préavis.

#### **Confidentialité**

Les conditions de confidentialité sont disponibles à [https://www.advancedrenamer.com/user\\_guide/privacy](https://www.advancedrenamer.com/#page_privacy). En acceptant ces conditions de licence, tu acceptes également les conditions de confidentialité. **Commandes**

Le processus de commande est géré par le revendeur en ligne. [Paddle.com](https://paddle.com/). Paddle.com est le marchand officiel pour toutes les commandes. Paddle gère toutes les demandes de service client et s'occupe des retours.

# **Confidentialité**

Advanced Renamer

[Accueil](https://www.advancedrenamer.com/) [Télécharger](https://www.advancedrenamer.com/download) [Guide utilisateur](gettingstarted.html) [À propos](https://www.advancedrenamer.com/about) [Support](https://www.advancedrenamer.com/support) [S'impliquer](https://www.advancedrenamer.com/getinvolved) [Forum](https://www.advancedrenamer.com/forum_show)

[Généralités](#page-3-0) **[Licence](#page-4-0) [Confidentialité](privacy.html)** [Pour démarrer](#page-6-0) **[Exemples](#page-7-0)** [Fichiers téléchargés](#page-7-0) **[Images](#page-9-0) [Script](#page-9-0)** [Méthodes de renommage](#page-11-0) 田 [Balises](#page-31-0) 田 [Utiliser Advanced Renamer](#page-46-0) [Boîte de dialogue Paramètres](#page-65-0) [Importer](#page-78-0)

[Affichage sur une page](#page-81-0)

# **Confidentialité**

Ce document décrit comment les données des utilisateurs sont collectées et utilisées. L'objectif est de fournir des informations faciles à lire sur l'utilisation des données et sur les moyens de choisir de participer ou non.

### **Site web**

Pour poster des messages sur le forum, il faut créer un compte utilisateur. Pour créer un compte, il faut saisir un nom valide et une adresse email. Toutes les informations fournies lors de la création du compte, à l'exception de l'adresse email et du mot de passe, seront accessibles publiquement. Pour être retiré de ce registre d'utilisateurs, écrivez à l'adresse email indiquée dans la section Support.

Les informations fournies pour la création de compte ne seront pas utilisées à des fins marketing et ne seront pas transmises à des tiers.

### **Logiciel Advanced Renamer**

Les données seront envoyées aux services en ligne d'Advanced Renamer lors de l'utilisation des fonctionnalités suivantes :

- Vérification des mises à jour du logiciel : enverra des informations sur la version du logiciel, la clé de licence et le système d'exploitation, y compris le numéro de version.

- Activation de licence : enverra des informations sur la version du logiciel, la clé de licence et le système d'exploitation, y compris le numéro de version.

- Fonctionnalités liées à la géolocalisation : enverra les coordonnées GPS aux services en ligne. Les données géographiques peuvent être utilisées pour marquer des images JPEG avec la ville ou le pays. - Importation de séries TV : récupérera des informations sur les séries TV depuis une base de données tierce pour le terme de recherche utilisé. (S'applique uniquement aux versions antérieures à 3.89) Pour vous désinscrire de certaines fonctionnalités de partage de données, veuillez désactiver ou cesser d'utiliser la fonctionnalité dans le logiciel.

Aucune de ces données ne sera partagée avec des tiers ou utilisée à des fins marketing. Toutes les données mentionnées ci-dessus peuvent être stockées et utilisées ultérieurement à des fins statistiques et anti-piratage.

### **Achat**

Paddle.com, le revendeur, s'occupera de la collecte des données lors de l'achat. Ils peuvent recueillir le nom, l'email et les données de paiement lors du paiement. Les données sont collectées dans le but de l'achat, du paiement, ainsi que de la livraison et de la récupération de la clé de licence. Le nom, l'email et la clé de licence seront partagés entre les services en ligne de Advanced Renamer et Paddle.com. Les données fournies lors du paiement ne seront pas utilisées à des fins marketing.

### **Changement des conditions de confidentialité**

Ces conditions de confidentialité peuvent être modifiées sans préavis lors de la sortie de nouvelles versions du logiciel.

*Ce document a été mis à jour le 17 janvier 2024.*

# <span id="page-6-0"></span>**Pour commencer**

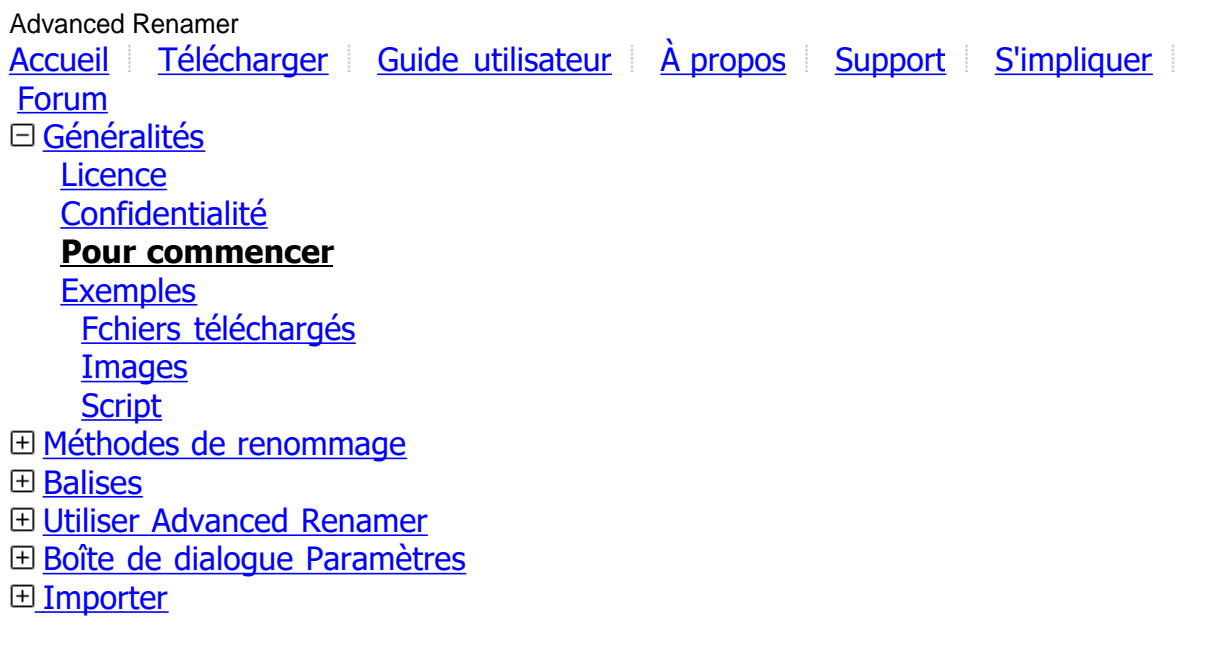

[Afficher sur une page](#page-81-0)

# **Pour commencer**

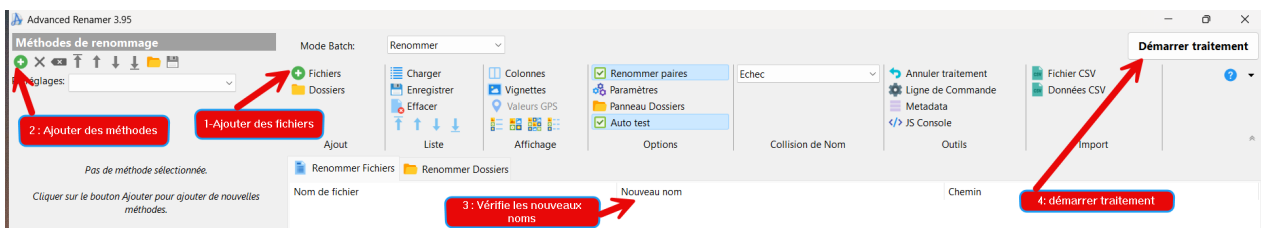

Voici quelques étapes faciles pour commencer à renommer des fichiers avec Advanced Renamer.

### **Étape 1 : Ajouter des fichiers**

La première chose à faire est d'ajouter les fichiers à renommer. Vous pouvez le faire en cliquant sur le bouton Ajouter mis en évidence dans la capture d'écran, ou vous pouvez glisser-déposer les fichiers depuis l'Explorateur Windows vers Advanced Renamer.

Si vous ajoutez un dossier, tous les fichiers qu'il contient seront ajoutés à la liste.

Notez bien que vous pouvez aussi renommer des dossiers avec Advanced Renamer. Pour cela, cliquez sur l'onglet "Renommer les Dossiers" au-dessus de la liste des éléments.

### **Étape 2 : Ajouter des méthodes**

Les méthodes servent à définir les règles utilisées pour le renommage par lot. vous pouvez ajouter des méthodes en cliquant sur le bouton Ajouter dans la partie gauche de la fenêtre.

Il existe différentes méthodes selon la façon dont vous voulez renommer tes fichiers. Vous pouvez en lire plus sur les différentes méthodes dans la section [Méthodes](#page-11-0) .

Vous pouvez aussi ajouter des méthodes en cliquant sur le nom de la méthode dans la barre d'outils en bas du panneau des méthodes..

#### **Étape 3 : Vérifier les nouveaux noms**

Quand les fichiers sont ajoutés et les méthodes configurées, vous pouvez vérifier les nouveaux noms dans la colonne appelée "Nouveau Nom de Fichier". C'est une bonne pratique de toujours vérifier le résultat du lot avant de renommer réellement les fichiers. Si le résultat affiché ne vous satisfait pas, vous pouvez mettre <span id="page-7-0"></span>à jour la configuration des méthodes pour obtenir le résultat désiré. La colonne des nouveaux noms se mettra à jour automatiquement.

### **Étape 4 : Démarrer le traitement**

Quand vous êtes prêt, vous pouvez lancer le renommage par lot en cliquant sur le bouton Démarrer traitement en haut de la fenêtre. Une nouvelle fenêtre apparaîtra où vous pourrez cliquer sur le bouton Démarrer pour lancer le lot.

Vous pouvez aussi utiliser le raccourci clavier F9 pour démarrer le lot.

Si vous remarquez des erreurs que vous n'aviez pas vues avant de démarrer le lot, vous pouvez annuler tout le lot en utilisant la fenêtre Annuler.

### **Qu'est-ce que ça peut faire d'autre ?**

Advanced Renamer peut faire bien plus que simplement renommer des fichiers. Tu peux aussi déplacer et copier des fichiers et des dossiers [modes de traitement.](#page-47-0)

Vous pouvez utiliser des tags pour ajouter des métadonnées aux noms de fichiers [Balises.](#page-31-0) Pour des utilisations plus avancées, vous pouvez utiliser des expressions régulières et des scripts dans votre configuration de lot. [Expressions régulières](#page-61-0) - [Méthode du script.](#page-27-0)

# **Exemples**

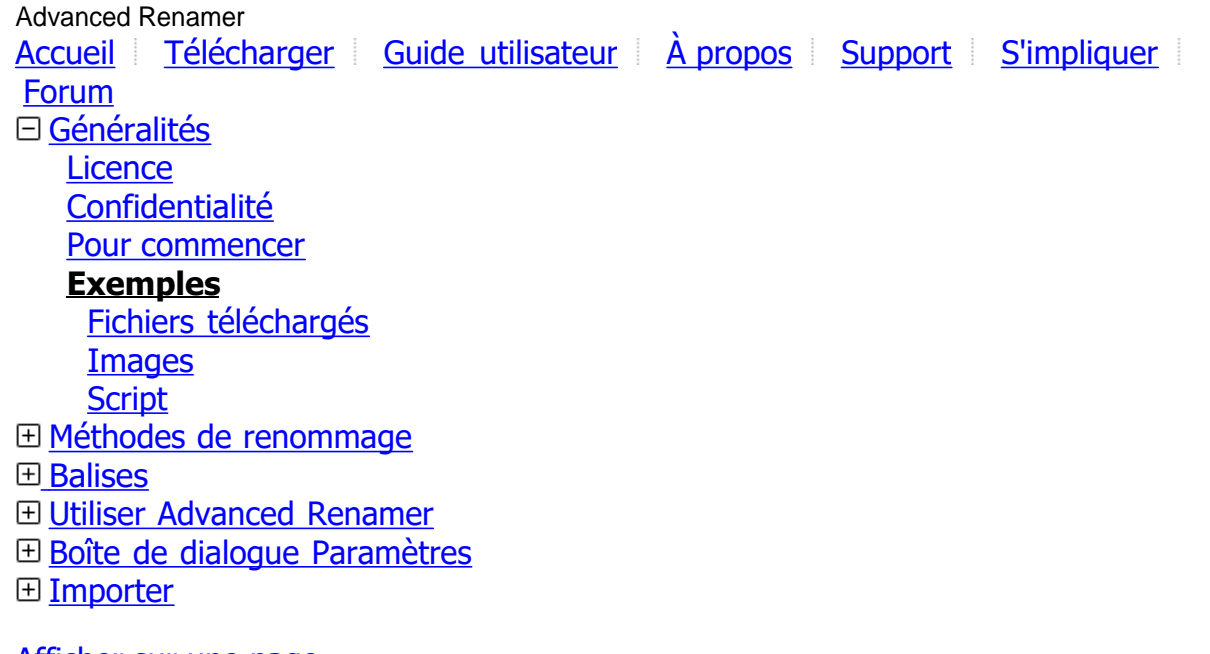

# [Afficher sur une page](#page-81-0)

# **Exemples**

Le logiciel peut être très avancé et certaines tâches peuvent être difficiles à comprendre. Ci-dessous, vous trouverez des exemples courants qui pourraient vous aider.

- **[Images](#page-9-0)**
- Fichiers téléchargés
- **[Script](#page-9-0)**

**Fichiers téléchargés**

```
Advanced Renamer
AccueilTéléchargerGuide utilisateurÀ proposSupportS'impliquer
Forum
Généralités
  Licence
```
[Confidentialité](#page-4-0) [Pour commencer](#page-6-0) **[Exemples](#page-7-0) [Fichiers téléchargés](#page-7-0)** [Images](#page-9-0) **[Script](#page-9-0)** [Méthodes de renommage](#page-11-0) **El [Balises](#page-31-0) El [Utiliser Advanced Renamer](#page-46-0)** [Boîte de dialogue Paramètres](#page-65-0) **⊞** [Importer](#page-78-0)

[Affichage sur une page](#page-81-0)

# **Fichiers téléchargés**

J'ai téléchargé pas mal de fichiers sur internet, mais tous les espaces sont des \_, et il y a un suffixe indésirable à la fin de chaque fichier. Le nom du fichier pourrait ressembler à quelque chose comme the x tv show cooltvstation.avi.

On doit utiliser trois méthodes pour faire ce qui suit.:

- 1. Supprimer cooltvstation des fichiers..
- 2. Remplacer les tirets bas par des espaces.
- 3. Mettre une majuscule à la première lettre de chaque mot.

Faites ce qui suit:

- 1. Ajouter les fichiers à la liste.
- 2. Si des méthodes sont présentes dans la liste des méthodes, cliquer sur le bouton de la barre d'outils Effacer les méthodes.
- 3. Cliquer sur Ajouter une méthode.
- 4. Sélectionner la [Méthode de remplacement](#page-23-0) et cliquer sur OK.
- 5. Dans la zone de texte Texte à remplacer, tape \_cooltvstation
- 6. Assure-toi que la zone de texte Remplacer par est vide.
- 7. *Les nouveaux noms de fichiers devraient ressembler à quelque chose comme ça : the\_x\_tv\_show.avi*
- 8. Cliquer à nouveau sur Ajouter une méthode.
- 9. Sélectionner la [Méthode de remplacement](#page-23-0) et cliquer sur OK.
- 10.Dans la zone de texte "Texte à remplacer par", tapez...
- 11.Dans la zone Remplacer par, tapez un espace..
- 12.*Les nouveaux noms de fichiers devraient ressembler à quelque chose comme ceci : the x tv show.avi*
- 13. Cliquez une nouvelle fois sur Ajouter une méthode..
- 14.Sélectionner la [Méthode Nouvelle casse](#page-22-0) et cliquer sur OK.
- 15.Cochez le bouton radio pour mettre la 1ère lettre en majuscule poour chaque mot..
- 16.Définir Appliquer à: Nom.
- 17.*Les nouveaux noms de fichiers devraient ressembler à quelque chose comme ça : The X Tv Show.avi*
- 18.Vérifier les noms sur la liste..
- 19.Cliquer sur Démarrer traitement.

 Ce que nous avons fait ici, c'était d'utiliser plusieurs méthodes en même temps pour obtenir le résultat souhaité. Lorsque vous utilisez plusieurs méthodes, assurez-vous de les appliquer dans le bon ordre. vous pouvez déplacer les méthodes vers le haut ou vers le bas pour changer l'ordre dans lequel elles sont

<span id="page-9-0"></span>exécutées..

**Images**

Advanced Renamer [Accueil](https://www.advancedrenamer.com/) [Télécharger](https://www.advancedrenamer.com/download) [Guide utilisateur](gettingstarted.html) [À propos](https://www.advancedrenamer.com/about) [Support](https://www.advancedrenamer.com/support) [S'impliquer](https://www.advancedrenamer.com/getinvolved) [Forum](https://www.advancedrenamer.com/forum_show) [Généralités](general.html) **[Licence](#page-3-0)** [Condidentialité](#page-4-0) [Pour commencer](#page-6-0) **[Exemples](#page-7-0)** [Fichiers téléchargés](#page-7-0) **Images Script** [Méthodes de renommage](#page-11-0) **田 [Balises](#page-31-0)** [Utiliser Advanced Renamer](#page-46-0) [Boîte de dialogue Paramètres](#page-65-0) **⊞** [Importer](#page-78-0)

# [Afficher sur une page](#page-81-0)

# **Images**

Cas : J'ai pris plein de photos avec mon appareil photo numérique et je veux changer les noms des fichiers de quelque chose comme DSCF3028.jpg à quelque chose de plus utile avec la date et l'heure où la photo a été prise dans le nom du fichier de la photo.

La plupart des appareils photo numériques stockent des informations sur la photo directement dans le fichier de l'image lorsqu'elle est prise.

Advanced Renamer peut utiliser ces informations pour nommer le fichier avec la date et l'heure où la photo a été prise. Voici ce que tu dois faire :

- 1. 1. Ajoute les fichiers à la liste.
- 2. 2. S'il y a des méthodes dans la liste, clique sur le bouton de la barre d'outils Effacer les méthodes.
- 3. 3. Clique sur Ajouter une méthode.
- 4. Sélectionner la [Méthode Nouveau nom](#page-20-0) et cliquer sur OK.
- 5. Dans la zone de texte, tapez <IMG Year>-<IMG Month>-<IMG Day>\_<IMG Hour>-<IMG Min>-<IMG Sec>.<Ext>
- 6. Vérifiez les noms dans la liste et cliquez sur Démarrer traitement.

Astuce : Si tu as pris plusieurs photos en moins d'une seconde, cela ne fonctionnera pas car plusieurs fichiers auront le même nom. Pour que ca marche, vous devez changer la [Collision de nom](#page-60-0) Ajouter un numéro incrémentiel ou ajouter une sous-section Img.

### **Script**

Advanced Renamer [Accueil](https://www.advancedrenamer.com/) [Télécharger](https://www.advancedrenamer.com/download) [Guide utilisateur](gettingstarted.html) [À propos](https://www.advancedrenamer.com/about) [Support](https://www.advancedrenamer.com/support) [S'impliquer](https://www.advancedrenamer.com/getinvolved) [Forum](https://www.advancedrenamer.com/forum_show) [Généralités](general.html) **[Licence](#page-3-0)** [Confidentialité](#page-4-0) [Pour commencer](#page-6-0)

**[Exemples](#page-7-0)** [Fichiers téléchargés](#page-7-0) **[Images](#page-9-0) [Script](#page-9-0)** [Méthodes de renommage](#page-11-0)

田 [Balises](#page-31-0)

[Utiliser Advanced Renamer](#page-46-0)

[Boîte de dialogue Paramètres](#page-65-0)

**⊞** [Importer](#page-78-0)

[Afficher sur une page](#page-81-0)

# **Script**

Je reçois souvent différentes questions sur le forum sur comment utiliser le programme et comment le configurer pour diverses tâches. Parfois, la tâche spécifique est tellement complexe et spécialisée que les méthodes par lots fournies avec Advanced Renamer ne peuvent pas aider l'utilisateur. C'est pourquoi j'ai ajouté le support JavaScript au programme et dans les prochains paragraphes, je vais te montrer comment ça fonctionne.

Je vais baser mon exemple sur une tâche simple. Imagine qu'on a plein de fichiers et qu'on veut que tous les fichiers impairs finissent par A et tous les pairs par B. Les fichiers pourraient avoir des noms comme ça

: img2001.jpg img2002.jpg img2003.jpg img2004.jpg img2005.jpg img2006.jpg

Nous voulons que les noms de fichiers finissent comme ceci.:

img2001\_A.jpg img2002\_B.jpg img2003\_A.jpg img2004\_B.jpg img2005\_A.jpg img2006\_B.jpg

D'abord, ajoute les fichiers à Advanced Renamer. Ensuite, ajoute la méthode Script au panneau des méthodes. Assurez-vous que ce soit la seule méthode dans le panneau. Dans l'éditeur de script, on peut créer le script nécessaire pour générer les nouveaux noms de fichiers. Le script est exécuté une fois pour chaque élément de la liste. Le paramètre d'entrée item contient l'élément de la liste et ses nombreuses propriétés. Tape item et appuie sur point pour afficher une liste des propriétés de l'objet item.

Avant de créer le script réel, il faut d'abord définir une variable globale. Cela se fait en cliquant sur le bouton Pre Batch Script. Une fenêtre avec un nouvel éditeur de script s'affichera. Le script créé ici ne sera exécuté qu'une seule fois pour chaque exécution de lot. C'est un bon endroit pour configurer une variable d'état global. Tape ceci dans l'éditeur Pre Batch Script :

**var** odd = **true**;

Maintenant, passons au script de l'objet réel. Dans le script, nous utiliserons la variable globale nommée odd configurée dans le script de pré-lot, et nous l'utiliserons pour insérer soit A soit B dans le nom de fichier. Insère ce script dans l'éditeur.:

**var** str = odd ? 'A' : 'B'; odd = !odd; **return** item.newBasename + '\_' + str;

La déclaration est la ligne qui indique à Advanced Renamer quel devrait être le nouveau nom de fichier de l'élément. Remarquez que nous renvoyons un nom de fichier complet, extension incluse. La plupart des méthodes dans le programme sont par défaut configurées pour ne travailler qu'avec la partie nom du fichier, mais quand il s'agit de la méthode de script, vous devez renvoyer un nom de fichier complet,

<span id="page-11-0"></span>extension incluse.

Cet exemple est vraiment simple. Mais pour montrer le script de pré-lot, je l'ai rendu un peu plus compliqué que nécessaire. Essaye de retirer le script de pré-lot et utilise plutôt ce script dans le panneau de script :

**var** str = index % 2 ? 'B' : 'A';

**return** item.newBasename + '\_' + str; Remarque comment la dernière ligne est identique mais les deux premières lignes pour calculer la variable str ont changé. Ce script, en utilisant le paramètre d'entrée index, produira exactement le même résultat que le script précédent.

Alors, qu'est-ce qu'on peut faire d'autre ? En utilisant les propriétés de l'objet item, on peut accéder à toutes les informations sur l'article spécifique disponibles pour le lanceur de lot Advanced Renamer. Si on veut aussi ajouter les dimensions de l'image au nom de fichier dans le script, on peut utiliser un script comme celui-ci (en supposant qu'on renomme des fichiers image) :

```
var str = index % 2 ? 'B' : 'A';
return item.newBasename + '_' + item.imgWidth + 'x' + item.imgHeight + '_' +
str;
```
Toute balise disponible pour le programme est également accessible dans un script en utilisant les méthodes parseTags de l'objet global app. Pour ajouter un numéro incrémentiel après le nom de base, utilisez ce script :

```
var str = index % 2 ? 'B' : 'A';
var i = app.parseTags('');
return item.newBasename + ' ' + i + ' ' + str;
```
La méthode parseTags prendra en fait une chaîne contenant à la fois des caractères normaux et des balises, tout comme la méthode New Name. La règle générale ici est que si ça fonctionne avec la méthode New Name, ça fonctionnera aussi avec app.parseTags.

Que peut encore faire la méthode de script ? La réponse est : presque tout ce que vous voulez ! C'est un moyen très puissant de personnaliser le comportement de l'application, mais cela nécessite un ensemble de compétences bien plus étendu que les autres méthodes de Advanced Renamer. Pour ceux qui trouvent le programme trop compliqué, la méthode de script ne fera que le compliquer davantage. Mais pour ceux qui ont déjà des compétences en programmation ou en script, la méthode de script peut être d'une grande aide.

# **Méthodes de renommage**

Advanced Renamer [Accueil](https://www.advancedrenamer.com/) [Télécharger](https://www.advancedrenamer.com/download) [Guide utilisateur](gettingstarted.html) [À propos](https://www.advancedrenamer.com/about) [Support](https://www.advancedrenamer.com/support) [S'impliquer](https://www.advancedrenamer.com/getinvolved) [Forum](https://www.advancedrenamer.com/forum_show) [Généralités](#page-3-0) **Méthode de renommage** [Méthode Insérer](#page-16-0) [Méthode Attributs](#page-12-0) [Méthode Liste](#page-18-0) [Méthode Liste de substitution](#page-19-0) [Méthode Déplacer](#page-14-0) [Méthode Changer la casse](#page-22-0) [Méthode Nouveau Nom](#page-20-0) [Méthode Tronquer](#page-30-0) [Méthode Supprimer le masque](#page-30-0) [Méthode Renuméroter](#page-25-0) [Méthode Remplacer](#page-23-0) [Méthode Script](#page-27-0) [Méthode Inversion](#page-17-0) [Méthode Date/Heure](#page-13-0) [Méthode rogner](#page-26-0)

<span id="page-12-0"></span>**E** [Balises](#page-31-0)

[Utiliser Advanced Renamer](#page-46-0)

[Boîte de dialogue Paramètres](#page-65-0)

**⊞** [Importer](#page-78-0)

[Affichage sur une page](#page-81-0)

# **Méthodes de renommage**

Choisir une méthode ci-dessous :

- [Méthode Insérer](#page-16-0)
- Méthode Attributs
- [Méthode Liste](#page-18-0)
- [Méthode Liste de substitution](#page-19-0)
- [Méthode Déplacer](#page-14-0)
- [Méthode Changer la casse](#page-22-0)
- [Méthode Nouveau Nom](#page-20-0)
- [Méthode Tronquer](#page-30-0)
- [Méthode Supprimer le masque](#page-29-0)
- [Méthode Renuméroter](#page-25-0)
- [Méthode Remplacer](#page-23-0)
- [Méthode Script](#page-27-0)
- [Méthode Inversion](#page-17-0)
- [Méthode Date/Heure](#page-13-0)
- [Méthode Rogner](#page-26-0)

# **Méthode attributs**

Advanced Renamer

[Accueil](https://www.advancedrenamer.com/) [Télécharger](https://www.advancedrenamer.com/download) [Guide utilisateur](gettingstarted.html) [À propos](https://www.advancedrenamer.com/about) [Support](https://www.advancedrenamer.com/support) [S'impliquer](https://www.advancedrenamer.com/getinvolved) [Forum](https://www.advancedrenamer.com/forum_show) [Généralités](general.html) □ [Méthode de Renommage](#page-11-0) [Méthode Insérer](#page-16-0) **Méthode attributs** [Méthode Liste](#page-18-0) [Méthode liste de substitution](#page-19-0) [Méthode déplacer](#page-14-0) [Méthode Nouvelle casse](#page-22-0) [Méthode Nouveau nom](#page-20-0) [Méthode Tronquer](#page-30-0) [Méthode Supprimer le masque](#page-29-0) [Méthode Renuméroter](#page-25-0) [Méthode Remplacer](#page-23-0) [Méthode Script](#page-27-0) [Méthode Inversion](#page-17-0) [Méthode Date Heure](#page-13-0) [Méthode Rogner](#page-26-0) **El [Balises](#page-31-0)** [Utiliser Advanced Renamer](#page-46-0)

<span id="page-13-0"></span>[Boîte de dialogue Paramètres](#page-65-0) [Importer](#page-78-0)

[Affichage sur une page](#page-81-0)

# **Méthode attributs**

 Ce n'est pas une méthode de renommage classique. Elle ne modifie pas le nom du fichier. Elle change uniquement les attributs du fichier. Tu peux modifier les attributs Archive, Lecture Seule, Caché ou Système, pour les mettre sur Pas de Changement, Définir ou Enlever.

Cette fonction peut être utile, par exemple, lors de la copie de fichiers depuis un CD-ROM. Quand tu copies des fichiers d'un CD-ROM, tous les fichiers sont en lecture seule. Tu peux utiliser cette méthode pour retirer l'attribut de lecture seule des fichiers.

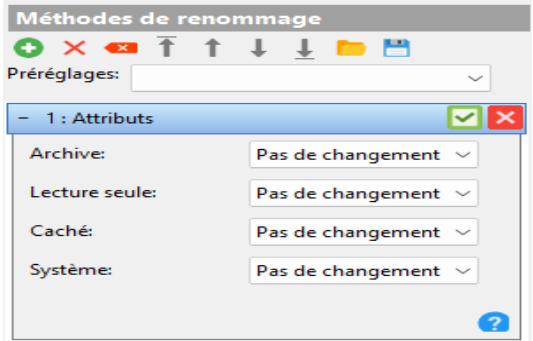

# **Méthode Date/Heure**

Advanced Renamer [Accueil](https://www.advancedrenamer.com/) [Télécharger](https://www.advancedrenamer.com/download) [Guide utilisateur](gettingstarted.html) [À propos](https://www.advancedrenamer.com/about) [Support](https://www.advancedrenamer.com/support) [S'impliquer](https://www.advancedrenamer.com/getinvolved) [Forum](https://www.advancedrenamer.com/forum_show) [Généralités](#page-3-0) [Méthodes de renommage](#page-11-0) [Méthode Insérer](#page-16-0) [Méthode Attributs](#page-12-0) [Méthode Liste](#page-18-0) [Méthode Liste de substitution](#page-19-0) [Méthode déplacer](#page-14-0) [Méthode Nouvelle casse](#page-22-0) [Méthode Nouveau nom](#page-20-0) [Méthode déplacer](#page-30-0) [Méthode supprimer le masque](#page-29-0) [Méthode Renuméroter](#page-25-0) [Méthode Remplacer](#page-23-0) [Méthode Script](#page-27-0) [Méthode Inversion](#page-17-0) **Méthode Date/Heure** [Méthode Tronquer](#page-26-0) **田 [Balises](#page-31-0)** 田 [Utiliser Advanced Renamer](#page-46-0) [Boîte de dialogue Paramètres](#page-65-0)

# <span id="page-14-0"></span>田 **[Importer](#page-78-0)**

# [Affichage sur une page](#page-81-0)

# **Méthode Date/Heure**

 Avec la méthode Date/Heure, vous pouvez modifier la date et l'heure du nom de fichier. Vous pouvez choisir une date/heure fixe, une date/heure relative à celle actuelle du fichier, une date/heure provenant des tags EXIF des images, ou un masque dans le nom de fichier..

### **Appliquer à:**

Un fichier contient trois valeurs de date/heure différentes

- Une pour la création originale du fichier,
- une pour le dernier accès, et

- une autre pour la dernière modification. Utilisez ces cases à cocher pour

sélectionner les valeurs de date/heure que vous souhaitez modifier. Vous pouvez en sélectionner plusieurs, mais il faut en choisir au moins une.

### **Date et heure de l'Image**

Si cela est vérifié et que les fichiers de la liste sont des fichiers image, la date et l'heure seront définies sur la valeur de la date de prise de vue selon les données EXIF trouvées dans le fichier image.

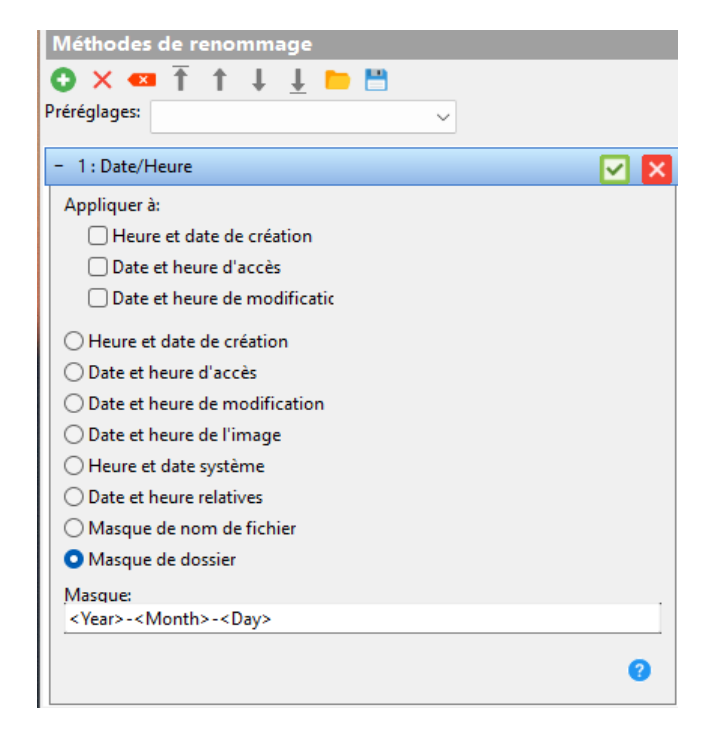

### **Date et heure système / Date et heure relatives**

Cela détermine si les valeurs des champs de saisie ci-dessous sont l'heure système ou si les valeurs sont relatives à la date et à l'heure actuelles du fichier. Note : Lorsque vous passez de l'heure absolue à relative, vous devriez revoir les valeurs des champs de saisie.

#### **Masque de nom de fichier / Masque de dossier**

Lorsqu'elle est cochée, une zone de modification de motif apparaîtra en bas. Dans cette zone, un motif pour récupérer les valeurs de date et d'heure à partir du nom du fichier ou du répertoire parent peut être défini. Les balises <Year>, <Month>, <Day>, <Hour>, <Min> et <Sec> ont une signification spéciale dans cette méthode. Elles servent à spécifier comment les parties de la date et de l'heure sont reconnues dans le nom.

Exemple : Si vous avez un nom de fichier contenant l'année, le mois et le jour dans le nom et que vous voulez attribuer au fichier cette date, et que le nom du fichier est "Summer at the lake 2011-04-01.jpg", le motif <Année>-<Mois>-<Jour> permettra de récupérer automatiquement la date.

Les balises habituelles peuvent également être utilisées dans le modèle, mais notez que les six balises de date et d'heure ont ici une signification particulière..

### **Day / Month / Year / Hour / Min / Sec**

Lorsque la date/heure absolue ou relative est sélectionnée, vous pouvez spécifier les parties individuelles du temps dans ces six champs. Si la Date et l'Heure Delta sont sélectionnées, ces valeurs sont soit ajoutées, soit soustraites à la date/heure du fichier. Si vous tapez 1 dans Heure, 1 heure est ajoutée à la date/heure et si vous tapez -1, 1 heure est soustraite de la date/heure.

# **Méthode déplacer**

Advanced Renamer [Accueil](https://www.advancedrenamer.com/) [Télécharger](https://www.advancedrenamer.com/download) [Guide utilisateur](gettingstarted.html) [À propos](https://www.advancedrenamer.com/about) [Support](https://www.advancedrenamer.com/support) [S'impliquer](https://www.advancedrenamer.com/getinvolved) [Forum](https://www.advancedrenamer.com/forum_show) [Généralités](general.html)

[Méthode de Renommage](#page-11-0) [Méthode Insérer](#page-16-0) [Méthode Attributs](#page-12-0) [Méthode Liste](#page-18-0) [Méthode liste de substitution](#page-19-0) **[Méthode déplacer](#page-14-0)** [Méthode Nouvelle casse](#page-22-0) [Méthode Nouveau nom](#page-20-0) [Méthode Tronquer](#page-30-0) [Méthode supprimer le masque](#page-29-0) [Méthode Renuméroter](#page-25-0) [Méthode Remplacer](#page-23-0) [Méthode Script](#page-27-0) [Méthode Inversion](#page-17-0) [Méthode Date/Heure](#page-13-0) [Méthode Rogner](#page-26-0) 田 [Balises](#page-31-0) [Utiliser Advanced Renamer](#page-46-0)

[Boîte de dialoguer Paramètres](#page-65-0)

[Importer](#page-78-0)

### [Affichage sur une page](#page-81-0)

# **Méthode déplacer**

Utilise la méthode move pour déplacer un certain nombre de caractères d'une position à une autre.

#### **Source:**

Utilise la méthode déplacer pour déplacer un certain nombre de caractères d'une position à une autre.

#### **Nombre de caractères:**

The number of characters to be moved.

#### **Destination:**

La position pour déplacer les caractères. Si le nom du fichier est "my cool file name" et que le départ est à 4, le nombre de déplacements est 5, et l'arrivée est à 1, alors le nom du fichier deviendra "cool my file name".

#### **Déplacement relatif:**

Si coché, la valeur *de déplacement* sera relative à la valeur de Source.

### **À l'envers:**

Si coché, le *déplacement* est compté depuis la fin du nom de fichier au lieu du début.

#### **Expressions régulières:**

Si vérifié, la valeur de Déplacer De, Nombre de Déplacements et Déplacer Vers peut être un motif de recherche d'expression régulière.

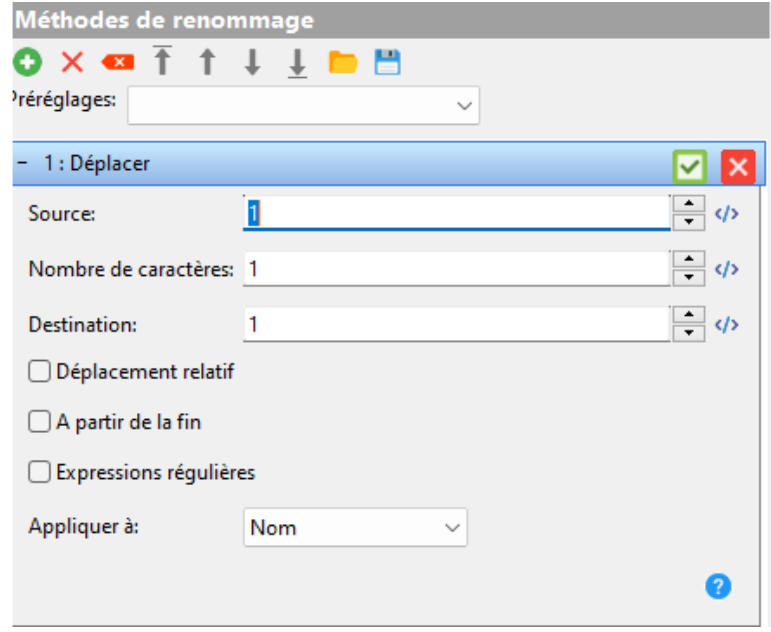

<span id="page-16-0"></span>**Appliquer à:**Spécifie les parties du nom de fichier qui doivent être incluses dans le renommage.

# **Méthode Insérer**

Advanced Renamer [Accueil](https://www.advancedrenamer.com/) [Télécharger](https://www.advancedrenamer.com/download) [Guide utilisateur](gettingstarted.html) [À propos](https://www.advancedrenamer.com/about) [Support](https://www.advancedrenamer.com/support) [S'impliquer](https://www.advancedrenamer.com/getinvolved) [Forum](https://www.advancedrenamer.com/forum_show) [Généralités](general.html) [Méthodes de renommage](#page-11-0) **Méthode Insérer** [Méthode Attributs](#page-12-0) [Méthode Liste](#page-18-0) [Méthode liste de substitution](#page-19-0) [Méthode déplacer](#page-14-0) [Méthode Nouvelle casse](#page-22-0) [Méthode Nouveau nom](#page-20-0) [Méthode Tronquer](#page-30-0) [Méthode Supprimer le masque](#page-29-0) [Méthode Renuméroter](#page-25-0) [Méthode Remplacer](#page-23-0) [Méthode script](#page-27-0) [Méthode Inversion](#page-17-0) [Méthode Date/Heure](#page-13-0) [Méthode Rogner](#page-26-0) 田 **[Balises](#page-31-0)** [Utiliser Advanced Renamer](#page-46-0) **El Boîte de dialoque Paramètres** [Importer](#page-78-0)

[Affichage sur une page](#page-81-0)

# **Méthode Insérer**

Si votre nom de fichier manque des mots ou des lettres, utilisez cette méthode pour ajouter ce qu'il faut à la position voulue.

### <span id="page-17-0"></span>**Ajouter:**

Quel texte souhaitez-vous ajouter ?

*Note:* Vous pouvez utiliser ici les **Balises** 

### **Ajouter:**

Utilisez ceci pour indiquer à Advanced Renamer à quelle position dans le nom de fichier le texte doit être ajouté. Si vous souhaitez l'ajouter au début du fichier, mettez l'indice sur 1. Si l'indice est plus long que le nom de fichier, le texte sera ajouté à la fin. Si la valeur n'est pas numérique, l'indice sera réglé sur l'indice du modèle fourni.

### **A partir de la fin:**

Utilisez ceci pour faire compter la position à partir de la fin du nom de fichier. Si vous cochez cela, réglez Appliquer à sur nom et mettez Position sur 1, le texte sera ajouté juste avant le dernier "." (le séparateur d'extension).

### **Expressions régulières**

Si coché, la valeur "Index" peut être exprimée comme un motif d'expressions régulières. Le masque sera traduit en une valeur numérique correspondant à la position du motif dans le nom de fichier.

### **Appliquer à:**

Précise si la modification doit être appliquée au nom, à l'extension ou aux deux.

# **Méthode inversion**

Advanced Renamer [Accueil](https://www.advancedrenamer.com/) [Télécharger](https://www.advancedrenamer.com/download) [Guide utilisateur](gettingstarted.html) [À propos](https://www.advancedrenamer.com/about) [Support](https://www.advancedrenamer.com/support) [S'impliquer](https://www.advancedrenamer.com/getinvolved) [Forum](https://www.advancedrenamer.com/forum_show) [Généralités](#page-3-0) [Méthodes de renommage](#page-11-0) [Méthode Insérer](#page-16-0) [Méthode Attributs](#page-12-0) [Méthode Liste](#page-18-0) [Méthode Liste de substitution](#page-19-0) [Méthode déplacer](#page-14-0) [Méthode Nouvelle casse](#page-22-0) [Méthode Nouveau nom](#page-20-0) [Méthode tronquer](#page-30-0) [Méthode supprimer le masque](#page-29-0) [Méthode Renuméroter](#page-25-0)

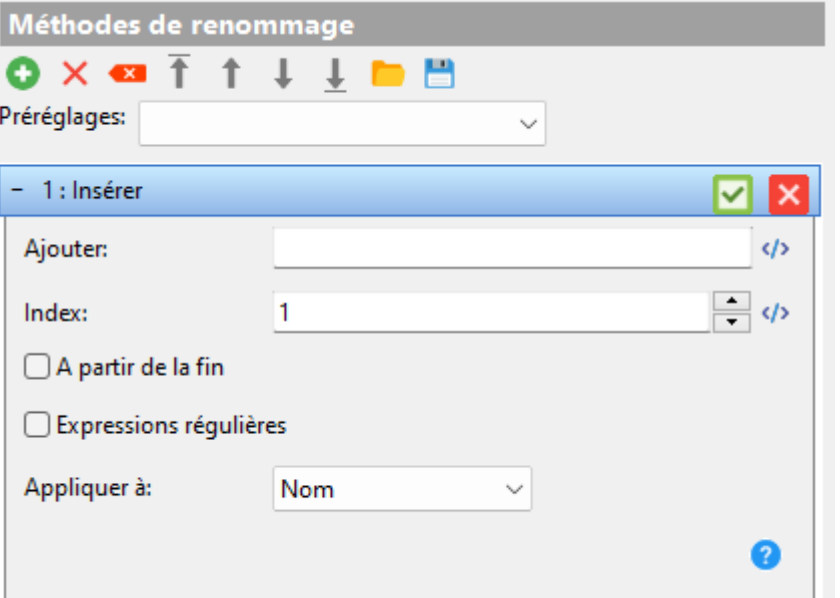

# <span id="page-18-0"></span>[Méthode Remplacer](#page-23-0) [Méthode Script](#page-27-0) **[Méthode inversion](#page-17-0)**

[Méthode Date/Heure](#page-13-0) [Méthode Rogner](#page-26-0)

# 田 [Balises](#page-31-0)

[Utiliser Advanced Renamer](#page-46-0)

[Boîte de dialogue Paramètres](#page-65-0)

**⊞** [Importer](#page-78-0)

[Affichage sur une page](#page-81-0)

# **Méthode inversion**

La méthode Swap permet d'échanger deux parties d'un nom de fichier divisé par un séparateur. Elle peut être utile pour transformer "Michael Jackson - Thriller.mp3" en "Thriller - Michael Jackson.mp3".

#### **Pivot:**

Le séparateur utilisé pour diviser les deux parties du nom de fichier. Tout de chaque côté sera échangé.

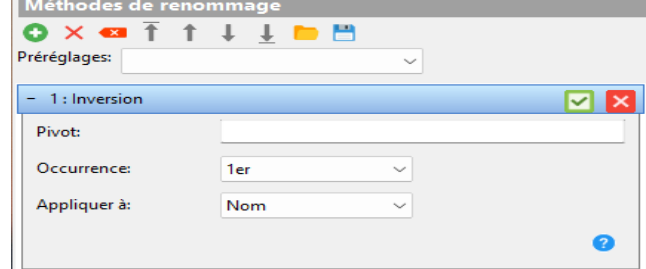

### **Occurence**

Si le séparateur apparaît plusieurs fois dans le nom du fichier, vous pouvez utiliser ce contrôle pour définir quelle occurrence du séparateur utiliser lors de l'échange.

# **Méthode liste**

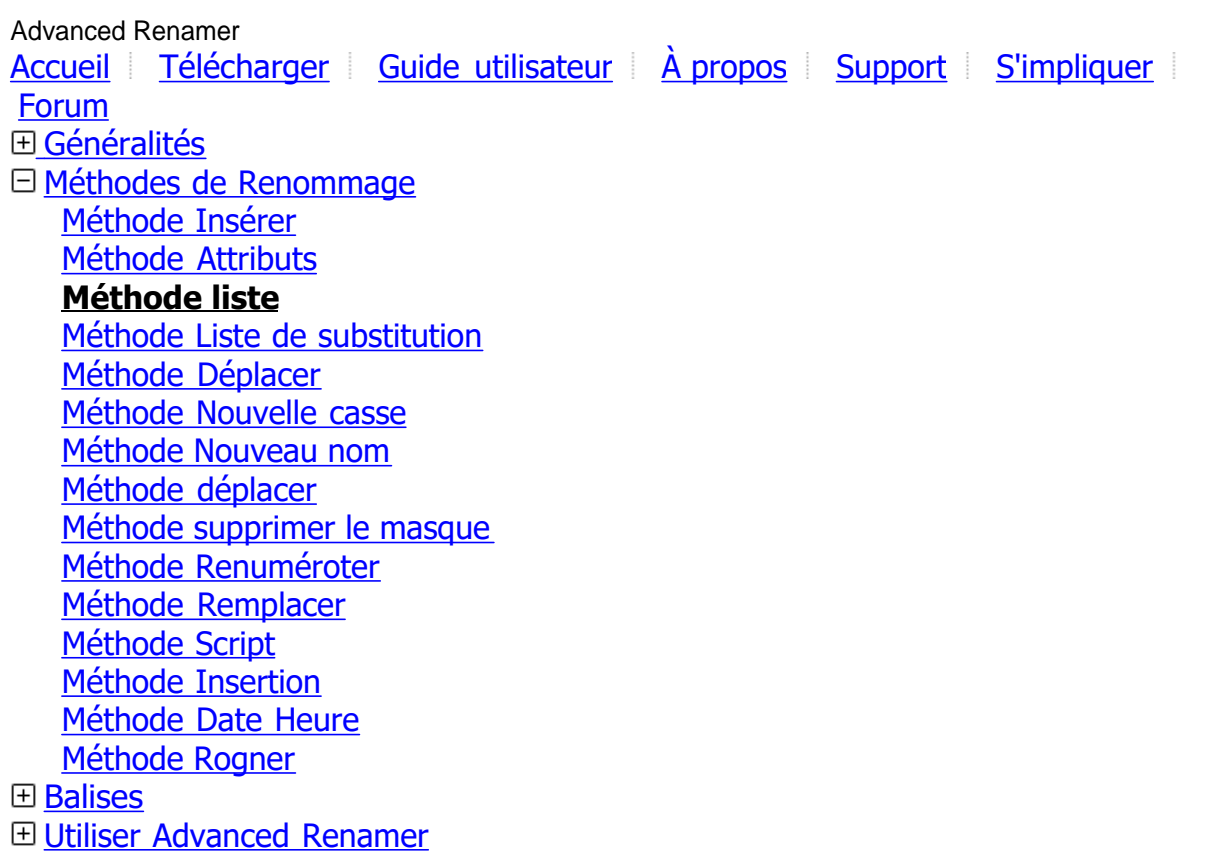

**El Boîte de dialoque Paramètres** 

# <span id="page-19-0"></span>田 **[Importer](#page-78-0)**

# [Affichage sur une page](#page-81-0)

# **Méthode liste**

 C'est une méthode très simple. Il n'y a pas de fonctionnalités sophistiquées dans cette méthode. Pour l'utiliser, il faut taper le nouveau nom de chaque fichier dans la liste ou charger les nouveaux noms depuis une source externe.

*Note:* Vous pouvez utiliser les [Balises](tags.html) dans cette méthode.

Vous pouvez utiliser les boutons *Charger* la liste et *Enregistrer* la liste pour charger et sauvegarder des listes de noms de fichiers. Vous pouvez charger un fichier qui contient une liste de fichiers précédemment sauvegardée par Avancé Renommer (une liste sauvegardée par Liste -> Sauvegarder la liste), mais vous ne pouvez pas charger cette liste avec Liste -> Charger la liste.

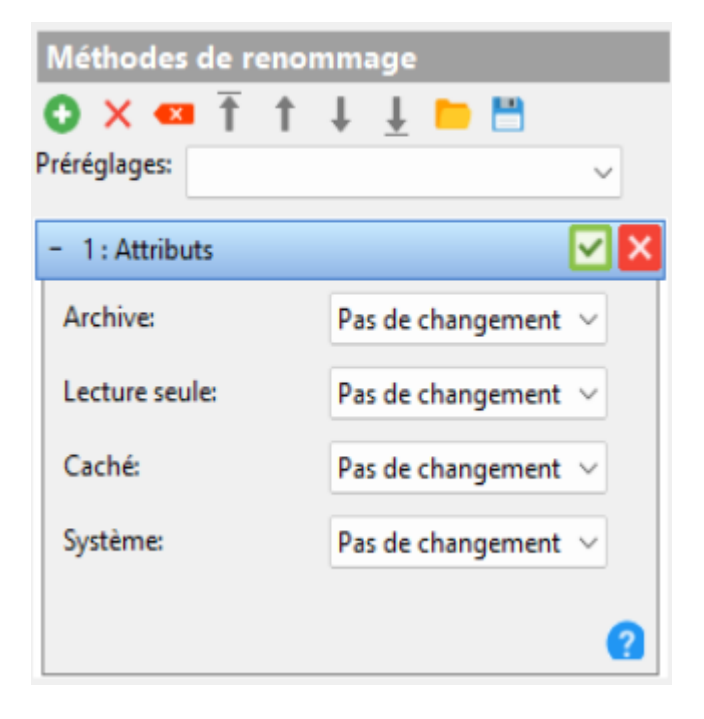

# **Méthode liste de substitution**

Advanced Renamer [Accueil](https://www.advancedrenamer.com/) [Télécharger](https://www.advancedrenamer.com/download) [Guide utilisateur](gettingstarted.html) [À propos](https://www.advancedrenamer.com/about) [Support](https://www.advancedrenamer.com/support) [S'impliquer](https://www.advancedrenamer.com/getinvolved) [Forum](https://www.advancedrenamer.com/forum_show) [Généralités](general.html) [Méthodes de Renommage](#page-11-0) [Méthode Insérer](#page-16-0) [Méthode Attributs](#page-12-0) [Méthode Liste](#page-18-0) **Méthode liste de substitution** [Méthode Déplacer](#page-14-0) [Méthode Nouvelle casse](#page-22-0) [Méthode Nouveau nom](#page-20-0) [Méthode Tronquer](#page-30-0)

<span id="page-20-0"></span>[Méthode supprimer le masque](#page-29-0) [Méthode Renuméroter](#page-25-0) [Méthode Remplacer](#page-23-0) [Méthode Script](#page-27-0) [Méthode Insertion](#page-17-0) [Méthode Date Heure](#page-13-0) [Méthode Rogner](#page-26-0) **E** [Balises](#page-31-0) [Utiliser Advanced Renamer](#page-46-0) [Boîte de dialogue Paramètres](#page-65-0) [Importer](#page-78-0)

### [Affichage sur une page](#page-81-0)

# **Méthode liste de substitution**

 Fonctionne un peu comme la [Méthode de](#page-23-0) [remplacement](#page-23-0), mais avec la possibilité d'ajouter plusieurs paires de remplacement. Cela facilite le remplacement de plusieurs correspondances.

Utilise le bouton "ajouter" pour ajouter d'autres paires et le bouton "X" pour supprimer les paires existantes. Le texte dans la colonne de gauche sera remplacé par le texte dans la colonne de droite.

#### **Sensible à la casse**

Si cela est coché, les mots "hello" et "Hello" sont considérés comme deux mots différents. Si vous souhaitez remplacer le texte quelle que soit la casse, laissez cette case décochée.

#### **Expressions régulières**

Lorsqu'elles sont vérifiées, les expressions régulières peuvent être utilisées pour remplacer certains motifs dans les noms de fichiers.

#### **Appliquer à:**

Précisez si la modification doit être appliquée au nom, à l'extension ou aux deux.

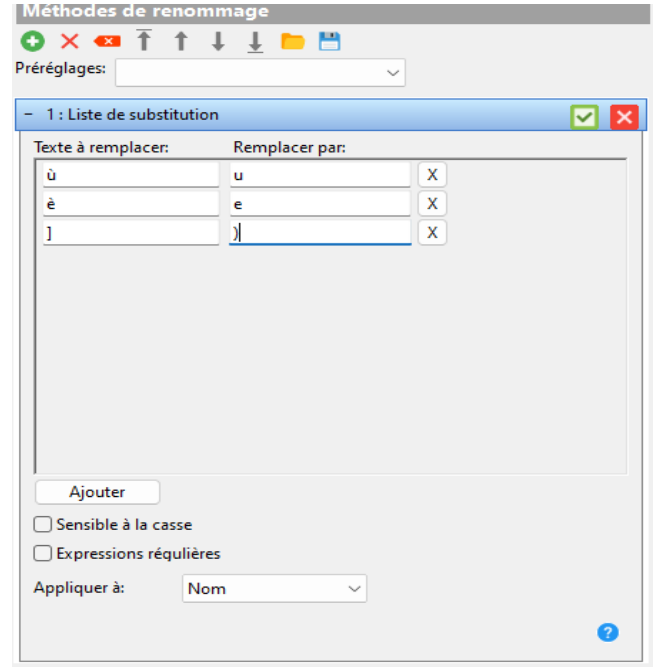

# **Méthode nouveau nom**

Advanced Renamer [Accueil](https://www.advancedrenamer.com/) [Télécharger](https://www.advancedrenamer.com/download) [Guide utilisateur](gettingstarted.html) [À propos](https://www.advancedrenamer.com/about) [Support](https://www.advancedrenamer.com/support) [S'impliquer](https://www.advancedrenamer.com/getinvolved) [Forum](https://www.advancedrenamer.com/forum_show)

[Généralités](general.html)

[Méthodes de renommage](#page-11-0) [Méthode Insérer](#page-16-0) [Méthode Attributs](#page-12-0) [Méthode Liste](#page-18-0) [Méthode Liste de substitution](#page-19-0) [Méthode déplacer](#page-14-0) [Méthode Nouvelle casse](#page-22-0) **[Méthode Nouveau nom](#page-20-0)** [Méthode Déplacer](#page-30-0) [Méthode supprimer le masque](#page-29-0) [Méthode Renuméroter](#page-25-0) [Méthode Remplacer](#page-23-0) [Méthode Script](#page-27-0) [Méthode Inversion](#page-17-0) [Méthode Date/Heure](#page-13-0) [Méthode Rogner](#page-26-0) **E** [Balises](#page-31-0) 田 [Utiliser Advanced Renamer](#page-46-0) [Boîte de dialoguer Paramètres](#page-65-0)

**⊞**[Importer](#page-78-0)

[Affichage sur une page](#page-81-0)

# **Méthode nouveau nom**

Utilisez la méthode Nouveau Nom quand vous voulez changer complètement les noms de fichiers. Cette méthode est utile quand vous ne voulez plus garder aucune partie des noms de fichiers actuels et leur donner des noms totalement nouveaux. Des balises sont utilisées pour donner à chaque fichier ou dossier de la liste un nom unique. Utilise les boutons d'hyperlien pour insérer des balises qui fournissent certaines informations sur les fichiers.

[- En apprendre plus sur les balises](#page-31-0)

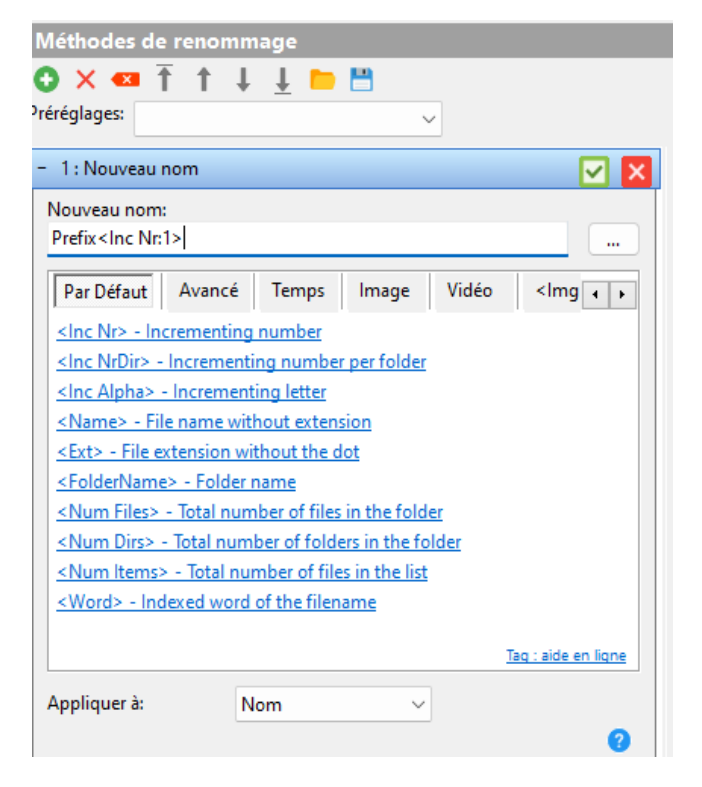

<span id="page-22-0"></span>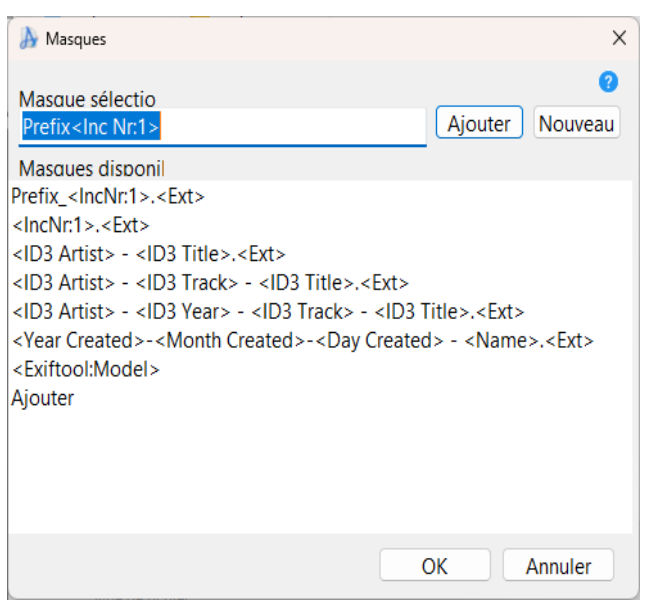

# **Méthode nouvelle casse**

### Advanced Renamer

[Accueil](https://www.advancedrenamer.com/) | [Télécharger](https://www.advancedrenamer.com/download) | [Guide utilisateur](gettingstarted.html) | [À propos](https://www.advancedrenamer.com/about) | [Support](https://www.advancedrenamer.com/support) | [S'impliquer](https://www.advancedrenamer.com/getinvolved) | [Forum](https://www.advancedrenamer.com/forum_show) [Généralités](general.html) [Méthode de renommage](#page-11-0) [Méthode Insérer](#page-16-0) [Méthode Attributs](#page-12-0) [Méthode Liste](#page-18-0) [Méthode liste de substitution](#page-19-0) [Méthode déplacer](#page-14-0) **Méthode nouvelle casse** [Méthode Nouveau nom](#page-20-0) [Méthode déplacer](#page-30-0) [Méthode supprimer le masque](#page-29-0) [Méthode Renuméroter](#page-25-0) [Méthode Remplacer](#page-23-0) [Méthode Script](#page-27-0) [Méthode Inversion](#page-17-0) [Méthode Date/Heure](#page-13-0) [Méthode Rogner](#page-26-0) 田 [Balises](#page-31-0) [Utiliser Advanced Renamer](#page-46-0) [Boîte de dialogue Paramètres](#page-65-0) 田 [Importer](#page-78-0)

[Affichage sur une page](#page-81-0)

# **Méthode nouvelle casse**

Cette méthode permet de modifier la casse du nom de fichier. Cela peut être très utile pour les fichiers utilisés sur un site web ou téléchargés depuis le web. Vous pouvez spécifier comment la casse doit être

### **Masques**

Si vous voulez sauvegarder et charger différents motifs pour la méthode Nouveau Nom, vous pouvez cliquer sur le bouton "..." et la boîte de dialogue des masques apparaîtra.

Tapez votre nouveau motif et cliquez sur le bouton Ajouter. Le nouveau motif sera ajouté à la liste.

Pour modifier un motif, sélectionnez-le simplement dans la liste, modifiez-le et cliquez sur le bouton Modifier.

Cliquez sur le bouton Nouveau pour créer un nouveau motif et cliquez sur Ajouter une fois terminé.

Pour supprimer un motif, faites un clic droit dessus dans la liste et sélectionnez Supprimer ou utilisez le bouton Del de votre clavier.

<span id="page-23-0"></span>modifiée en utilisant l'une des options suivantes :

- Minuscules
- Majuscules
- 1ère lettre en minuscule
- 1ère lettre en Majuscule
- 1ère lettre en minuscule pour chaque mot
- 1ère lettre en Majuscule pour chaque mot
- Masquer en minuscule
- Masquer en Majuscule
- Casse inversée

Utilisez Appliquer à pour spécifier les parties du nom de fichier qui doivent changer de cas.

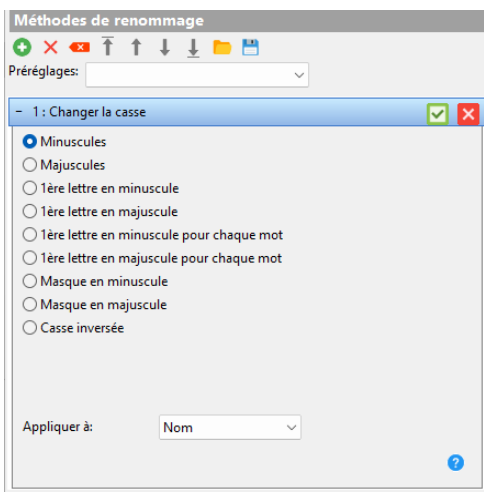

Quand tu choisis "Mettre en majuscule la première lettre de chaque mot" ou "Mettre en minuscule la première lettre de chaque mot", le séparateur de mots dans la [fenêtre des paramètres](#page-72-0) spécifie ce qui sépare les mots dans le nom de fichier.

Lorsque vous utilisez l'option "Définir le motif en minuscules/majuscules", la zone de texte du motif peut être utilisée pour modifier uniquement la casse d'une partie du nom de fichier au lieu de tout le nom de fichier. Si la case à cocher utiliser des expressions régulières est cochée, vous pouvez également spécifier le motif comme une expression régulière.

# **Méthode Remplacer**

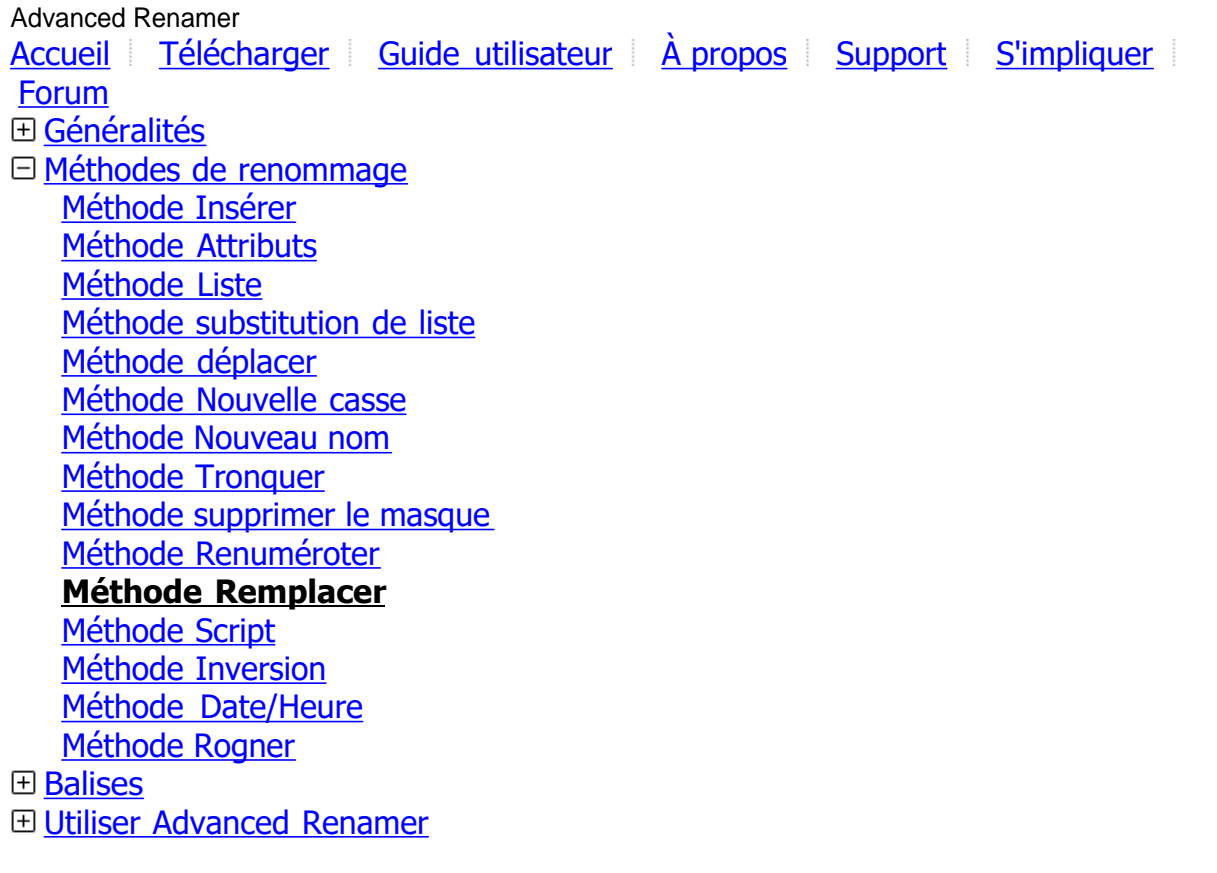

### **El Boîte de dialoque Paramètres** [Importer](#page-78-0)

[Affichage sur une page](#page-81-0)

# **Méthode Remplacer**

Si vous voulez supprimer des mots ou des lettres du nom de fichier et les remplacer par autre chose, vous pouvez utiliser cette méthode. Tapez simplement le texte que vous voulez remplacer et par quoi il doit être remplacé. Cette méthode peut aussi servir à supprimer des phrases spécifiques. Pour cela, laissez simplement la case Remplacer par vide.

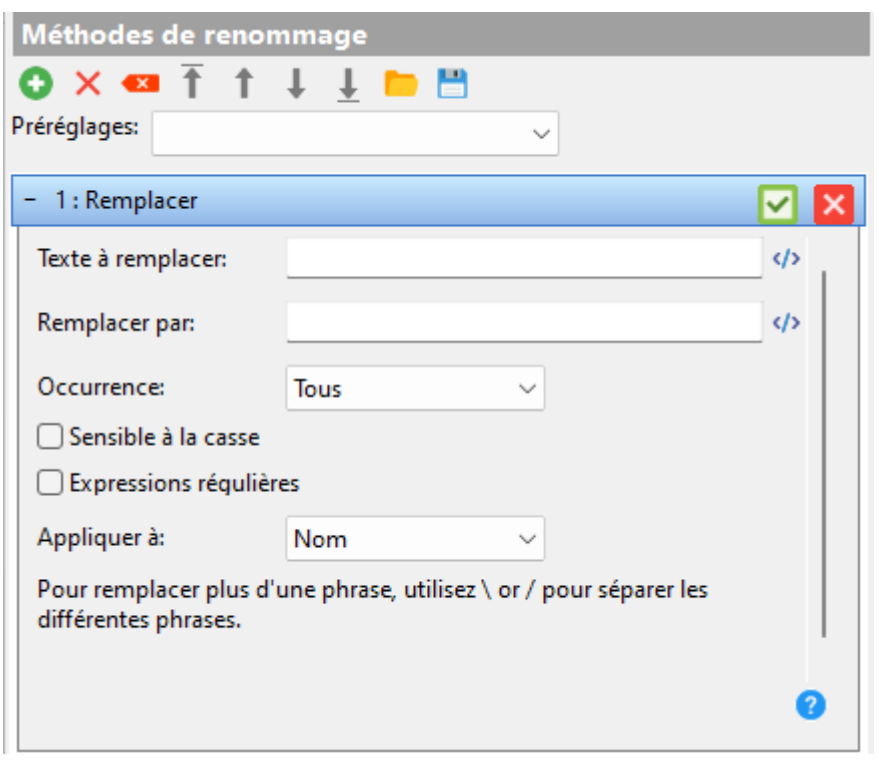

#### **Texte à remplacer:**

Voici le texte qui sera remplacé. Si tu veux remplacer plusieurs phrases, VOUS POUVEZ séparer les différentes phrases avec \.

*Note:* Vous pouvez utiliser ici les [Balises](#page-31-0).

#### **Remplacer par:**

Précisez par quoi le texte dans la boîte précédente doit être remplacé. Si vous souhaitez supprimer les mots sans les remplacer, laissez cette boîte vide.

*Note:* Vous pouvez utiliser ici les [Balises](#page-31-0).

#### **Sensible à la casse:**

Si cette option est cochée, les mots "hello" et "Hello" sont considérés comme deux mots différents. Si vous voulez remplacer le texte peu importe la casse, ne coche pas cette case.

#### **Expressions régulières**

Lorsqu'activée, les expressions régulières peuvent être utilisées pour remplacer certains motifs dans les noms de fichiers. Cette fonctionnalité est destinée uniquement aux utilisateurs avancés et nécessite des connaissances de base sur l'utilisation des expressions régulières avec la bibliothèque PCRE.

#### **Appliquer à:**

Précise si le changement doit être appliqué au nom, à l'extension ou aux deux.

# <span id="page-25-0"></span>**Méthode Renuméroter**

Advanced Renamer [Accueil](https://www.advancedrenamer.com/) [Télécharger](https://www.advancedrenamer.com/download) [Guide utilisateur](gettingstarted.html) [À propos](https://www.advancedrenamer.com/about) [Support](https://www.advancedrenamer.com/support) [S'impliquer](https://www.advancedrenamer.com/getinvolved) [Forum](https://www.advancedrenamer.com/forum_show) [Généralités](#page-3-0) [Méthodes de renommage](#page-11-0) [Méthode Insérer](#page-16-0) [Méthode Attributs](#page-12-0) [Méthode Liste](#page-18-0) [Méthode Liste de substitution](#page-19-0) [Méthode déplacer](#page-14-0) [Méthode Nouvelle casse](#page-22-0) [Méthode Nouveau nom](#page-20-0) [Méthode Tronquer](#page-30-0) [Méthode supprimer le masque](#page-29-0) **Méthode Renuméroter** [Méthode Remplacer](#page-23-0) [Méthode Script](#page-27-0) [Méthode Inversion](#page-17-0) [Méthode Date/Heure](#page-13-0) [Méthode Rogner](#page-26-0) **El [Balises](#page-31-0)** [Utiliser Advanced Renamer](#page-46-0) [Boîte de dialogue Paramètres](#page-65-0) **⊞** [Importer](#page-78-0)

[Affichage sur une page](#page-81-0)

# **Méthode Renuméroter**

Cette méthode peut être utilisée pour modifier les numéros existants dans les noms de fichiers. Vous ne pouvez pas utiliser cette méthode pour ajouter de nouveaux numéros, pour cela utilisez la [Méhode Nouveau nom](#page-20-0) ou la [Méthode Ajouter](#page-16-0).

### **Position:**

Ce champ détermine quel numéro dans le nom de fichier vous souhaitez modifier. Si le nom de fichier est "File\_004\_A\_202.txt" et que vous le régler ur 2, c'est le numéro 202 qui sera modifié.

#### **Changer en:**

Le changement vers la boîte déroulante est utilisé pour passer entre les deux modes de renumérotation.

- Le numéro absolu est utilisé quand vous voulez renuméroter complètement les fichiers à partir d'un numéro de départ donné. Le champ Nouveau Numéro détermine le numéro du premier fichier.

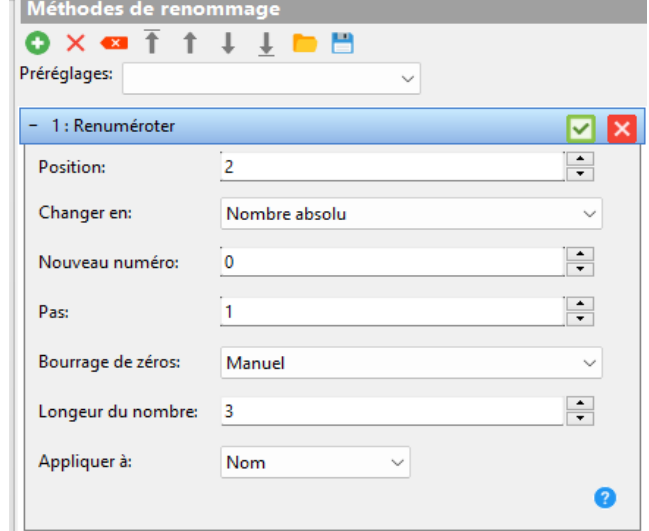

- Le numéro relatif est utilisé quand vous voulez ajouter ou soustraire une valeur au numéro existant. Ça

<span id="page-26-0"></span>peut être pratique si vous avez une séquence de fichiers avec des écarts entre certains numéros et que vous voulez préserver cet écart. C'est souvent utilisé quand une séquence commence à 0 et que tu veux la faire démarrer à 1 à la place.

### **Nouveau numéro:** (uniquement en mode Nombre Absolu)

Définit le numéro du premier fichier. Les fichiers suivants auront leur numéro calculé sur la base de ce numéro et de l'indice du fichier dans la liste.

### **Chiffres différents:** (seulement en mode nombre relatif)

Si vous voulez ajouter 3 au nombre de tous les fichiers dans la liste, mets 3 dans ce champ de texte. Si vous voulez soustraire trois, taper -3 à la place.

Pas (uniquement en mode Nombre Absolu)

Si réglé sur 1, les noms résultants seront 001, 002, 003, 004. Si réglé sur 2, les numéros résultants seront 001, 003, 005, 007..

### **Bourrage des zéros:**

Contrôle le remplissage de zéros dans le nouveau numéro. Automatique (par défaut) calcule la longueur maximale du numéro et définit la longueur de remplissage en fonction de cette longueur.

En mode Manuel, vous pouvez utiliser le champ Longueur du Numéro pour spécifier une longueur minimale des numéros.

Sans Remplissage n'ajoutera pas de zéros devant le numéro.

#### **Appliquer à:**

Utilisez la liste déroulante "appliquer à" pour indiquer à la méthode dans quelle partie du nom de fichier elle doit rechercher des chiffres. Peut être réglé sur Nom (par défaut), Extension ou Les deux.

# **Méthode Rogner**

Advanced Renamer [Accueil](https://www.advancedrenamer.com/) | [Télécharger](https://www.advancedrenamer.com/download) | [Guide utilisateur](gettingstarted.html) | [À propos](https://www.advancedrenamer.com/about) | [Support](https://www.advancedrenamer.com/support) | [S'impliquer](https://www.advancedrenamer.com/getinvolved) | [Forum](https://www.advancedrenamer.com/forum_show) [Généralités](#page-3-0) [Méthodes de renommage](#page-11-0) [Méthode Insérer](#page-16-0) [Méthode Attributs](#page-12-0) [Méthode Liste](#page-18-0) [Méthode Liste de substitution](#page-19-0) [Méthode déplacer](#page-14-0) [Méthode Nouvelle casse](#page-22-0) [Méthode Nouveau nom](#page-20-0) [Méthode déplacer](#page-30-0) [Méthode supprimer le masque](#page-29-0) [Méthode Renuméroter](#page-25-0) [Méthode Remplacer](#page-23-0) [Méthode Script](#page-27-0) [Méthode Inversion](#page-17-0) [Méthode Date/Heure](#page-13-0) **Méthode Rogner El [Balises](#page-31-0)** [Utiliser Advanced Renamer](#page-46-0)

- [Boîte de dialogue Paramètres](#page-65-0)
- **⊞** [Importer](#page-78-0)

[Affichage sur une page](#page-81-0)

# <span id="page-27-0"></span>**Méthode Rogner**

Utilisez cette méthode pour retirer les espaces indésirables, les tirets et autres caractères non désirés du début et de la fin du nom de fichier. Parfois, en utilisant plusieurs méthodes, tu te retrouves avec trop d'espaces aux extrémités du nom de fichier. Pour éviter cela, utilise cette méthode.

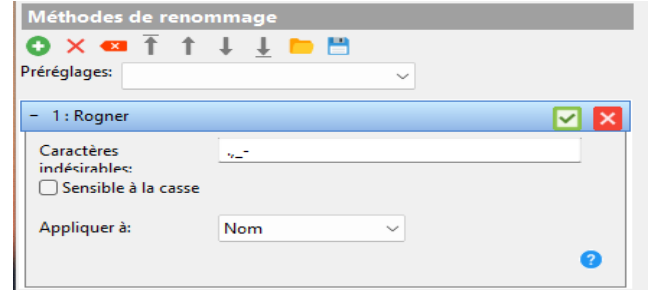

# **Méthode script**

Advanced Renamer [Accueil](https://www.advancedrenamer.com/) [Télécharger](https://www.advancedrenamer.com/download) [Guide utilisateur](gettingstarted.html) [À propos](https://www.advancedrenamer.com/about) [Support](https://www.advancedrenamer.com/support) [S'impliquer](https://www.advancedrenamer.com/getinvolved) [Forum](https://www.advancedrenamer.com/forum_show) [Généralités](#page-3-0) □ [Méthodes de renommage](#page-11-0) [Méthode Insérer](#page-16-0) [Méthode Attributs](#page-12-0) [Méthode Liste](#page-18-0) [Méthode substitution de Liste](#page-19-0) [Méthode Déplacer](#page-14-0) [Méthode Nouvelle casse](#page-22-0) [Méthode Nouveau nom](#page-20-0) [Méthode Tronquer](#page-30-0) [Méthode supprimer le masque](#page-29-0) [Méthode Renuméroter](#page-25-0) [Méthode Remplacer](#page-23-0) **Méthode script** [Méthode Inversion](#page-17-0) [Méthode Date/Heure](#page-13-0) [Méthode Rogner](#page-26-0) 田 [Balises](#page-31-0) [Utiliser Advanced Renamer](#page-46-0) [Boîte de dialogue Paramètres](#page-65-0) **⊞** [Importer](#page-78-0)

[Affichage sur une page](#page-81-0)

# **Méthode script**

La méthode de script est probablement la fonctionnalité la plus avancée d'Advanced Renamer. Avec cette méthode, un utilisateur expérimenté en JavaScript peut étendre Advanced Renamer en écrivant des

méthodes personnalisées directement dans le programme. Comme pour

toutehttps://www.advancedrenamer.com/img/userguide/method\_script.png méthode, la méthode de script peut être sauvegardée et ouverte par tout autre utilisateur sur n'importe quel autre ordinateur. Écrivez le script dans la zone de texte et cliquez sur Appliquer le script pour voir le résultat dans la liste de fichiers. Le bouton Script de pré-lot peut être utilisé pour configurer les variables de pré-lot.

Ressources importantes : [Référence JavaScript](https://developer.mozilla.org/fr/docs/Web/JavaScript/Reference) [Guide JavaScript](https://developer.mozilla.org/fr/docs/Web/JavaScript/Guide)

*Note*, Advanced Renamer utilise un moteur JS léger intégré, donc ne vous attendes pas à toutes les fonctionnalités d'un moteur JS complet.

#### **Comment utiliser**

Le script dans le panneau de méthode sera exécuté une fois pour chaque fichier ou dossier de la liste, dans l'ordre où ils sont triés. Le paramètre "index" contient le numéro de l'élément dans la liste. Le paramètre "item" est un objet qui représente un élément de la liste et contient toutes les informations que Advanced Renamer connaît sur ce fichier ou dossier. Ces informations peuvent être utilisées pour créer un nouveau nom de fichier qui sera défini en retournant ce nouveau nom.

N'oubliez pas que le nouveau nom de fichier doit inclure l'extension du fichier.

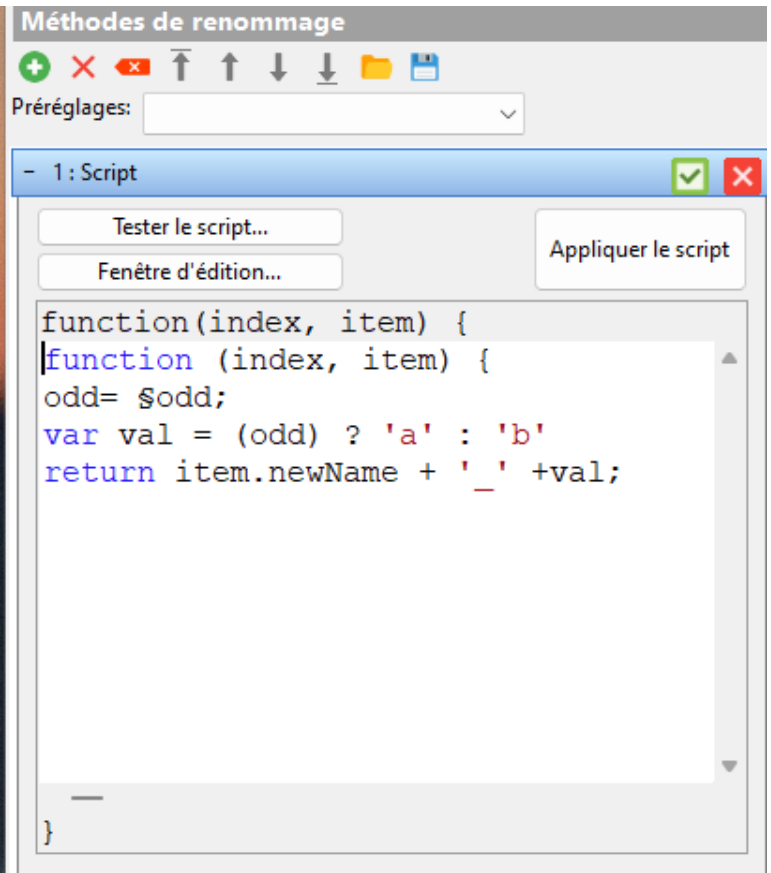

#### **Objets spécifiques à Advanced Renamer :**

L'objet app possède les propriétés et méthodes suivantes :

app.currentIndex [readonly] :L'indice de l'élément actuellement traité dans la liste.

app.currentItem [readonly]: L'élément actuellement traité dans la liste.

app.exifToolValue(tag): string:Renvoie la valeur de la balise spécifiée depuis ExifTool.

app.log(message): Écrit un message dans le journal. Pour voir les messages du journal, ouvre la console JS via le bouton dans la barre d'outils principale.

app.logItem(item): Écrit un message dans le journal contenant l'élément.

app.parseTags(tabs): string: Analyse la chaîne spécifiée pour les balises et renvoie le résultat. app.prevItem [readonly]: L'article précédent dans la liste.

# <span id="page-29-0"></span>**Méthode supprimer le masque**

Advanced Renamer [Accueil](https://www.advancedrenamer.com/) [Télécharger](https://www.advancedrenamer.com/download) [Guide utilisateur](gettingstarted.html) [À propos](https://www.advancedrenamer.com/about) [Support](https://www.advancedrenamer.com/support) [S'impliquer](https://www.advancedrenamer.com/getinvolved) [Forum](https://www.advancedrenamer.com/forum_show) [Généralités](general.html) [Méthodes de renommage](#page-11-0) [Méthode Insérer](#page-16-0) [Méthode Attributs](#page-12-0) [Méthode Liste](#page-18-0) [Méthode Liste de substitution](#page-19-0) [Méthode déplacer](#page-14-0) [Méthode Nouvelle casse](#page-22-0) [Méthode Nouveau nom](#page-20-0) [Méthode Tronquer](#page-30-0) **Méthode supprimer le masque** [Méthode Renuméroter](#page-25-0) [Méthode Remplacer](#page-23-0) [Méthode Script](#page-27-0) [Méthode Inversion](#page-17-0) [Méthode Date/Heure](#page-13-0) [Méthode Rogner](#page-26-0) **E** [Balises](#page-31-0) [Utiliser Advanced Renamer](#page-46-0) [Boîte de dialogue Paramètres](#page-65-0) [Importer](#page-78-0) [Affichage sur une page](#page-81-0)

# <span id="page-30-0"></span>**Méthode supprimer le masque**

Utilisez cette méthode pour supprimer complètement un élément ou un motif du nom de fichier. Tu peux l'utiliser pour enlever des trucs banals comme une chaîne prédéfinie, mais aussi pour supprimer des motifs plus complexes. Utilise des balises et des expressions régulières pour préciser ce que tu veux retirer du nom du fichier ou du dossier. Cette méthode fonctionne comme la [Méthode de](#page-23-0) [remplacement](#page-23-0) configurée pour remplacer un masque par rien.

Voir la [Méthode de](#page-23-0) détails.

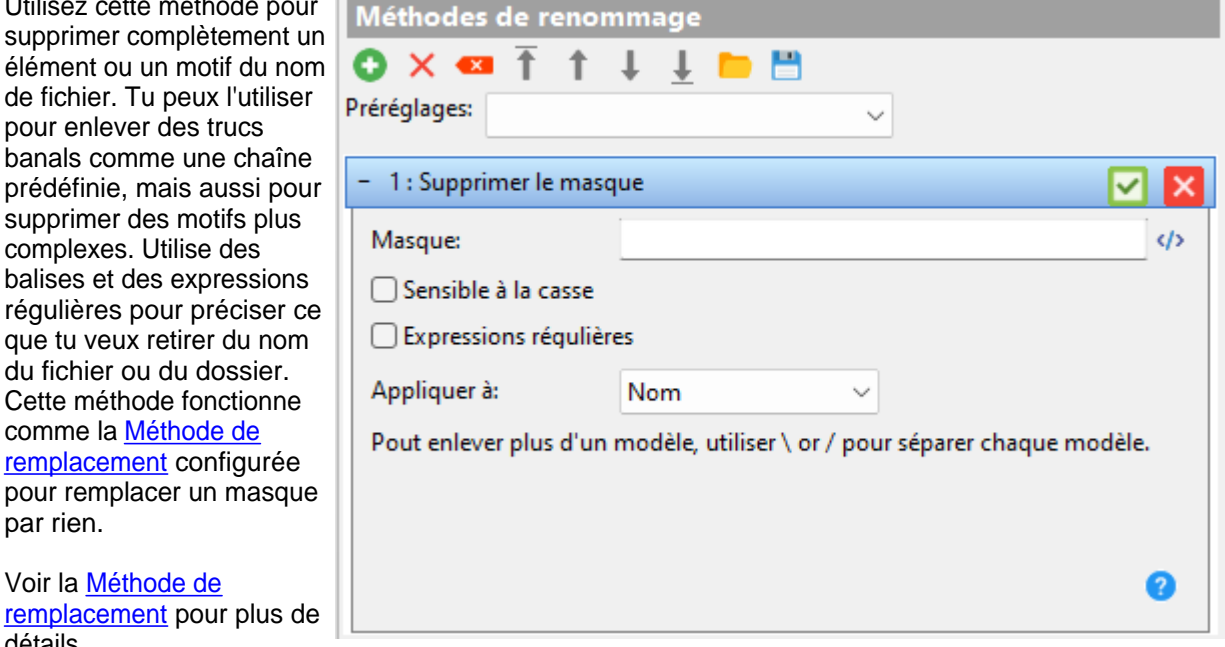

# **Méthode tronquer**

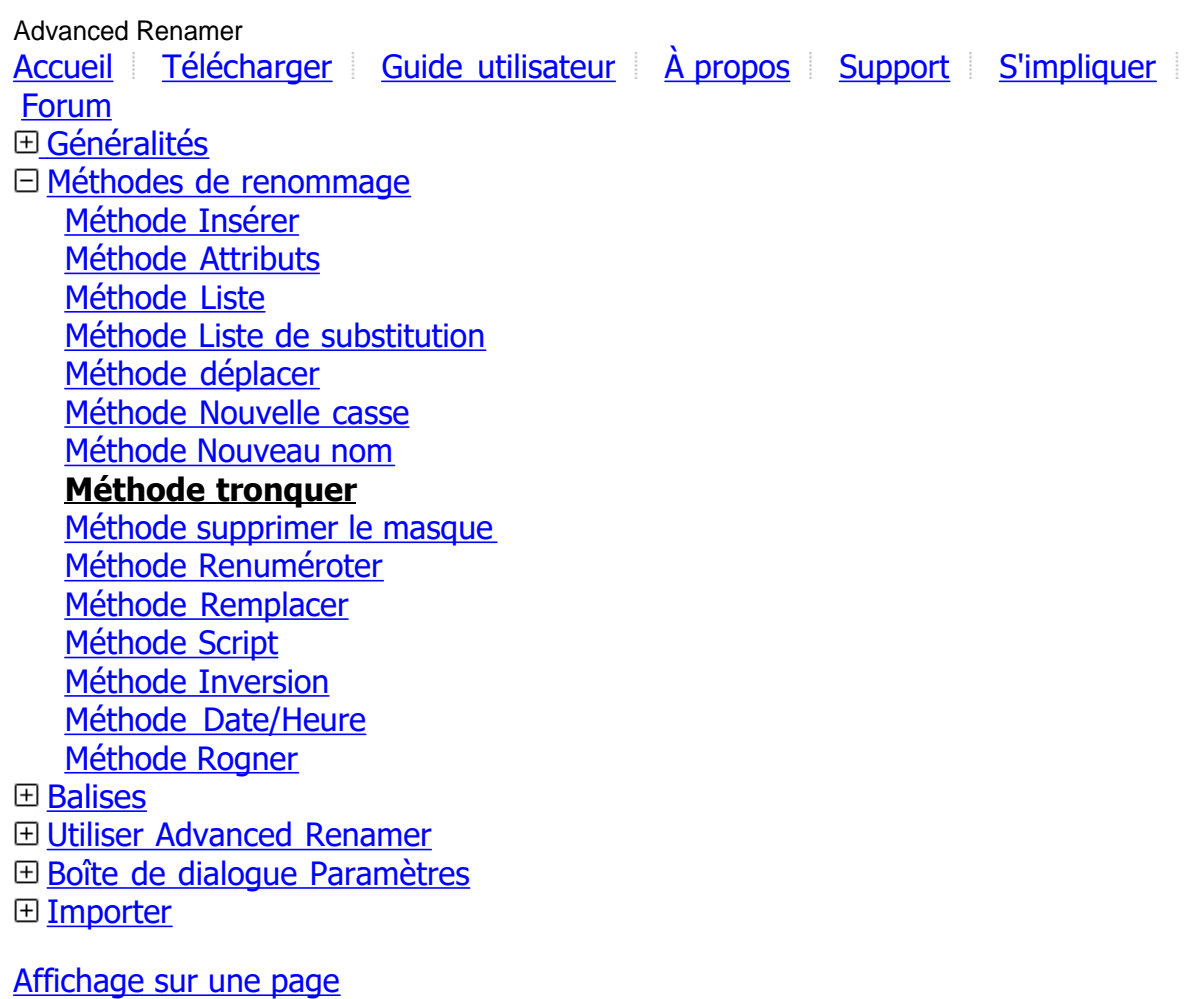

# <span id="page-31-0"></span>**Méthode tronquer**

 Si vous souhaitez supprimer certains caractères du nom de fichier, ceci est une bonne méthode.

#### **Nombre de caractères:**

Précise combien de caractères doivent être supprimés. Si la valeur n'est pas numérique, elle est utilisée comme motif de recherche.

#### **Commencer à:**

Précise le point de départ de la suppression. Si non numérique, la valeur est utilisée comme motif de recherche.

#### **À partir de la fin:**

Lorsqu'il est coché, la position de départ sera calculée à partir de la fin du nom de fichier.

### **Expressions régulières:**

Si activée, les champs de texte "Nombre de caractères" et "Commencer à" peuvent être des expressions régulières. Les expressions sont utilisées comme motifs de recherche et traduites en valeur numérique.

#### **Appliquer à:**

Précise si la modification doit être appliquée au nom, à l'extension ou aux deux.

*Note:* Si vous voulez supprimer certains caractères ou mots (comme tous les "a"), utilisez plutôt la [méthode](#page-23-0) [de remplacement](#page-23-0).

### **Balises**

Advanced Renamer

[Accueil](https://www.advancedrenamer.com/) [Télécharger](https://www.advancedrenamer.com/download) [Guide utilisateur](gettingstarted.html) [À propos](https://www.advancedrenamer.com/about) [Support](https://www.advancedrenamer.com/support) [S'impliquer](https://www.advancedrenamer.com/getinvolved) [Forum](https://www.advancedrenamer.com/forum_show) [Généralités](#page-3-0) [Méthodes de renommage](#page-11-0) **Balises** [Balises par défaut](#page-43-0) [Balises avancées](#page-33-0) [Balises Date Heure](#page-35-0) [Balises Date Heure de création](#page-38-0) [Balises Date Heure de modification](#page-37-0) [Balises image](#page-40-0) [Balises vidéo](#page-45-0) [Balises Document](#page-38-0) [Balise Audio](#page-32-0) [Balises localisation GPS](#page-42-0) [Balises Taille du fichier](#page-45-0) [Balises Checksum](#page-35-0) [Balises Exécutable](#page-39-0) [Utiliser Advanced Renamer](#page-46-0) [Boite de dialogue Paramètres](#page-65-0)

**⊞** [Importer](#page-78-0)

[Affichage sur une page](#page-81-0)

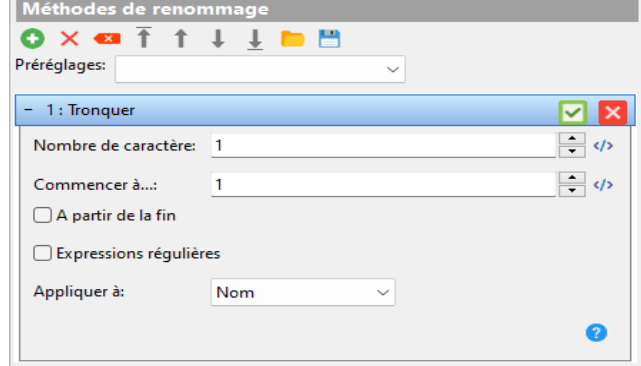

# <span id="page-32-0"></span>**Balises**

Pour personnaliser davantage vos noms de fichiers, vous pouvez utiliser des étiquettes. Les étiquettes sont utilisées pour obtenir des informations connues sur les fichiers. "Mais comment cela fonctionne-t-il ?" Tout le texte que vous rédigez sera utilisé comme nom de fichier, à l'exception de tout le texte dans <'s and >'s. Si vous écrivez quelque chose comme "fichier\_<name>" et renomme un fichier appelé "notepad.exe", le résultat sera "fichier\_notepad".

Vous pouvez utiliser à la fois des balises et du texte ordinaire dans la plupart des zones de texte d'Advanced Renamer. Les balises sont principalement utilisées dans la [Méthode Nouveau nom](#page-20-0) mais peut être utilisé dans presque toutes les autres méthodes. Vous pouvez cliquer avec le bouton droit dans une zone de texte, et si vous voyez l'option "Insérer une balise", vous pouvez utiliser des balises. Cliquez dessus et vous obtiendrez une fenêtre avec toutes les balises.

Voici une liste de groupes de balises que vous pouvez utiliser.:

- [Balises par défaut](#page-43-0)
- **•** [Balises avancées](#page-33-0)
- [Balises Date Heure](#page-35-0)
- **[Balises Date Heure de création](#page-38-0)**
- **•** [Balises Date Heure de modification](#page-37-0)
- [Balises image](#page-40-0)
- · [Balises vidéo](#page-45-0)
- [Balises Document](#page-38-0)
- **•** Balises Audio
- **•** [Balises de localisation GPS](#page-42-0)
- [Balises taille du fichier](#page-45-0)
- [Balises Checksum](#page-35-0)
- [Balises Exécutable](#page-39-0)

# **Balises Audio**

Advanced Renamer [Accueil](https://www.advancedrenamer.com/) [Télécharger](https://www.advancedrenamer.com/download) [Guide utilisateur](gettingstarted.html) [À propos](https://www.advancedrenamer.com/about) [Support](https://www.advancedrenamer.com/support) [S'impliquer](https://www.advancedrenamer.com/getinvolved) [Forum](https://www.advancedrenamer.com/forum_show) [Généralités](#page-3-0) [Méthodes de renommage](#page-11-0)  $\boxdot$  [Balises](#page-31-0) [Balises par défaut](#page-43-0) [Balises avancées](#page-33-0) [Balises Date Heure](#page-35-0) [Balises Date Heure de création](#page-38-0) [Balises Date Heure modification](#page-37-0) [Balises image](#page-40-0) [Balises vidéo](#page-45-0) [Balises Document](#page-38-0) **Balises Audio** [Balises de localisation GPS](#page-42-0) [Balises Taille du fichier](#page-45-0) [Balises Checksum](#page-35-0)

<span id="page-33-0"></span>[Balises Exécutable](#page-39-0) 田 [Utiliser Advanced Renamer](#page-46-0) [Boîte de dialogue Paramètres](#page-65-0) **⊞** [Importer](#page-78-0)

[Affichage sur une page](#page-81-0)

# **Balises Audio**

Balises audio pour des formats de fichiers audio courants tels que MP3, FLAC, OGG, WMA, etc. *Note:* Si l'étiquette contient des lettres qui ne sont pas autorisées dans un nom de fichier, elles sont remplacées par "\_". Cela peut être modifié dans la **Boîte de dialogue Paramètres**.

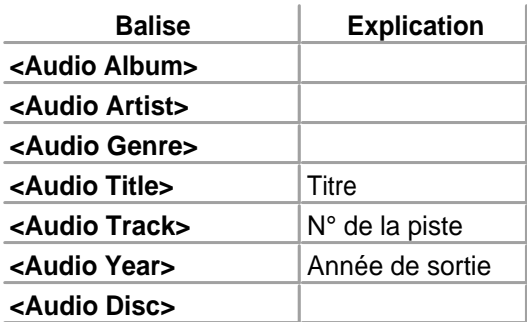

# **Balises avancées**

Advanced Renamer [Accueil](https://www.advancedrenamer.com/) [Télécharger](https://www.advancedrenamer.com/download) [Guide utilisateur](gettingstarted.html) [À propos](https://www.advancedrenamer.com/about) [Support](https://www.advancedrenamer.com/support) [S'impliquer](https://www.advancedrenamer.com/getinvolved) **[Forum](https://www.advancedrenamer.com/forum_show)** [Généralités](#page-3-0) [Méthodes de renommage](#page-11-0)  $\boxdot$  [Balises](#page-31-0) [Balises par défaut](#page-43-0) **Balises avancées** [Balises Date heure](#page-35-0) [Balises Date heure de création](#page-38-0) [Balises Date Heure de modification](#page-37-0) [Balises Image](#page-40-0) [Balises vidéo](#page-45-0) [Balises Document](#page-38-0) [Balises Audio](#page-32-0) [Balises de localisation GPS](#page-42-0) [Balises Taille du fichier](#page-45-0) [Balises Checksum](#page-35-0) [Balises Exécutable](#page-39-0) [Utiliser Advanced Renamer](#page-46-0) [Boîte de dialogue Paramètres](#page-65-0) **⊞** [Importer](#page-78-0) [Affichage sur une page](#page-81-0)

# **Balises avancées**

C'est des balises plus avancées pour les utilisateurs plus expérimentés car elles sont plus difficiles à utiliser.

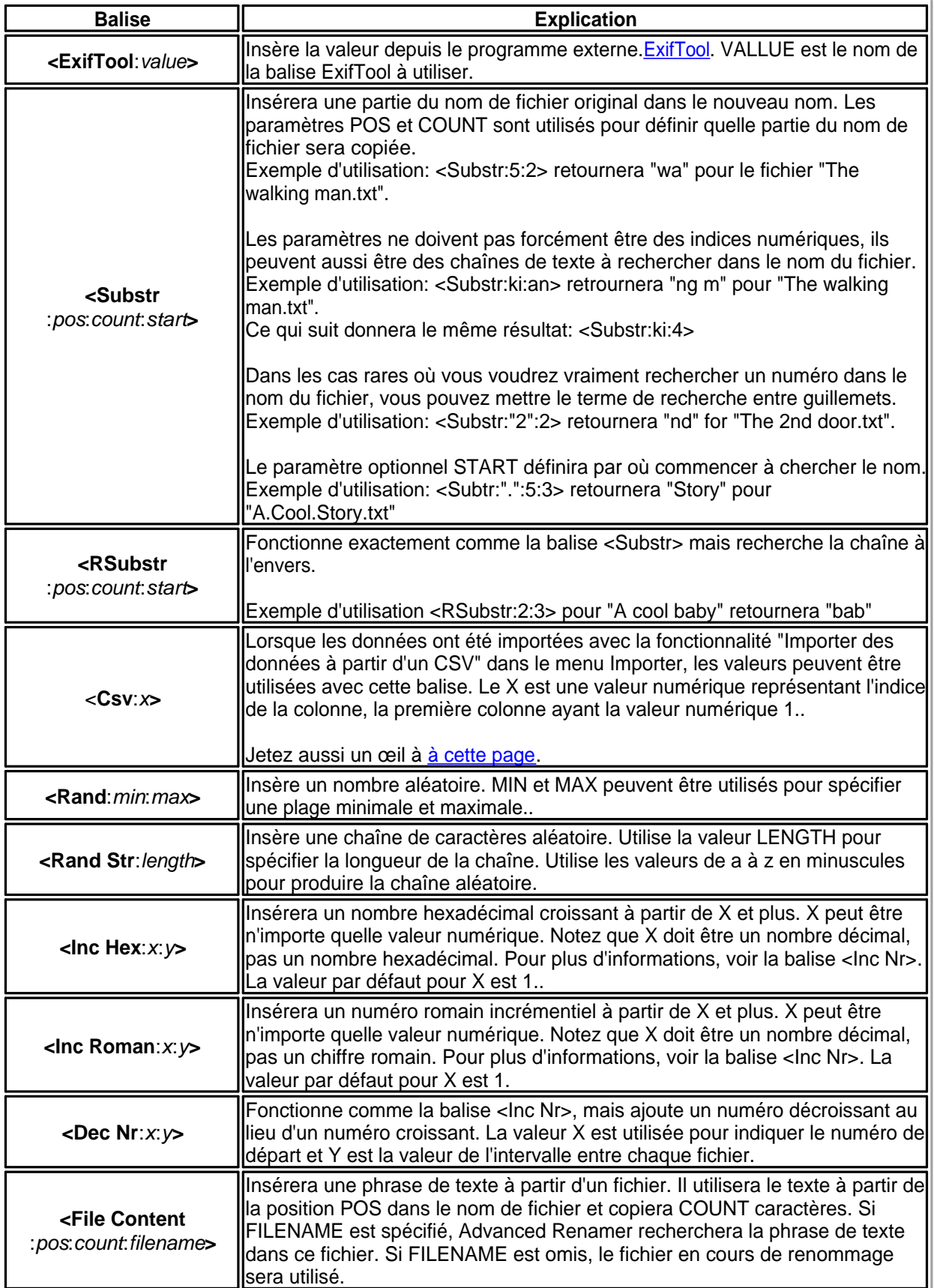

<span id="page-35-0"></span>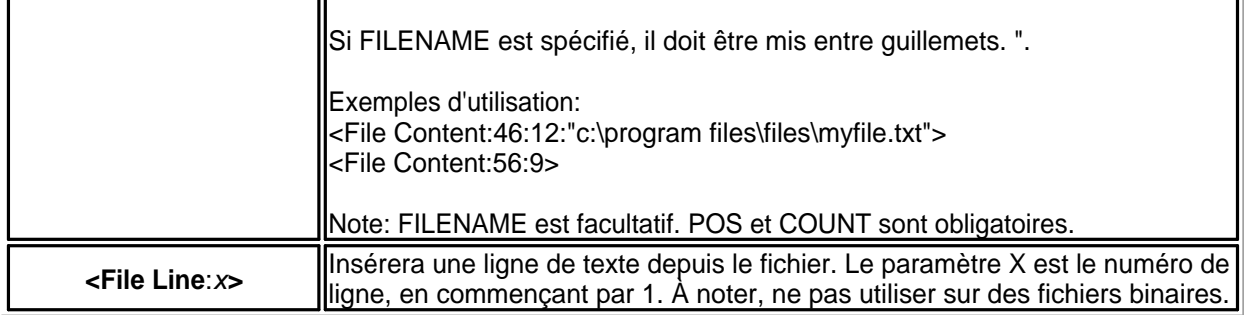

# **Balises Checksum**

Advanced Renamer

[Accueil](https://www.advancedrenamer.com/) [Télécharger](https://www.advancedrenamer.com/download) [Guide utilisateur](gettingstarted.html) [À propos](https://www.advancedrenamer.com/about) [Support](https://www.advancedrenamer.com/support) [S'impliquer](https://www.advancedrenamer.com/getinvolved) [Forum](https://www.advancedrenamer.com/forum_show) [Généralités](#page-3-0) [Méthodes de renommage](#page-11-0) **□ [Balises](#page-31-0)** [Balises par défaut](#page-43-0) [Balises avancées](#page-33-0) Balises Date Heure [Balises Date Heure de création](#page-38-0) [Balises Date Heure de modification](#page-37-0) [Balises image](#page-40-0) [Balises vidéo](#page-45-0) [Balises Document](#page-38-0) [Balises Audio](#page-32-0) [Balises de localisation GPS location](#page-42-0) [Balises Taille du fichier](#page-45-0) **Balises Checksum** [Balises Exécutable](#page-39-0) [Utiliser Advanced Renamer](#page-46-0) [Boîte de dialogue Paramètres](#page-65-0) **⊞ [Importer](#page-78-0)** 

[Affichage sur une page](#page-81-0)

# **Balises Checksum**

Calcul du checksum du fichier. Les valeurs de checksum peuvent être utilisées pour vérifier le contenu d'un fichier et éviter la corruption.

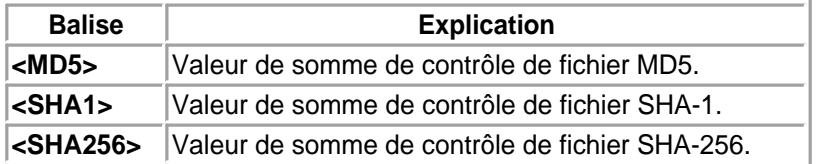

# **Balises Date/Heure**

Advanced Renamer

[Accueil](https://www.advancedrenamer.com/) [Télécharger](https://www.advancedrenamer.com/download) [Guide utilisateur](gettingstarted.html) [À propos](https://www.advancedrenamer.com/about) [Support](https://www.advancedrenamer.com/support) [S'impliquer](https://www.advancedrenamer.com/getinvolved) [Forum](https://www.advancedrenamer.com/forum_show) [Généralités](#page-3-0)
[Méthodes de renommage](#page-11-0) **□ [Balises](#page-31-0)** [Balises par défaut](#page-43-0) [Balises avancées](#page-33-0) **[Balises Date Heure](#page-35-0)** [Balises Date Heure de création](#page-38-0) [Balises Date Heure de modification](#page-37-0) [Balises image](#page-40-0) [Balises vidéo](#page-45-0) [Balises Document](#page-38-0) [Balises Audio](#page-32-0) [Balises de localisation GPS](#page-42-0) [Balises Taille du fichier](#page-45-0) [Balises Checksum](#page-35-0) [Balises Exécutable](#page-39-0) [Utiliser Advanced Renamer](#page-46-0) [Boîte de dialogue Paramètres](#page-65-0) **⊞** [Importer](#page-78-0)

[Affichage sur une page](#page-81-0)

# **Balises Date/Heure**

Insère la valeur correspondante à la balise en fonction de l'heure et de la date locales de l'ordinateur. Elles sont très explicites. Rappelez-vous que ces valeurs sont calculées au début du renommage et non au moment où le fichier est réellement renommé. Toutes les balises, à l'exception de <Year>, ont une longueur de deux caractères en tout temps.

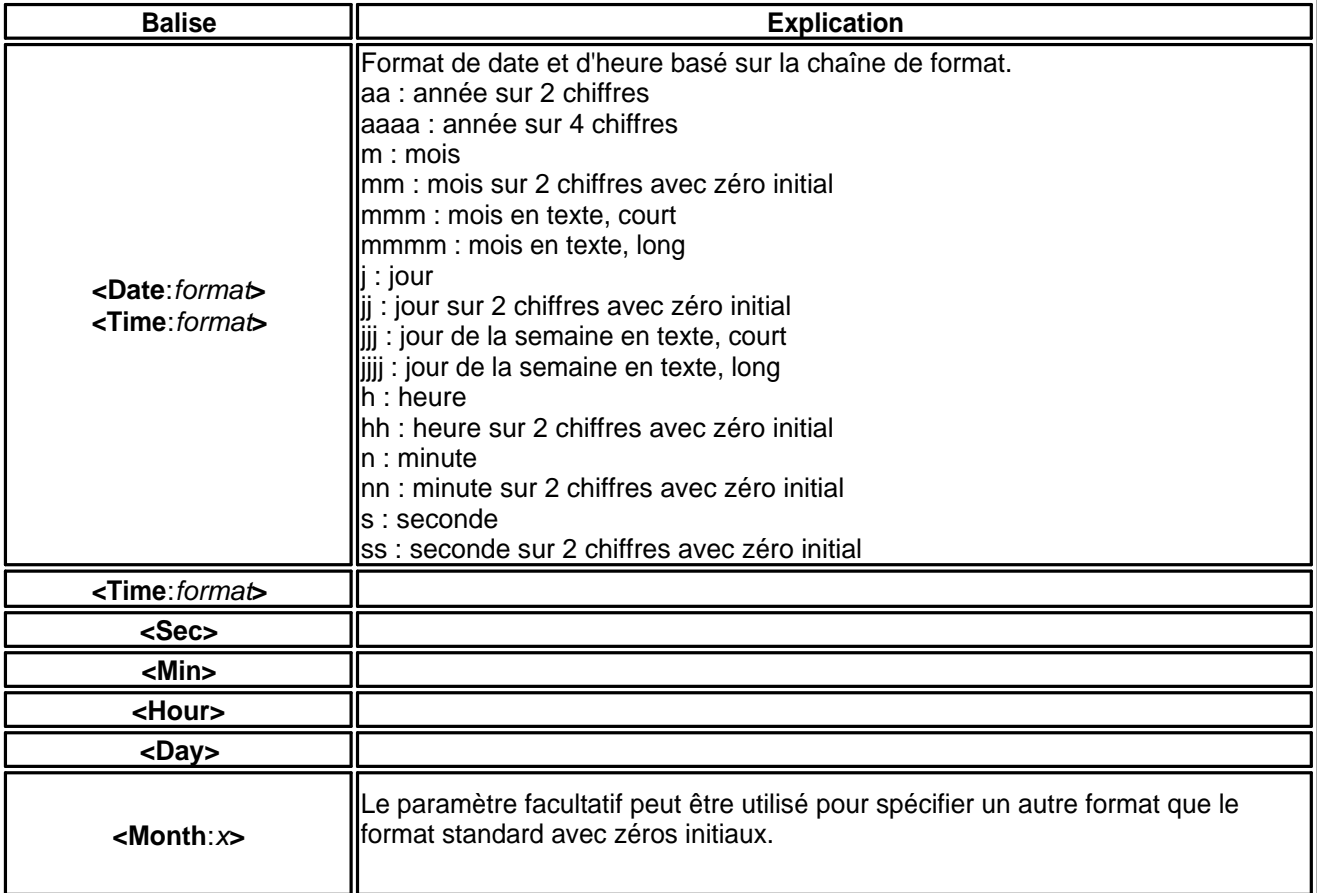

<span id="page-37-0"></span>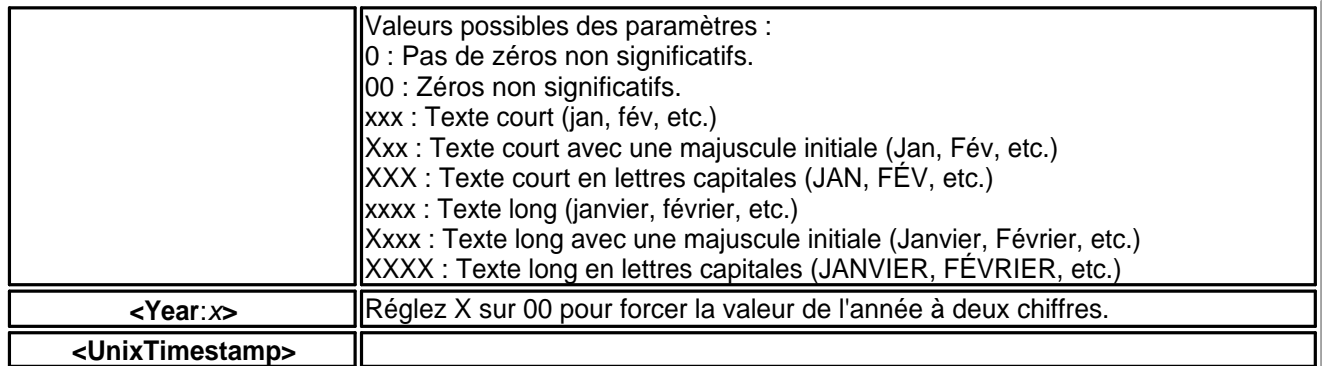

## **Balises Date/Heure de modification**

Advanced Renamer [Accueil](https://www.advancedrenamer.com/) [Télécharger](https://www.advancedrenamer.com/download) [Guide utilisateur](gettingstarted.html) [À propos](https://www.advancedrenamer.com/about) [Support](https://www.advancedrenamer.com/support) [S'impliquer](https://www.advancedrenamer.com/getinvolved) [Forum](https://www.advancedrenamer.com/forum_show) [Généralités](#page-3-0) [Méthodes de renommage](#page-11-0)  $\boxdot$  [Balises](#page-31-0) **[Balises par défaut](#page-43-0)** [Balises avancées](#page-33-0) [Balises Date Heure](#page-35-0) [Balises Date Heure de création](#page-38-0) **Balises Date Heure de modification** [Balises image](#page-40-0) [Balises vidéo](#page-45-0) [Balises Document](#page-38-0) [Balises Audio](#page-32-0) [Balises de localisation GPS](#page-42-0) [Balises Taille du fichier](#page-45-0) [Balises Checksum](#page-35-0) [Balises Exécutable](#page-39-0) [Utiliser Advanced Renamer](#page-46-0) [Boîte de dialogue Paramètres](#page-65-0) **E** [Importer](#page-78-0)

[Affichage sur une page](#page-81-0)

# **Balises Date/Heure de modification**

Utilisez ces balises pour insérer la date ou l'heure de modification du fichier. Elles fonctionnent de la même manière que les balises de Date/Heure de Création. Toutes les balises sauf <Year Modified> possèdent toujours une longueur de deux caractères.

*Note:* Ces balises ne fonctionnent pas sur les dossiers.

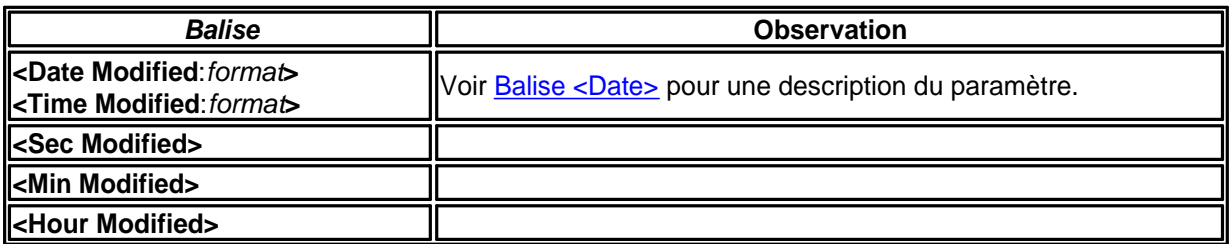

<span id="page-38-0"></span>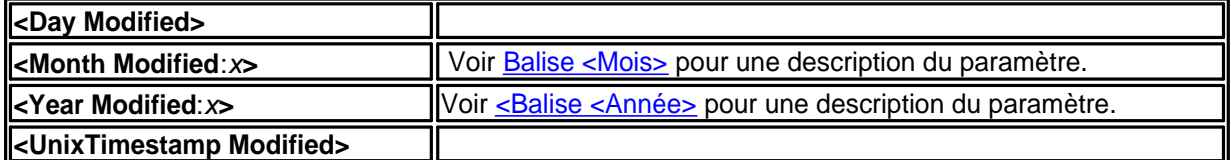

## **Balises Date/Heure de création**

Advanced Renamer

[Accueil](https://www.advancedrenamer.com/) [Télécharger](https://www.advancedrenamer.com/download) [Guide utilisateur](gettingstarted.html) [À propos](https://www.advancedrenamer.com/about) [Support](https://www.advancedrenamer.com/support) [S'impliquer](https://www.advancedrenamer.com/getinvolved) [Forum](https://www.advancedrenamer.com/forum_show) [Généralités](#page-3-0) [Méthodes de renommage](#page-11-0)  $\boxdot$  [Balises](#page-31-0) [Balises par défaut](#page-43-0) [Balises avancées](#page-33-0) [Balises Date Heure](#page-35-0) **Balises Date heure de création** [Balises Date Heure de modification](#page-37-0) [Balises image](#page-40-0) [Balises vidéo](#page-45-0) Balises Document [Balises Audio](#page-32-0) [Balises de localisation GPS](#page-42-0) [Balises Taille du fichier](#page-45-0) [Balises Checksum](#page-35-0) [Balises Exécutable](#page-39-0) [Utiliser Advanced Renamer](#page-46-0) [Boîte de dialogue Paramètres](#page-65-0) **E**[Importer](#page-78-0)

[Affichage sur une page](#page-81-0)

# **Balises Date/Heure de création**

Utilisez ces balises pour insérer la date ou l'heure de création du fichier ou du dossier. Toutes les balises, sauf <Year Created> possèdent toujours une longueur de deux caractères.

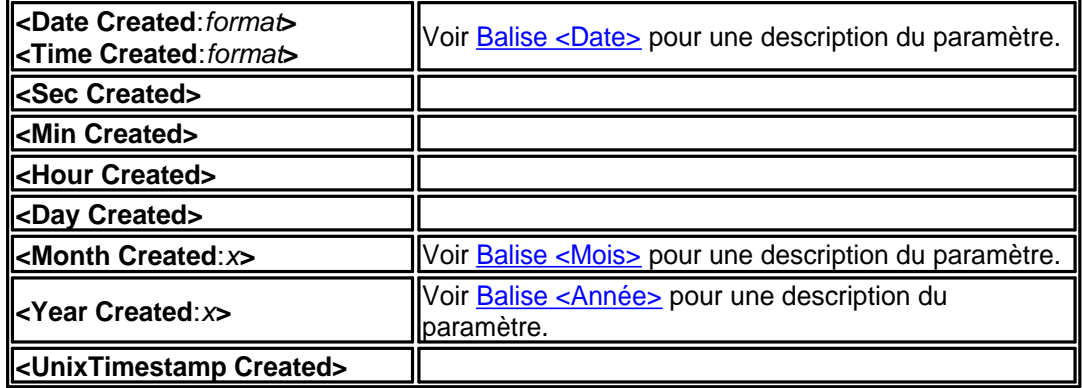

## **Balises Document**

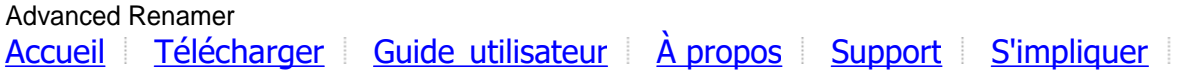

<span id="page-39-0"></span>[Forum](https://www.advancedrenamer.com/forum_show) [Généralités](#page-3-0) [Méthodes de renommage](#page-11-0)  $\boxdot$  [Balises](#page-31-0) [Balises par défaut](#page-43-0) [Balises avancées](#page-33-0) [Balises Date Heure](#page-35-0) [Balises Date Heure de création](#page-38-0) [Balises Date Heure de modification](#page-37-0) [Balises image](#page-40-0) [Balises vidéo](#page-45-0) **[Balises Document](#page-38-0)** [Balises Audio](#page-32-0) [Balises de localisation GPS](#page-42-0) [Balises Taille du fichier](#page-45-0) [Balises Checksum](#page-35-0) Balises Exécutable [Utiliser Advanced Renamer](#page-46-0) [Boîte de dialogue Paramètres](#page-65-0) [Importer](#page-78-0)

[Affichage sur une page](#page-81-0)

# **Balises Document**

Balises utilisées pour les fichiers basés sur des documents. Les documents incluent PDF, Word et présentation PowerPoint.

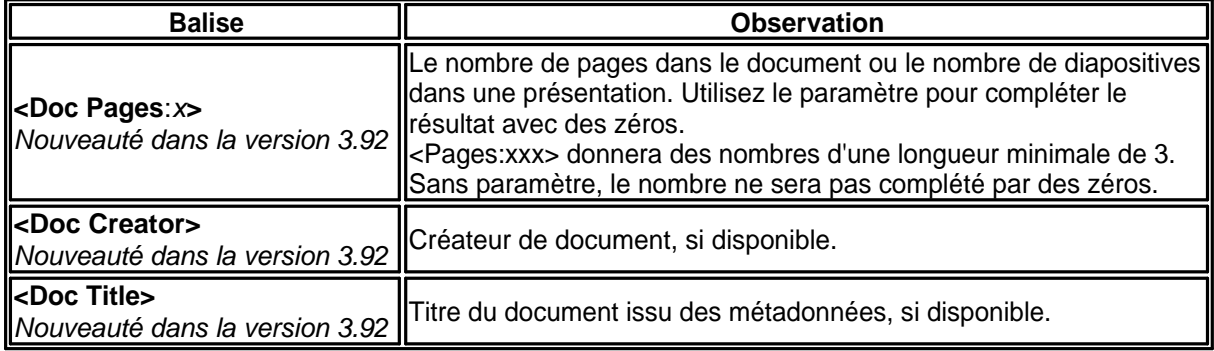

## **Balises Exécutable**

Advanced Renamer [Accueil](https://www.advancedrenamer.com/) [Télécharger](https://www.advancedrenamer.com/download) [Guide utilisateur](gettingstarted.html) [À propos](https://www.advancedrenamer.com/about) [Support](https://www.advancedrenamer.com/support) [S'impliquer](https://www.advancedrenamer.com/getinvolved) [Forum](https://www.advancedrenamer.com/forum_show) **⊞** [Généralités](#page-3-0) [Méthodes de renommage](#page-11-0)  $\boxdot$  [Balises](#page-31-0) [Balises par défaut](#page-43-0) [Balises avancées](#page-33-0) [Balises Date Heure](#page-35-0) [Balises Date Heure de création](#page-38-0) [Balises Date Heure de modification](#page-37-0) [Balises image](#page-40-0)

<span id="page-40-0"></span>[Balises vidéo](#page-45-0) [Balises Document](#page-38-0) [Balises Audio](#page-32-0) [Balises de localisation GPS](#page-42-0) [Balises Taille du fichier](#page-45-0) [Balises Checksum](#page-45-0) **[Balises Exécutable](#page-39-0)** [Utiliser Advanced Renamer](#page-46-0)

[Boîte de dialogue Paramètres](#page-65-0)

**E** [Importer](#page-78-0)

[Affichage sur une page](#page-81-0)

# **Balises Exécutable**

Balises pour extraire des informations des exécutables de programmes. À noter, fonctionnera uniquement avec les exécutables Windows.

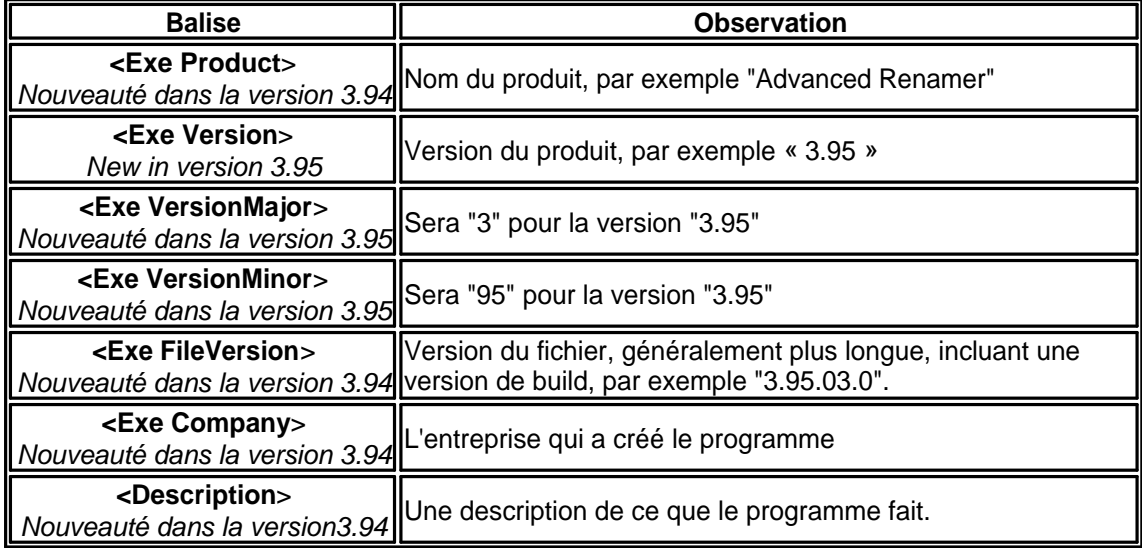

### **Balises Image**

Advanced Renamer [Accueil](https://www.advancedrenamer.com/) [Télécharger](https://www.advancedrenamer.com/download) [Guide utilisateur](gettingstarted.html) [À propos](https://www.advancedrenamer.com/about) [Support](https://www.advancedrenamer.com/support) [S'impliquer](https://www.advancedrenamer.com/getinvolved) [Forum](https://www.advancedrenamer.com/forum_show) [Généralités](#page-3-0) [Méthodes de renommage](#page-11-0)  $\Box$  [Balises](#page-31-0) [Balises par défaut](#page-43-0) [Balises avancées](#page-33-0) [Balises Date Heure](#page-35-0) [Balises Date Heure de création](#page-38-0) [Balises Date Heure de modfication](#page-37-0) **Balises image** [Balises vidéo](#page-45-0) [Balises Document](#page-38-0) [Balises Audio](#page-32-0) [Balises de localisation GPS](#page-42-0)

[Balises Taille du fichier](#page-45-0) **[Balises Checksum](#page-35-0)** [Balises Exécutable](#page-39-0) 田 [Utiliser Advanced Renamer](#page-46-0) E Boîte de dialoque Paramètres **⊞ [Importer](#page-78-0)** 

[Afficher sur une page](#page-81-0)

# **Balises Image**

Ces balises fonctionnent uniquement sur certains types de fichiers image. Certaines balises, comme la largeur et la hauteur, fonctionnent sur la plupart des images, tandis que d'autres balises comme l'Auteur et les Droits d'auteur nécessitent des informations Exif valides intégrées dans les fichiers d'images. Veuillez également noter que toutes les balises ne sont pas prises en charge par tous les appareils photo.

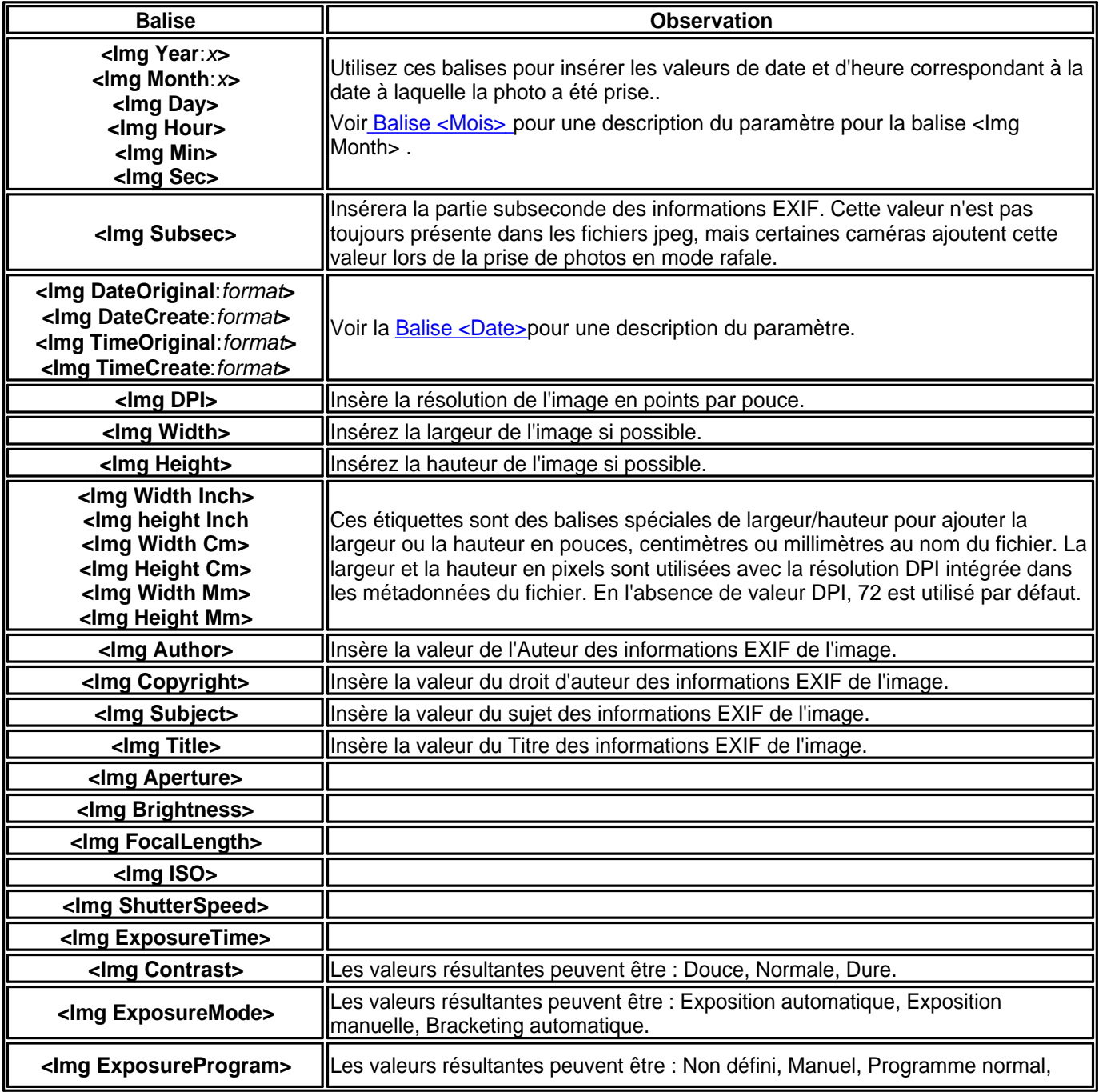

<span id="page-42-0"></span>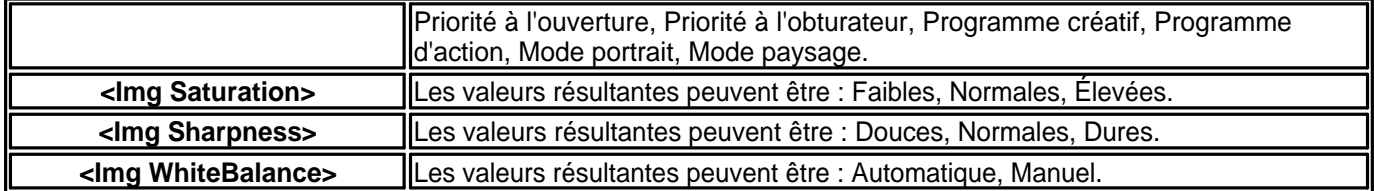

## **Balises de localisation GPS**

Advanced Renamer

[Accueil](https://www.advancedrenamer.com/) [Télécharger](https://www.advancedrenamer.com/download) [Guide utilisateur](gettingstarted.html) [À propos](https://www.advancedrenamer.com/about) [Support](https://www.advancedrenamer.com/support) [S'impliquer](https://www.advancedrenamer.com/getinvolved) [Forum](https://www.advancedrenamer.com/forum_show) [Généralités](#page-3-0) [Méthodes de renommage](#page-11-0)  $\boxminus$  [Balises](#page-31-0) [Balises par défaut](#page-43-0) [Balises avancées](#page-33-0) [Balises Date Heure](#page-35-0) [Balises Date Heure de création](#page-38-0) [Balises Date Heure de modification](#page-37-0) [Balises image](#page-40-0) [Balises vidéo](#page-45-0) [Balises Document](#page-32-0) [Balises Audio](#page-32-0) **Balises de localisation GPS** [Balises Taille du fichier](#page-45-0) [Balises Checksum](#page-35-0) [Balises Exécutable](#page-39-0) 田 [Utiliser Advanced Renamer](#page-46-0) [Boîte de dialogue Paramètres](#page-65-0) **□ [Importer](#page-78-0)** 

[Affichage sur une page](#page-81-0)

# **Balises de localisation GPS**

Certaines caméras numériques enregistrent les coordonnées GPS sous forme de balise Exif dans les photos qu'elles prennent. Cela est particulièrement vrai pour les appareils photo intégrés dans les smartphones tels que les iPhones et les téléphones basés sur Android.

Les balises Pays, Ville et État utilisent les coordonnées GPS pour rechercher une représentation textuelle du lieu où la photo a été prise dans une base de données en ligne contenant plus de 100 000 villes. Une connexion Internet fonctionnelle est nécessaire pour utiliser cette fonctionnalité. Lors de l'utilisation de la balise Ville, la ville la plus proche comptant au moins 1000 habitants sera utilisée.

Veuillez noter que la précision de la position GPS pourrait être légèrement imprécise. Cela est dû au temps nécessaire pour que l'appareil photo localise les satellites GPS et mesure la position exacte. La précision n'est pas très importante lors de l'utilisation des étiquettes Ville, État et Pays.

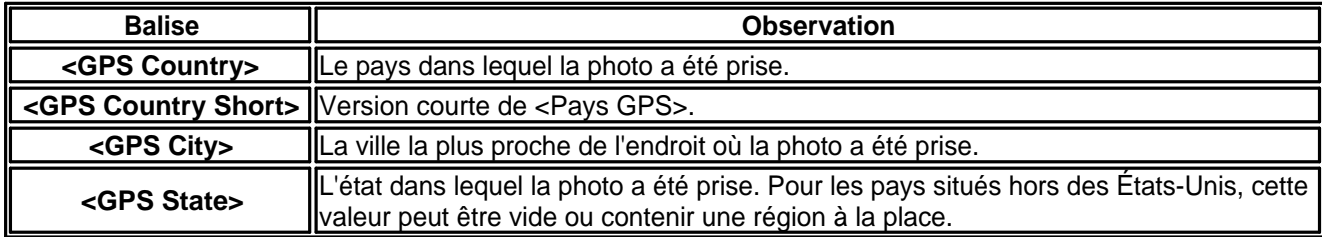

<span id="page-43-0"></span>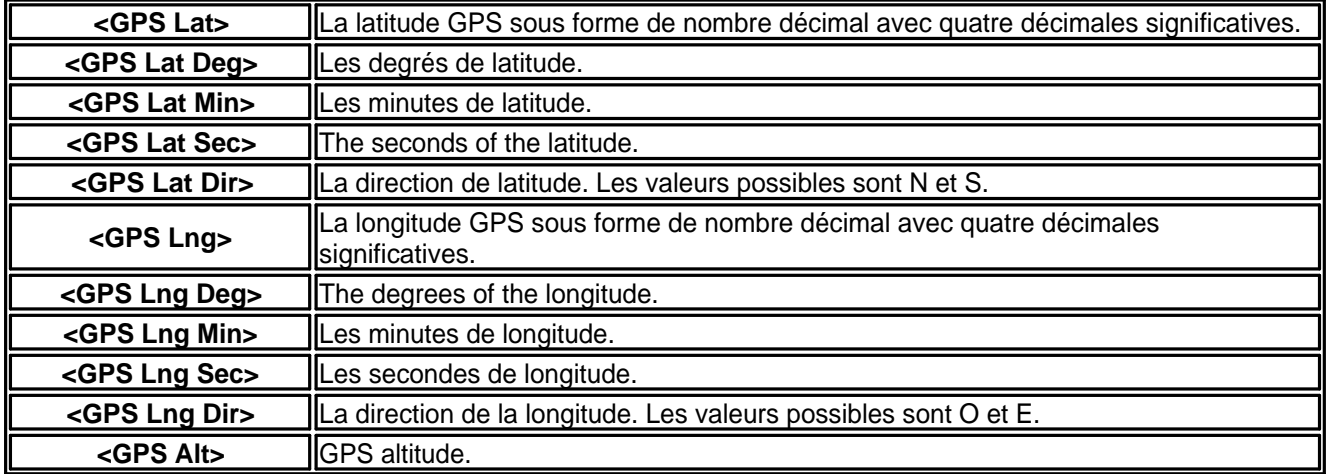

## **Balises par défaut**

### Advanced Renamer

[Accueil](https://www.advancedrenamer.com/) [Télécharger](https://www.advancedrenamer.com/download) [Guide utilisateur](gettingstarted.html) [À propos](https://www.advancedrenamer.com/about) [Support](https://www.advancedrenamer.com/support) [S'impliquer](https://www.advancedrenamer.com/getinvolved) [Forum](https://www.advancedrenamer.com/forum_show) [Généralités](#page-3-0) [Méthodes de renommage](#page-11-0)  $\Box$  [Balises](#page-31-0) **Balises par défaut** [Balises avancées](#page-33-0) [Balises Date Heure](#page-35-0) [Balises Date Heure de création](#page-38-0) [Balises Date Heure de modification](#page-37-0) [Balises image](#page-40-0) [Balises vidéo](#page-45-0) [Balises Document](#page-38-0) [Balises Audio](#page-32-0) [Balises de localisation GPS](#page-42-0) [Balises Taille du fichier](#page-45-0) [Balises Checksum](#page-35-0) [Balises Exécutable](#page-39-0) [Utiliser Advanced Renamer](#page-46-0) [Boîte de dialogue Paramètres](#page-65-0) **⊞** [Importer](#page-78-0)

[Affichage sur une page](#page-81-0)

# **Balises par défaut**

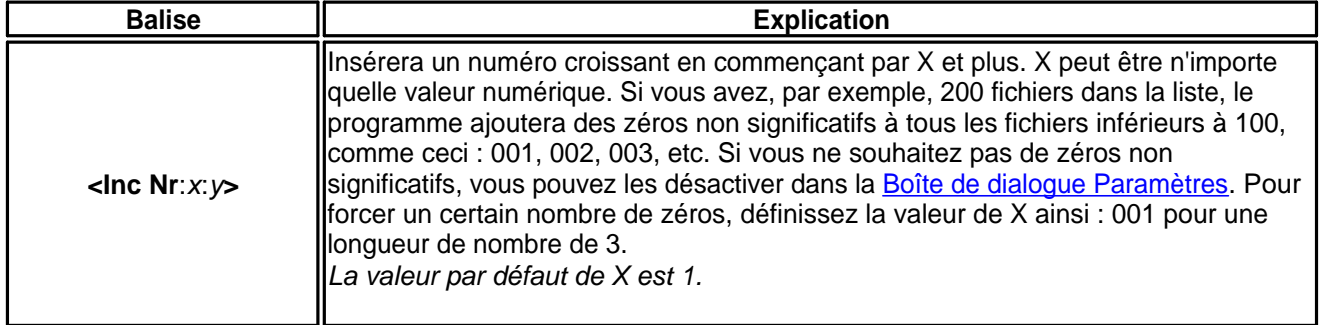

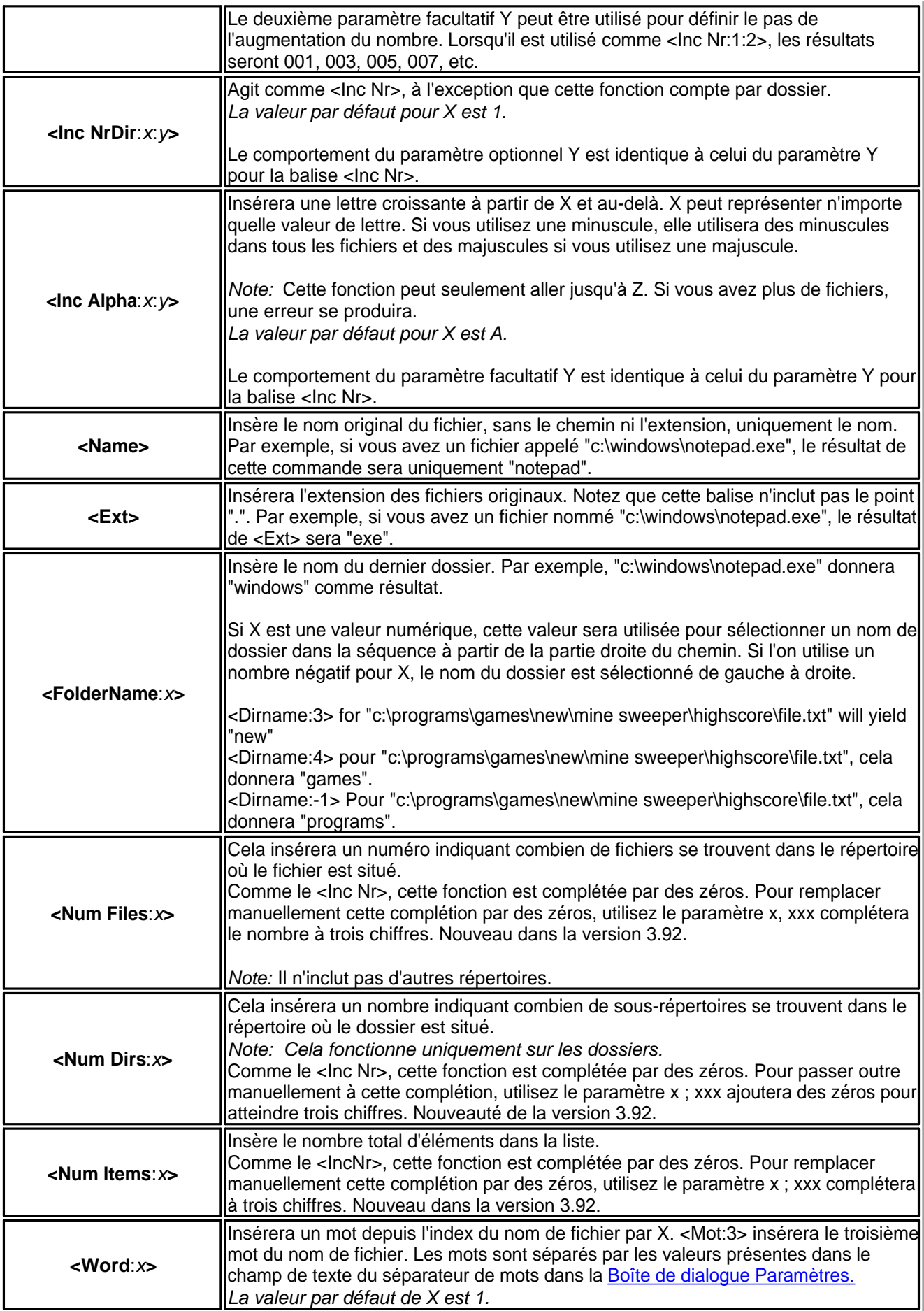

## <span id="page-45-0"></span>**Balises Taille du fichier**

Advanced Renamer [Accueil](https://www.advancedrenamer.com/) [Télécharger](https://www.advancedrenamer.com/download) [Guide utilisateur](gettingstarted.html) [À propos](https://www.advancedrenamer.com/about) [Support](https://www.advancedrenamer.com/support) [S'impliquer](https://www.advancedrenamer.com/getinvolved) [Forum](https://www.advancedrenamer.com/forum_show) [Généralités](#page-3-0) [Méthodes de renommage](#page-11-0)  $\boxdot$  [Balises](#page-31-0) [Balises par défaut](#page-43-0) [Balises avancées](#page-33-0) [Balises Date Heure](#page-35-0) [Balises Date Heure de création](#page-38-0) [Balises Date Heure de modification](#page-37-0) [Balises image](#page-40-0) Balises vidéo [Balises Document](#page-38-0) [Balises Audio](#page-32-0) [Balises de localisation GPS](#page-42-0) **Balises Taille du fichier** [Balises Checksum](#page-35-0) [Balises Exécutable](#page-39-0) [Utiliser Advanced Renamer](#page-46-0) [Boîte de dialogue Paramètres](#page-65-0) **⊞**[Importer](#page-78-0)

[Affichage sur une page](#page-81-0)

# **Balises Taille du fichier**

Ces balises peuvent être utilisées pour insérer la taille d'un fichier au moment du renommage dans le nom du fichier.

Le paramètre X est utilisé pour spécifier un remplissage de zéros de la valeur. <Taille du fichier en Ko :xxx> donnera un résultat d'au moins trois chiffres. Nouveau dans la version 3.92.

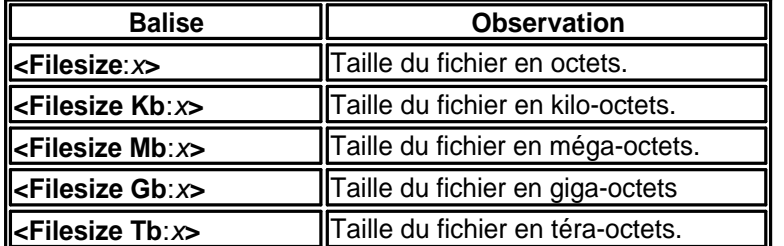

## **Balises vidéo**

Advanced Renamer [Accueil](https://www.advancedrenamer.com/) [Télécharger](https://www.advancedrenamer.com/download) [Guide utilisateur](gettingstarted.html) [À propos](https://www.advancedrenamer.com/about) [Support](https://www.advancedrenamer.com/support) [S'impliquer](https://www.advancedrenamer.com/getinvolved) [Forum](https://www.advancedrenamer.com/forum_show) [Généralités](#page-3-0) [Méthodes de renommage](#page-11-0)  $\boxdot$  [Balises](#page-31-0) [Balises par défaut](#page-43-0) [Balises avancées](#page-33-0)

<span id="page-46-0"></span>[Balises Date Heure](#page-35-0) [Balises Date Heure de création](#page-38-0) [Balises Date Heure de modification](#page-37-0) [Balises image](#page-40-0) **[Balises vidéo](#page-45-0)** [Balises Document](#page-38-0) [Balises Audio](#page-32-0) [Balises de localisation GPS](#page-42-0) [Balises Taille du fichier](#page-45-0) [Balises Checksum](#page-35-0) [Balises Exécutable](#page-39-0) Utiliser Advanced Renamer [Boîte de dialogue Paramètres](#page-65-0) 田 **[Importer](#page-78-0)** 

[Affichage sur une page](#page-81-0)

# **Balises vidéo**

Les balises vidéo peuvent être utilisées pour extraire des informations des fichiers vidéo et de films. Notez que tous les types de vidéos et codecs ne sont pas pris en charge.

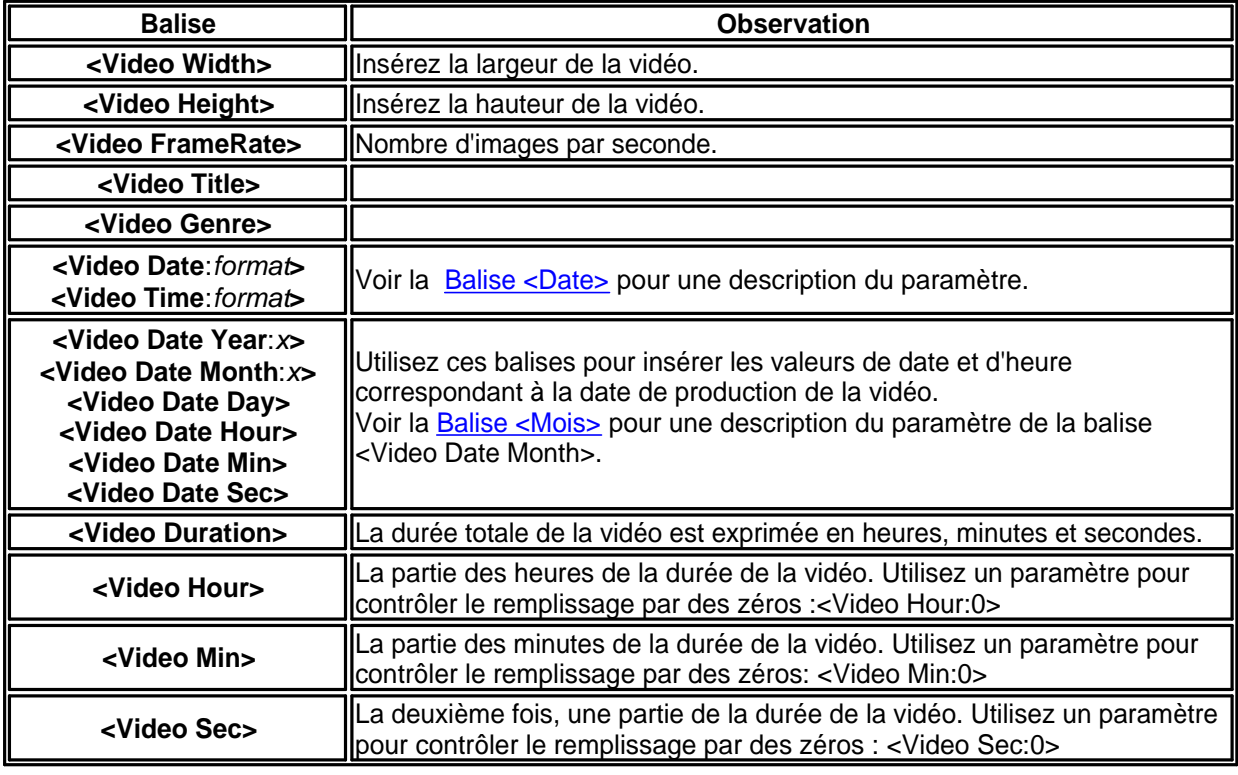

## **Utiliser Advanced Renamer**

Advanced Renamer [Accueil](https://www.advancedrenamer.com/) [Télécharger](https://www.advancedrenamer.com/download) [Guide utilisateur](gettingstarted.html) [À propos](https://www.advancedrenamer.com/about) [Support](https://www.advancedrenamer.com/support) [S'impliquer](https://www.advancedrenamer.com/getinvolved) [Forum](https://www.advancedrenamer.com/forum_show) [Généralités](#page-3-0) [Méthodes de renommage](#page-11-0) **El [Balises](#page-31-0)** 

### <span id="page-47-0"></span>**[Utiliser Advanced Renamer](#page-46-0)**

Démarrer le traitement **[Colonnes](#page-48-0)** [Automatisation de la ligne de commande](#page-55-0) **[ExifTool](#page-51-0)** [Renommer les paires](#page-56-0) [Raccourcis clavier](#page-59-0) [Écrire les métadonnées](#page-58-0) [Collision de nom](#page-60-0) [Expressions régulières](#page-61-0) [La liste](#page-63-0) [Mode vignette](#page-64-0) [Boîte de dialogue Paramètres](#page-65-0) **⊞** [Importer](#page-78-0)

[Affichage sur une page](#page-81-0)

# **Utiliser Advanced Renamer**

Veuillez choisir une page ci-dessous :

- Démarrer le traitement
- [Colonnes](#page-48-0)
- [Automatisation de la ligne de commande](#page-55-0)
- [ExifTool](#page-51-0)
- [Renommer les paires](#page-56-0)
- [Raccourcis clavier](#page-59-0)
- [Écrire les métadonnées](#page-58-0)
- [Collision de nom](#page-60-0)
- **[Expressions régulières](#page-61-0)**
- [La liste](#page-63-0)
- [Mode vignette](#page-64-0)

### **Démarrer le traitement**

Advanced Renamer

[Accueil](https://www.advancedrenamer.com/) [Télécharger](https://www.advancedrenamer.com/download) [Guide utilisateur](gettingstarted.html) [À propos](https://www.advancedrenamer.com/about) [Support](https://www.advancedrenamer.com/support) [S'impliquer](https://www.advancedrenamer.com/getinvolved) [Forum](https://www.advancedrenamer.com/forum_show)

[Généralités](#page-3-0)

- [Méthodes de renommage](#page-11-0)
- **E** [Balises](#page-31-0)
- [Utilisation de Advanced Renamer](#page-46-0)

## **[Démarrer le traitement](#page-6-0)**

**[Colonnes](#page-3-0)** [Automatisation de la ligne de commande](#page-55-0) **[ExifTool](#page-51-0)** [Paire de fichiers](#page-56-0) [Raccourcis clavier](#page-59-0) [Écrire les métadonnées](#page-58-0) [Collision de nom](#page-60-0) [Expressions régulières](#page-61-0)

<span id="page-48-0"></span>[La liste](#page-63-0) [Mode vignette](#page-64-0) [Boîte de dialogue Paramètres](#page-65-0) **⊞** [Importer](#page-78-0)

[Afficher sur une page](#page-81-0)

# **Démarrer le traitement**

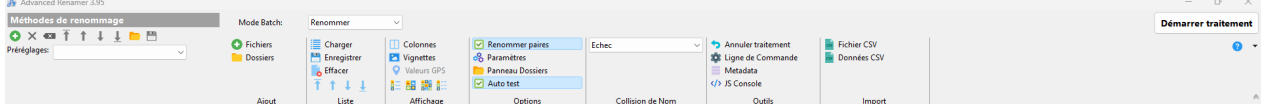

Advanced Renamer a été initialement conçu pour renommer en masse des fichiers et des dossiers. À partir de la version 3.0, il est également possible de déplacer et de copier des fichiers en utilisant la même technologie de nommage. La boîte déroulante du mode par lots se trouve au-dessus des fichiers. Lorsque le mode copier ou déplacer est sélectionné, un champ d'édition apparaît à droite. Ce champ sert à spécifier le dossier de sortie. L'astuce, c'est que les tags connus des méthodes de renommage peuvent aussi être utilisés ici. Toute partie de dossier non existante sera créée lorsque le fichier sera déplacé ou copié.

Exemple d'utilisation :

Quand le motif ci-dessous est utilisé, tous les fichiers seront situés dans un dossier basé sur la date de création initiale du fichier.

c:\temp\output\<Année de création>\<Mois de création>

Les balises [<Substr>](#page-33-0) et [<RSubstr>](#page-33-0) sont particulièrement utiles ici.

## **Colonnes**

Advanced Renamer [Accueil](https://www.advancedrenamer.com/) [Télécharger](https://www.advancedrenamer.com/download) [Guide utilisateur](gettingstarted.html) [À propos](https://www.advancedrenamer.com/about) [Support](https://www.advancedrenamer.com/support) [S'impliquer](https://www.advancedrenamer.com/getinvolved) [Forum](https://www.advancedrenamer.com/forum_show) [Généralités](#page-3-0) [Méthodes de renommage](#page-11-0) **田 [Balises](#page-31-0)** [Utilisation de Advanced Renamer](#page-46-0) [Démarrer le traitement](#page-47-0) **[Colonnes](columns.html)** [Automatisatin de la ligne de commande](#page-55-0) **[ExifTool](#page-51-0)** [Paire de fichiers](#page-56-0) [Raccourcis clavier](#page-59-0) [Écrire les métadonnées](#page-58-0) [Collision de nom](#page-60-0) [Expressions régulières](#page-61-0) [La liste](#page-63-0) [Mode vignette](#page-64-0) **El Boîte de dialoque Paramètres** 田 [Importer](#page-78-0)

[Afficher sur une page](#page-81-0)

# **Colonnes**

 Quand vous faites un clic droit sur l'en-tête d'une colonne, un menu contextuel apparaît. Dans ce menu, vous pouvez choisir les colonnes que tu veux afficher.

Note : La colonne Nom ne peut pas être supprimée.

Si vous voulez que les colonnes soient affichées dans un ordre différent, vous pouvez glisser les en-têtes de colonnes à de nouvelles positions. Toutes les colonnes, sauf celle du Nom, peuvent être déplacées. Vous pouvez aussi trier le contenu des colonnes en cliquant dessus. Si vous cliquez une nouvelle fois, cela triera dans l'ordre inverse.

Note : Toutes les colonnes ne peuvent pas être triées.

Note : Lorsque vous ajouter de nouveaux fichiers, ils ne seront pas triés automatiquement.

Les colonnes peuvent être déplacées quand il n'y a pas de fichiers dans la liste et quand il y en a. Mais il est recommandé de configurer les colonnes avant d'ajouter des fichiers pour obtenir de meilleures performances.

Si vous cliquez sur l'option Personnaliser dans la liste, vous verrez la boîte de dialogue de personnalisation des colonnes (illustrée ci-dessous). vous pouvez utiliser cette boîte pour un contrôle plus facile des colonnes. Utiliser cette boîte augmentera également la performance des réglages des colonnes.

Utilisez les cases à cocher dans la liste des colonnes pour définir si une colonne doit être affichée ou non. Utilisez les 4 boutons (Haut, Monter, Descendre, Bas) pour déplacer les éléments. Note : La colonne Nom ne peut pas être déplacée.

À gauche, vous pouvez choisir parmi différents ensembles de colonnes prédéfinis. Cliquez sur l'un d'eux et les réglages pour cet ensemble de colonnes seront affichés dans la liste des colonnes.

### Réglages ++ Ajuster la largeur **TT** Préférences... Nom de fichier  $\checkmark$  Chemin Taille Date de création Date du dernier accès Date de modification **Attributs Dimensions** ID3 Album **ID3** Artiste **ID3** Genre **ID3 Titre ID3 Piste** ID3 Année **Nouveaux Attributs**  $\vee$  Nouveau nom Nouvelle date de création Dernier accès Nouvelle date de modification Code d'erreur  $\checkmark$  Erreur Date de prise de vue Extension Nouveau chemin

<span id="page-51-0"></span>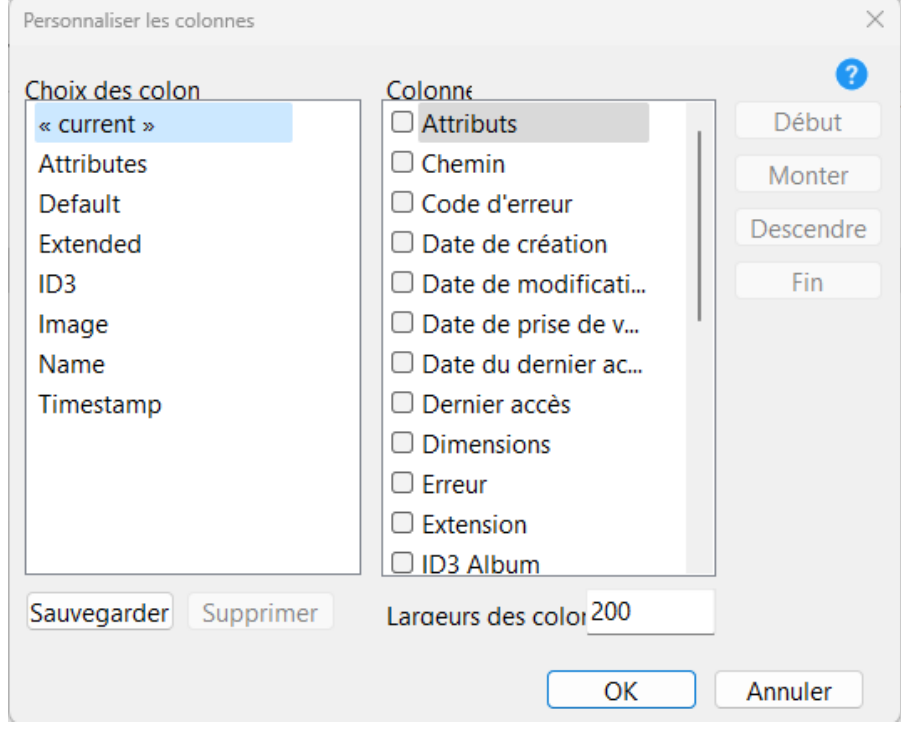

Il est aussi possible d'utiliser le bouton Enregistrer pour sauvegarder un nouvel ensemble basé sur tes réglages. Quand vous cliques sur le bouton Enregistrer, on vous demande un nom pour l'ensemble de colonnes. Tapez un nouveau nom si vous voulez le sauvegarder comme un nouvel ensemble ou tape un nom existant pour écraser un ensemble de colonnes existant.

## **ExifTool**

Advanced Renamer [Accueil](https://www.advancedrenamer.com/) [Télécharger](https://www.advancedrenamer.com/download) [Guide utilisateur](gettingstarted.html) [À propos](https://www.advancedrenamer.com/about) [Support](https://www.advancedrenamer.com/support) [S'impliquer](https://www.advancedrenamer.com/getinvolved) [Forum](https://www.advancedrenamer.com/forum_show) [Généralités](general.html) [Généralités](general.html) [Méthodes de renommage](#page-11-0) **E** [Balises](#page-31-0) [Utiliser Advanced Renamer](#page-46-0) [Démarrer le traitement](#page-47-0) **[Colonnes](#page-48-0)** [Automatisation de la lgine de commande](#page-55-0) **ExifTool** [Renommer les paires](#page-56-0) [Raccourcis clavier](#page-59-0) [Écrire les métadonnées](#page-58-0) [Collision de nom](#page-60-0) [Expressions régulières](#page-61-0) [La liste](#page-63-0)

### [Mode vignette](#page-64-0) [Boîte de dialogue Paramètres](#page-65-0) **⊞**[Importer](#page-78-0)

### [Afficher sur une page](#page-81-0)

# **ExifTool**

ExifTool est un programme de Phil Harvey([exiftool.org](https://exiftool.org/)) distribué avec Advanced Renamer pour créer un support pour plus de formats de fichiers comme les fichiers bruts d'appareil photo, les documents, les fichiers zip, etc. ExifTool prend en charge plus de formats et plus de balises qui peuvent être utilisés pour renommer en masse les fichiers via Advanced Renamer.

Les valeurs des balises peuvent être examinées en sélectionnant un fichier et en bas de l'écran, en cliquant sur le bouton ExifTool [Fileinfo box.](#page-77-0) D'ici, vous pouvez copier une balise [<ExifTool:>](#page-51-0) et la coller dans une méthode de votre choix..

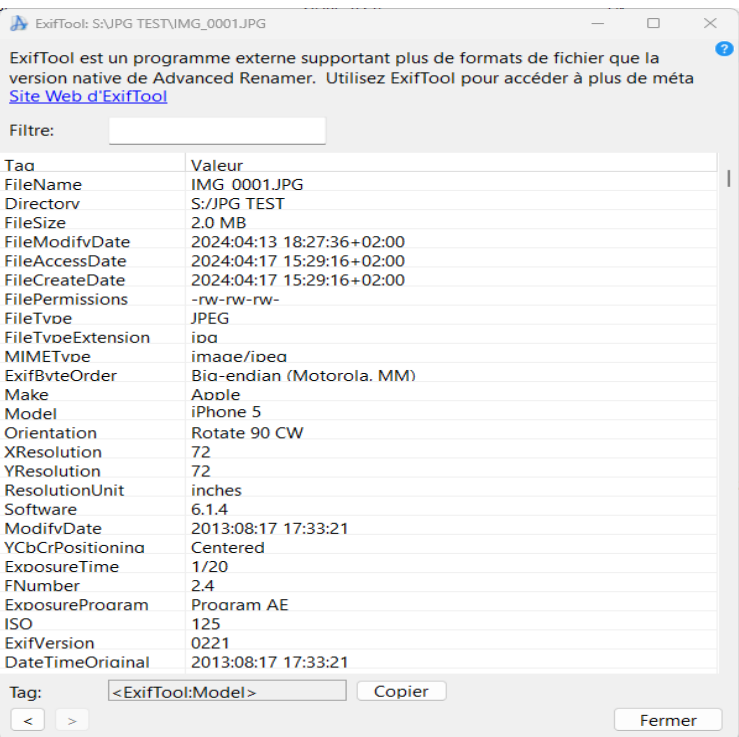

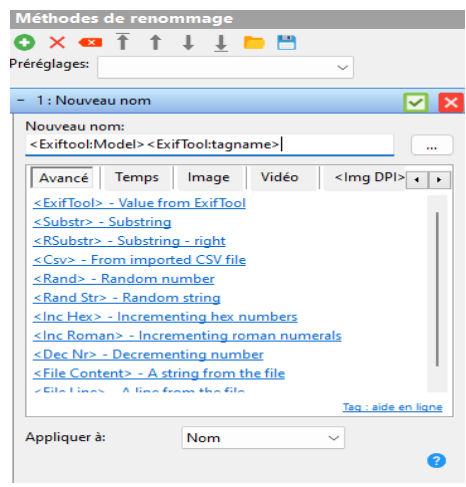

Au moment de la rédaction [ExifTool prend en charge](https://exiftool.org/#supported) les formats de fichiers suivants:

3FR Hasselblad RAW 3G2, 3GP2 3rd Gen. Partnership Project 2 audio/video 3GP, 3GPP 36-1 and 3rd Gen. Partnership Project audio/video

AI, AIT And Adobe Illustrator [Template] APE Monkey's Audio ARW Sony Alpha RAW AVI Audio Video Interleaved BTF, TIFF, TIF BigTIFF COS COS CAPTER COS CR2 Canon RAW 2 DCP DOC DRIVE DUG Camera Profile DCR **DOR** Kodak Digital Camera RAW DFONT Macintosh Data Fork Font DIVX DivX media format DJVU, DJV DjVu image DNG DIGITAL DIGITAL DIGITAL DIGITAL DIGITAL DIGITAL DIGITAL DIGITAL DIGITAL DIGITAL DIGITAL DIGITAL DIGITAL DIGITAL DIGITAL DIGITAL DIGITAL DIGITAL DIGITAL DIGITAL DIGITAL DIGITAL DIGITAL DIGITAL DIGITAL DIGITAL DIGITAL DI DV Digital Video DVB Digital Video Broadcasting ERF ERF EPSON RAW Format EXR Open EXR FLAC Free Lossless Audio Codec FLV Flash Video FPX FRAGO CONTROLLER THE FLASH FLASH FLASH FLASH FLASH FLASH FLASH FLASH FLASH FLASH FLASH FLASH FLASH FLASH FLASH FLASH FLASH FLASH FLASH FLASH FLASH FLASH FLASH FLASH FLASH FLASH FLASH FLASH FLASH FLASH FLASH FLASH FLASH **ITC** iTunes Cover Flow artwork

ACR **American College of Radiology ACR-NEMA** AFM, ACFM, AMFM Adobe [Composite/Multiple Master] Font Metrics AIFF, AIF, AIFC Audio Interchange File Format [Compressed] ASF Microsoft Advanced Systems Format BMP, DIB **BMP, DIB EXAMP** / **EXAMP** / **Windows BitMaP** / Device Independent Bitmap CHM Microsoft Compiled HTML format CRW, CIFF CRW, CIFF CANOCAL CANOCAL CANOCAL CANOCAL CANOCAL CANOCAL CANOCAL CANOCAL CANOCAL CANOCAL CANOCAL CANOCAL CANOCAL CANOCAL CANOCAL CANOCAL CANOCAL CANOCAL CANOCAL CANOCAL CANOCAL CANOCAL CANOCAL CANOCAL CANOCAL CA CS1 Sinar CaptureShop 1-shot RAW DCM, DC3, DIC, DICM DICOM - DICOM - Digital Imaging and Communications in Medicine DOC, DOT **Microsoft Word Document/Template** DOCX, DOCM **Office Open XML Document [Macro-enabled]** DOTX, DOTM **DOTX, DOTM Office Open XML Document Template [Macro-enabled]** DYLIB Mac OS X Mach-O executable and library files EIP Capture One Enhanced Image Package EPS, EPSF, PS
<br>
Encapsulated] PostScript Format EXE, DLL **EXE, DLL EXE, DLL EXE, DLL EXE, DLL EXE, DLL EXE, DLL EXE, DLL EXE, DLL EXE** EXIF Exchangable Image File Format metadata F4A, F4B, F4P, F4V **Allows** Adobe Flash Player 9+ Audio/Video FFF Hasselblad Flexible File Format FLA Macromedia/Adobe Flash project GIF Compuserve Graphics Interchange Format GZ, GZIP GT GALL COMPRESSED ARE GIVEN A GALLER COMPRESSED ARCHIVE HDP, WDP **WEINER WINDOWS HD Photo / Media Photo** HDR Radiance RGBE High Dynamic-Range HTML, HTM, XHTML **Extensible** [Extensible] HyperText Markup Language ICC, ICM International Color Consortium color profile **IDML IDML Adobe InDesign Markup Language** IIQ Phase One Intelligent Image Quality RAW IND, INDD, INDT **Adobe InDesign Document/Template** INX **INX** Adobe InDesign Interchange J2C, JPC **JPEG 2000** codestream

K25 Kodak DC25 RAW LA Lossless Audio LNK Microsoft Shell Link M4A, M4B, M4P, M4V MPEG-4 Audio/Video MIFF, MIF **Magick Image File Format** Magick Image File Format MOS **Creo Leaf Mosaic** MOV, QT Apple QuickTime Movie MP3 MP3 MPC MUSepack Audio MRW Minolta RAW MXF Material Exchange Format NEF NEF Nikon Electronic Format NRW Nikon RAW ODB, ODC, ODF, ODG, ODI, ODP, ODS, ODT OFR OptimFROG audio OGG, OGV Ogg bitstream container ORF **ORF** Olympus RAW Format OTF CONTROLL CONTROLL CONTROLL CONTROLL CONTROLL CONTROLL CONTROLL CONTROLL CONTROLL CONTROLL CONTROLL CONTROLL CONTROLL CONTROLL CONTROLL CONTROLL CONTROLL CONTROLL CONTROLL CONTROLL CONTROLL CONTROLL CONTROLL CONTROLL CO PEF PER PERSON NETWORKS ELECTRONIC FORMATION CONTRACT PERSON NETWORKS ELECTRONIC FORMATION PFM Printer Font Metrics PGF PGF PROGRESSIVE Graphics File PICT, PCT and the property of the Apple Picture file PSP, PSPIMAGE PSP, PSPIMAGE

JP2, JPF, J2K, JPM, JPX JPEG 2000 image [Compound/Extended] JPEG, JPG **Joint Photographic Experts Group image** KDC **KODAK Digital Camera RAW** KEY, KTH Apple iWork '09 Keynote presentation/Theme M2TS, MTS, M2T, TS MESS TO MPEG-2 Transport Stream MEF Mamiya Electronic Format MIE **MIE** Meta Information Encapsulation MKA, MKV, MKS Matroska Audio/Video/Subtitle MP4 Motion Picture Experts Group version 4 MPEG, MPG, M2V **Motion Picture Experts Group version 1 or 2** Motion Picture Experts Group version 1 or 2 MPO Extended Multi-Picture format MQV **MODIF** Sony Mobile QuickTime Video NMBTEMPLATE Apple iWork '09 Numbers Template NUMBERS Apple iWork '09 Numbers spreadsheet Open Document Database/Chart/Formula/Graphics/ Image/Presentation/Spreadsheet/Text PAC **PAC Lossless Predictive Audio Compression** PAGES **Apple iWork '09 Pages document** Apple iWork '09 Pages document PCD **Reserves Reserves Reserves Reserves Reserves Reserves Reserves Reserves Reserves Reserves Reserves Reserves Reserves Reserves Reserves Reserves Reserves Reserves Reserves Reserves** PDF **PORTABLE PORTABLE PORTABLE PORTABLE PORTABLE PORTABLE PORTABLE PORTABLE PORTABLE PORTABLE PORTABLE PORTABLE PORTABLE PORTABLE PORTABLE PORTABLE PORTABLE PORTABLE PORTABLE PORTABLE PORTABLE PORTABLE PORTABLE PORTABLE P** PFA, PFB **PostScript Font ASCII/Binary** PostScript Font ASCII/Binary PMP Sony DSC-F1 Cyber-Shot image PNG, JNG, MNG PORTABle/JPEG/Multiple-image Network Graphics PPM, PBM, PGM PORTABLE Portable Pixel/Bit/Gray Map PPT, PPS, POT **Microsoft PowerPoint Presentation/Slideshow/Template** POTX, POTM **POTX, POTM Office Open XML Presentation Template [Macro-enabled]** PPSX, PPSM **Office Open XML Presentation Slideshow [Macro-enabled]** PPTX, PPTM **DETEX**, PPTM PSD, PSB PSD, PSB PhotoShop Drawing / Large Document QTIF, QTI, QIF GUICALLY CONTROLLER AND THE QUICKTIME IMAGE File

<span id="page-55-0"></span>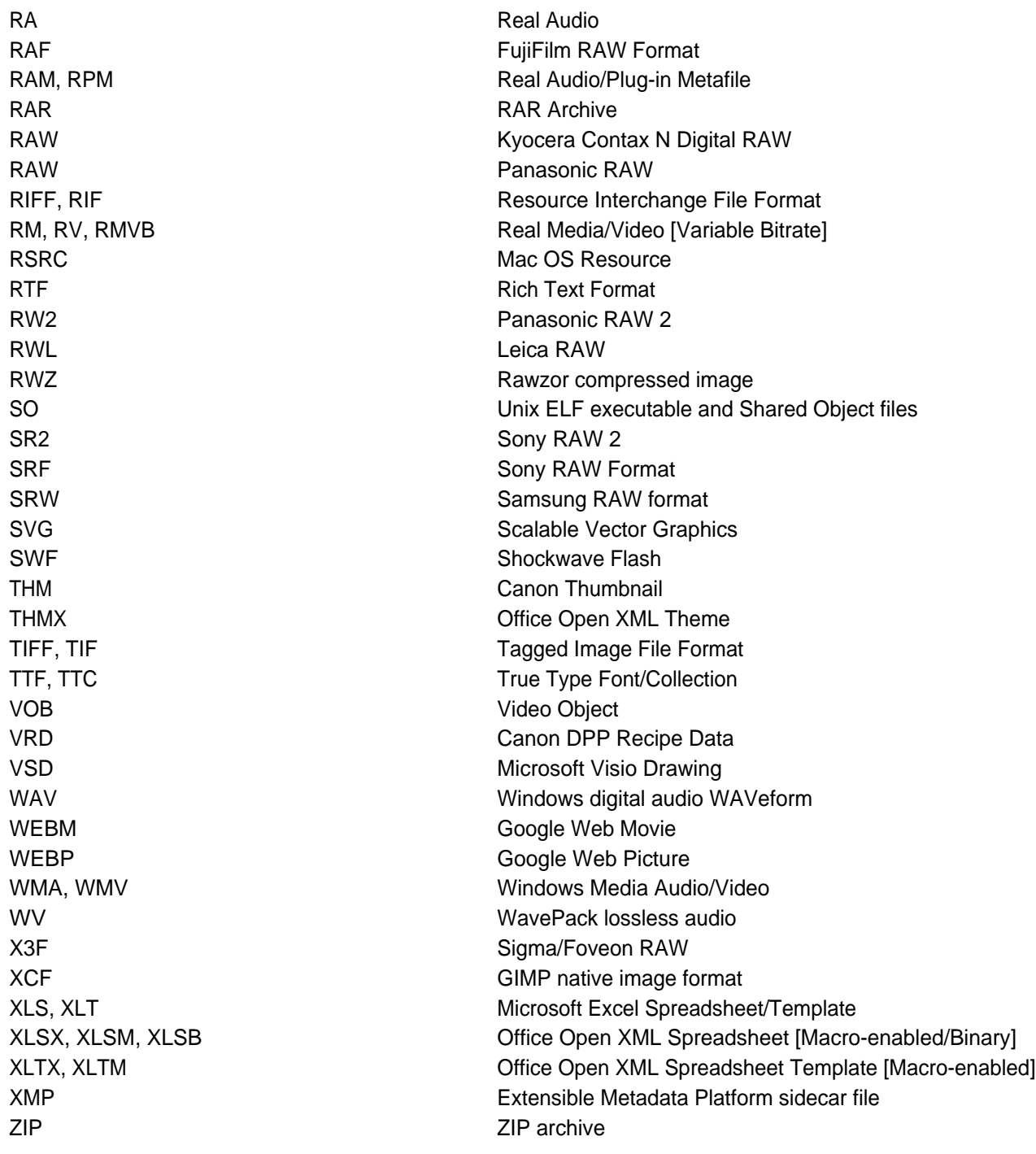

## **Automatisation en ligne de commande**

Advanced Renamer [Accueil](https://www.advancedrenamer.com/) [Télécharger](https://www.advancedrenamer.com/download) [Guide utilisateur](gettingstarted.html) [À propos](https://www.advancedrenamer.com/about) [Support](https://www.advancedrenamer.com/support) [S'impliquer](https://www.advancedrenamer.com/getinvolved) [Forum](https://www.advancedrenamer.com/forum_show) [Généralités](#page-3-0) [Méthodes de renommage](#page-11-0) 田 [Balises](#page-31-0) [Utilisation de Advanced Renamer](#page-46-0) [Démarrer le traitement](#page-47-0) **[Colonnes](#page-48-0) Automatisation de la ligne de commande**

<span id="page-56-0"></span>**[ExifTool](#page-51-0)** Renommer les paires [Raccourcis clavier](#page-59-0) [Écrire les métadonnées](#page-58-0) [Collision de nom](#page-60-0) [Expressions réguslières](#page-61-0) [La liste](#page-63-0) [Mode vignette](#page-64-0) [Boîte de dialogue Paramètres](#page-65-0) **⊞** [Importer](#page-78-0)

[Afficher sur une page](#page-81-0)

## **Automatisation en ligne de commande**

Si vous devez effectuer des lots automatiquement, comme dans un environnement serveur, vous pouvez utiliser l'outil d'automatisation en ligne de commande. Cet outil permet d'exécuter un lot défini par un fichier de méthode de lot précédemment enregistré.

Dans le dossier Advanced Renamer, tu trouveras le fichier arenc.exe. Lance un shell et exécute arenc.exe avec l'option -h pour obtenir des informations supplémentaires.

Syntax: arenc [options] Example: arenc -e batch.aren -p "c:\temp" <mark>-h</mark>, -help: Affichage de l'aide. -v, -verify : Vérifie les résultats. Teste uniquement le lot.. -e, -execute <method list file> : Exécute le fichier liste de méthodes par lot. -t, -type <files|folders> : Exécute un lot sur des fichiers ou des dossiers. Par défaut: files. -p, -path <folder path> : Dossier pour effectuer le traitement par lots. Ne peut pas être utilisé avec -i. -s, -subs : Ajoute aussi les éléments des sous-dossiers. Seulement avec -p. -i, -items <items file> : Fichier contenant des fichiers ou dossiers pour exécuter un lot sur. Ne peut pas être utilisé avec -p. -f, -files <file1;file2...> : Liste de fichiers (séparés par ;) pour effectuer le traitement par lots. Ne peut pas être utilisé avec -u or -p. <mark>-o</mark>, -order <column> : Colonne pour trier les éléments par défaut: filename. Pour plus d'infos, tapez: arenc help order. -od, -orderdesc : Commandez dans l'ordre inverse. <mark>-l</mark>, -log <log file> : File to output batch result to. -m, -mode <rename|copy|move> : Mode par lots. Par défaut: rename.  $\overline{-d}$ , -destination  $\overline{cd}$  -destination folder> : Dossier de destination lors de l'utilisation m copier ou -m déplacer. -msk, -mask <mask1;mask2...> : Effectue le traitement par lots uniquement sur les fichiers correspondant à ce masque. Uniquement avec -p.  $-r$ , -regex : Effectue le traitement par lots uniquement sur les fichiers correspondant à cette expression régulière. Uniquement avec... -p.

### **Renommer les paires**

Advanced Renamer [Accueil](https://www.advancedrenamer.com/) [Télécharger](https://www.advancedrenamer.com/download) [Guide utilisateur](gettingstarted.html) [À propos](https://www.advancedrenamer.com/about) [Support](https://www.advancedrenamer.com/support) [S'impliquer](https://www.advancedrenamer.com/getinvolved) [Forum](https://www.advancedrenamer.com/forum_show) [Généralités](general.html) [Méthodes de renommage](#page-11-0) 田 [Balises](#page-31-0) [Utiliser Advanced Renamer](#page-46-0) [Démarrer le traitement](#page-47-0) **[Colonnes](#page-48-0)** 

[Automatisation de la ligne de commande](#page-55-0) **[ExifTool](#page-51-0) [Renommer les paires](#page-56-0)** [Raccourcis clavier](#page-59-0) [Écrire les métadonnées](#page-58-0) [Collsion de Nom](#page-60-0) [Expressions régulières](#page-61-0) [La liste](#page-63-0) [Mode vignette](#page-64-0) [Boîte de dialogue Paramètres](#page-65-0) **⊞ [Importer](#page-78-0)** 

[Afficher sur une page](#page-81-0)

# **Renommer les paires**

Dans le menu du programme, vous pouvez activer le renommage par paires de fichiers. Cela garantira que les paires de fichiers restent associées.

Alors, c'est quoi une paire de fichiers ? Une paire de fichiers, c'est quand deux fichiers ou plus se trouvent dans le même dossier et diffèrent par l'extension. Voici une paire de fichiers : Img\_001.jpg Img\_001.tif

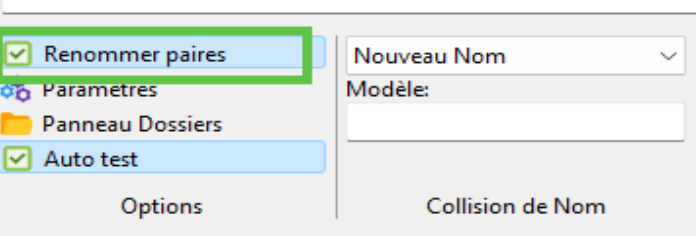

This is tree pairs: Img\_00A.jpg Img\_00A.tif Img\_00B.jpg Img\_00B.tif Img\_00C.jpg Img\_00C.tif

Les paires de fichiers sont courantes lorsqu'on travaille avec des fichiers d'images, où la même image peut exister dans différents formats. Certaines caméras peuvent produire à la fois un fichier JPEG et un fichier RAW. C'est aussi courant pour les fichiers vidéo.

Vous pouvez aussi utiliser ce mode pour transférer les métadonnées d'un fichier média vers un fichier associé. Imaginez utiliser ce schéma dans la [Méthode Nom](method_newname.html): Img\_<Img Width>x<Img Height>\_<Inc Nr:002>

Pour cette paire: Picture\_2027.jpg Picture\_2027.txt

Le résultat sera: Img\_2000x1000\_002.jpg Img\_2000x1000\_002.txt

Note,le fichier média doit être placé avant le fichier associé dans la liste.

<span id="page-58-0"></span>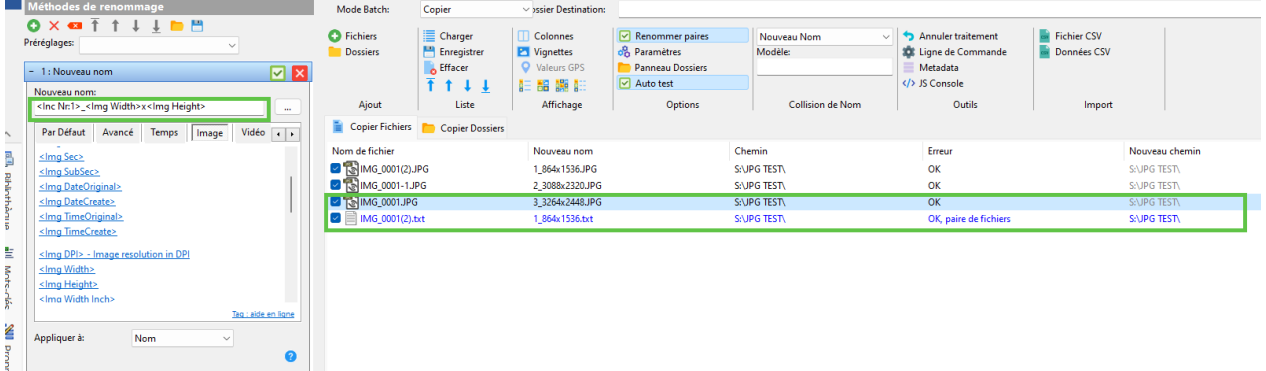

## **Écrire les métadonnées**

### Advanced Renamer

[Accueil](https://www.advancedrenamer.com/) [Télécharger](https://www.advancedrenamer.com/download) [Guide utilisateur](gettingstarted.html) [À propos](https://www.advancedrenamer.com/about) [Support](https://www.advancedrenamer.com/support) [S'impliquer](https://www.advancedrenamer.com/getinvolved) [Forum](https://www.advancedrenamer.com/forum_show) [Généralités](#page-3-0) [Méthodes de renommage](#page-11-0) **E** [Balises](#page-31-0) [Utiliser Advanced Renamer](#page-46-0) [Démarrer le traitement](#page-47-0) **[Colonnes](#page-48-0)** [Automatisation de la ligne de commande](#page-55-0) **[ExifTool](#page-51-0)** [Paires de fichier](#page-56-0) [Raccourcis clavier](#page-59-0) **Écrire les métadonnées** [Collision de nom](#page-60-0) [Expressions régulières](#page-61-0) [La liste](#page-63-0) [Mode vignette](#page-64-0) [Boîte de dialogue Paramètres](#page-65-0) **⊞** [Importer](#page-78-0)

[Affichage sur une page](#page-81-0)

# **Écrire les métadonnées**

Vous pouvez utiliser la fonctionnalité d'écriture de métadonnées pour modifier les métadonnées existantes des fichiers. Sélectionnez Metadata dans le menu Outils et vous verrez la fenêtre ci-dessous. Choisissez la balise à modifier et remplissez la valeur de "Nouvelle valeur". Lorsque vous avez terminé, cliquez sur "lancer traitement".

Si tous les fichiers doivent avoir la même valeur, vous pouvez cliquer sur le bouton d'action et sélectionner "Copier à toutes les valeurs".

**Note!** Vous ne pouvez modifier que les champs de métadonnées, tels que les métadonnées Exif, qui possèdent déjà des valeurs. Vous ne pouvez pas ajouter de nouveaux champs. Il est recommandé de sauvegarder tous les fichiers avant d'exécuter un lot d'écriture de métadonnées. Veuillez également noter que cela fonctionnera uniquement avec certains formats de fichiers et ne fonctionnera pas avec les tags ID3 dans les fichiers MP3.

<span id="page-59-0"></span>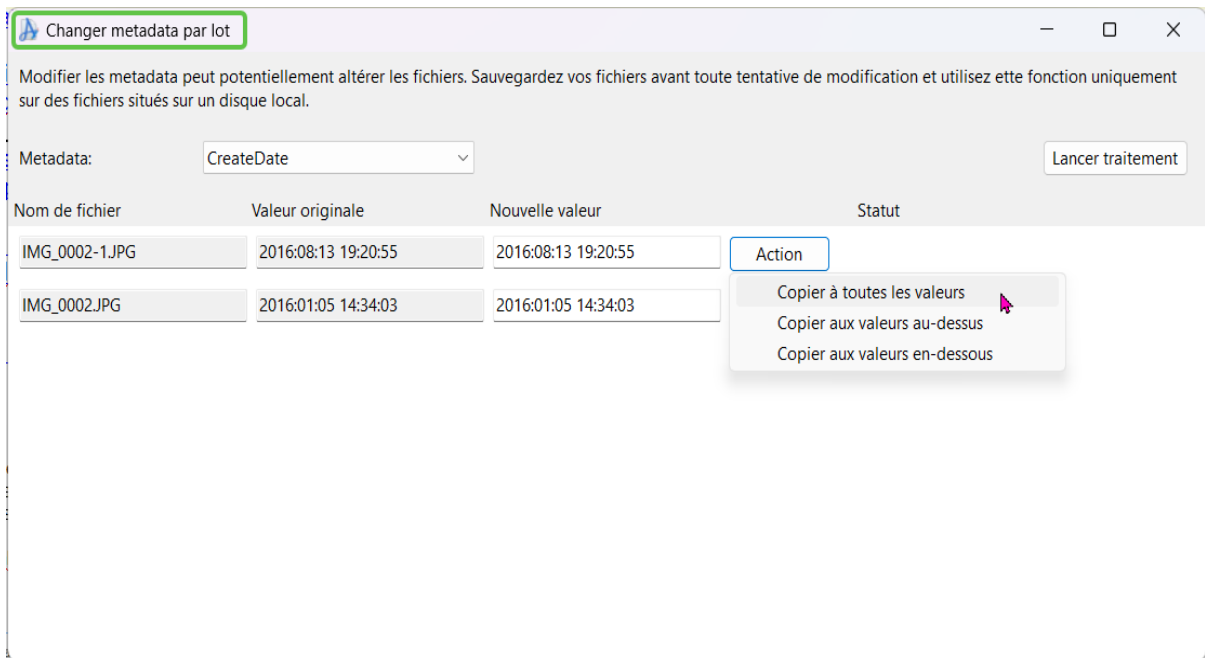

## **Raccourcis clavier**

## Advanced Renamer [Accueil](https://www.advancedrenamer.com/) [Télécharger](https://www.advancedrenamer.com/download) [Guide utilisateur](gettingstarted.html) [À propos](https://www.advancedrenamer.com/about) [Support](https://www.advancedrenamer.com/support) [S'impliquer](https://www.advancedrenamer.com/getinvolved) [Forum](https://www.advancedrenamer.com/forum_show) [Généralités](general.html) [Méthodes de renommage](#page-11-0) **El [Balises](#page-31-0)** [Utiliser Advanced Renamer](#page-46-0) [Démarrer le traitement](#page-47-0) **[Colonnes](#page-48-0)** [Automatisation de la ligne de commande](#page-55-0) **[ExifTool](#page-51-0)** [Renommer les paires](#page-56-0) **Raccourcis clavier** [Écrire les métadonnées](#page-58-0) [Collision de nom](#page-60-0) [Expressions régulières](#page-61-0) [La liste](#page-63-0) [Mode vignette](#page-64-0) [Boîte de dialogue Paramètres](#page-65-0) **⊞** [Importer](#page-78-0) [Affichage sur une page](#page-81-0)

## **Raccourcis clavier**

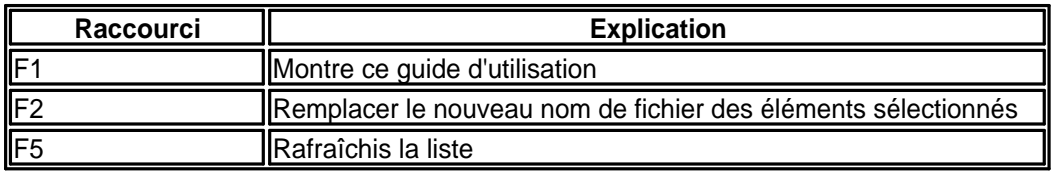

<span id="page-60-0"></span>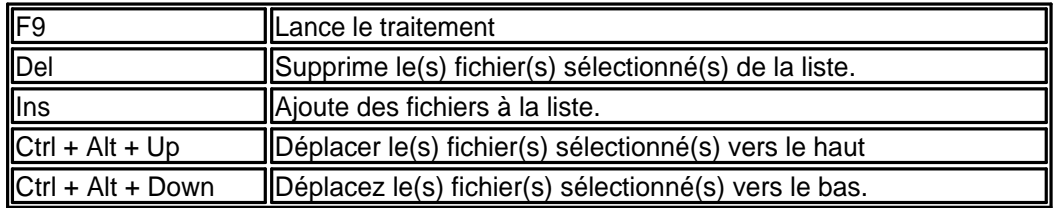

## **Collision de Nom**

Advanced Renamer

[Accueil](https://www.advancedrenamer.com/) [Télécharger](https://www.advancedrenamer.com/download) [Guide utilisateur](gettingstarted.html) [À propos](https://www.advancedrenamer.com/about) [Support](https://www.advancedrenamer.com/support) [S'impliquer](https://www.advancedrenamer.com/getinvolved) [Forum](https://www.advancedrenamer.com/forum_show) [Généralités](#page-3-0) [Méthodes de renommage](#page-11-0) **田 [Balises](#page-31-0)** [Utiliser Advanced Renamer](#page-46-0) [Démarrer le traitement](#page-47-0) **[Colonnes](#page-48-0)** [Automatisation de la ligne de commande](#page-55-0) [ExifTool](#page-51-0) [Renommer les paires](#page-56-0) [Raccourcis clavier](#page-59-0) [Écrire les métadonnées](#page-58-0) **Collision de Nom** [Expressions régulières](#page-61-0) [La Liste](#page-63-0) [Mode vignette](#page-64-0) [Boîte de dialogue Paramètres](#page-65-0) [Importer](#page-78-0)

[Affichage sur une page](#page-81-0)

# **Collision de Nom**

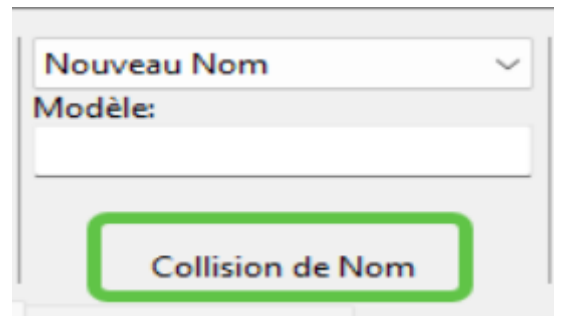

Lors de la création de nouveaux noms, il y a un risque que deux fichiers se retrouvent avec le même nom. Le comportement par défaut est d'échouer et de ne pas renommer le fichier, mais vous pouvez modifier ce comportement en appliquant une règle de collision de noms différente. Les 4 règles sont décrites cidessous.

### **Échec**

Ne laissez pas Advanced Renamer renommer des fichiers en cas de collision de noms. C'est le comportement par défaut.

### **Numéroter automatiquement**

Ajoutera un numéro incrémentiel regroupé par noms de fichiers similaires. Si les nouveaux noms résultants sont les suivants :

<span id="page-61-0"></span>Foo.txt Foo.txt Bar.txt Bar.txt Bar.txt

Les noms corrigés seront : Foo.txt Foo\_001.txt Bar.txt Bar\_001.txt Bar\_002.txt

#### **Ajouter les fractions de seconde**

Ajoutera la valeur Exif de la sous-seconde de l'image (si présente) aux fichiers portant le même nom.

#### **Ajouter un masque**

Lorsque vous utilisez cette règle de collision, une zone de texte vous permet de fournir un masque contenant des balises qui doivent être appliquées à la fin de tous les fichiers en cas de collision.

#### **Nouveau Nom**

Lorsqu'une collision est détectée, génère un nouveau nom complètement différent basé sur le modèle fourni dans la zone de texte.

## **Expressions régulières**

Advanced Renamer [Accueil](https://www.advancedrenamer.com/) [Télécharger](https://www.advancedrenamer.com/download) [Guide utilisateur](gettingstarted.html) [À propos](https://www.advancedrenamer.com/about) [Support](https://www.advancedrenamer.com/support) [S'impliquer](https://www.advancedrenamer.com/getinvolved) [Forum](https://www.advancedrenamer.com/forum_show) [Généralités](#page-3-0) **El [Méthodes de renommage](#page-11-0)** 田 [Balises](#page-31-0) [Utililser Advanced Renamer](#page-46-0) [Démarrer le traitement](#page-47-0) **[Colonnes](#page-48-0)** [Automatisation de la ligne de commande](#page-55-0) **[ExifTool](#page-51-0)** [Renommer les paires](#page-56-0) [Raccourcis clavier](#page-59-0) [Écrire les métadonnées](#page-58-0) [Collision de Nom](#page-60-0) **Expressions régulières** [La liste](#page-63-0) [Mode vignette](#page-64-0) **E Boîte de dialoque Paramètres ⊞** [Importer](#page-78-0)

[Affichage sur une page](#page-81-0)

## **Expressions régulières**

Un langage d'expressions régulières est un moyen puissant de manipuler des textes. Advanced Renamer prend en charge l'utilisation des expressions régulières pour la recherche de motifs et le remplacement dans plusieurs méthodes. L'utilisation de ces expressions est principalement destinée aux utilisateurs avancés et aux personnes ayant une expérience en programmation, mais apprendre les bases s'avérera très enrichissant. Une bibliothèque standard appelée PCRE est utilisée, ce qui signifie que les personnes ayant des connaissances préalables de cette bibliothèque se sentiront comme chez elles. Ceux qui

apprennent cela pour la première fois pourront également utiliser les compétences dans d'autres outils similaires.

Cette page va essayer de te donner des connaissances de base sur l'utilisation des expressions régulières dans le contexte du renommage de fichiers.

#### **Une expression régulière simple**

Une expression régulière contient des caractères normaux et des métacaractères. Les caractères normaux sont interprétés tels quels tandis que les métacaractères ont une signification spéciale. Commençons par une expression simple :

### zip\_\d\d\d\d

Étant donné l'expression ci-dessus, la correspondance résultante d'un nom de fichier "BayTower\_zip\_4500.txt" sera "zip\_4500". Le "\d" est un métacaractère qui représente n'importe quelle valeur numérique allant de 0 à 9. L'expression ci-dessus correspond à toute phrase commençant par "zip\_" suivie de 4 chiffres.

#### **Comment peut-on utiliser ça pour renommer ?**

La méthode la plus courante avec support des expressions régulières est la [Méthode Remplacer](#page-23-0). Si vous tapez "zip\_\d\d\d\d" dans le premier champ de texte et "zip\_unknown" dans le second champ de texte, tout fichier contenant "zip\_" suivi de 4 chiffres aura cette expression remplacée par "zip\_unknown".

#### **Séquences**

Et si on ne sait pas combien de chiffres compose un code postal ? Et si certains fichiers contiennent "zip\_123" et d'autres "zip\_384739" ? L'expression mentionnée ci-dessus ne correspondra que s'il y a exactement 4 chiffres. Si on ne connaît pas le nombre de chiffres, on peut utiliser un autre métacaractère. Considère cette expression :

#### zip \d+

Le plus + correspondra au caractère précédent une ou plusieurs fois, ce qui signifie que cette expression correspondra à "zip\_123", "zip\_1234" et "zip\_8000000".

### **Regroupement**

Il est possible de définir des sous-modèles à l'intérieur du modèle lui-même, ce qui s'avère très utile lors de l'utilisation de la méthode de remplacement. Un groupe est défini en encadrant une partie du modèle entre parenthèses (). Voici le modèle :

#### zip $(\mathcal{d}^+)$

Le match est exactement le même qu'avant sauf qu'on peut maintenant accéder à la valeur du sous-modèle dans un scénario de remplacement. Si dans la méthode de remplacement on met "\1\_zip" dans le deuxième champ de texte, le résultat montrera que les deux parties du nom de fichier ont changé de place. Si le nom de fichier contient "zip\_123", le nom de fichier contiendra "123\_zip" après que la méthode a été appliquée. La valeur du métacaractère spécial \1 est dans ce cas "123". Si plus d'un groupe est utilisé, le nom du groupe suivant sera \2.

#### **Un exemple plus avancé**

Si on a un nom de fichier comme "Michael Jackson - Thriller.mp3" et qu'on veut le changer en "Thriller - Michael Jackson.mp3", on peut utiliser une expression régulière dans la méthode de remplacement comme ça :

Texte à remplacer :  $($   $*)$  -  $($   $*)$ Remplacer par : \2 - \1

Dans ce cas, une notation familière est utilisée mais aussi deux nouveaux métacaractères. Le point correspond à n'importe quel caractère, chiffre ou non-chiffre. L'astérisque \* correspond au caractère précédent 0 fois ou plus. Le motif est composé de deux groupes similaires séparés par un -. Le premier groupe correspond à "Michael Jackson" et le place dans \1 tandis que le second groupe correspond à "Thriller" et le place dans \2. Comme le premier groupe est remplacé par la valeur du second et vice versa, les deux parties du nom de fichier échangent leur place.

#### **Métacaractères**

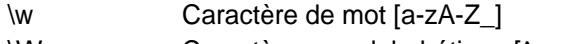

\W Caractère non alphabétique [^a-zA-Z\_]

\d Caractère numérique [0-9]

<span id="page-63-0"></span>\D Caractère non numérique [^0-9] . N'importe quel caractère ^ Début de ligne (début de nom de fichier) \$ Fin de ligne (fin de nom de fichier) [...] Caractères contenus dans la liste. Par exemple, [abcd]. [^...] Caractères non contenus dans la liste. Par exemple, [^abcd] (...) Groupe de sous-motifs. Par exemple, (.\*). (...|...) Alternance de groupes de sous-motifs. Par exemple, (\d\*|\D\*) Associer le caractère précédent ou le métacaractère 0 fois ou plus + Faire correspondre le caractère ou le métacaractère précédent 1 fois ou plus ? Faire correspondre le caractère ou le métacaractère précédent 0 ou 1 fois. {n} Faire correspondre le caractère ou métacaractère précédent exactement n fois. Par exemple,  $\{d\}$ {n,} Fait correspondre le caractère précédent ou le métacaractère au moins n fois. Par exemple, \d{3,} {n,m} Fait correspondre le caractère précédent ou le métacaractère au moins n fois mais pas plus de m fois. Par exemple, \d{3,5} \1 Valeur de sous-modèle 1 pour utilisation dans le remplacement basé sur des motifs.

### **La liste**

Advanced Renamer

[Accueil](https://www.advancedrenamer.com/) [Télécharger](https://www.advancedrenamer.com/download) [Guide utilisateur](gettingstarted.html) [À propos](https://www.advancedrenamer.com/about) [Support](https://www.advancedrenamer.com/support) [S'impliquer](https://www.advancedrenamer.com/getinvolved) [Forum](https://www.advancedrenamer.com/forum_show) [Généralités](general.html) [Méthode de renommage](#page-11-0) 田 [Balises](#page-31-0) □ [Utiliser Advanced Renamer](#page-46-0) [Démarrer le traitement](#page-47-0) **[Colonnes](#page-48-0)** [Automatisation de la ligne de commande](#page-55-0) **[ExifTool](#page-51-0)** [Renommer les paires](#page-56-0) [Raccourcis clavier](#page-59-0) [Écrire les métadonnées](#page-58-0) [Collision de nom](#page-60-0) [Expressions régulières](#page-61-0) **La liste** [Mode vignette](#page-64-0) [Boîte de dialogue Paramètres](#page-65-0)

[Importer](#page-78-0)

[Affichage sur une page](#page-81-0)

# **La liste**

### **Fichiers vs. Dossiers**

Vous ne pouvez pas renommer les fichiers et les dossiers en même temps. Vous pouvez choisir entre la vue des fichiers ou la vue des dossiers en utilisant les deux boutons au-dessus de la liste.

### <span id="page-64-0"></span>**Ajouter des fichiers**

Il y a plusieurs façons d'ajouter des fichiers à la liste. Vous pouvez glisser les fichiers depuis l'Explorateur ou tout autre gestionnaire de fichiers. Vous pouvez aussi cliquer sur Ajouter dans la barre d'outils ou dans le menu clic droit, ou appuyer sur le bouton Insérer de votre clavier, et sélectionner les fichiers que vous voulez ajouter depuis la boîte de dialogue des fichiers ouverts.

#### **Ajouter tous les fichiers dans un dossier**

Vous pouvez aussi choisir de sélectionner tous les fichiers dans un dossier en cliquant d'abord sur Ajouter puis sur Dossier dans la barre d'outils. Une fenêtre comme celle à droite apparaîtra. Si vous voulez inclure tous les fichiers des sous-dossiers, cocher la case Inclure les sous-dossiers.

Utiliser la case Masque pour préciser les types de fichiers que tu veux ajouter. Si tu veux ajouter plus d'un type de fichier, tu peux les séparer par un point-virgule (par exemple, \*.jpg;\*.gif). Si tu veux ajouter tous les fichiers, laisse simplement le Masque vide.

Note : Ceci n'est pas possible lorsque vous êtes en vue Dossiers.

#### **Ajouter des dossiers**

Pour ajouter un dossier à la vue Dossiers, le mieux est de les glisser depuis l'Explorateur ou

Ajouter Dossier ×  $\vee$  M Images Numérisation diapositives Numérisation négatifs  $\Box$  \_photos jpg **11**  $\,$  $\rightarrow$  -11111  $\,$  $\triangleq$  A supprimer  $\mathbf{\hat{z}}$ ACDSee Mobile Sync  $\blacksquare$  adjusted ARCTURUS Avanquest  $\rightarrow$ **Blaques**  $\rightarrow$ Inclure les Sous-de Masqu  $\star \star$ **Expression régul** □ Pas de correspondance **OK** Annuler

tout autre gestionnaire de fichiers. Une autre méthode est de cliquer sur Ajouter puis sur Dossier dans la barre d'outils. Cela revient au même que de faire un clic droit dans la liste et de choisir Ajouter ou simplement d'appuyer sur la touche Insérer de ton clavier.

#### **Retirer des éléments**

Pour retirer des éléments de la liste, il suffit de les sélectionner et de choisir Supprimer dans le menu contextuel du clic droit. Ou tu peux utiliser la touche Supprimer de ton clavier.

#### **Déplacer des éléments**

Il est aussi possible de déplacer les éléments à une autre position dans la liste. Il est seulement possible de glisser un élément vers une nouvelle position, mais si vous utilisez CTRL + HAUT ou BAS, vous pouvez déplacer tous les éléments sélectionnés soit vers le haut, soit vers le bas.

#### **Sauvegarder liste**

Si tu veux sauvegarder la liste pour plus tard, tu peux cliquer sur Liste -> Enregistrer dans la barre d'outils ou faire un clic droit et choisir Sauvegarder liste. La liste sera enregistrée dans un fichier texte standard, que vous pouvez ouvrir avec n'importe quel éditeur de texte.

#### **Charger une liste**

Pour charger une liste de fichiers, cliquez sur Liste -> Charger dans la barre d'outils ou faites un clic droit et choisissez Charger Liste. La liste n'a pas besoin d'être une liste enregistrée par Advanced Renamer. Vous pouvez écrire la liste dans n'importe quel éditeur de texte brut, l'enregistrer et la charger dans l'application.

### **Mode vignette**

Advanced Renamer [Accueil](https://www.advancedrenamer.com/) [Télécharger](https://www.advancedrenamer.com/download) [Guide utilisateur](gettingstarted.html) [À propos](https://www.advancedrenamer.com/about) [Support](https://www.advancedrenamer.com/support) [S'impliquer](https://www.advancedrenamer.com/getinvolved) [Forum](https://www.advancedrenamer.com/forum_show) [Généralités](#page-3-0) [Méthodes de renommage](#page-11-0) **田 [Balises](#page-31-0)** 

<span id="page-65-0"></span>[Utiliser Advanced Renamer](#page-46-0) [Méthodes de traitement](#page-47-0) [Colonnes](#page-48-0) [Automatisation de la ligne de commande](#page-55-0) **[ExifTool](#page-51-0)** [Paires de fichier](#page-56-0) [Raccourcis clavier](#page-59-0) [Écrire les métadonnées](#page-58-0) [Collision de Nom](#page-60-0) [Expressions régulières](#page-61-0) [La liste](#page-63-0) **[Mode vignette](#page-64-0)** Boîte de dialogue Paramètres **⊞** [Importer](#page-78-0)

[Afficher sur une page](#page-81-0)

# **Mode vignette**

Pour entrer et sortir du mode vignette, utilisez le bouton Vignette sur la barre d'outils. Le mode vignette est destiné au tri et au renommage des fichiers d'images en affichant l'image réelle au lieu de la petite icône dans la liste.

Vous pouvez utilisez la **Boîte de dialogue Paramètres** pour spécifier la taille de vos vignettes.

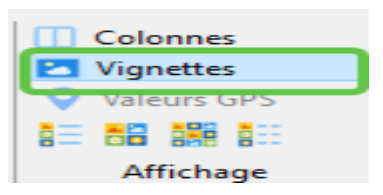

À côté du bouton Miniatures, il y a un bouton de sélection du style

d'affichage. Ce bouton peut être utilisé pour modifier la manière dont les fichiers seront affichés dans la liste. Certaines vues sont plus adaptées pour trier les fichiers d'images que d'autres, mais affichent moins de détails.

Soyez conscient que l'extraction des miniatures de tous les fichiers de la liste peut prendre du temps et solliciter le matériel informatique de votre ordinateur. Utiliser une liste trop importante en mode miniature peut ralentir Advanced Renamer et votre ordinateur.

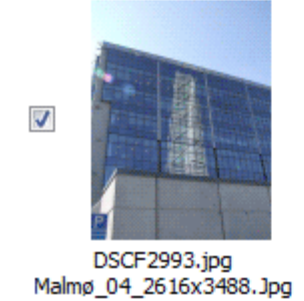

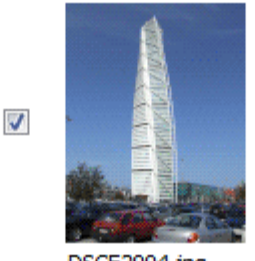

DSCF2994.jpg Malmø 05 2616x3488.Jpg

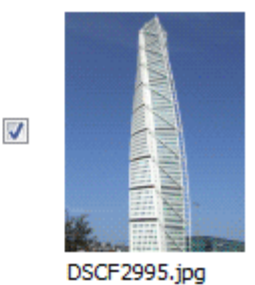

Malmø 06 2616x3488.Jpg

## **Boîte de dialogue Paramètres**

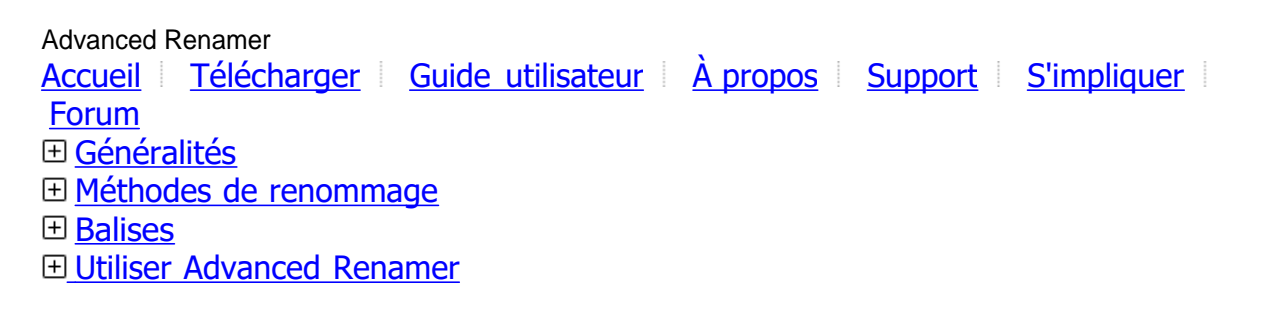

### <span id="page-66-0"></span>**[Boîte de dialogue Paramètres](#page-65-0)**

Programme **[Environnement](#page-71-0)** [Renommage](#page-72-0) [Fichiers Images](#page-74-0) [Fichiers audios](#page-75-0) [Éditeur JS Script](#page-77-0)

[Importer](#page-78-0)

[Affichage sur une page](#page-81-0)

# **Boîte de dialogue Paramètres**

Clique sur le bouton des paramètres dans la barre d'outils pour afficher la boîte de dialogue des paramètres. Utilisez-la pour contrôler comment vous voulez que certaines fonctionnalités de Advanced Renamer se comportent.

- Programme
- [Environnement](#page-71-0)
- [Renommage](#page-72-0)
- [Fichiers Images](#page-74-0)
- [Fichiers audios](#page-75-0)
- [Éditeur Js script](#page-77-0)

## **Paramètres-programme**

Advanced Renamer [Accueil](https://www.advancedrenamer.com/) [Télécharger](https://www.advancedrenamer.com/download) [Guide utilisateur](gettingstarted.html) [À propos](https://www.advancedrenamer.com/about) [Support](https://www.advancedrenamer.com/support) [S'impliquer](https://www.advancedrenamer.com/getinvolved) **[Forum](https://www.advancedrenamer.com/forum_show)** [Généralités](#page-3-0) [Méthodes de renommage](#page-11-0) **田 [Balises](#page-31-0)** [Utiliser Advanced Renamer](#page-46-0) [Boîte de dialogue Paramètres](#page-65-0) **Programme [Environnement](#page-71-0)** [Rennommage](#page-72-0) [Fichiers Image](#page-74-0) [Fichiers Audio](#page-74-0)

[Éditeur JS Script](#page-77-0)

**⊞**[Importer](#page-78-0)

[Afficher sur une page](#page-81-0)

## **Paramètres-programme**

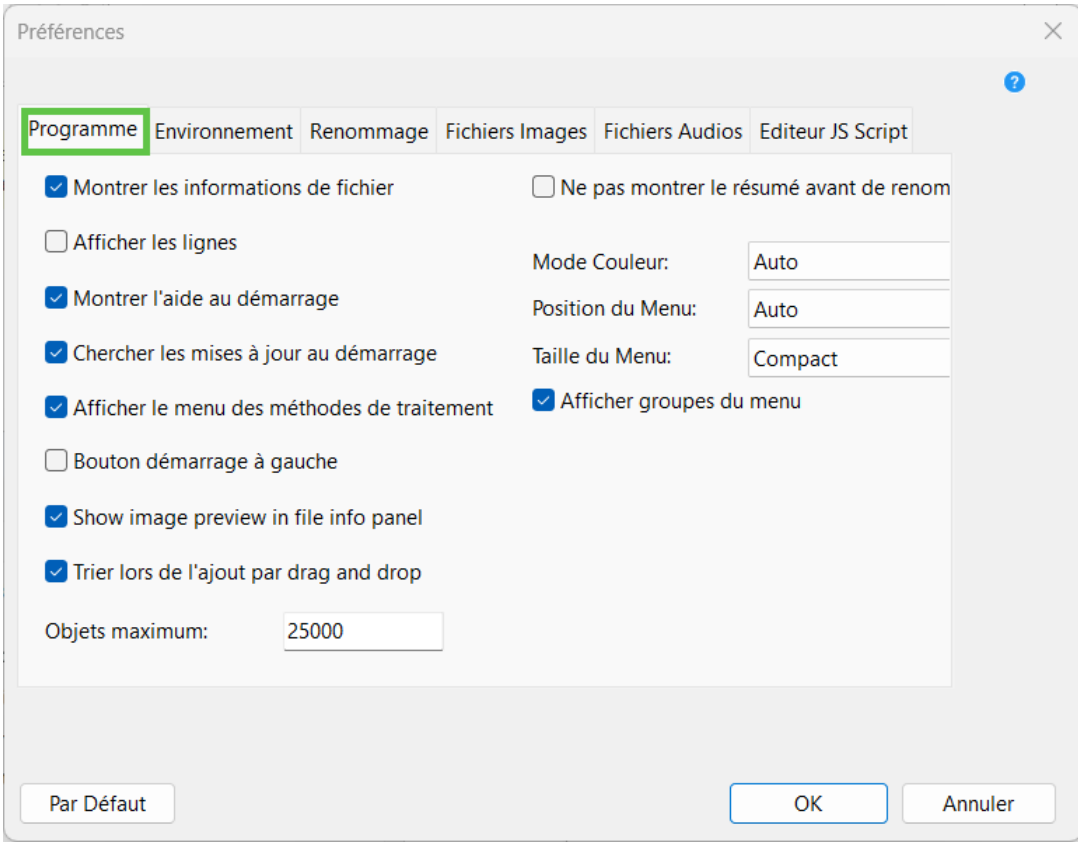

### **Montrer les informations de fichier**

Si coché, le panneau d'informations du fichier en bas de la fenêtre principale de Advanced Renamer est affiché.

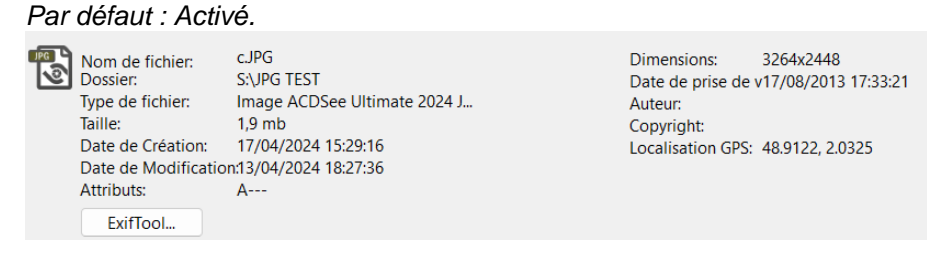

### **Afficher les lignes**

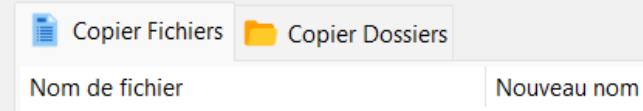

Active ou désactive les lignes de grille pour la liste de fichiers et de dossiers. *Par défaut : Désactivé.*

#### **Montrer l'aide au démarrage**

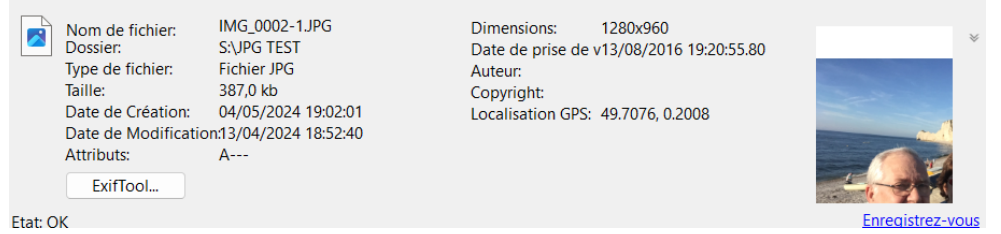

Affichera un bouton dans la grille pour un accès rapide à l'aide rapide lorsqu'il n'y a pas de fichiers dans la liste.

*Par défaut : Activé*

### **Chercher les mises à jour au démarrage**

A new version of Advanced Renamer is available. **Upgrade now!** close

Laisse Advanced Renamer vérifier automatiquement les mises à jour à chaque démarrage du programme. Un lien vers le site de téléchargement s'affichera en bas de la fenêtre principale lorsqu'une mise à jour sera disponible. *Par défaut : Activé.*

### **Afficher le menu des méthodes de traitement**

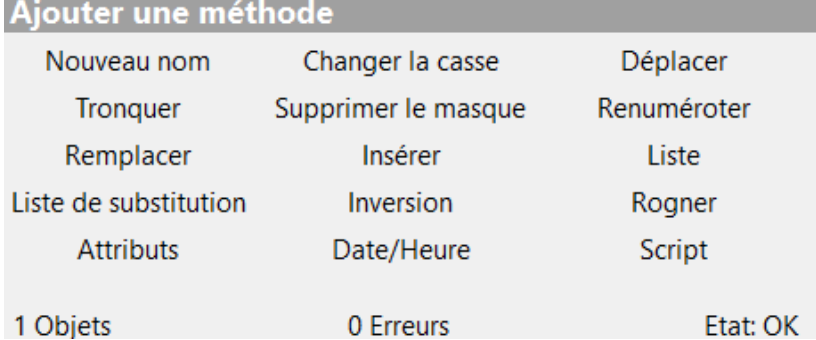

Détermine si la barre de boutons pour un accès rapide à l'ajout de méthodes doit être visible. *Par défaut : Activé*.

**Bouton démarrage à gauche**

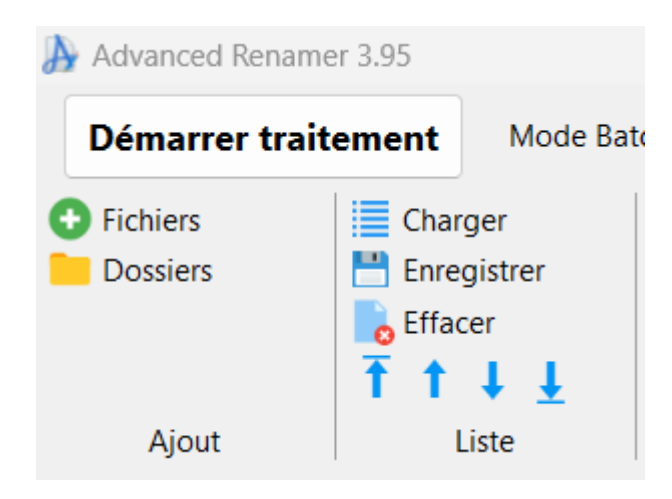

Certains préfèrent le bouton "Démarrer Traitement" à gauche, d'autres à droite. Choisissez votre position préférée. *Par défaut : Désactivé.*

### **Show image preview in file info panel (Afficher l'aperçu de l'image dans le panneau d'informations du fichier)**

Dimensions: 4032x3024 Date de prise de v19/12/2016 12:34:07.1 Auteur: Copyright: Localisation GPS: 48.8946, 2.2247

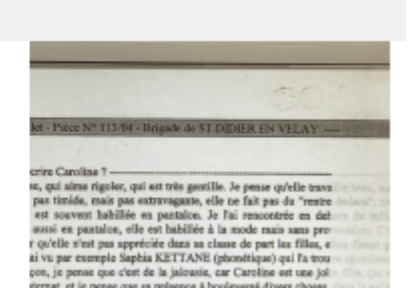

Lorsque le panneau d'informations du fichier est actif et qu'un fichier image est sélectionné, un aperçu de l'image s'affiche dans le panneau. *Par défaut : Activé.*

### **Trier lors de l'ajout par drag and drop**

Choisis si le programme doit trier les fichiers lorsqu'ils sont ajoutés par glisser-déposer (option activée). Si désactivée, le programme ajoutera les fichiers dans l'ordre où ils sont sélectionnés à la source. *Par défaut : Activé.*

#### **Objets maximum:**

Nombre maximal de fichiers ou de dossiers que le programme peut contenir dans la liste. Augmentez cette valeur si nécessaire. Ne peut pas être réglé sur un nombre inférieur à 25000. Attention, cela peut ralentir le programme si la valeur est trop élevée.

Si vous recevez le message d'erreur "Impossible d'ajouter des fichiers. Vous ne pouvez pas charger plus de 25000 éléments dans la liste" lors de l'ajout de fichiers, vous devriez envisager d'augmenter cette valeur. Par défaut : 25000.

#### **Ne pas montrer le résumé avant le renommage**

Si coché, le programme ne montrera pas de fenêtre de confirmation avant de lancer le lot avec le bouton Démarrer le lot. Il démarrera simplement le lot sans aucun avertissement ni confirmation. *Par défaut : Désactivé.*

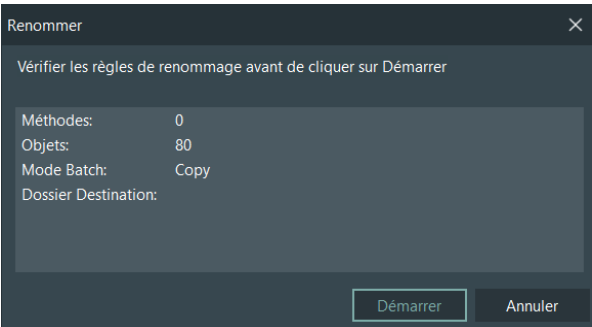

### **Mode couleur:**

Choisis entre l'interface utilisateur visuelle sombre ou claire. En mode Auto, le programme sélectionnera le mode choisi dans les paramètres Windows. *Par défaut : Auto*

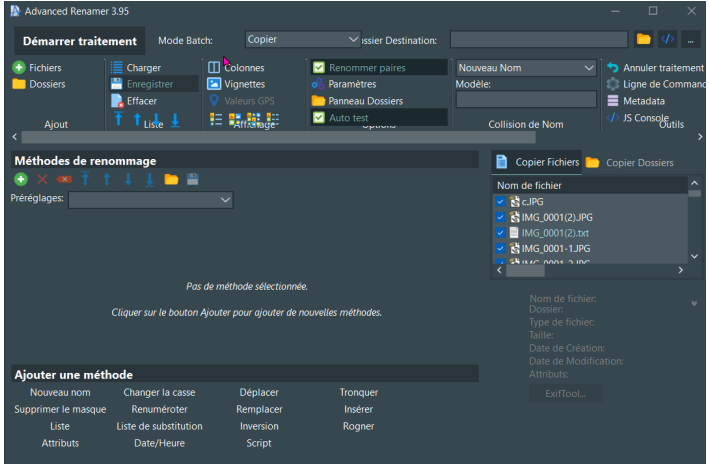

#### **Position du Menu:**

Définis où la barre d'outils principale du programme doit être positionnée. Choisis "Haut de la fenêtre" pour avoir le menu tout en haut de la fenêtre, s'étendant sur toute la largeur de l'écran. L'option "Haut de la liste" placera le menu juste au-dessus de la liste, mais à droite du panneau des méthodes. Lorsque réglé sur Auto, le programme positionnera le menu en haut de la liste, à moins que la fenêtre ne soit trop étroite, auquel cas il le déplacera automatiquement en haut de la fenêtre. *Par défaut : Auto*

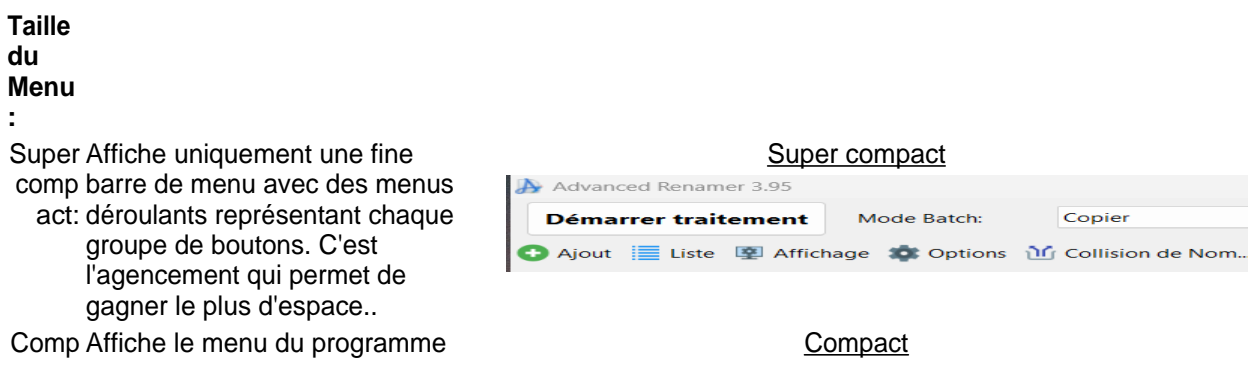

<span id="page-71-0"></span>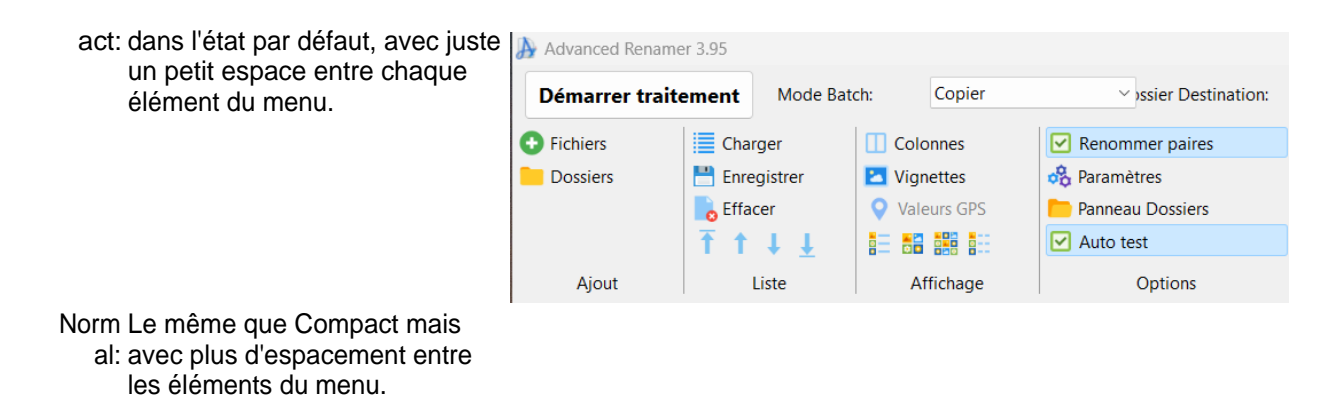

*Default: Compact*

### **Afficher groupes du Menu**

Détermine si les noms des groupes de boutons doivent être visibles lorsque la taille du menu est réglée sur Compact ou Normal. Désactivez cette option pour économiser de l'espace vertical dans le menu, laissant ainsi plus de place pour les éléments de la liste. *Par défaut: Activé*

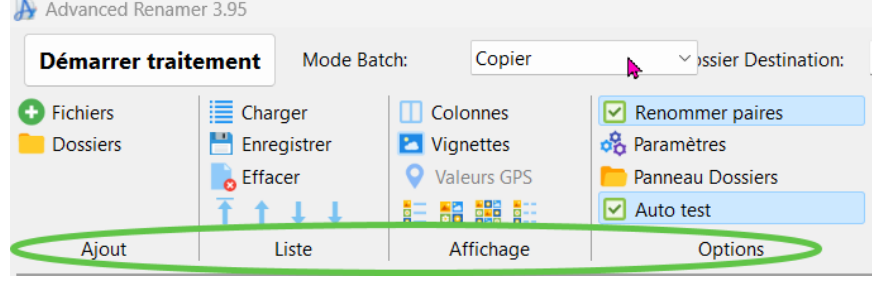

## **Paramètres-Environnement**

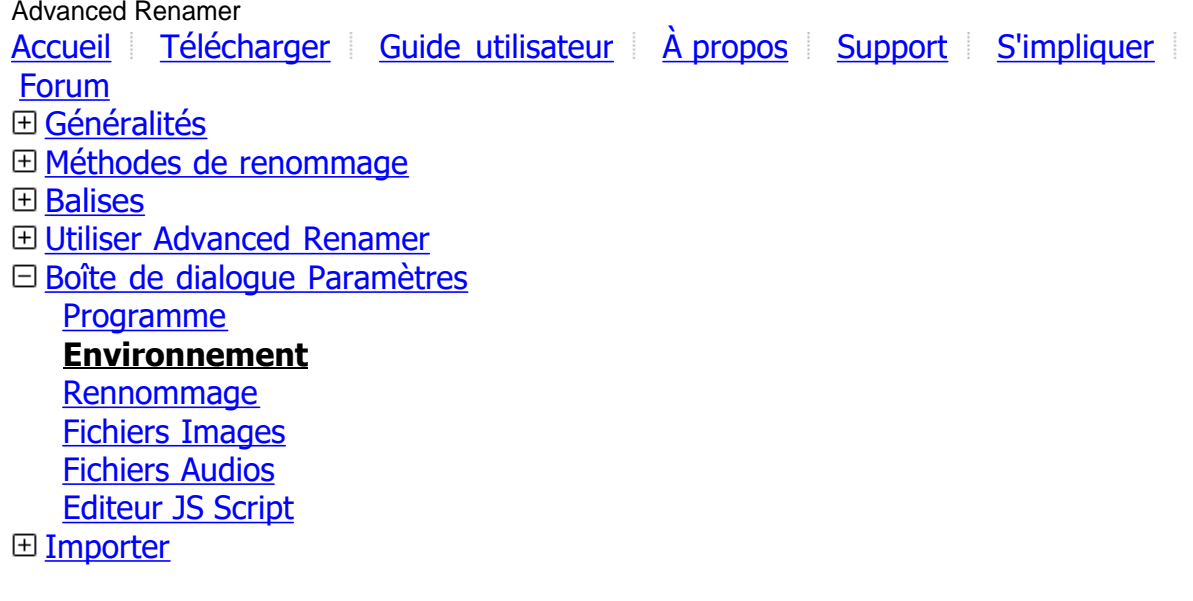

[Affichage sur une page](#page-81-0)
## <span id="page-72-0"></span>**Paramètres-Environnement**

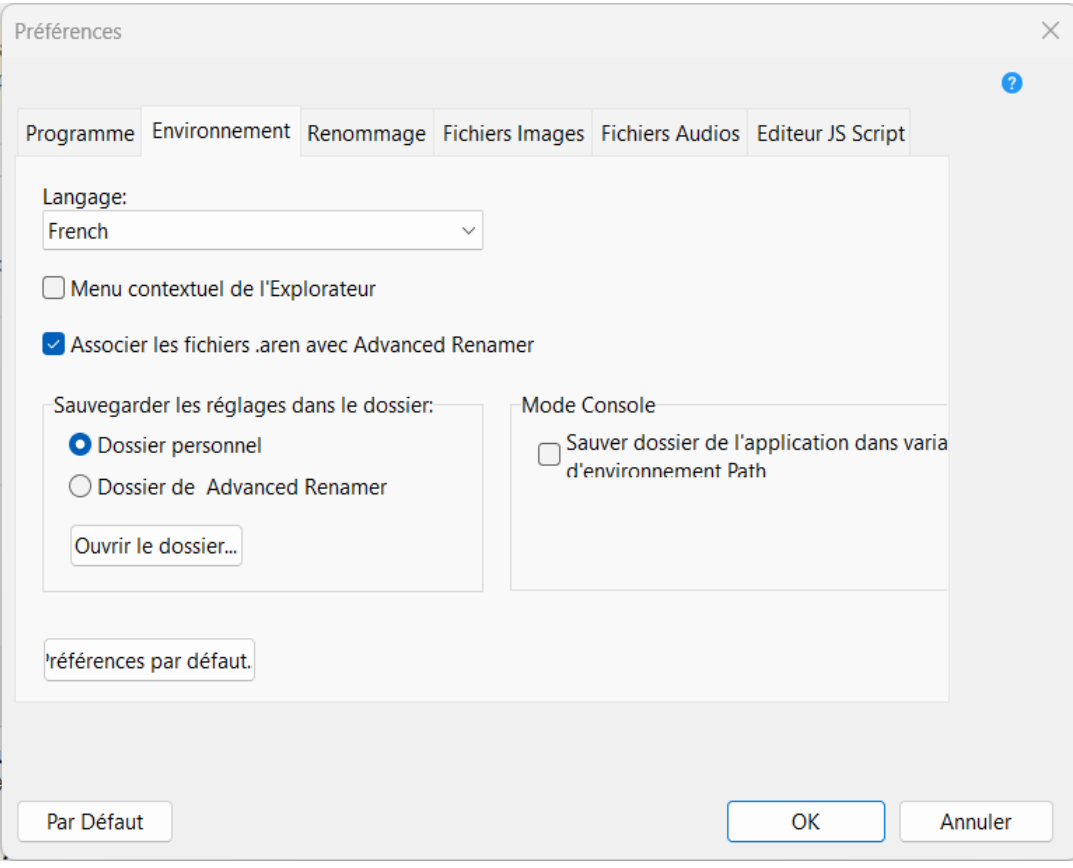

#### **Menu contextuel de l'Explorateur**

Lorsqu'activé, vous pourrez ajouter des fichiers et des dossiers dans l'Explorateur Windows en cliquant simplement avec le bouton droit sur les éléments.

Par défaut : Désactivé.

#### **Associer les fichiers .aren avec Advanced Renamer**

Les fichiers nommés .aren contenant des préréglages de renommage peuvent être ouverts avec Advanced Renamer. Si cochés, ces fichiers chargeront les préréglages du fichier lors de leur exécution. Par défaut : Activé.

#### **Sauvegarder les réglages dans le dossier**

Ces fichiers servent à sauvegarder tes paramètres personnels. Normalement, les fichiers se trouvent dans un dossier d'application dans le dossier de compte utilisateur. Si tu préfères, tu peux stocker les fichiers là où se trouve aren.exe (l'exécutable de Advanced Renamer). C'est le réglage utilisé lorsque tu utilises le programme en configuration portable.

*Par défaut : Lors de l'utilisation de l'installateur : Dossier personnel, lors de l'utilisation de la version portable : Même dossier que aren.exe.*

### **Paramètres-Renommage**

Advanced Renamer [Accueil](https://www.advancedrenamer.com/) [Télécharger](https://www.advancedrenamer.com/download) [Guide utilisateur](gettingstarted.html) [À propos](https://www.advancedrenamer.com/about) [Support](https://www.advancedrenamer.com/support) [S'impliquer](https://www.advancedrenamer.com/getinvolved) [Forum](https://www.advancedrenamer.com/forum_show) [Généralités](#page-3-0) [Méthode de renommage](#page-11-0) **田 [Balises](#page-31-0)** [Utiliser Advanced Renamer](#page-46-0) **E Boîte de dialoque Paramètres** [Programme](#page-66-0)

**[Environnement](#page-71-0) [Renommage](#page-72-0)** [Fichiers Image](#page-74-0) [Fichiers Audio](#page-75-0) [Éditeur JS Script](#page-77-0) **El [Importer](#page-78-0)** 

[Affichage sur une page](#page-81-0)

## **Paramètres-Renommage**

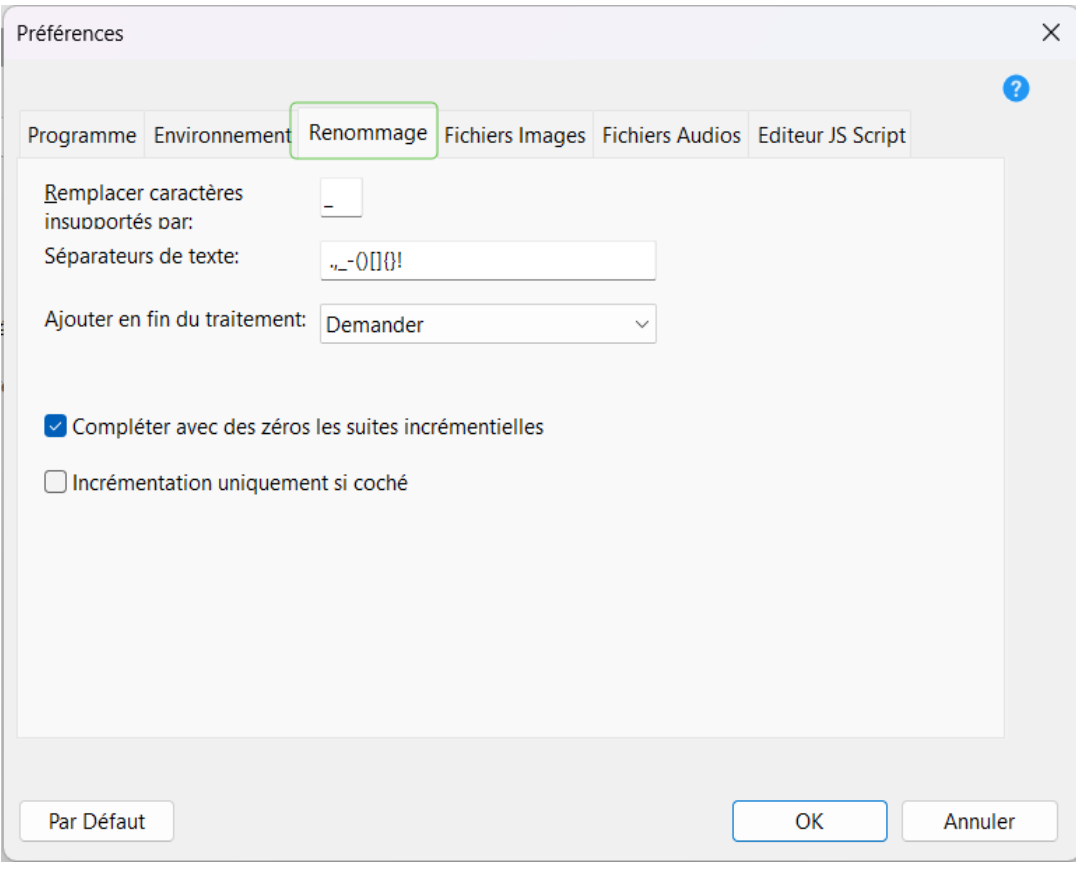

### **Remplacer caractères insuportés:**

Détermine par quels caractères les caractères non pris en charge dans les balises [Audio](#page-32-0) doivent être remplacés.

Les balises ID3 incluent souvent des caractères invalides pour les noms de fichiers, par exemple : or /. *Par défaut: \_*

#### **Séparateur de texte:**

Certaines fonctionnalités agissent sur les mots d'un nom de fichier. La [Méthode Nouvelle casse](#page-22-0) peut modifier la casse de la première lettre de chaque mot, et la [Balise word](#page-43-0) peut être utilisée pour insérer un mot du nom de fichier dans un autre emplacement du nom de fichier. Utilisez ce champ de texte pour modifier les caractères utilisés pour séparer les mots.

*Par défaut: . ,\_-()[]{}!*

### **Ajouter en fin de traitement:**

Configurez ce que Advanced Renamer doit faire une fois le traitement terminé. Lorsqu'il est réglé sur Demander, une fenêtre avec quatre choix s'affichera après la fin du traitement. *Par défautt: Demander*

### **Compléter avec des zéros les suites incrémentielles:**

Lorsqu'activés, les nombres produits par *Inc Nr* et *[Inc NrDir](#page-43-0)* présenteront des zéros non significatifs en tête. Le nombre de zéros dépendra du nombre d'éléments dans la liste ou du nombre de fichiers dans le <span id="page-74-0"></span>dossier, selon la balise utilisée. *Par défaut: Activé*

### **Incrémentation uniquement si coché:**

Si vous cochez la balise [Inc Nr](#page-43-0) . l'incrémentation ne se fera que pour les éléments de la liste pour lesquels la case est cochée. *Par défaut: Désactivé*

## **Paramètres-Fichiers Images**

Advanced Renamer [Accueil](https://www.advancedrenamer.com/) [Télécharger](https://www.advancedrenamer.com/download) [Guide utilisateur](gettingstarted.html) [À propos](https://www.advancedrenamer.com/about) [Support](https://www.advancedrenamer.com/support) [S'impliquer](https://www.advancedrenamer.com/getinvolved) [Forum](https://www.advancedrenamer.com/forum_show) [Généralités](#page-3-0) [Méthodes de Renommage](#page-11-0) **El [Balises](#page-31-0)** [Utiliser Advanced Renamer](#page-46-0) [Boîte de dialogue des paramètres](#page-65-0) [Programme](#page-66-0) **[Environnement](#page-71-0) [Rennommage](#page-72-0) Fichiers Images** [Fichiers Audios](#page-75-0) [Éditeur JS Script](#page-77-0) **⊞** [Importer](#page-78-0)

[Affichage sur une seule page](#page-81-0)

## <span id="page-75-0"></span>**Paramètres-Fichiers Images**

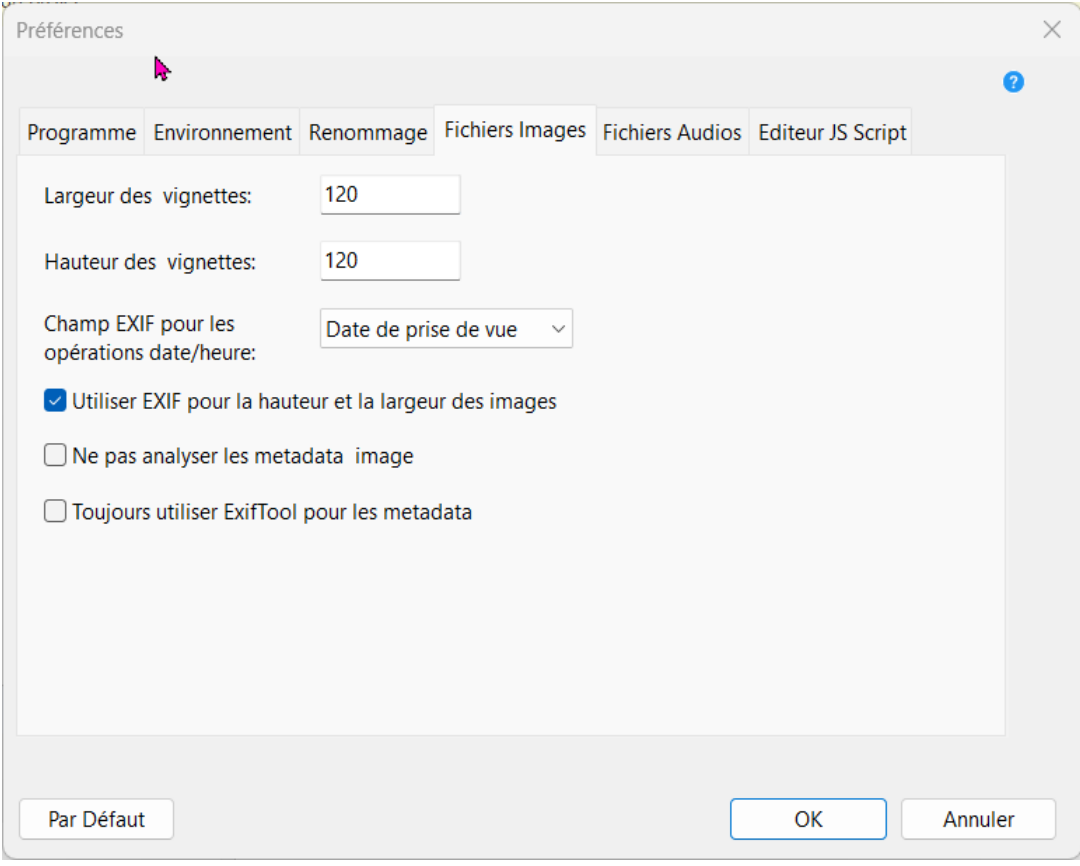

#### **Vignettes Largeur & Hauteur**

Cela indique les dimensions des miniatures lorsque Advanced Renamer est en mode vignette. Le mode vignette fonctionne avec tous les fichiers, mais est vraiment utile uniquement pour trier et renommer des images.

Par défaut : Largeur : 120 Hauteur : 120

#### **Champs EXIF pour les opérations date/heure**

*Les fichiers images peuvent contenir jusqu'à trois horodatages différents stockés dans les informations Exif. Utilise cette option pour choisir quelle valeur vous voulez qu'Advanced Renamer utilise lors de la lecture des informations du fichier.*

*La valeur "Date prise de vue" est un champ calculé qui essaie plusieurs champs courants dans un ordre prioritaire.*

*Par défaut : Date prise de vue*

#### **Utiliser EXIF pour la hauteur et la largeur des images**

Si activé, le programme cherchera la largeur et la hauteur de l'image dans la partie EXIF du fichier image. Si aucune information EXIF n'est trouvée, Advanced Renamer ouvrira l'image pour déterminer les dimensions de l'image. Si cette fonctionnalité est désactivée, le programme ouvrira toujours le fichier image pour trouver la largeur et la hauteur, ce qui est plus lent que d'utiliser l'EXIF. L'EXIF est principalement utilisé sur les images JPEG prises avec un appareil photo numérique. Par défaut : Activé

### **Paramètres-Fichiers Audios**

Advanced Renamer [Accueil](https://www.advancedrenamer.com/) [Télécharger](https://www.advancedrenamer.com/download) [Guide utilisateur](gettingstarted.html) [À propos](https://www.advancedrenamer.com/about) [Support](https://www.advancedrenamer.com/support) [S'impliquer](https://www.advancedrenamer.com/getinvolved) [Forum](https://www.advancedrenamer.com/forum_show) [Généralités](#page-3-0) [Méthodes de renommage](#page-11-0)

- **E** [Balises](#page-31-0)
- [Utiliser Advanced Renamer](#page-46-0)
- [Boîte de dialogue Paramètres](#page-65-0)
	- **[Programme](#page-66-0) [Environnement](#page-71-0)** [Renommage](#page-72-0) [Fichiers Images](#page-74-0) **[Fichiers Audios](#page-75-0)** [Éditeur JS Script](#page-77-0)
- **El** [Importer](#page-78-0)
- [Affichage sur une page](#page-81-0)

## **Paramètres-Fichiers Audios**

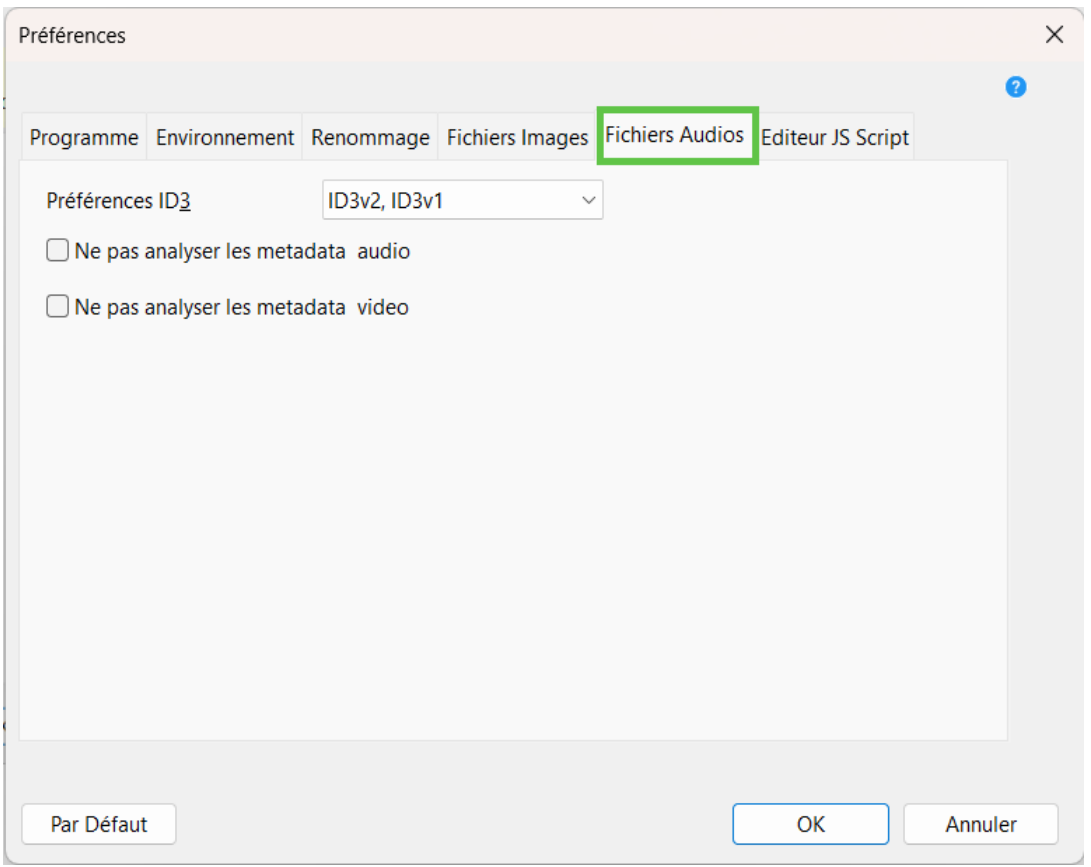

### **Préférence ID3**

Choisissez dans quel ordre Advanced Renamer doit rechercher les tags ID3 dans les fichiers musicaux. *Par défaut : ID3v2, ID3v1.*

### **Ne pas analyser les metadata audio**

Définissez ceci pour ignorer l'analyse des métadonnées des fichiers musicaux. Peut être utilisé pour accélérer l'ajout de fichiers. *Par défaut : Désactivé.*

### **Ne pas analyser les metadata vidéo**

Définissez ceci pour sauter l'analyse des métadonnées des fichiers vidéo. Peut être utilisé pour accélérer l'ajout de fichiers.

*Par défaut : Désactivé.*

### <span id="page-77-0"></span>**Information des fichiers**

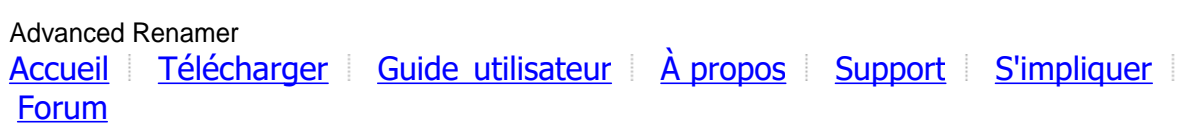

## **Information des fichiers**

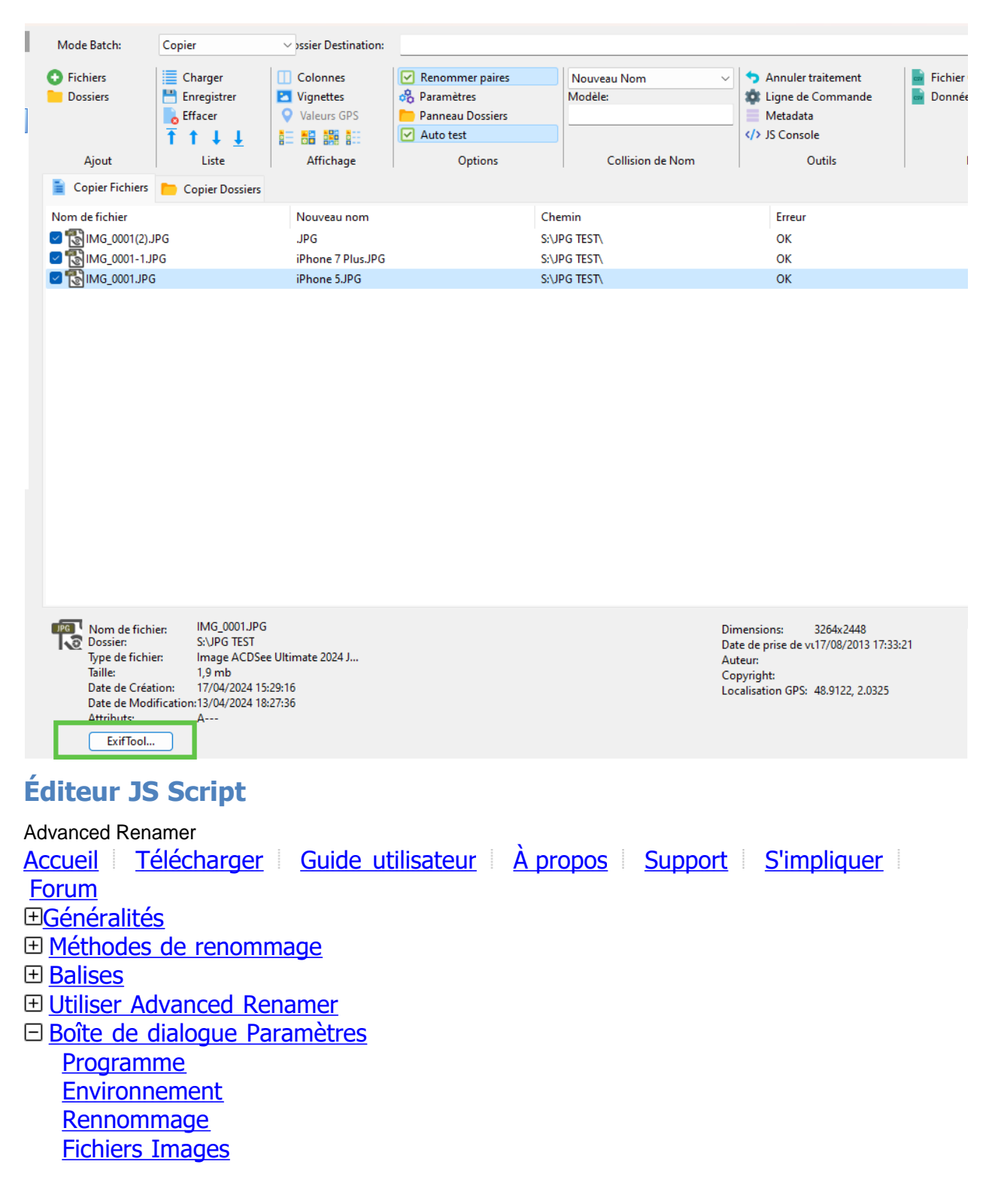

### <span id="page-78-0"></span>[Fichiers Audios](#page-75-0) **[Éditeur JS Script](#page-77-0) ⊞**Importer

[Affichage sur une page](#page-81-0)

## **Éditeur JS Script**

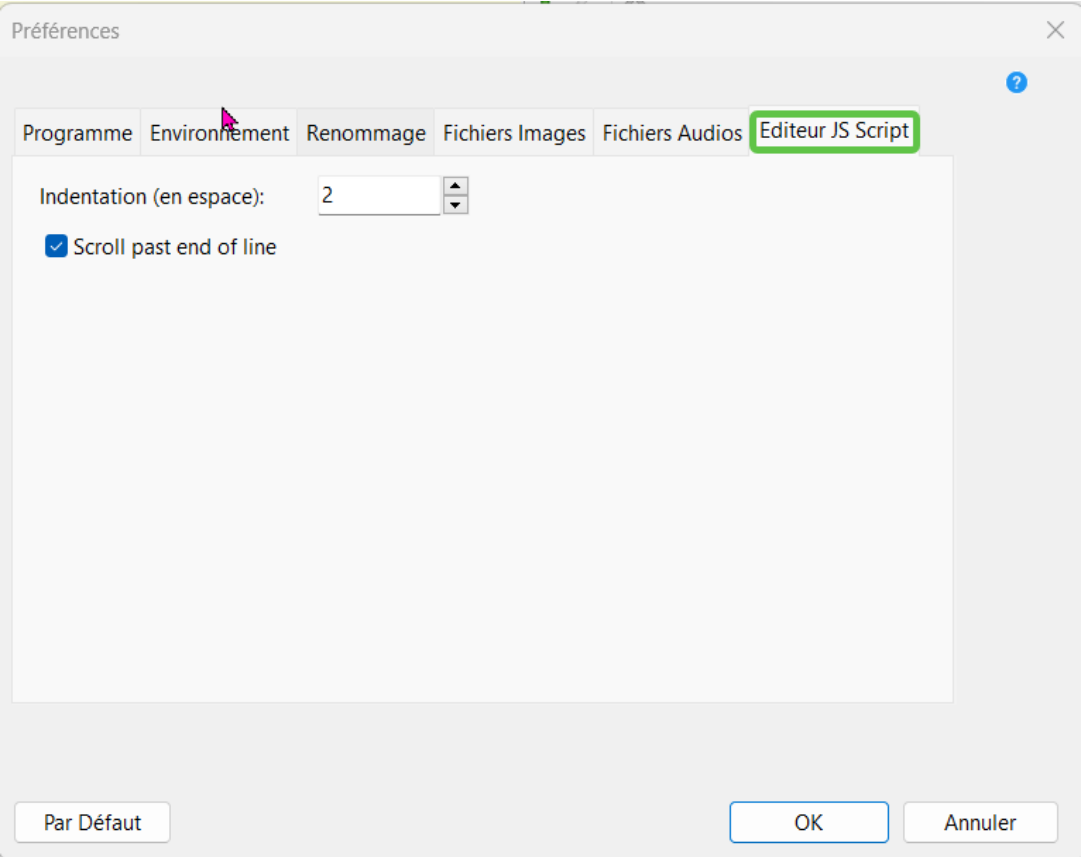

Ces paramètres s'appliquent à toutes les fenêtres d'éditeur utilisant JavaScript.

### **Indentation (en espaces)**

Tous les retraits de tabulation sont convertis en espaces. Modifie cette valeur pour le nombre d'espaces que tu préfères. Par défaut : 2

### **Scroll past end of line (Faire défiler après la fin de la ligne)**

*Autorise le curseur de texte à dépasser le dernier caractère d'une ligne dans l'éditeur. Par défaut : Activé.*

### **Importer**

Advanced Renamer [Accueil](https://www.advancedrenamer.com/) [Télécharger](https://www.advancedrenamer.com/download) [Guide utilisateur](gettingstarted.html) [À propos](https://www.advancedrenamer.com/about) [Support](https://www.advancedrenamer.com/support) [S'impliquer](https://www.advancedrenamer.com/getinvolved) [Forum](https://www.advancedrenamer.com/forum_show) [Généralités](general.html) [Méthodes de renommage](#page-11-0) **E** [Balises](#page-31-0) **El [Utiliser Advanced Renamer](#page-46-0)** [Boîte de dialogue Paramètres](#page-65-0)

### <span id="page-79-0"></span>**[Importer](#page-78-0)**

Fichiers issus de l'importation CSV [Données importées depuis un fichier CSV](#page-80-0)

[Affichage sur une page](#page-81-0)

### **Importer**

Les fenêtres d'importation peuvent être utilisées pour importer des données dans Advanced Renamer. Il peut s'agir de fichiers existants ou de nouveaux noms pour les fichiers de la liste.

- Fichiers issus de l'importation CSV
- [Données importées depuis un fichier CSV](#page-80-0)

### **Fichiers issus de l'importation CSV**

Advanced Renamer

[Accueil](https://www.advancedrenamer.com/) [Télécharger](https://www.advancedrenamer.com/download) [Guide utilisateur](gettingstarted.html) [À propos](https://www.advancedrenamer.com/about) [Support](https://www.advancedrenamer.com/support) [S'impliquer](https://www.advancedrenamer.com/getinvolved) [Forum](https://www.advancedrenamer.com/forum_show)

[Généralités](#page-3-0)

[Méthodes de renommage](#page-11-0)

- **田 [Balises](#page-31-0)**
- [Utilisation de Advanced Renamer](#page-46-0)
- [Boîte de dialogue Paramètres](#page-65-0)
- $\boxdot$  [Importer](#page-78-0)

### **Fichiers issus de l'importation CSV**

[Données issues de l'importation CSV](#page-80-0)

### [Affichage sur une page](#page-81-0)

## **Fichiers issus de l'importation CSV**

Avec la fenêtre d'importation CSV, vous pouvez importer à la fois des fichiers et de nouveaux noms de fichiers dans Advanced Renamer.

### **Nom de fichier**

Le fichier csv peut être un fichier précédemment enregistré par Advanced Renamer ou créé dans un programme comme Microsoft Excel ou LibreOffice..

### **Dossier racine des fichiers**

Si le fichier csv ne contient pas les chemins absolus des fichiers originaux, tu peux utiliser ce contrôle pour définir un chemin de base commun pour les fichiers.

### **Séparateur de colonne**

Le séparateur utilisé pour diviser les colonnes individuelles dans le fichier csv. C'est généralement ; ou ,.

### **La première ligne contient les en-tête**

Si la première ligne du fichier csv est une ligne d'en-tête décrivant les noms des colonnes, tu devrais cocher ceci pour ignorer cette ligne.

### **Colonne pour le nom original / Colonne pour le nouveau nom**

L'indice de colonne des noms de fichiers originaux et des nouveaux noms de fichiers.

<span id="page-80-0"></span>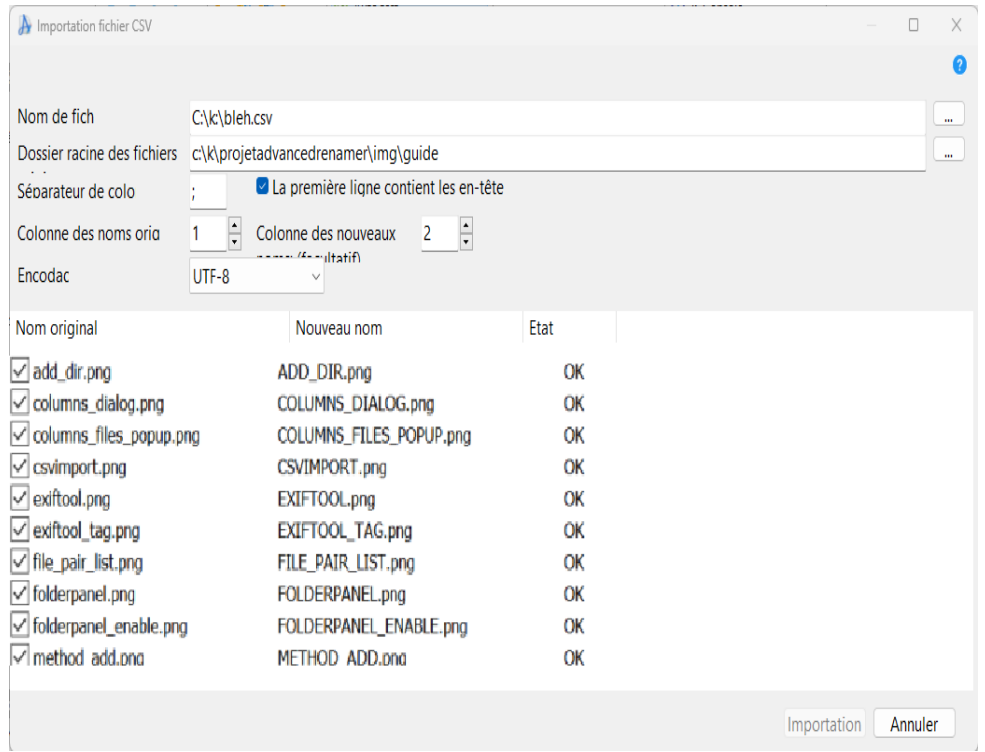

### **Données issues de l'importation CSV**

### Advanced Renamer

[Accueil](https://www.advancedrenamer.com/) [Télécharger](https://www.advancedrenamer.com/download) [Guide utilisateur](gettingstarted.html) [À propos](https://www.advancedrenamer.com/about) [Support](https://www.advancedrenamer.com/support) [S'impliquer](https://www.advancedrenamer.com/getinvolved) [Forum](https://www.advancedrenamer.com/forum_show) [Généralités](#page-3-0) [Méthodes de renommage](#page-11-0) **El [Balises](#page-31-0)** [Utilisation de Advanced Renamer](#page-46-0) [Boîte de dialogue Paramètres](#page-65-0)  $\Box$  [Importer](#page-78-0) [Fichiers issus de l'importation CSV](#page-79-0)

**Données issues de l'importation CSV**

### [Affichage sur une page](#page-81-0)

## **Données issues de l'importation CSV**

Advanced Renamer importera automatiquement les métadonnées intégrées des fichiers ajoutés à la liste. Si vous avez des métadonnées qui ne sont pas directement intégrées dans les fichiers, vous pouvez plutôt importer les métadonnées à partir d'un fichier CSV. Pour cela, cliquez sur Import -> Données CSV. Une fenêtre pour choisir un fichier CSV apparaîtra.

Après l'importation, la balise <Csv:X> peut ajouter la valeur de la colonne représentée par X au nom de fichier. X est une valeur numérique à partir de 1 représentant l'indice de la colonne à utiliser. La première colonne peut être utilisée en utilisant cette balise <Csv:1>.

### **Fichier>**

L'emplacement du fichier CSV à importer. Le fichier peut être créé avec Microsoft Office, Libreoffice ou un autre outil de tableur.

### **Séparateur de colonne**

<span id="page-81-0"></span>Le séparateur utilisé pour diviser les colonnes individuelles dans le fichier csv. C'est généralement ; ou ,.

#### **La première ligne contient les en-tête**

Si la première ligne du fichier csv est une ligne d'en-tête décrivant les noms des colonnes, vous devriez cocher ceci pour ignorer cette ligne.

#### **Encodage**

Si votre fichier ne charge pas bien ou si les caractères semblent incorrects, peut-être chargés avec un autre alphabet, l'encodage de ton fichier ne correspond peut-être pas à celui utilisé pour l'importation. Utilise cette liste déroulante pour choisir un encodage alternatif si nécessaire.

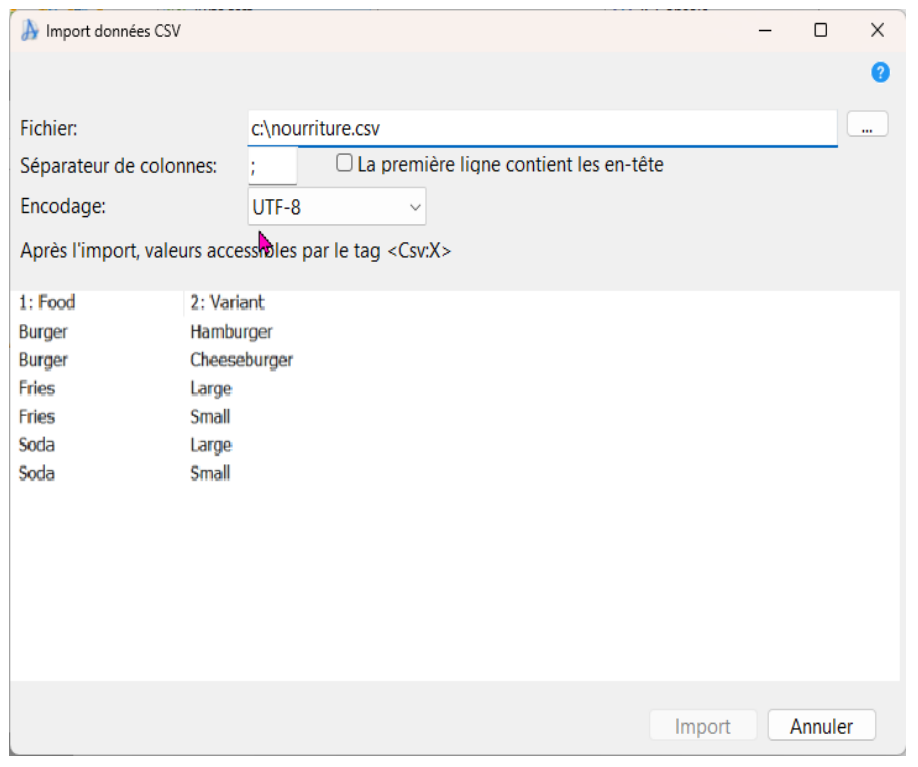

### **Guide complet**

Advanced Renamer

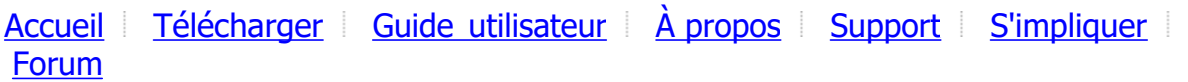

## **Licence**

En utilisant ou en installant un produit accompagné de cette licence, vous acceptez cet accord de licence. Si vous ne souhaitez pas accepter cette licence ou si vous ne la comprenez pas, vous devez immédiatement cesser d'utiliser et/ou désinstaller ce logiciel.

#### **Usage personnel**

Vous pouvez utiliser ce logiciel gratuitement pour un usage personnel à la maison. Pour soutenir le projet, tu peux choisir d'[acheter une licence pour un usage personnel](https://www.advancedrenamer.com/personal).

#### **Usage commercial**

Il faut obtenir une licence pour utiliser ce logiciel à des fins commerciales. La licence peut être obtenue sur le site web d'Advanced Renamer et couvre l'utilisation à vie pour une personne. Il est permis d'essayer le logiciel pendant une durée limitée avant que l'acquisition d'une licence ne soit nécessaire.

Toute organisation considérée comme une entreprise, une entité gouvernementale ou une organisation à but non lucratif est considérée comme commerciale en ce qui concerne cet accord de licence.

Pour des fins d'automatisation sur plusieurs serveurs, il faut obtenir une licence pour chaque serveur individuel.

[Cliquez ici pour acheter une licence commerciale](https://www.advancedrenamer.com/buy).

#### **Restrictions**

#### Vous ne pouvez PAS...

- ... utiliser ce logiciel si vous n'acceptez pas cet accord de licence.
- ... retirer cette licence du logiciel.
- ... retirer d'autres fichiers du logiciel.
- ... reconditionner le logiciel dans un autre programme d'installation.
- ... modifier, décompiler ou désassembler le logiciel.
- ... utiliser ce produit à des fins illégales.

... vendre ce produit sans autorisation écrite préalable dans le but de réaliser un profit. Il est permis de vendre ce produit si les frais sont uniquement utilisés pour l'administration, l'expédition ou d'autres dépenses directement liées à la vente du logiciel. Il est également permis de vendre ce produit s'il fait partie d'une compilation plus large de différents logiciels.

#### **Exceptions à cette licence**

Un accord de licence par utilisateur peut être établi pour donner à certains utilisateurs des droits spéciaux. L'auteur du produit décide de la manière dont cela est fait et qui en bénéficiera.

#### **Garantie**

Vous utilisez ce logiciel à vos propres risques. Les développeurs de ce produit déclinent toute responsabilité pour tout dommage de quelque nature que ce soit. L'auteur du logiciel peut modifier cet accord de licence à tout moment sans préavis.

#### **Confidentialité**

Les conditions de confidentialité sont disponibles à [https://www.advancedrenamer.com/user\\_guide/privacy](https://www.advancedrenamer.com/#page_privacy). En acceptant ces conditions de licence, tu acceptes également les conditions de confidentialité. **Commandes**

Le processus de commande est géré par le revendeur en ligne. [Paddle.com](https://paddle.com/). Paddle.com est le marchand officiel pour toutes les commandes. Paddle gère toutes les demandes de service client et s'occupe des retours.

### **Confidentialité**

Ce document décrit comment les données des utilisateurs sont collectées et utilisées. L'objectif est de fournir des informations faciles à lire sur l'utilisation des données et sur les moyens de choisir de participer ou non.

#### **Site web**

Pour poster des messages sur le forum, il faut créer un compte utilisateur. Pour créer un compte, il faut saisir un nom valide et une adresse email. Toutes les informations fournies lors de la création du compte, à l'exception de l'adresse email et du mot de passe, seront accessibles publiquement. Pour être retiré de ce registre d'utilisateurs, écrivez à l'adresse email indiquée dans la section Support.

Les informations fournies pour la création de compte ne seront pas utilisées à des fins marketing et ne seront pas transmises à des tiers.

#### **Logiciel Advanced Renamer**

Les données seront envoyées aux services en ligne d'Advanced Renamer lors de l'utilisation des fonctionnalités suivantes :

- Vérification des mises à jour du logiciel : enverra des informations sur la version du logiciel, la clé de licence et le système d'exploitation, y compris le numéro de version.

- Activation de licence : enverra des informations sur la version du logiciel, la clé de licence et le système

d'exploitation, y compris le numéro de version.

- Fonctionnalités liées à la géolocalisation : enverra les coordonnées GPS aux services en ligne. Les données géographiques peuvent être utilisées pour marquer des images JPEG avec la ville ou le pays. - Importation de séries TV : récupérera des informations sur les séries TV depuis une base de données tierce pour le terme de recherche utilisé. (S'applique uniquement aux versions antérieures à 3.89) Pour vous désinscrire de certaines fonctionnalités de partage de données, veuillez désactiver ou cesser d'utiliser la fonctionnalité dans le logiciel.

Aucune de ces données ne sera partagée avec des tiers ou utilisée à des fins marketing. Toutes les données mentionnées ci-dessus peuvent être stockées et utilisées ultérieurement à des fins statistiques et anti-piratage.

#### **Achat**

Paddle.com, le revendeur, s'occupera de la collecte des données lors de l'achat. Ils peuvent recueillir le nom, l'email et les données de paiement lors du paiement. Les données sont collectées dans le but de l'achat, du paiement, ainsi que de la livraison et de la récupération de la clé de licence. Le nom, l'email et la clé de licence seront partagés entre les services en ligne de Advanced Renamer et Paddle.com. Les données fournies lors du paiement ne seront pas utilisées à des fins marketing.

#### **Changement des conditions de confidentialité**

Ces conditions de confidentialité peuvent être modifiées sans préavis lors de la sortie de nouvelles versions du logiciel.

*Ce document a été mis à jour le 17 janvier 2024.*

### **Pour commencer**

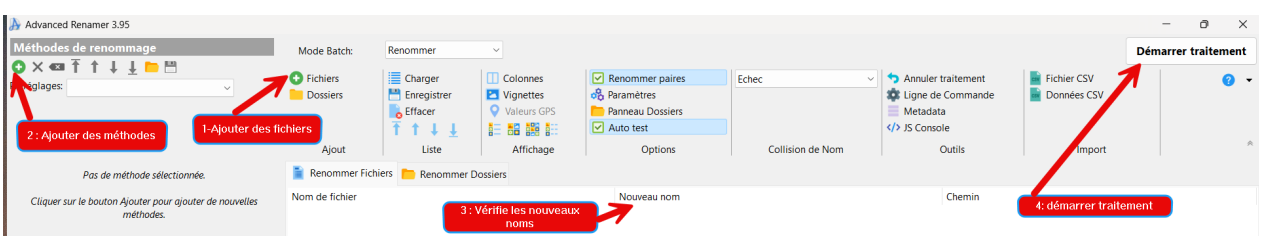

Voici quelques étapes faciles pour commencer à renommer des fichiers avec Advanced Renamer.

#### **Étape 1 : Ajouter des fichiers**

La première chose à faire est d'ajouter les fichiers à renommer. Vous pouvez le faire en cliquant sur le bouton Ajouter mis en évidence dans la capture d'écran, ou vous pouvez glisser-déposer les fichiers depuis l'Explorateur Windows vers Advanced Renamer.

Si vous ajoutez un dossier, tous les fichiers qu'il contient seront ajoutés à la liste.

Notez bien que vous pouvez aussi renommer des dossiers avec Advanced Renamer. Pour cela, cliquez sur l'onglet "Renommer les Dossiers" au-dessus de la liste des éléments.

#### **Étape 2 : Ajouter des méthodes**

Les méthodes servent à définir les règles utilisées pour le renommage par lot. vous pouvez ajouter des méthodes en cliquant sur le bouton Ajouter dans la partie gauche de la fenêtre.

Il existe différentes méthodes selon la façon dont vous voulez renommer tes fichiers. Vous pouvez en lire plus sur les différentes méthodes dans la section [Méthodes](#page-11-0) .

Vous pouvez aussi ajouter des méthodes en cliquant sur le nom de la méthode dans la barre d'outils en bas du panneau des méthodes..

#### **Étape 3 : Vérifier les nouveaux noms**

Quand les fichiers sont ajoutés et les méthodes configurées, vous pouvez vérifier les nouveaux noms dans la colonne appelée "Nouveau Nom de Fichier". C'est une bonne pratique de toujours vérifier le résultat du lot avant de renommer réellement les fichiers. Si le résultat affiché ne vous satisfait pas, vous pouvez mettre à jour la configuration des méthodes pour obtenir le résultat désiré. La colonne des nouveaux noms se

mettra à jour automatiquement.

#### **Étape 4 : Démarrer le traitement**

Quand vous êtes prêt, vous pouvez lancer le renommage par lot en cliquant sur le bouton Démarrer traitement en haut de la fenêtre. Une nouvelle fenêtre apparaîtra où vous pourrez cliquer sur le bouton Démarrer pour lancer le lot.

Vous pouvez aussi utiliser le raccourci clavier F9 pour démarrer le lot.

Si vous remarquez des erreurs que vous n'aviez pas vues avant de démarrer le lot, vous pouvez annuler tout le lot en utilisant la fenêtre Annuler.

### **Qu'est-ce que ça peut faire d'autre ?**

Advanced Renamer peut faire bien plus que simplement renommer des fichiers. Tu peux aussi déplacer et copier des fichiers et des dossiers [modes de traitement.](#page-47-0)

Vous pouvez utiliser des tags pour ajouter des métadonnées aux noms de fichiers [Balises.](#page-31-0) Pour des utilisations plus avancées, vous pouvez utiliser des expressions régulières et des scripts dans votre configuration de lot. [Expressions régulières](#page-61-0) - [Méthode du script.](#page-27-0)

## **Exemples**

Le logiciel peut être très avancé et certaines tâches peuvent être difficiles à comprendre. Ci-dessous, vous trouverez des exemples courants qui pourraient vous aider.

- **[Images](#page-9-0)**
- [Fichiers téléchargés](#page-7-0)
- **[Script](#page-9-0)**

## **Fichiers téléchargés**

J'ai téléchargé pas mal de fichiers sur internet, mais tous les espaces sont des \_, et il y a un suffixe indésirable à la fin de chaque fichier. Le nom du fichier pourrait ressembler à quelque chose comme the x tv show cooltvstation.avi.

On doit utiliser trois méthodes pour faire ce qui suit.:

- 1. Supprimer cooltvstation des fichiers..
- 2. Remplacer les tirets bas par des espaces.

3. Mettre une majuscule à la première lettre de chaque mot.

- Faites ce qui suit:
	- 1. Ajouter les fichiers à la liste.
	- 2. Si des méthodes sont présentes dans la liste des méthodes, cliquer sur le bouton de la barre d'outils Effacer les méthodes.
	- 3. Cliquer sur Ajouter une méthode.
	- 4. Sélectionner la [Méthode de remplacement](#page-23-0) et cliquer sur OK.
	- 5. Dans la zone de texte Texte à remplacer, tape cooltystation
	- 6. Assure-toi que la zone de texte Remplacer par est vide.
	- 7. *Les nouveaux noms de fichiers devraient ressembler à quelque chose comme ça : the\_x\_tv\_show.avi*
	- 8. Cliquer à nouveau sur Ajouter une méthode.
	- 9. Sélectionner la [Méthode de remplacement](#page-23-0) et cliquer sur OK.
	- 10.Dans la zone de texte "Texte à remplacer par", tapez...
	- 11.Dans la zone Remplacer par, tapez un espace..
	- 12.*Les nouveaux noms de fichiers devraient ressembler à quelque chose comme ceci : the x tv show.avi*
- 13.Cliquez une nouvelle fois sur Ajouter une méthode..
- 14.Sélectionner la [Méthode Nouvelle casse](#page-22-0) et cliquer sur OK.
- 15.Cochez le bouton radio pour mettre la 1ère lettre en majuscule poour chaque mot..
- 16.Définir Appliquer à: Nom.
- 17.*Les nouveaux noms de fichiers devraient ressembler à quelque chose comme ça : The X Tv Show.avi*
- 18.Vérifier les noms sur la liste..
- 19.Cliquer sur Démarrer traitement.

 Ce que nous avons fait ici, c'était d'utiliser plusieurs méthodes en même temps pour obtenir le résultat souhaité. Lorsque vous utilisez plusieurs méthodes, assurez-vous de les appliquer dans le bon ordre. vous pouvez déplacer les méthodes vers le haut ou vers le bas pour changer l'ordre dans lequel elles sont exécutées..

### **Images**

Cas : J'ai pris plein de photos avec mon appareil photo numérique et je veux changer les noms des fichiers de quelque chose comme DSCF3028.jpg à quelque chose de plus utile avec la date et l'heure où la photo a été prise dans le nom du fichier de la photo.

La plupart des appareils photo numériques stockent des informations sur la photo directement dans le fichier de l'image lorsqu'elle est prise.

Advanced Renamer peut utiliser ces informations pour nommer le fichier avec la date et l'heure où la photo a été prise. Voici ce que tu dois faire :

- 1. 1. Ajoute les fichiers à la liste.
- 2. 2. S'il y a des méthodes dans la liste, clique sur le bouton de la barre d'outils Effacer les méthodes.
- 3. 3. Clique sur Ajouter une méthode.
- 4. Sélectionner la [Méthode Nouveau nom](#page-20-0) et cliquer sur OK.
- 5. Dans la zone de texte, tapez <IMG Year>-<IMG Month>-<IMG Day>\_<IMG Hour>-<IMG Min>-<IMG Sec>.<Ext>
- 6. Vérifiez les noms dans la liste et cliquez sur Démarrer traitement.

Astuce : Si tu as pris plusieurs photos en moins d'une seconde, cela ne fonctionnera pas car plusieurs fichiers auront le même nom. Pour que ça marche, vous devez changer la [Collision de nom](#page-60-0) Ajouter un numéro incrémentiel ou ajouter une sous-section Img.

### **Script**

Je reçois souvent différentes questions sur le forum sur comment utiliser le programme et comment le configurer pour diverses tâches. Parfois, la tâche spécifique est tellement complexe et spécialisée que les méthodes par lots fournies avec Advanced Renamer ne peuvent pas aider l'utilisateur. C'est pourquoi j'ai ajouté le support JavaScript au programme et dans les prochains paragraphes, je vais te montrer comment ça fonctionne.

Je vais baser mon exemple sur une tâche simple. Imagine qu'on a plein de fichiers et qu'on veut que tous les fichiers impairs finissent par A et tous les pairs par B. Les fichiers pourraient avoir des noms comme ça

img2001.jpg img2002.jpg img2003.jpg img2004.jpg img2005.jpg img2006.jpg

:

Nous voulons que les noms de fichiers finissent comme ceci.:

img2001\_A.jpg img2002\_B.jpg img2003\_A.jpg img2004\_B.jpg img2005\_A.jpg img2006\_B.jpg

D'abord, ajoute les fichiers à Advanced Renamer. Ensuite, ajoute la méthode Script au panneau des méthodes. Assurez-vous que ce soit la seule méthode dans le panneau. Dans l'éditeur de script, on peut créer le script nécessaire pour générer les nouveaux noms de fichiers. Le script est exécuté une fois pour chaque élément de la liste. Le paramètre d'entrée item contient l'élément de la liste et ses nombreuses propriétés. Tape item et appuie sur point pour afficher une liste des propriétés de l'objet item.

Avant de créer le script réel, il faut d'abord définir une variable globale. Cela se fait en cliquant sur le bouton Pre Batch Script. Une fenêtre avec un nouvel éditeur de script s'affichera. Le script créé ici ne sera exécuté qu'une seule fois pour chaque exécution de lot. C'est un bon endroit pour configurer une variable d'état global. Tape ceci dans l'éditeur Pre Batch Script :

**var** odd = **true**;

Maintenant, passons au script de l'objet réel. Dans le script, nous utiliserons la variable globale nommée odd configurée dans le script de pré-lot, et nous l'utiliserons pour insérer soit A soit B dans le nom de fichier. Insère ce script dans l'éditeur.:

```
var str = odd ? 'A' : 'B';
odd = !odd;
return item.newBasename + '_' + str;
```
La déclaration est la ligne qui indique à Advanced Renamer quel devrait être le nouveau nom de fichier de l'élément. Remarquez que nous renvoyons un nom de fichier complet, extension incluse. La plupart des méthodes dans le programme sont par défaut configurées pour ne travailler qu'avec la partie nom du fichier, mais quand il s'agit de la méthode de script, vous devez renvoyer un nom de fichier complet, extension incluse.

Cet exemple est vraiment simple. Mais pour montrer le script de pré-lot, je l'ai rendu un peu plus compliqué que nécessaire. Essaye de retirer le script de pré-lot et utilise plutôt ce script dans le panneau de script :

```
var str = index % 2 ? 'B' : 'A';
return item.newBasename + '_' + str;
```
Remarque comment la dernière ligne est identique mais les deux premières lignes pour calculer la variable str ont changé. Ce script, en utilisant le paramètre d'entrée index, produira exactement le même résultat que le script précédent.

Alors, qu'est-ce qu'on peut faire d'autre ? En utilisant les propriétés de l'objet item, on peut accéder à toutes les informations sur l'article spécifique disponibles pour le lanceur de lot Advanced Renamer. Si on veut aussi ajouter les dimensions de l'image au nom de fichier dans le script, on peut utiliser un script comme celui-ci (en supposant qu'on renomme des fichiers image) :

```
var str = index % 2 ? 'B' : 'A';
return item.newBasename + '_' + item.imgWidth + 'x' + item.imgHeight + '_' +
str;
```
Toute balise disponible pour le programme est également accessible dans un script en utilisant les méthodes parseTags de l'objet global app. Pour ajouter un numéro incrémentiel après le nom de base, utilisez ce script :

```
var str = index % 2 ? 'B' : 'A';
var i = app.parseTags('');
return item.newBasename + '_' + i + '_' + str;
```
La méthode parseTags prendra en fait une chaîne contenant à la fois des caractères normaux et des balises, tout comme la méthode New Name. La règle générale ici est que si ça fonctionne avec la méthode New Name, ça fonctionnera aussi avec app.parseTags.

Que peut encore faire la méthode de script ? La réponse est : presque tout ce que vous voulez ! C'est un moyen très puissant de personnaliser le comportement de l'application, mais cela nécessite un ensemble de compétences bien plus étendu que les autres méthodes de Advanced Renamer. Pour ceux qui trouvent le programme trop compliqué, la méthode de script ne fera que le compliquer davantage. Mais pour ceux qui ont déjà des compétences en programmation ou en script, la méthode de script peut être d'une grande aide.

## **Méthode Insérer**

Si votre nom de fichier manque des mots ou des lettres, utilisez cette méthode pour ajouter ce qu'il faut à la position voulue.

## **Méthode attributs**

 Ce n'est pas une méthode de renommage classique. Elle ne modifie pas le nom du fichier. Elle change uniquement les attributs du fichier. Tu peux modifier les attributs Archive, Lecture Seule, Caché ou Système, pour les mettre sur Pas de Changement, Définir ou Enlever.

Cette fonction peut être utile, par exemple, lors de la copie de fichiers depuis un CD-ROM. Quand tu copies des fichiers d'un CD-ROM, tous les fichiers sont en lecture seule. Tu peux utiliser cette méthode pour retirer l'attribut de lecture seule des fichiers.

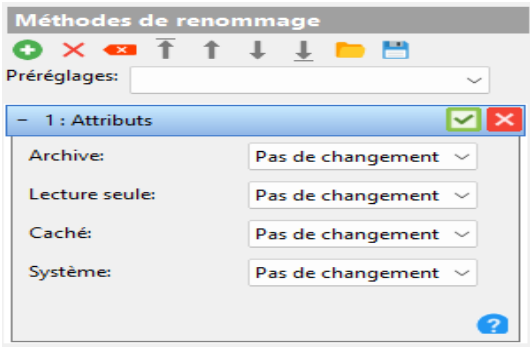

## **Méthode liste**

 C'est une méthode très simple. Il n'y a pas de fonctionnalités sophistiquées dans cette méthode. Pour l'utiliser, il faut taper le nouveau nom de chaque fichier dans la liste ou charger les nouveaux noms depuis une source externe.

*Note:* Vous pouvez utiliser les [Balises](tags.html) dans cette méthode.

Vous pouvez utiliser les boutons *Charger* la liste et *Enregistrer* la liste pour charger et sauvegarder des listes de noms de fichiers. Vous pouvez charger un fichier qui contient une liste de fichiers précédemment sauvegardée par Avancé Renommer (une liste sauvegardée par Liste -> Sauvegarder la liste), mais vous ne pouvez pas charger cette liste avec Liste -> Charger la liste.

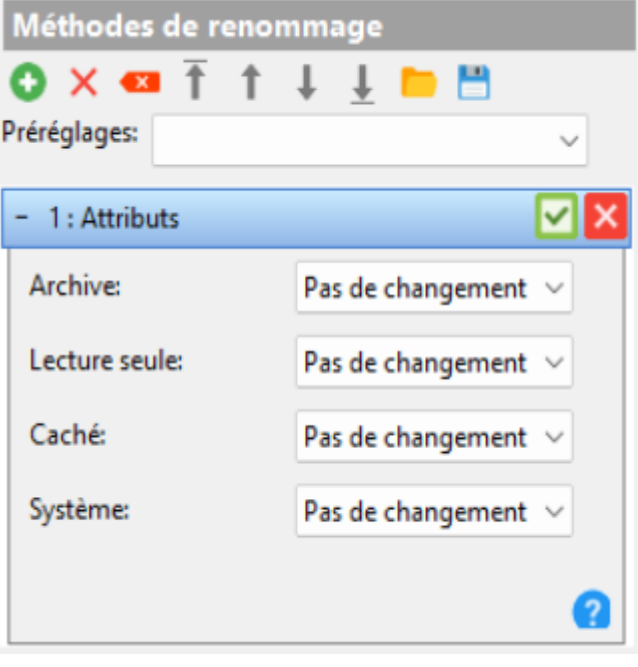

## **Méthode liste de substitution**

 Fonctionne un peu comme la [Méthode de](#page-23-0) [remplacement](#page-23-0), mais avec la possibilité d'ajouter plusieurs paires de remplacement. Cela facilite le remplacement de plusieurs correspondances.

Utilise le bouton "ajouter" pour ajouter d'autres paires et le bouton "X" pour supprimer les paires existantes. Le texte dans la colonne de gauche sera remplacé par le texte dans la colonne de droite.

#### **Sensible à la casse**

Si cela est coché, les mots "hello" et "Hello" sont considérés comme deux mots différents. Si vous souhaitez remplacer le texte quelle que soit la casse, laissez cette case décochée.

#### **Expressions régulières**

Lorsqu'elles sont vérifiées, les expressions régulières peuvent être utilisées pour remplacer certains motifs dans les noms de fichiers.

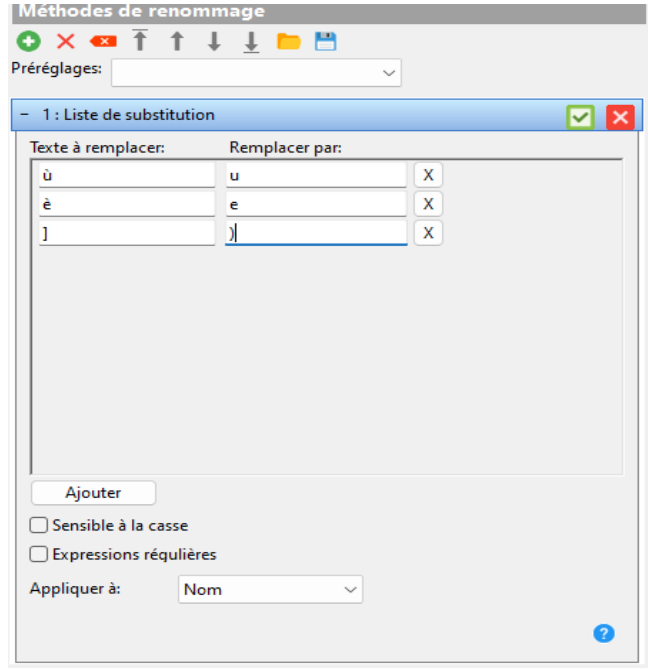

#### **Appliquer à:**

Précisez si la modification doit être appliquée au nom, à l'extension ou aux deux.

### **Méthode déplacer**

Utilise la méthode move pour déplacer un certain nombre de caractères d'une position à une autre.

### **Source:**

Utilise la méthode déplacer pour déplacer un certain nombre de caractères d'une position à une autre.

#### **Nombre de caractères:**

The number of characters to be moved.

### **Destination:**

La position pour déplacer les caractères. Si le nom du fichier est "my cool file name" et que le départ est à 4, le nombre de déplacements est 5, et l'arrivée est à 1, alors le nom du fichier deviendra "cool my file name".

#### **Déplacement relatif:**

Si coché, la valeur *de déplacement* sera relative à la valeur de Source.

### **À l'envers:**

Si coché, le *déplacement* est compté depuis la fin du nom de fichier au lieu du début.

### **Expressions régulières:**

Si vérifié, la valeur de Déplacer De, Nombre de Déplacements et Déplacer Vers peut être un motif de recherche d'expression régulière.

**Appliquer à:**Spécifie les parties du nom de fichier qui doivent être incluses dans le renommage.

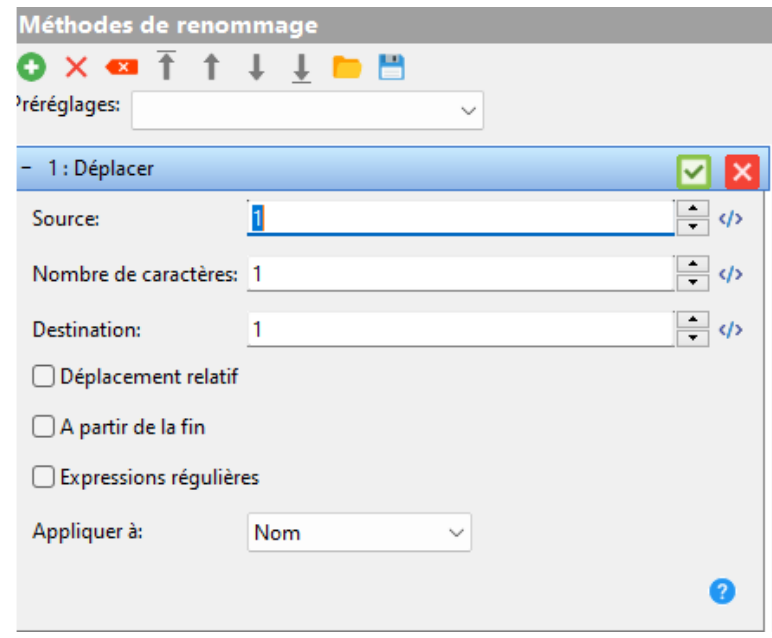

### **Méthode nouvelle casse**

Cette méthode permet de modifier la casse du nom de fichier. Cela peut être très utile pour les fichiers utilisés sur un site web ou téléchargés depuis le web. Vous pouvez spécifier comment la casse doit être modifiée en utilisant l'une des options suivantes :

- Minuscules
- Majuscules
- 1ère lettre en minuscule
- 1ère lettre en Majuscule
- 1ère lettre en minuscule pour chaque mot
- 1ère lettre en Majuscule pour chaque mot
- Masquer en minuscule
- Masquer en Majuscule
- Casse inversée

Utilisez Appliquer à pour spécifier les parties du nom de fichier qui doivent changer de cas.

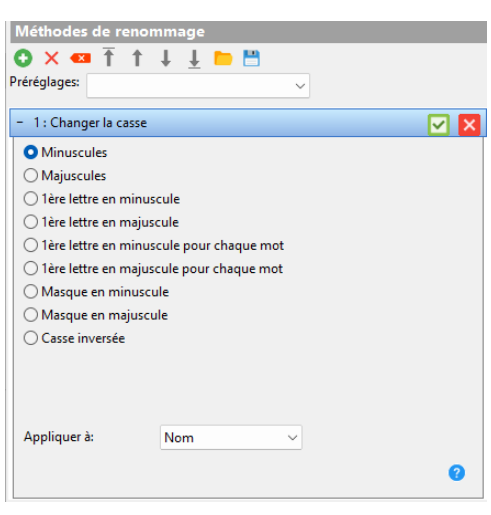

Quand tu choisis "Mettre en majuscule la première lettre de chaque mot" ou "Mettre en minuscule la première lettre de chaque mot", le séparateur de mots dans la [fenêtre des paramètres](#page-72-0) spécifie ce qui sépare les mots dans le nom de fichier.

Lorsque vous utilisez l'option "Définir le motif en minuscules/majuscules", la zone de texte du motif peut être utilisée pour modifier uniquement la casse d'une partie du nom de fichier au lieu de tout le nom de fichier. Si la case à cocher utiliser des expressions régulières est cochée, vous pouvez également spécifier le motif comme une expression régulière.

## **Méthode nouveau nom**

Utilisez la méthode Nouveau Nom quand vous voulez changer complètement les noms de fichiers. Cette méthode est utile quand vous ne voulez plus garder aucune partie des noms de fichiers actuels et leur donner des noms totalement nouveaux. Des balises sont utilisées pour donner à chaque fichier ou dossier de la liste un nom unique. Utilise les boutons d'hyperlien pour insérer des balises qui fournissent certaines informations sur les fichiers.

[- En apprendre plus sur les balises](#page-31-0)

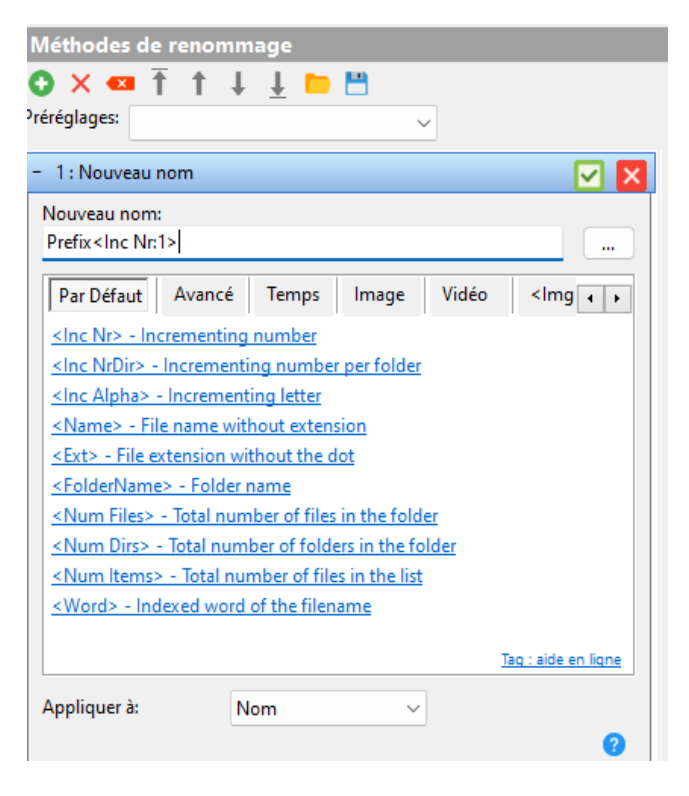

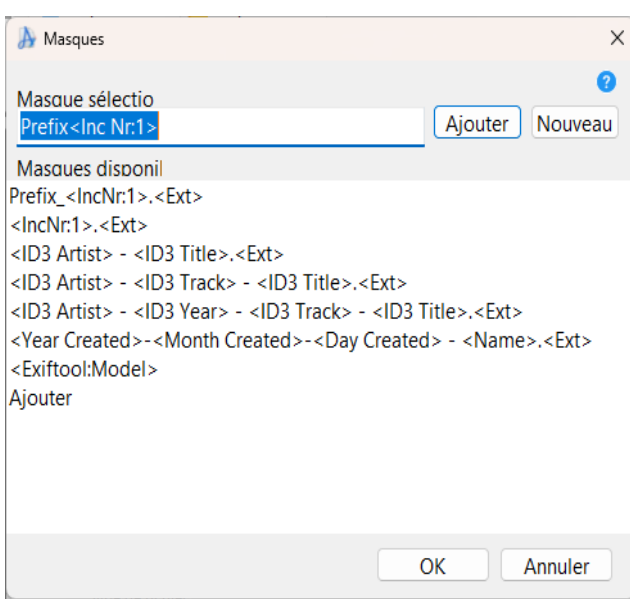

#### **Masques**

Si vous voulez sauvegarder et charger différents motifs pour la méthode Nouveau Nom, vous pouvez cliquer sur le bouton "..." et la boîte de dialogue des masques apparaîtra.

Tapez votre nouveau motif et cliquez sur le bouton Ajouter. Le nouveau motif sera ajouté à la liste.

Pour modifier un motif, sélectionnez-le simplement dans la liste, modifiez-le et cliquez sur le bouton Modifier.

Cliquez sur le bouton Nouveau pour créer un nouveau motif et cliquez sur Ajouter une fois terminé.

Pour supprimer un motif, faites un clic droit dessus dans la liste et sélectionnez Supprimer ou utilisez le bouton Del de votre clavier.

### **Méthode tronquer**

 Si vous souhaitez supprimer certains caractères du nom de fichier, ceci est une bonne méthode.

#### **Nombre de caractères:**

Précise combien de caractères doivent être supprimés. Si la valeur n'est pas numérique, elle est utilisée comme motif de recherche.

#### **Commencer à:**

Précise le point de départ de la suppression. Si non numérique, la valeur est utilisée comme motif de recherche.

#### **À partir de la fin:**

Lorsqu'il est coché, la position de départ sera calculée à partir de la fin du nom de fichier.

#### **Expressions régulières:**

Si activée, les champs de texte "Nombre de caractères" et "Commencer à" peuvent être des expressions régulières. Les expressions sont utilisées comme motifs de recherche et traduites en valeur numérique.

#### **Appliquer à:**

pour enlever des

par rien.

détails.

Précise si la modification doit être appliquée au nom, à l'extension ou aux deux.

*Note:* Si vous voulez supprimer certains caractères ou mots (comme tous les "a"), utilisez plutôt la [méthode](#page-23-0) [de remplacement](#page-23-0).

### **Méthode supprimer le masque**

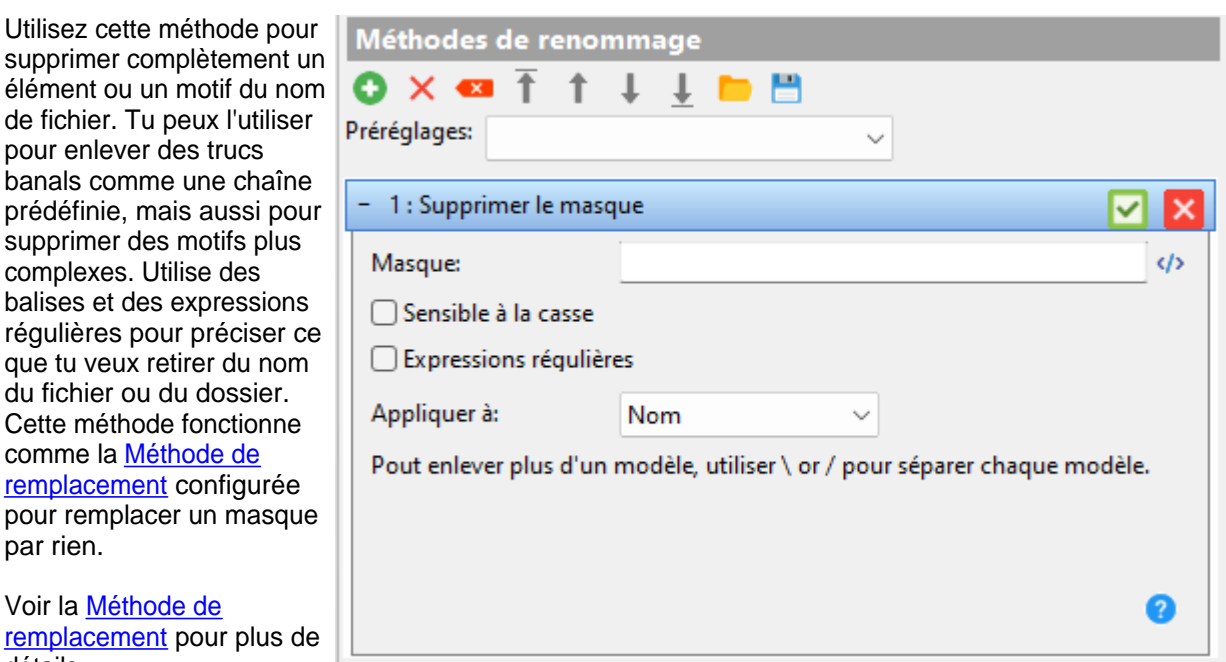

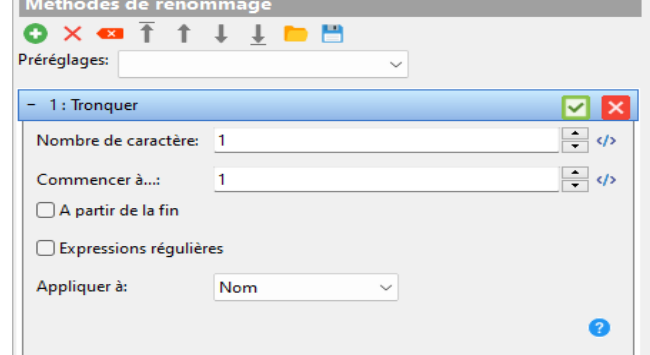

## **Méthode Renuméroter**

Cette méthode peut être utilisée pour modifier les numéros existants dans les noms de fichiers. Vous ne pouvez pas utiliser cette méthode pour ajouter de nouveaux numéros, pour cela utilisez la [Méhode Nouveau nom](#page-20-0) ou la [Méthode Ajouter](#page-16-0).

#### **Position:**

Ce champ détermine quel numéro dans le nom de fichier vous souhaitez modifier. Si le nom de fichier est "File\_004\_A\_202.txt" et que vous le régler ur 2, c'est le numéro 202 qui sera modifié.

#### **Changer en:**

Le changement vers la boîte déroulante est utilisé pour passer entre les deux modes de renumérotation.

- Le numéro absolu est utilisé quand vous voulez renuméroter complètement les fichiers à partir d'un numéro de départ donné. Le

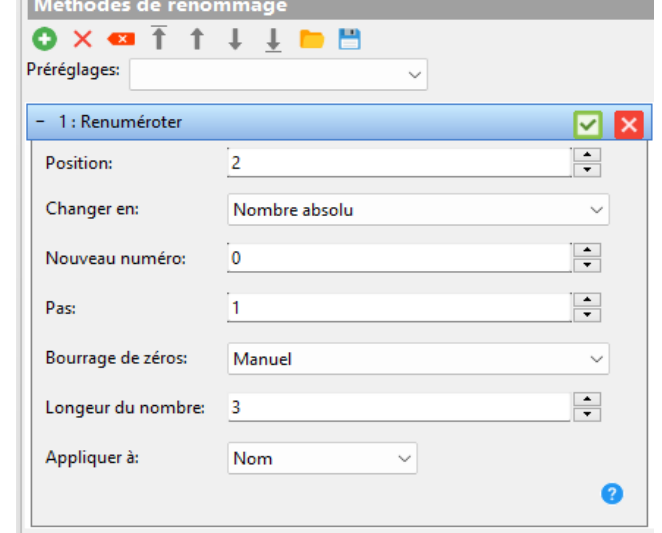

- Le numéro relatif est utilisé quand vous voulez ajouter ou soustraire une valeur au numéro existant. Ça peut être pratique si vous avez une séquence de fichiers avec des écarts entre certains numéros et que vous voulez préserver cet écart. C'est souvent utilisé quand une séquence commence à 0 et que tu veux la faire démarrer à 1 à la place.

#### **Nouveau numéro:** (uniquement en mode Nombre Absolu)

champ Nouveau Numéro détermine le numéro du premier fichier.

Définit le numéro du premier fichier. Les fichiers suivants auront leur numéro calculé sur la base de ce numéro et de l'indice du fichier dans la liste.

#### **Chiffres différents:** (seulement en mode nombre relatif)

Si vous voulez ajouter 3 au nombre de tous les fichiers dans la liste, mets 3 dans ce champ de texte. Si vous voulez soustraire trois, taper -3 à la place.

#### Pas (uniquement en mode Nombre Absolu)

Si réglé sur 1, les noms résultants seront 001, 002, 003, 004. Si réglé sur 2, les numéros résultants seront 001, 003, 005, 007..

#### **Bourrage des zéros:**

Contrôle le remplissage de zéros dans le nouveau numéro. Automatique (par défaut) calcule la longueur maximale du numéro et définit la longueur de remplissage en fonction de cette longueur.

En mode Manuel, vous pouvez utiliser le champ Longueur du Numéro pour spécifier une longueur minimale des numéros.

Sans Remplissage n'ajoutera pas de zéros devant le numéro.

#### **Appliquer à:**

Utilisez la liste déroulante "appliquer à" pour indiquer à la méthode dans quelle partie du nom de fichier elle doit rechercher des chiffres. Peut être réglé sur Nom (par défaut), Extension ou Les deux.

### **Méthode Remplacer**

Si vous voulez supprimer des mots ou des lettres du nom de fichier et les remplacer par autre chose, vous pouvez utiliser cette méthode. Tapez simplement le texte que vous voulez remplacer et par quoi il doit être remplacé. Cette méthode peut aussi servir à supprimer des phrases spécifiques. Pour cela, laissez simplement la case Remplacer par vide.

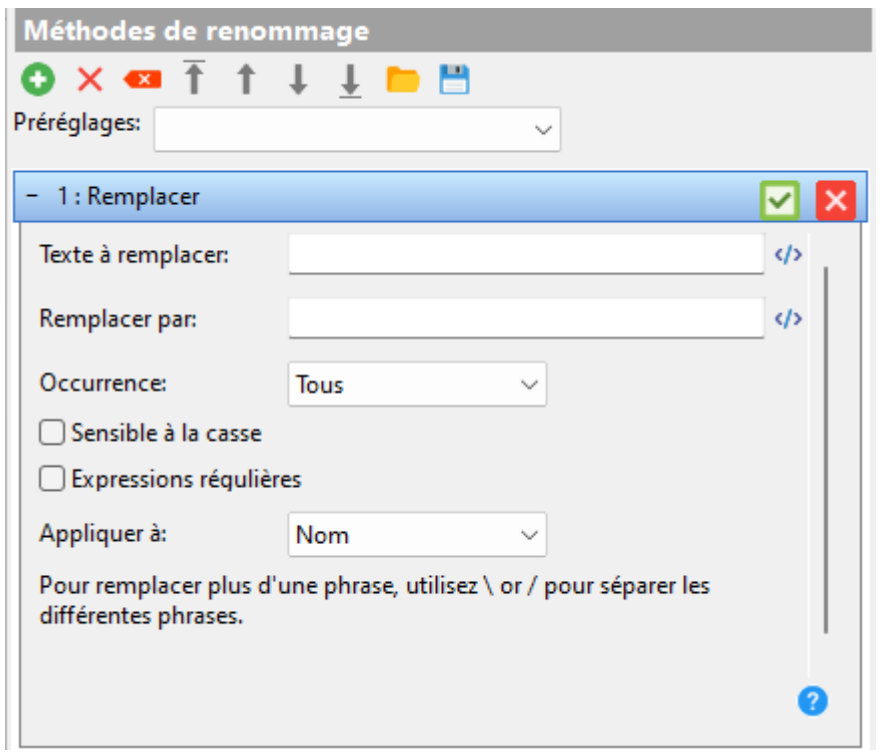

#### **Texte à remplacer:**

Voici le texte qui sera remplacé. Si tu veux remplacer plusieurs phrases, VOUS POUVEZ séparer les différentes phrases avec \.

*Note:* Vous pouvez utiliser ici les [Balises](#page-31-0).

#### **Remplacer par:**

Précisez par quoi le texte dans la boîte précédente doit être remplacé. Si vous souhaitez supprimer les mots sans les remplacer, laissez cette boîte vide.

*Note:* Vous pouvez utiliser ici les [Balises](#page-31-0).

#### **Sensible à la casse:**

Si cette option est cochée, les mots "hello" et "Hello" sont considérés comme deux mots différents. Si vous voulez remplacer le texte peu importe la casse, ne coche pas cette case.

#### **Expressions régulières**

Lorsqu'activée, les expressions régulières peuvent être utilisées pour remplacer certains motifs dans les noms de fichiers. Cette fonctionnalité est destinée uniquement aux utilisateurs avancés et nécessite des connaissances de base sur l'utilisation des expressions régulières avec la bibliothèque PCRE.

#### **Appliquer à:**

Précise si le changement doit être appliqué au nom, à l'extension ou aux deux.Méthode script

### **Méthode script**

La méthode de script est probablement la fonctionnalité la plus avancée d'Advanced Renamer. Avec cette méthode, un utilisateur expérimenté en JavaScript peut étendre Advanced Renamer en écrivant des méthodes personnalisées directement dans le programme. Comme pour

toutehttps://www.advancedrenamer.com/img/userguide/method\_script.png méthode, la méthode de script peut être sauvegardée et ouverte par tout autre utilisateur sur n'importe quel autre ordinateur. Écrivez le script dans la zone de texte et cliquez sur Appliquer le script pour voir le résultat dans la liste de fichiers. Le bouton Script de pré-lot peut être utilisé pour configurer les variables de pré-lot.

Ressources importantes : [Référence JavaScript](https://developer.mozilla.org/fr/docs/Web/JavaScript/Reference)

### [Guide JavaScript](https://developer.mozilla.org/fr/docs/Web/JavaScript/Guide)

*Note*, Advanced Renamer utilise un moteur JS léger intégré, donc ne vous attendes pas à toutes les fonctionnalités d'un moteur JS complet.

#### **Comment utiliser**

Le script dans le panneau de méthode sera exécuté une fois pour chaque fichier ou dossier de la liste, dans l'ordre où ils sont triés. Le paramètre "index" contient le numéro de l'élément dans la liste. Le paramètre "item" est un objet qui représente un élément de la liste et contient toutes les informations que Advanced Renamer connaît sur ce fichier ou dossier. Ces informations peuvent être utilisées pour créer un nouveau nom de fichier qui sera défini en retournant ce nouveau nom.

N'oubliez pas que le nouveau nom de fichier doit inclure l'extension du fichier.

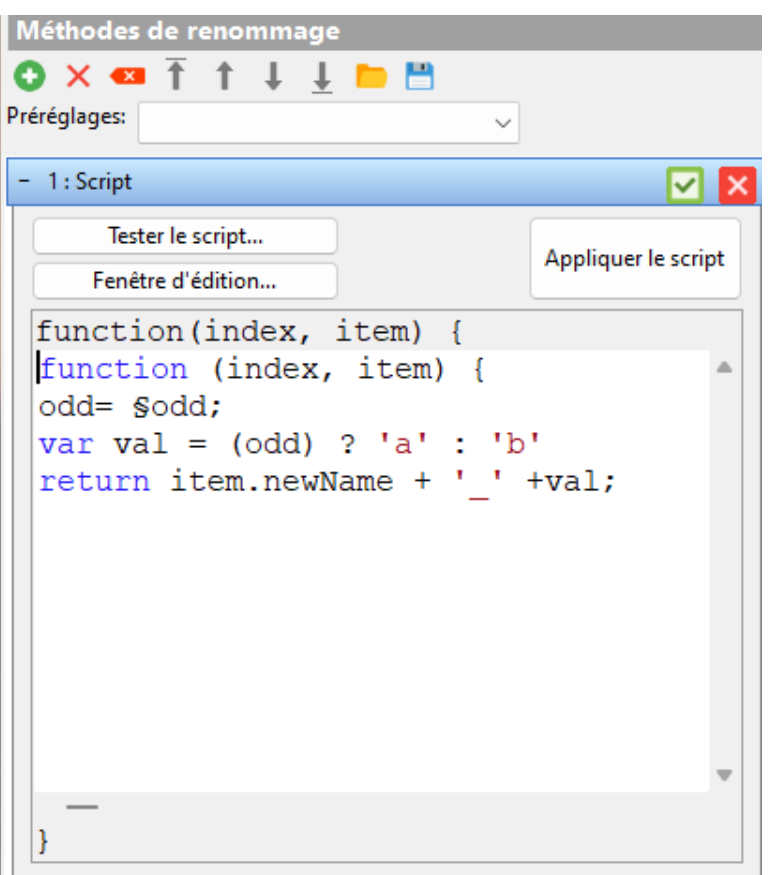

## **Méthode inversion**

La méthode Swap permet d'échanger deux parties d'un nom de fichier divisé par un séparateur. Elle peut être utile pour transformer "Michael Jackson - Thriller.mp3" en "Thriller - Michael Jackson.mp3".

#### **Pivot:**

Le séparateur utilisé pour diviser les deux parties du nom de fichier. Tout de chaque côté sera échangé.

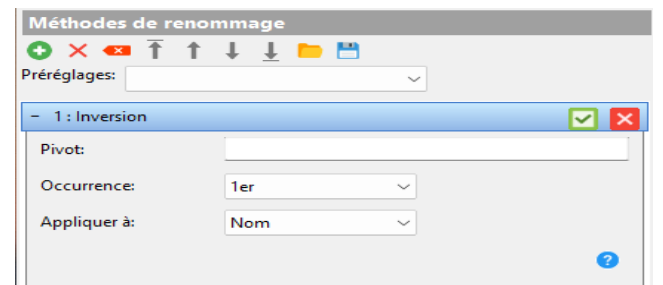

#### **Occurence**

Si le séparateur apparaît plusieurs fois dans le nom du fichier, vous pouvez utiliser ce contrôle pour définir quelle occurrence du séparateur utiliser lors de l'échange.

## **Méthode Date/Heure**

 Avec la méthode Date/Heure, vous pouvez modifier la date et l'heure du nom de fichier. Vous pouvez choisir une date/heure fixe, une date/heure relative à celle actuelle du fichier, une date/heure provenant des tags EXIF des images, ou un masque dans le nom de fichier..

### **Appliquer à:**

Un fichier contient trois valeurs de date/heure différentes

- Une pour la création originale du fichier,
- une pour le dernier accès, et

- une autre pour la dernière modification. Utilisez ces cases à cocher pour sélectionner les valeurs de date/heure que vous souhaitez modifier. Vous pouvez en sélectionner plusieurs, mais il faut en choisir au moins une.

### **Date et heure de l'Image**

Si cela est vérifié et que les fichiers de la liste sont des fichiers image, la date et l'heure seront définies sur la valeur de la date de prise de vue selon les données EXIF trouvées dans le fichier image.

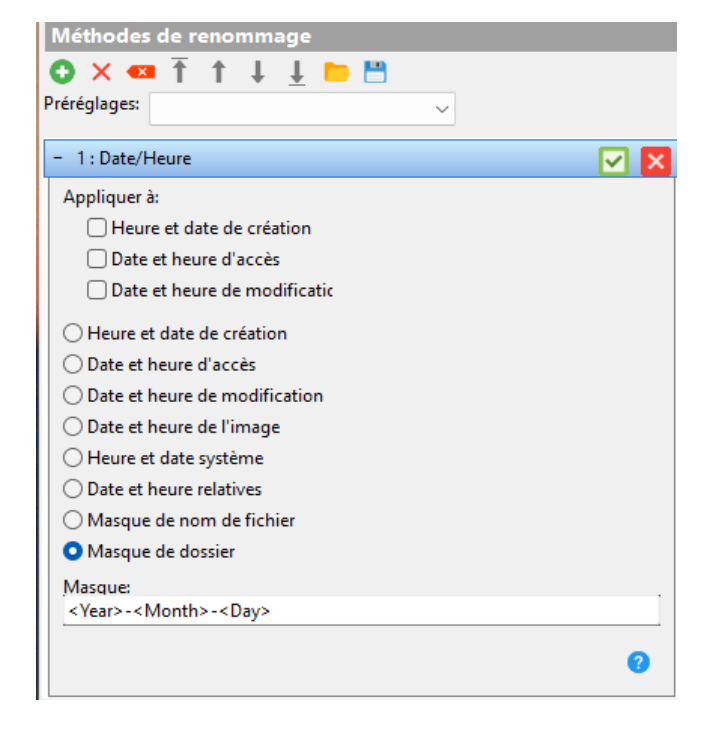

### **Date et heure système / Date et heure relatives**

Cela détermine si les valeurs des champs de saisie ci-dessous sont l'heure système ou si les valeurs sont relatives à la date et à l'heure actuelles du fichier. Note : Lorsque vous passez de l'heure absolue à relative, vous devriez revoir les valeurs des champs de saisie.

### **Masque de nom de fichier / Masque de dossier**

Lorsqu'elle est cochée, une zone de modification de motif apparaîtra en bas. Dans cette zone, un motif pour récupérer les valeurs de date et d'heure à partir du nom du fichier ou du répertoire parent peut être défini. Les balises <Year>, <Month>, <Day>, <Hour>, <Min> et <Sec> ont une signification spéciale dans cette méthode. Elles servent à spécifier comment les parties de la date et de l'heure sont reconnues dans le nom.

Exemple : Si vous avez un nom de fichier contenant l'année, le mois et le jour dans le nom et que vous voulez attribuer au fichier cette date, et que le nom du fichier est "Summer at the lake 2011-04-01.jpg", le motif <Année>-<Mois>-<Jour> permettra de récupérer automatiquement la date.

Les balises habituelles peuvent également être utilisées dans le modèle, mais notez que les six balises de date et d'heure ont ici une signification particulière..

### **Day / Month / Year / Hour / Min / Sec**

Lorsque la date/heure absolue ou relative est sélectionnée, vous pouvez spécifier les parties individuelles du temps dans ces six champs. Si la Date et l'Heure Delta sont sélectionnées, ces valeurs sont soit ajoutées, soit soustraites à la date/heure du fichier. Si vous tapez 1 dans Heure, 1 heure est ajoutée à la date/heure et si vous tapez -1, 1 heure est soustraite de la date/heure.

## **Méthode Rogner**

Utilisez cette méthode pour retirer les espaces indésirables, les tirets et autres caractères non désirés du début et de la fin du nom de fichier. Parfois, en utilisant plusieurs méthodes, tu te retrouves avec trop d'espaces aux extrémités du nom de fichier. Pour éviter cela, utilise cette méthode.

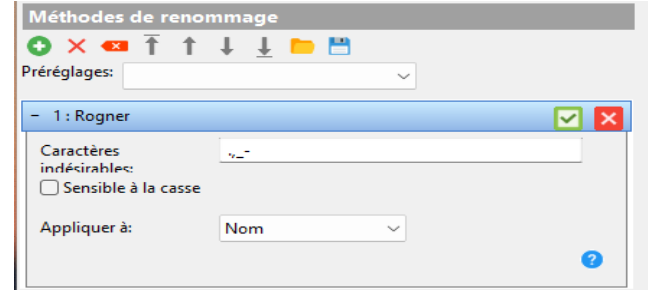

## **Balises par défaut**

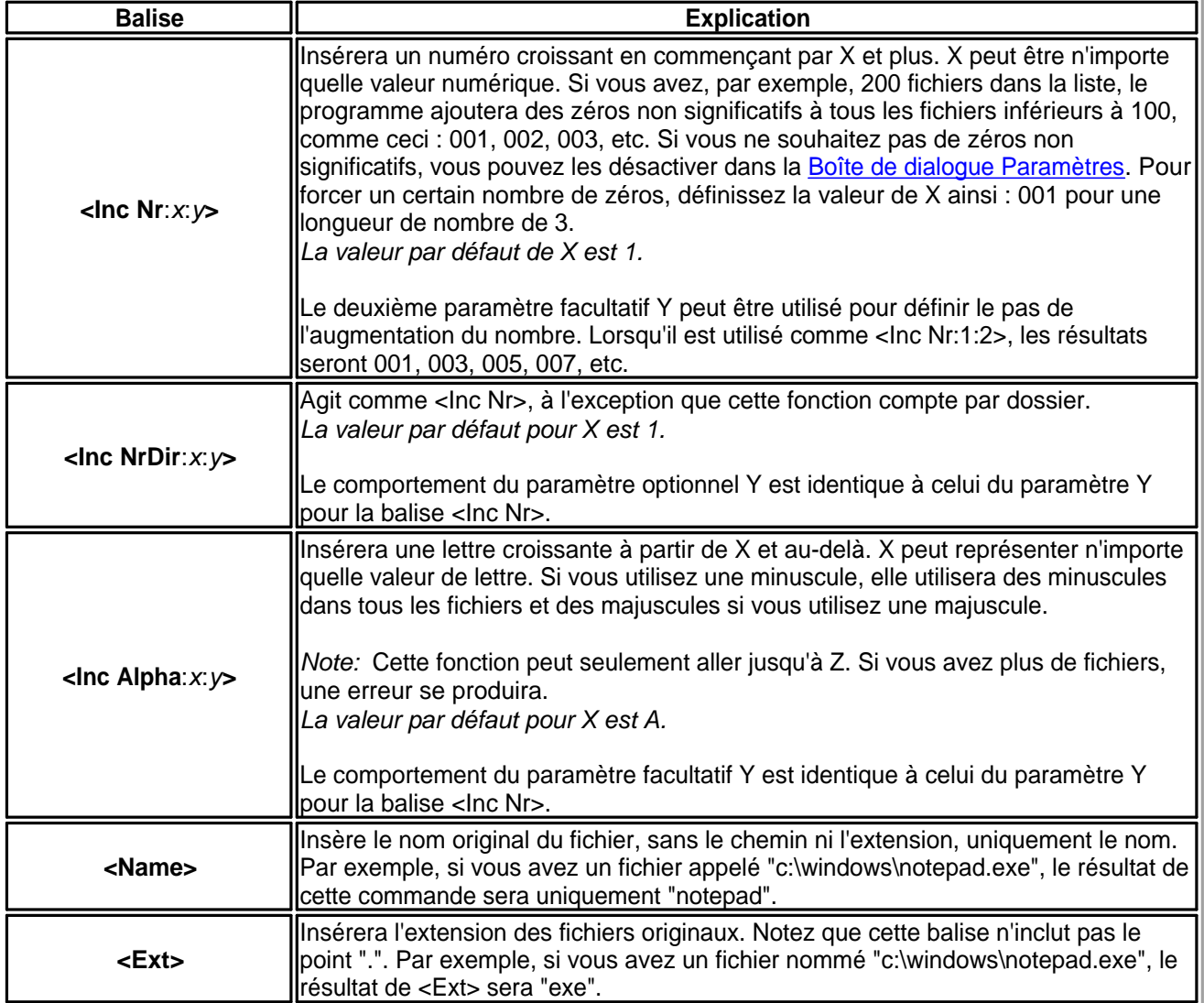

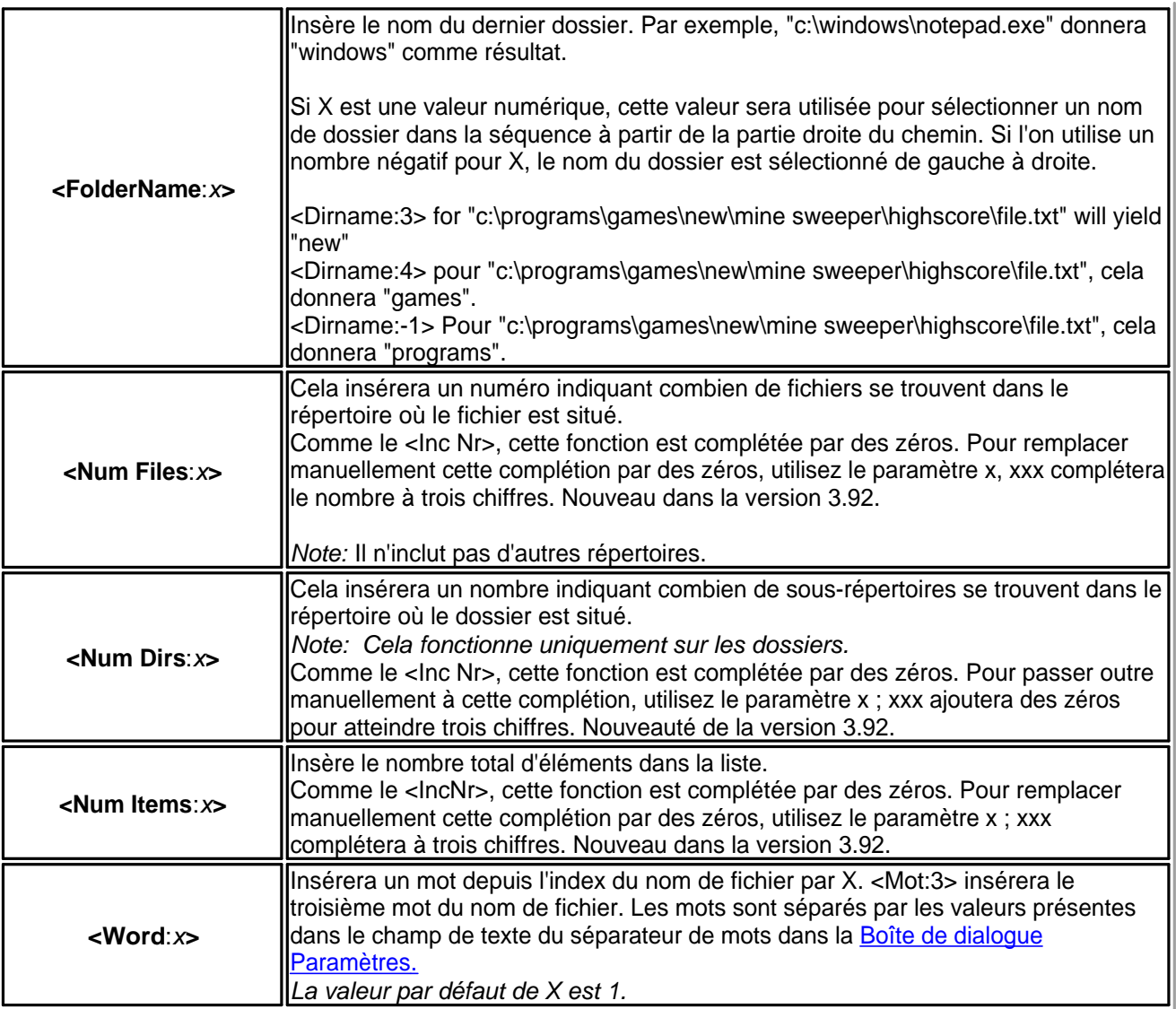

## **Balises avancées**

C'est des balises plus avancées pour les utilisateurs plus expérimentés car elles sont plus difficiles à utiliser.

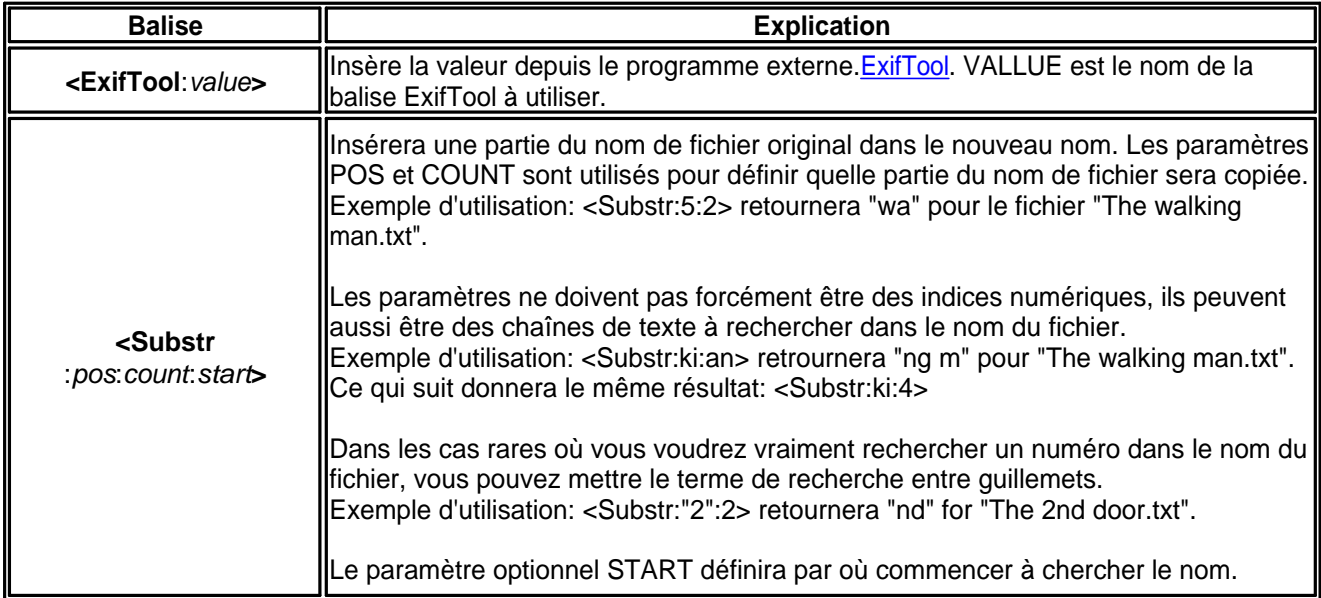

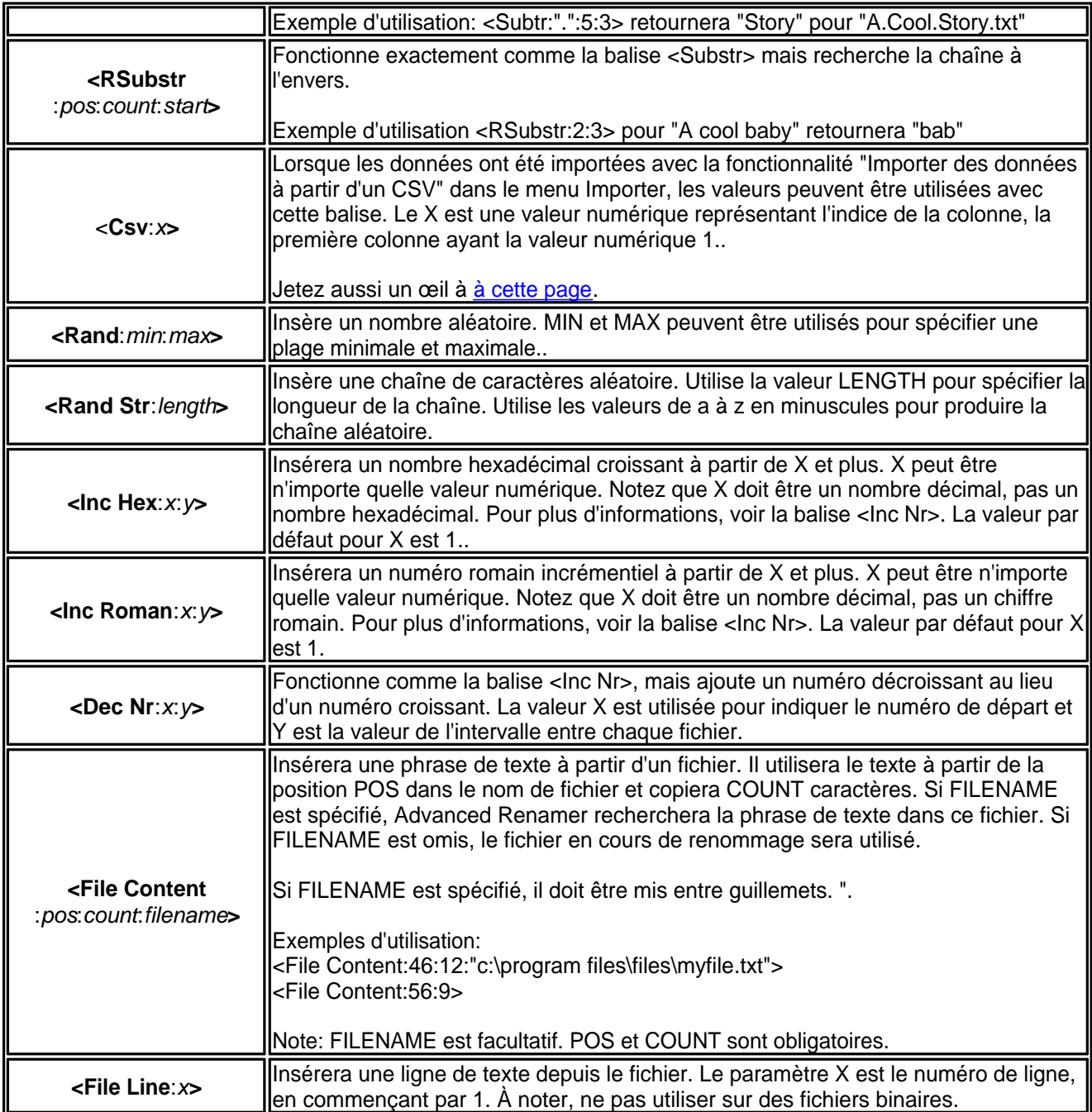

## **Balises Date/Heure**

Insère la valeur correspondante à la balise en fonction de l'heure et de la date locales de l'ordinateur. Elles sont très explicites. Rappelez-vous que ces valeurs sont calculées au début du renommage et non au moment où le fichier est réellement renommé. Toutes les balises, à l'exception de <Year>, ont une longueur de deux caractères en tout temps.

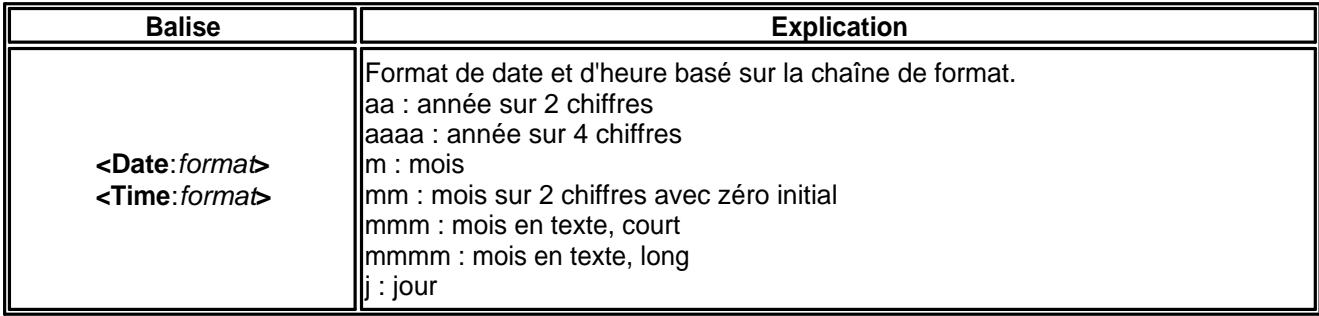

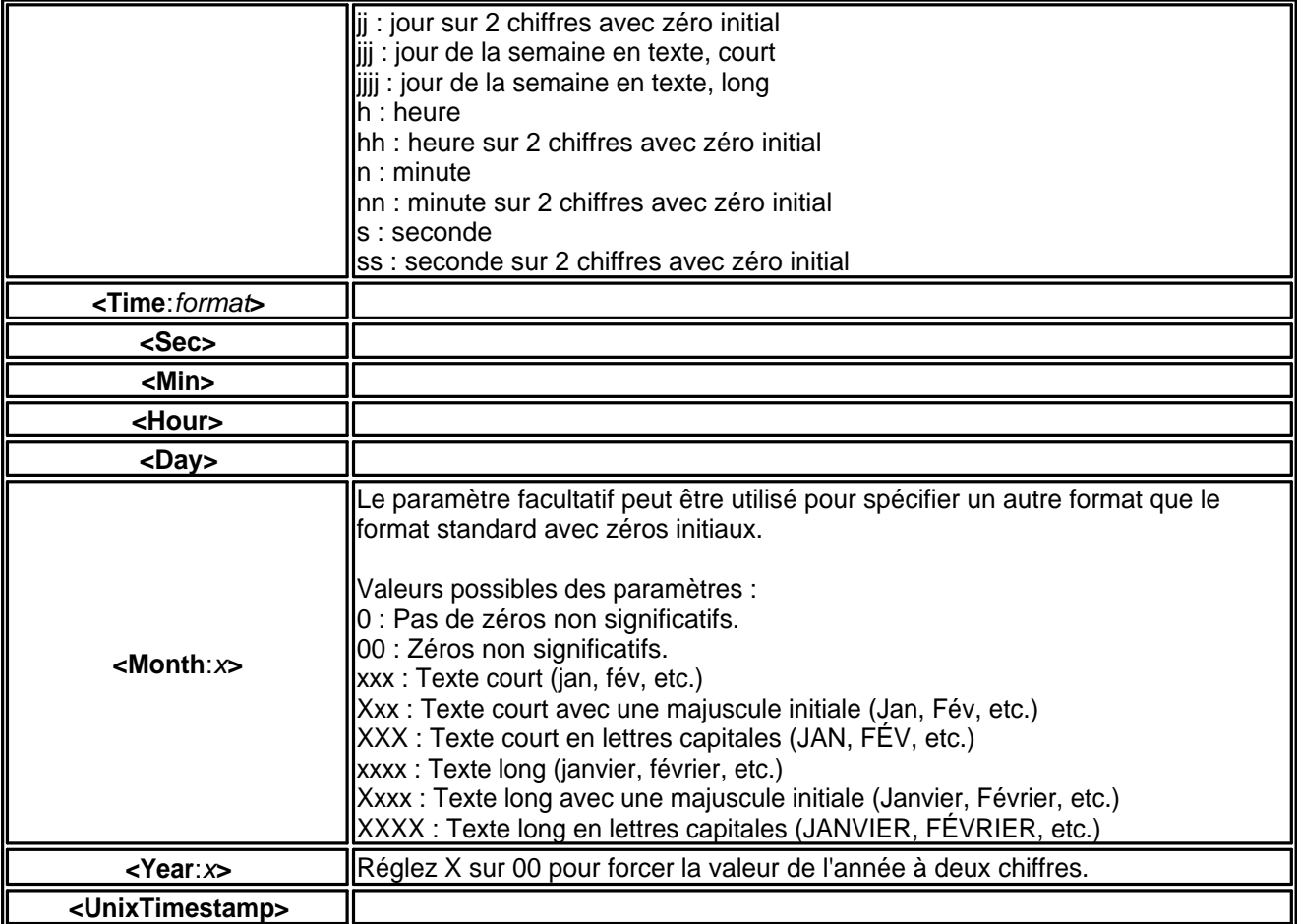

## **Balises Date/Heure de création**

Utilisez ces balises pour insérer la date ou l'heure de création du fichier ou du dossier. Toutes les balises, sauf <Year Created> possèdent toujours une longueur de deux caractères.

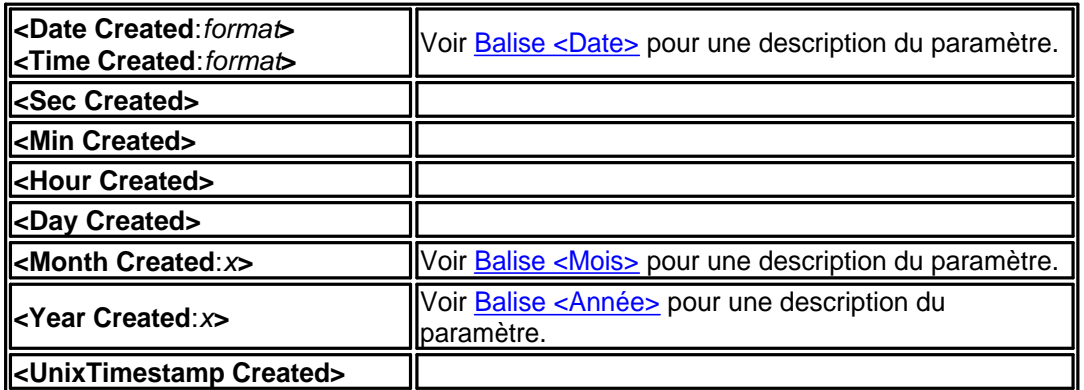

## **Balises Date/Heure de modification**

Utilisez ces balises pour insérer la date ou l'heure de modification du fichier. Elles fonctionnent de la même manière que les balises de Date/Heure de Création. Toutes les balises sauf <Year Modified> possèdent toujours une longueur de deux caractères.

*Note:* Ces balises ne fonctionnent pas sur les dossiers.

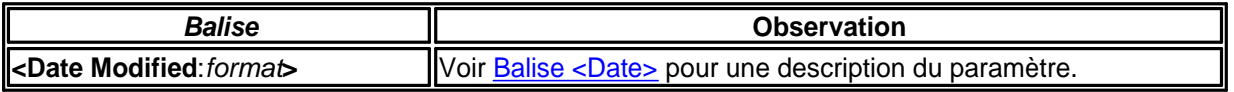

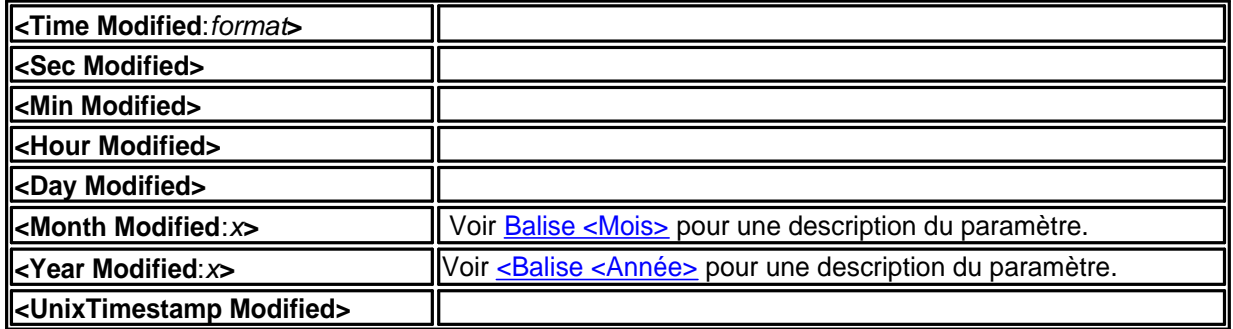

## **Balises Image**

Ces balises fonctionnent uniquement sur certains types de fichiers image. Certaines balises, comme la largeur et la hauteur, fonctionnent sur la plupart des images, tandis que d'autres balises comme l'Auteur et les Droits d'auteur nécessitent des informations Exif valides intégrées dans les fichiers d'images. Veuillez également noter que toutes les balises ne sont pas prises en charge par tous les appareils photo.

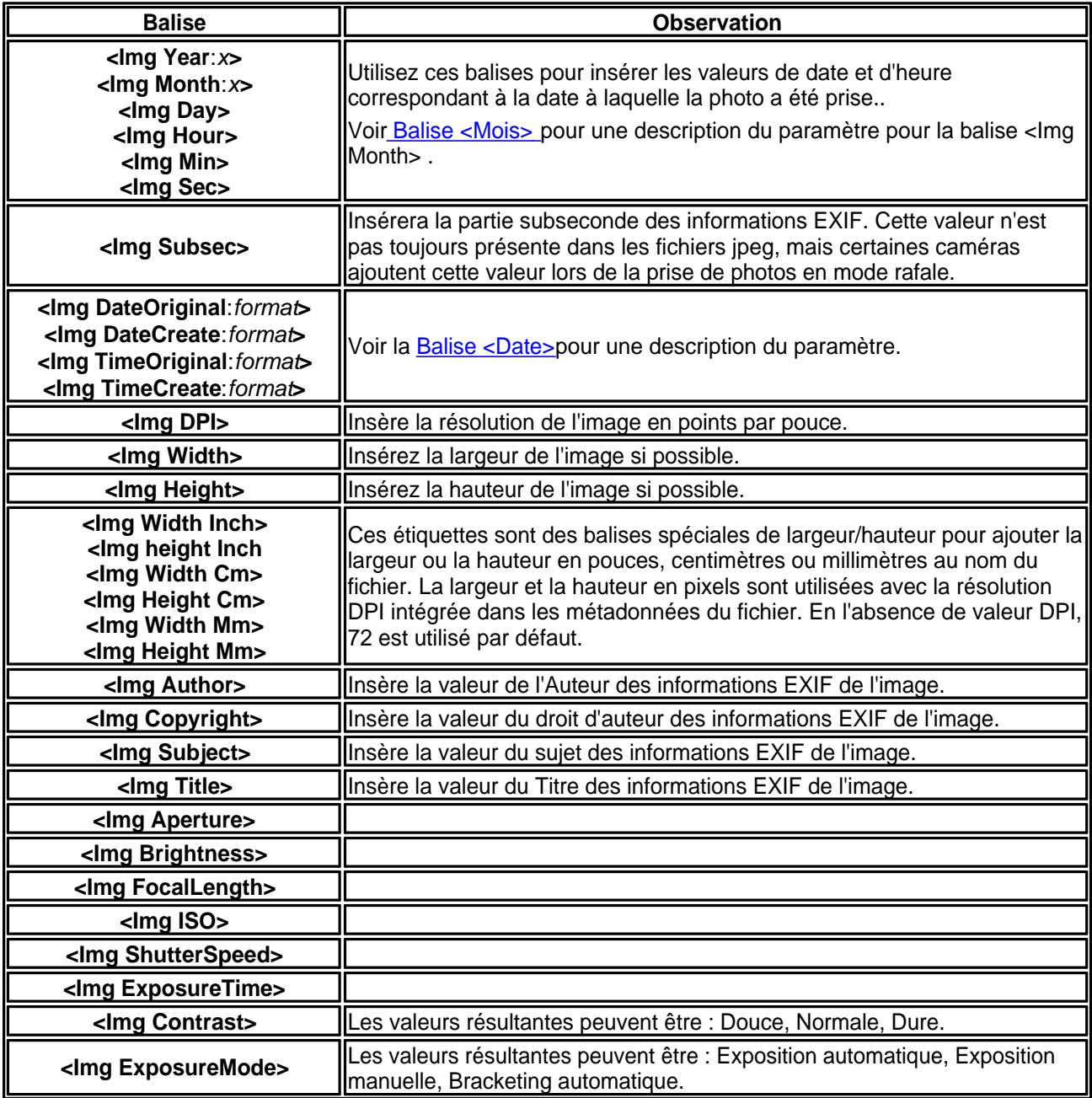

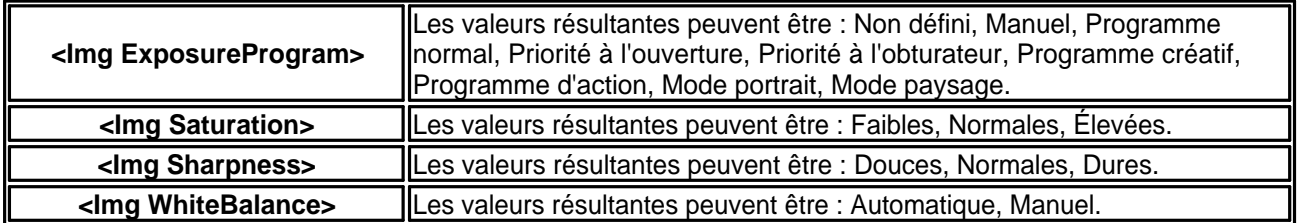

## **Balises vidéo**

Les balises vidéo peuvent être utilisées pour extraire des informations des fichiers vidéo et de films. Notez que tous les types de vidéos et codecs ne sont pas pris en charge.

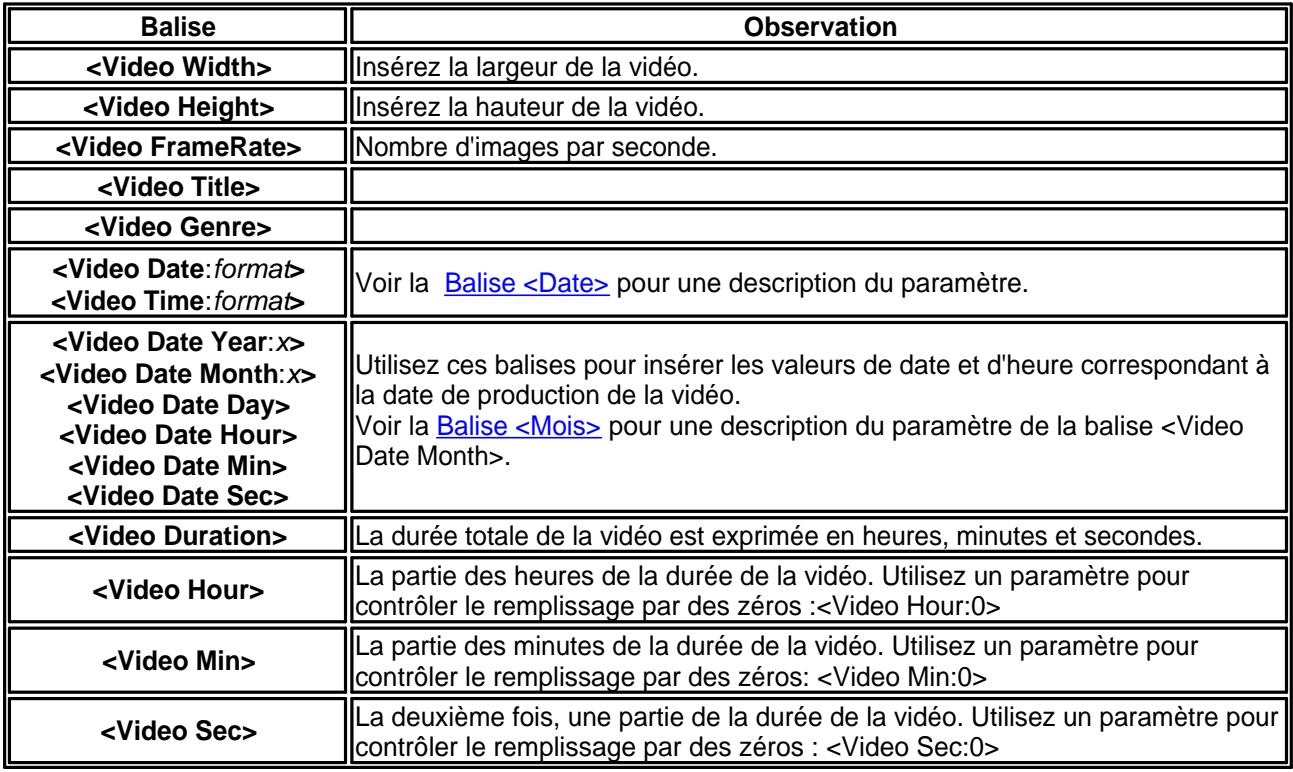

## **Balises Document**

Balises utilisées pour les fichiers basés sur des documents. Les documents incluent PDF, Word et présentation PowerPoint.

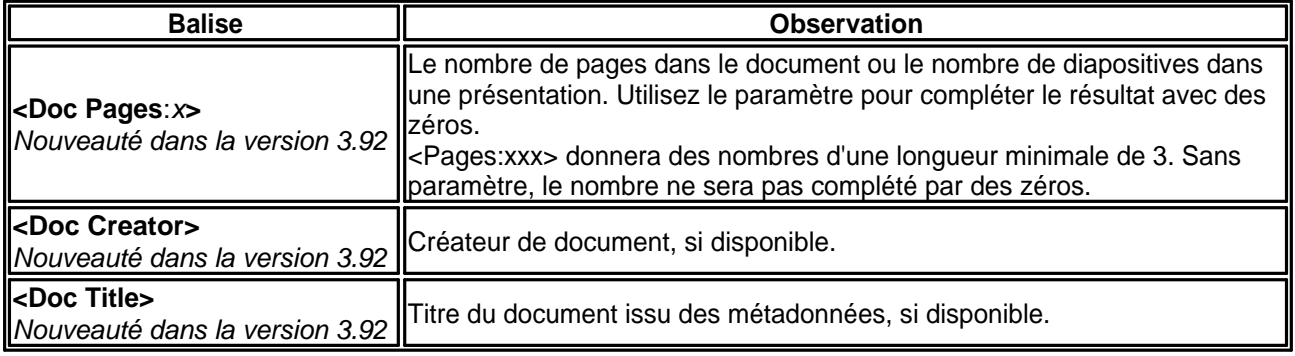

## **Balises Audio**

Balises audio pour des formats de fichiers audio courants tels que MP3, FLAC, OGG, WMA, etc.

*Note:* Si l'étiquette contient des lettres qui ne sont pas autorisées dans un nom de fichier, elles sont remplacées par "\_". Cela peut être modifié dans la **Boîte de dialogue Paramètres**.

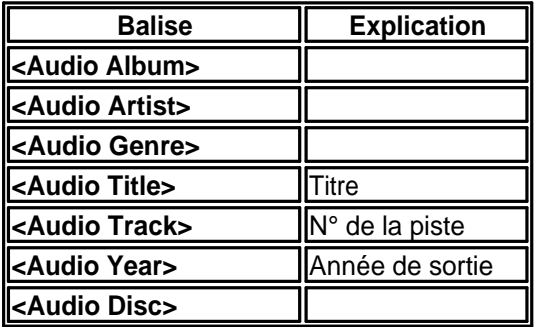

## **Balises de localisation GPS**

Certaines caméras numériques enregistrent les coordonnées GPS sous forme de balise Exif dans les photos qu'elles prennent. Cela est particulièrement vrai pour les appareils photo intégrés dans les smartphones tels que les iPhones et les téléphones basés sur Android.

Les balises Pays, Ville et État utilisent les coordonnées GPS pour rechercher une représentation textuelle du lieu où la photo a été prise dans une base de données en ligne contenant plus de 100 000 villes. Une connexion Internet fonctionnelle est nécessaire pour utiliser cette fonctionnalité. Lors de l'utilisation de la balise Ville, la ville la plus proche comptant au moins 1000 habitants sera utilisée.

Veuillez noter que la précision de la position GPS pourrait être légèrement imprécise. Cela est dû au temps nécessaire pour que l'appareil photo localise les satellites GPS et mesure la position exacte. La précision n'est pas très importante lors de l'utilisation des étiquettes Ville, État et Pays.

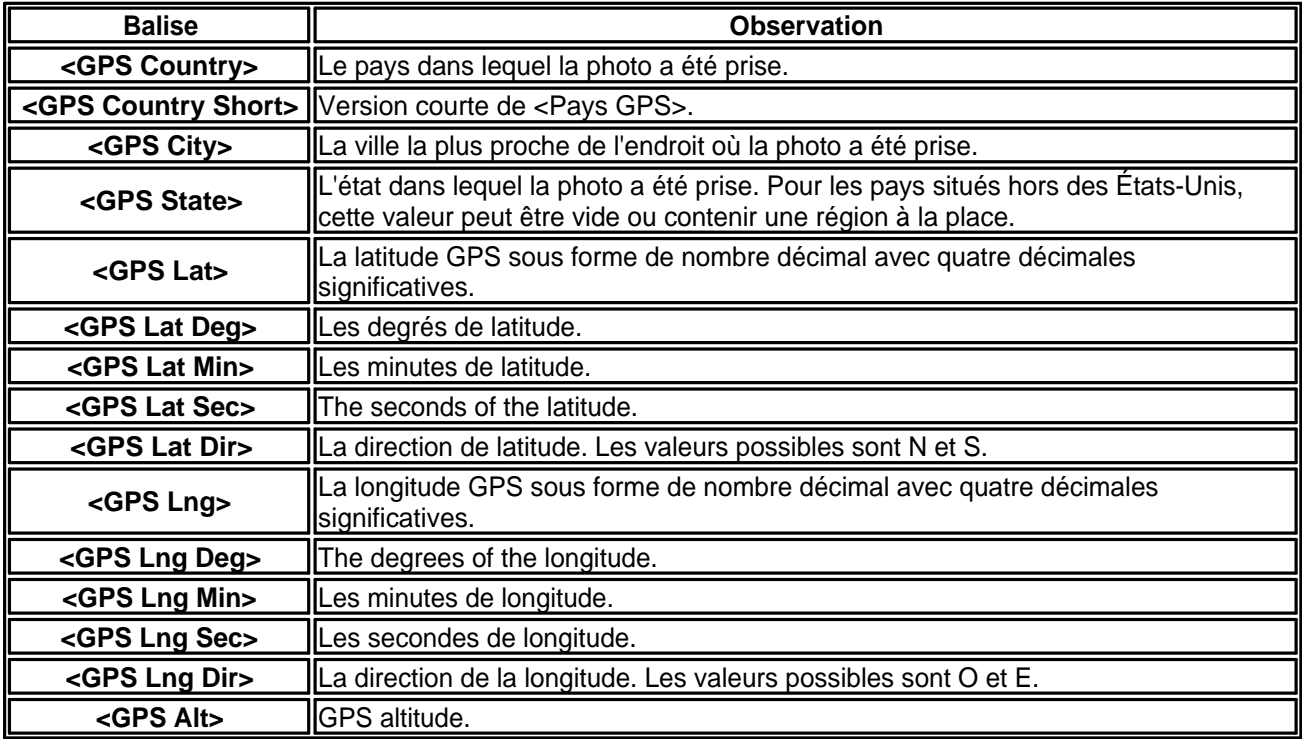

## **Balises Taille du fichier**

Ces balises peuvent être utilisées pour insérer la taille d'un fichier au moment du renommage dans le nom du fichier.

Le paramètre X est utilisé pour spécifier un remplissage de zéros de la valeur. <Taille du fichier en Ko :xxx>

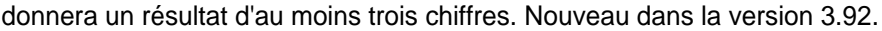

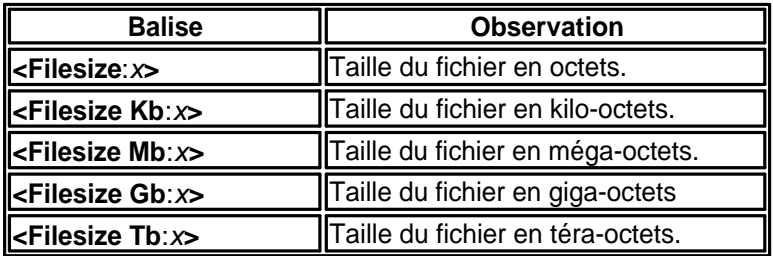

## **Balises Checksum**

Calcul du checksum du fichier. Les valeurs de checksum peuvent être utilisées pour vérifier le contenu d'un fichier et éviter la corruption.

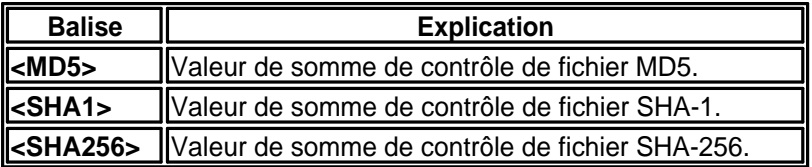

## **Balises Exécutable**

Balises pour extraire des informations des exécutables de programmes. À noter, fonctionnera uniquement avec les exécutables Windows.

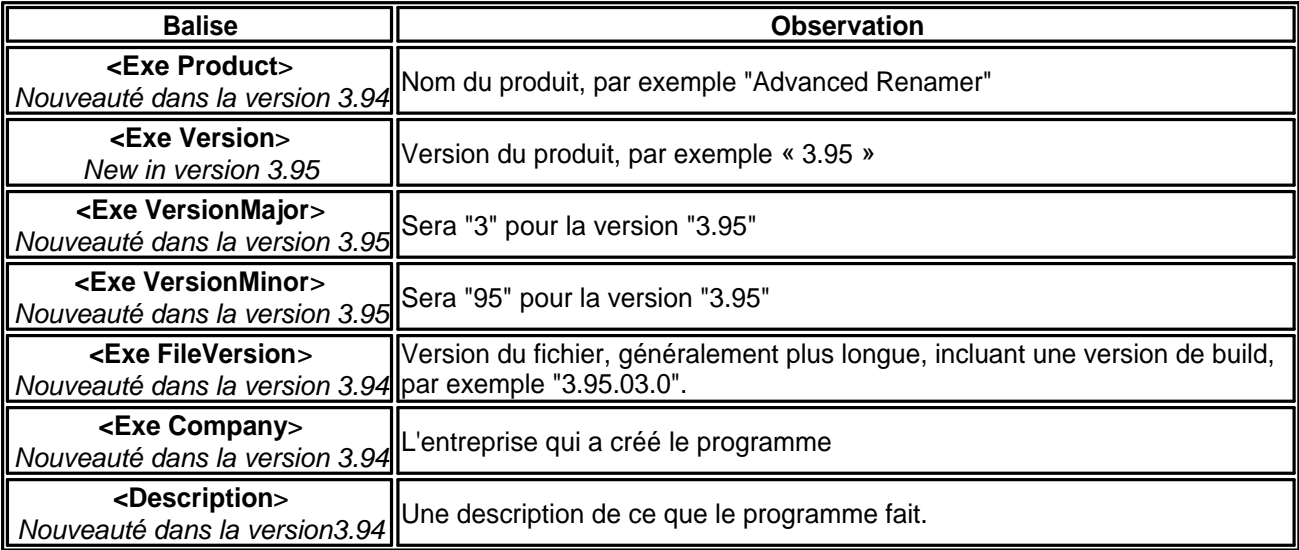

## **Démarrer le traitement**

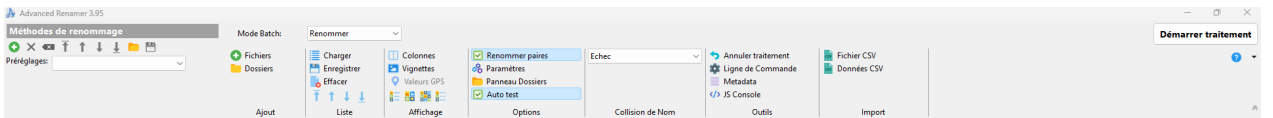

Advanced Renamer a été initialement conçu pour renommer en masse des fichiers et des dossiers. À partir de la version 3.0, il est également possible de déplacer et de copier des fichiers en utilisant la même technologie de nommage. La boîte déroulante du mode par lots se trouve au-dessus des fichiers. Lorsque le mode copier ou déplacer est sélectionné, un champ d'édition apparaît à droite. Ce champ sert à spécifier le dossier de sortie. L'astuce, c'est que les tags connus des méthodes de renommage peuvent aussi être utilisés ici. Toute partie de dossier non existante sera créée lorsque le fichier sera déplacé ou copié.

Exemple d'utilisation :

Quand le motif ci-dessous est utilisé, tous les fichiers seront situés dans un dossier basé sur la date de création initiale du fichier.

c:\temp\output\<Année de création>\<Mois de création>

Les balises [<Substr>](#page-33-0) et [<RSubstr>](#page-33-0) sont particulièrement utiles ici.

# **Colonnes**

 Quand vous faites un clic droit sur l'en-tête d'une colonne, un menu contextuel apparaît. Dans ce menu, vous pouvez choisir les colonnes que tu veux afficher.

Note : La colonne Nom ne peut pas être supprimée.

Si vous voulez que les colonnes soient affichées dans un ordre différent, vous pouvez glisser les en-têtes de colonnes à de nouvelles positions. Toutes les colonnes, sauf celle du Nom, peuvent être déplacées. Vous pouvez aussi trier le contenu des colonnes en cliquant dessus. Si vous cliquez une nouvelle fois, cela triera dans l'ordre inverse.

Note : Toutes les colonnes ne peuvent pas être triées.

Note : Lorsque vous ajouter de nouveaux fichiers, ils ne seront pas triés automatiquement.

Les colonnes peuvent être déplacées quand il n'y a pas de fichiers dans la liste et quand il y en a. Mais il est recommandé de configurer les colonnes avant d'ajouter des fichiers pour obtenir de meilleures performances.

Si vous cliquez sur l'option Personnaliser dans la liste, vous verrez la boîte de dialogue de personnalisation des colonnes (illustrée ci-dessous). vous pouvez utiliser cette boîte pour un contrôle plus facile des colonnes. Utiliser cette boîte augmentera également la performance des réglages des colonnes.

Utilisez les cases à cocher dans la liste des colonnes pour définir si une colonne doit être affichée ou non. Utilisez les 4 boutons (Haut, Monter, Descendre, Bas) pour déplacer les éléments.

Note : La colonne Nom ne peut pas être déplacée.

À gauche, vous pouvez choisir parmi différents ensembles de colonnes prédéfinis. Cliquez sur l'un d'eux et les réglages pour cet ensemble de colonnes seront affichés dans la liste des colonnes.

Il est aussi possible d'utiliser le bouton Enregistrer pour sauvegarder un nouvel ensemble basé sur tes réglages. Quand vous cliques sur le bouton Enregistrer, on vous demande un nom pour l'ensemble de colonnes. Tapez un nouveau nom si vous voulez le sauvegarder comme un nouvel ensemble ou tape un nom existant pour écraser un ensemble de colonnes existant.

Réglages ++ Ajuster la largeur m Préférences... Nom de fichier Chemin Taille Date de création Date du dernier accès Date de modification Attributs Dimensions **ID3 Album ID3 Artiste ID3** Genre **ID3 Titre ID3 Piste ID3** Année **Nouveaux Attributs** Nouveau nom Nouvelle date de création Dernier accès Nouvelle date de modification Code d'erreur  $\checkmark$  Erreur Date de prise de vue Extension Nouveau chemin

### **Automatisation en ligne de commande**

Si vous devez effectuer des lots automatiquement, comme dans un environnement serveur, vous pouvez utiliser l'outil d'automatisation en ligne de commande. Cet outil permet d'exécuter un lot défini par un fichier de méthode de lot précédemment enregistré.

Dans le dossier Advanced Renamer, tu trouveras le fichier arenc.exe. Lance un shell et exécute arenc.exe avec l'option -h pour obtenir des informations supplémentaires.

Syntax: arenc [options] Example: arenc -e batch.aren -p "c:\temp" -h, -help: Affichage de l'aide. -v, -verify : Vérifie les résultats. Teste uniquement le lot.. <mark>-e</mark>, -execute <method list file> : Exécute le fichier liste de méthodes par lot. -t, -type <files|folders> : Exécute un lot sur des fichiers ou des dossiers. Par défaut: files. -p, -path <folder path> : Dossier pour effectuer le traitement par lots. Ne peut pas être utilisé avec -i. -s, -subs : Ajoute aussi les éléments des sous-dossiers. Seulement avec -p. <mark>-i</mark>, -items <items file> : Fichier contenant des fichiers ou dossiers pour exécuter un lot sur. Ne peut pas être utilisé avec -p. -f, -files <file1;file2...> : Liste de fichiers (séparés par ;) pour effectuer le traitement par lots. Ne peut pas être utilisé avec -u or -p. <mark>-o</mark>, -order <column> : Colonne pour trier les éléments par défaut: filename. Pour plus d'infos, tapez: arenc help order. -od, -orderdesc : Commandez dans l'ordre inverse.  $\frac{-1}{-1}$ , -log <log file> : File to output batch result to. -m, -mode <rename|copy|move> : Mode par lots. Par défaut: rename.  $\overline{-d}$ , -destination <destination folder> : Dossier de destination lors de l'utilisation m copier ou -m déplacer. -msk, -mask <mask1;mask2...> : Effectue le traitement par lots uniquement sur les fichiers correspondant à ce masque. Uniquement avec -p.  $-r$ , -regex : Effectue le traitement par lots uniquement sur les fichiers correspondant à cette expression régulière. Uniquement avec... -p.

## **ExifTool**

ExifTool est un programme de Phil Harvey([exiftool.org](https://exiftool.org/)) distribué avec Advanced Renamer pour créer un support pour plus de formats de fichiers comme les fichiers bruts d'appareil photo, les documents, les fichiers zip, etc. ExifTool prend en charge plus de formats et plus de balises qui peuvent être utilisés pour renommer en masse les fichiers via Advanced Renamer.

Les valeurs des balises peuvent être examinées en sélectionnant un fichier et en bas de l'écran, en cliquant sur le bouton ExifTool [Fileinfo box.](#page-77-0) D'ici, vous pouvez copier une balise [<ExifTool:>](#page-51-0) et la coller dans une méthode de votre choix..

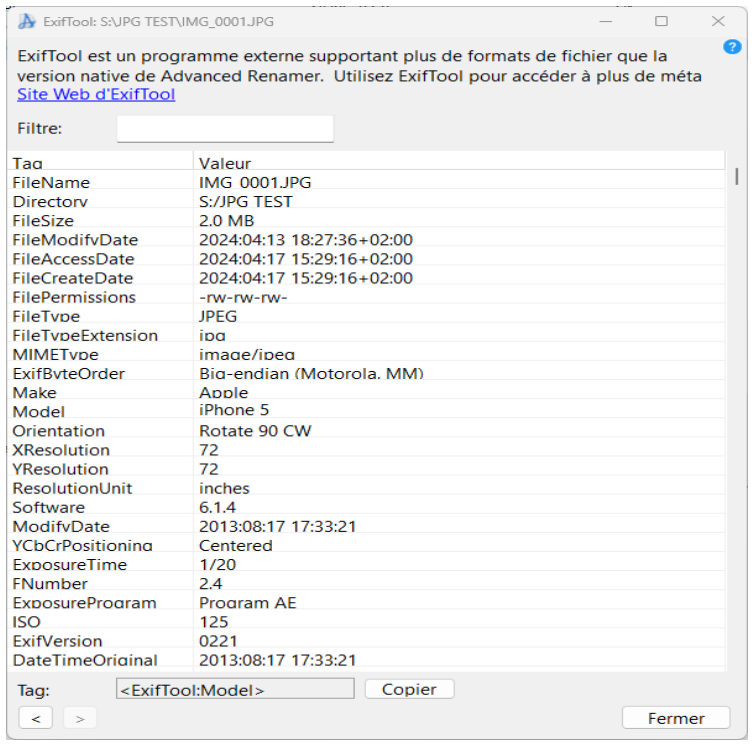

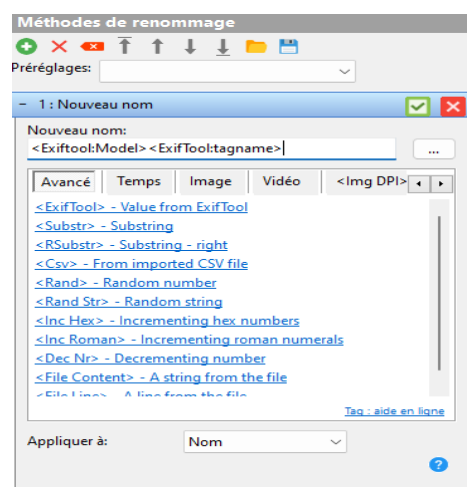

Au moment de la rédaction [ExifTool prend en charge](https://exiftool.org/#supported) les formats de fichiers suivants:

3FR Hasselblad RAW APE Monkey's Audio

3G2, 3GP2 3rd Gen. Partnership Project 2 audio/video 3GP, 3GPP 3rd Gen. Partnership Project audio/video ACR American College of Radiology ACR-NEMA AFM, ACFM, AMFM **Adobe [Composite/Multiple Master] Font Metrics** And Metrics AI, AIT And Adobe Illustrator [Template] AIFF, AIF, AIFC **Audio Interchange File Format [Compressed]**
ARW Sony Alpha RAW AVI Audio Video Interleaved BTF, TIFF, TIF BIGTIFF, TIF COS COS CAPTER CAPTER ONE SETTINGS CR2 Canon RAW 2 DCP DOC DOCALL DOCALL DOCALL DOCALL DOCALL DOCALL DOCALL DOCALL DOCALL DOCALL DOCALL DOCALL DOCALL DATA DUCK D DCR **DOR** Kodak Digital Camera RAW DFONT DERIGNATION DATA FOR MACINICAL MACINICAL MACINICAL MACINICAL DATA FOR THE POINT OF DETAILS DIVX DivX media format DJVU, DJV DjVu image DNG Digital Negative DV Digital Video DVB DIGITAL DIGITAL DIGITAL DIGITAL DIGITAL DIGITAL DIGITAL DIGITAL DIGITAL DIGITAL DIGITAL DIGITAL DIGITAL DI ERF ERF EPSON RAW Format EXR Open EXR FLAC Free Lossless Audio Codec FLV Flash Video FPX FlashPix image **ITC** iTunes Cover Flow artwork J2C, JPC JPEG 2000 codestream K25 Kodak DC25 RAW KDC **KODAK Digital Camera RAW** 

ASF **Microsoft Advanced Systems Format** Microsoft Advanced Systems Format BMP, DIB Windows BitMaP / Device Independent Bitmap CHM Microsoft Compiled HTML format CRW, CIFF CRW, CIFF CANON Canon RAW Camera Image File Format CS1 Sinar CaptureShop 1-shot RAW DCM, DC3, DIC, DICM DICOM - DICOM - Digital Imaging and Communications in Medicine DOC, DOT **Microsoft Word Document/Template** DOCX, DOCM **Office Open XML Document [Macro-enabled]** DOTX, DOTM **DOTX, DOTM Office Open XML Document Template [Macro-enabled]** DYLIB Mac OS X Mach-O executable and library files EIP Capture One Enhanced Image Package EPS, EPSF, PS [Encapsulated] PostScript Format EXE, DLL **EXE, DLL** DOS/Windows executable and library files EXIF Exchangable Image File Format metadata F4A, F4B, F4P, F4V **Allows** Adobe Flash Player 9+ Audio/Video FFF **FRE Hasselblad Flexible File Format** FLA Macromedia/Adobe Flash project GIF Compuserve Graphics Interchange Format GZ, GZIP GT GALL COMPRESSED ARE GIVEN A GALLER COMPRESSED ARCHIVE HDP, WDP **Windows HD Photo / Media Photo** HDR Radiance RGBE High Dynamic-Range HTML, HTM, XHTML **Extensible** [Extensible] HyperText Markup Language ICC, ICM International Color Consortium color profile **IDML IDML IDML Adobe InDesign Markup Language** IIQ Phase One Intelligent Image Quality RAW IND, INDD, INDT Adobe InDesign Document/Template INX **INX** Adobe InDesign Interchange JP2, JPF, J2K, JPM, JPX JPEG 2000 image [Compound/Extended] JPEG, JPG **John Photographic Experts Group image** KEY, KTH Apple iWork '09 Keynote presentation/Theme

LA Lossless Audio LNK Microsoft Shell Link M2TS, MTS, M2T, TS MPEG-2 Transport Stream M4A, M4B, M4P, M4V MPEG-4 Audio/Video MEF Mamiya Electronic Format MIFF, MIF Magick Image File Format MOS Creo Leaf Mosaic MOV, QT Apple QuickTime Movie MP3 MPEG-1 layer 3 audio MPC MUSepack Audio MRW Minolta RAW MXF Material Exchange Format NEF NEF NEF Nikon Electronic Format NRW Nikon RAW ODB, ODC, ODF, ODG, ODI, ODP, ODS, ODT OFR OptimFROG audio OGG, OGV Ogg bitstream container ORF **ORF OLYMPUS RAW Format** OTF CONTROLL CONTROLL CONTROLL CONTROLL CONTROLL CONTROLL CONTROLL CONTROLL CONTROLL CONTROLL CONTROLL CONTROLL CONTROLL CONTROLL CONTROLL CONTROLL CONTROLL CONTROLL CONTROLL CONTROLL CONTROLL CONTROLL CONTROLL CONTROLL CO PEF PEF PERSON FOR THE PERSON FOR THE PERSON FOR THE PERSON FOR THE PERSON FOR THE PERSON FOR THE PERSON FOR THE PERSON FOR THE PERSON FOR THE PERSON FOR THE PERSON FOR THE PERSON FOR THE PERSON FOR THE PERSON FOR THE PERS PFM Printer Font Metrics PGF PGF PROGRESSIVE Graphics File PICT, PCT Apple Picture file PSP, PSPIMAGE PSP, PSPIMAGE QTIF, QTI, QIF GUICAL CONTROLLER CONTROLLER CONTROLLER CONTROLLER CONTROLLER CONTROLLER CONTROLLER CONTROLLER RA Real Audio RAF **FujiFilm RAW Format** RAR Archive

MIE **META Information Encapsulation** Meta Information Encapsulation MKA, MKV, MKS Matroska Audio/Video/Subtitle MP4 Motion Picture Experts Group version 4 MPEG, MPG, M2V Motion Picture Experts Group version 1 or 2 MPO Extended Multi-Picture format MQV **MODIF** Sony Mobile QuickTime Video NMBTEMPLATE Apple iWork '09 Numbers Template NUMBERS **Apple iWork '09 Numbers spreadsheet** Open Document Database/Chart/Formula/Graphics/ Image/Presentation/Spreadsheet/Text PAC **PAC Lossless Predictive Audio Compression** PAGES **PAGES Apple iWork '09 Pages document** PCD **Reserves Reserves Reserves Reserves Reserves Reserves Reserves Reserves Reserves Reserves Reserves Reserves Reserves Reserves Reserves Reserves Reserves Reserves Reserves Reserves** PDF Adobe Portable Document Format PFA, PFB PostScript Font ASCII/Binary **PMP Sony DSC-F1 Cyber-Shot image** PNG, JNG, MNG PORTABLE/JPEG/Multiple-image Network Graphics PPM, PBM, PGM PORTABLE PORTABLE PIXEL/BIt/Gray Map PPT, PPS, POT **Microsoft PowerPoint Presentation/Slideshow/Template** POTX, POTM **POTX, POTM Office Open XML Presentation Template [Macro-enabled]** PPSX, PPSM **Office Open XML Presentation Slideshow [Macro-enabled]** PPTX, PPTM **Department Controller Controller Controller Controller Controller Controller Controller Controller** PSD, PSB PhotoShop Drawing / Large Document RAM, RPM Real Audio/Plug-in Metafile RAW Kyocera Contax N Digital RAW

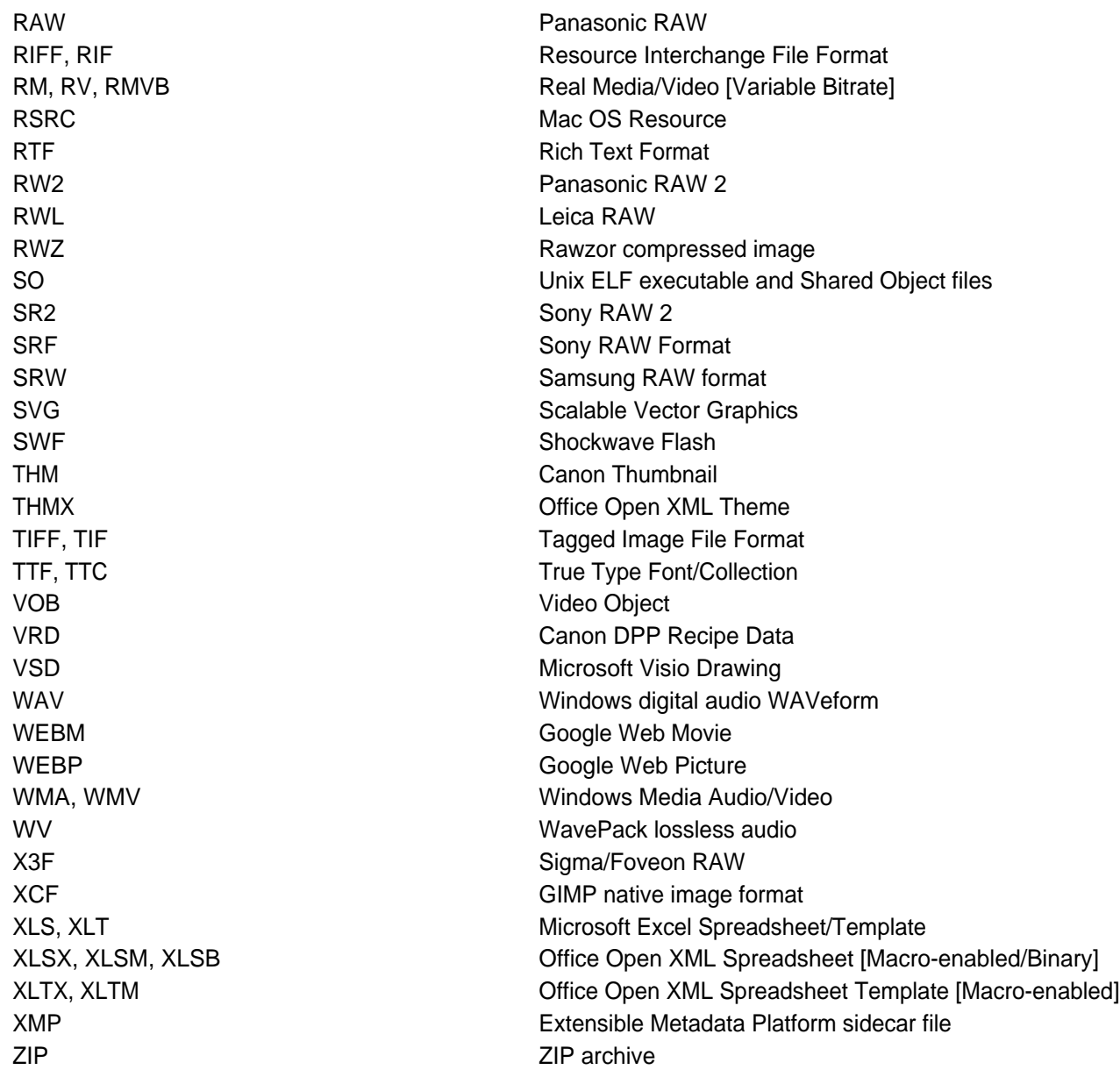

## **Renommer les paires**

Dans le menu du programme, vous pouvez activer le renommage par paires de fichiers. Cela garantira que les paires de fichiers restent associées.

Alors, c'est quoi une paire de fichiers ? Une paire de fichiers, c'est quand deux fichiers ou plus se trouvent dans le même dossier et diffèrent par l'extension. Voici une paire de fichiers : Img\_001.jpg  $Img$  001.tif

This is tree pairs: Img\_00A.jpg Img\_00A.tif Img\_00B.jpg

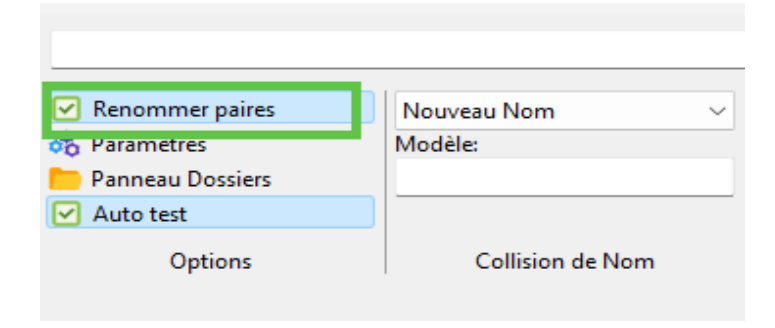

Img\_00B.tif Img\_00C.jpg Img\_00C.tif

Les paires de fichiers sont courantes lorsqu'on travaille avec des fichiers d'images, où la même image peut exister dans différents formats. Certaines caméras peuvent produire à la fois un fichier JPEG et un fichier RAW. C'est aussi courant pour les fichiers vidéo.

Vous pouvez aussi utiliser ce mode pour transférer les métadonnées d'un fichier média vers un fichier associé. Imaginez utiliser ce schéma dans la [Méthode Nom](method_newname.html): Img\_<Img Width>x<Img Height>\_<Inc Nr:002>

Pour cette paire: Picture\_2027.jpg Picture\_2027.txt

Le résultat sera: Img\_2000x1000\_002.jpg Img\_2000x1000\_002.txt

Note,le fichier média doit être placé avant le fichier associé dans la liste.

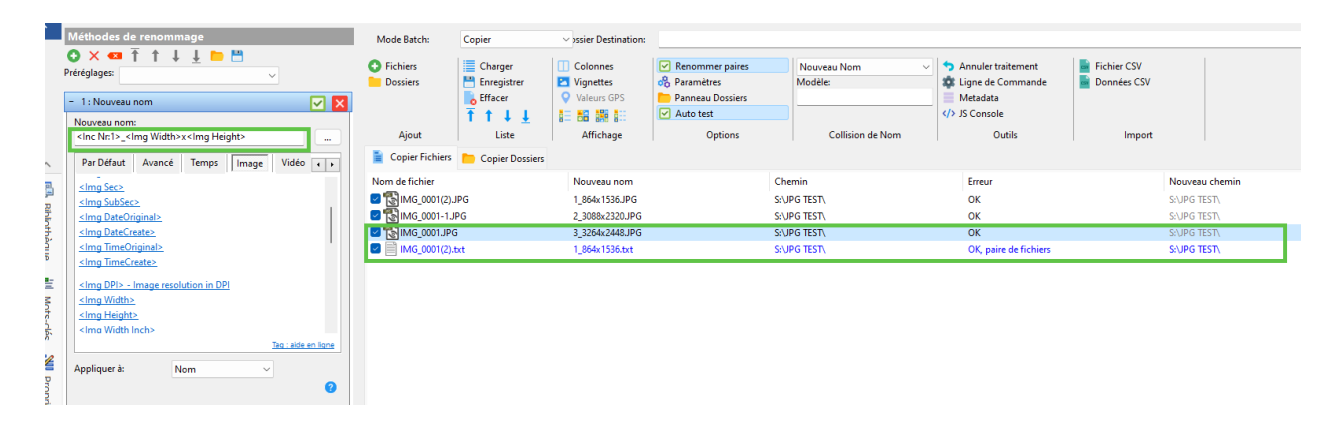

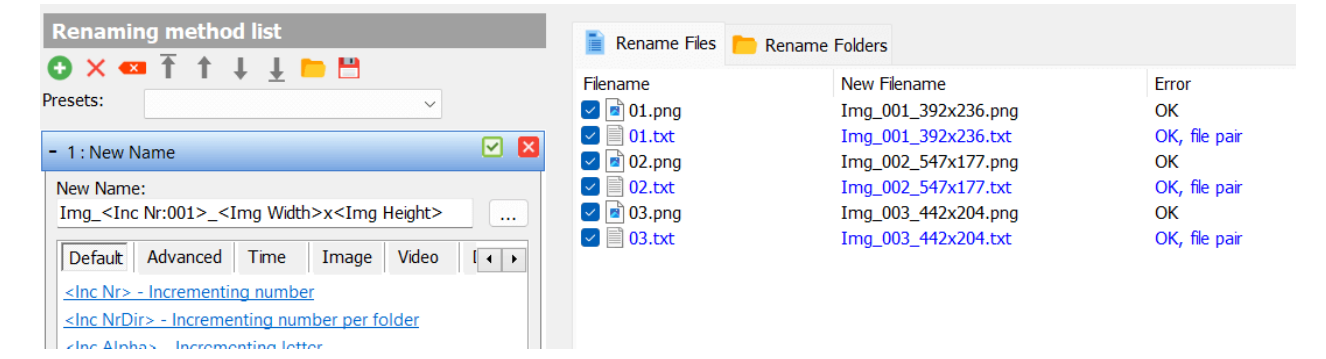

## **Raccourcis clavier**

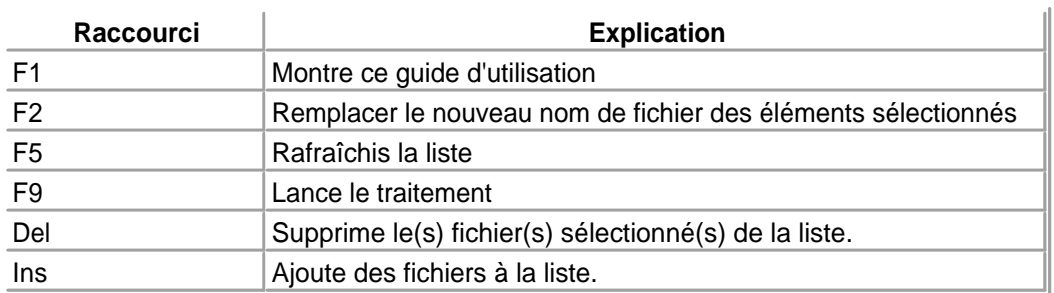

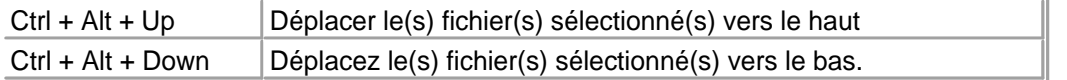

# **Écrire les métadonnées**

Vous pouvez utiliser la fonctionnalité d'écriture de métadonnées pour modifier les métadonnées existantes des fichiers. Sélectionnez Metadata dans le menu Outils et vous verrez la fenêtre ci-dessous. Choisissez la balise à modifier et remplissez la valeur de "Nouvelle valeur". Lorsque vous avez terminé, cliquez sur "lancer traitement".

Si tous les fichiers doivent avoir la même valeur, vous pouvez cliquer sur le bouton d'action et sélectionner "Copier à toutes les valeurs".

**Note!** Vous ne pouvez modifier que les champs de métadonnées, tels que les métadonnées Exif, qui possèdent déjà des valeurs. Vous ne pouvez pas ajouter de nouveaux champs. Il est recommandé de sauvegarder tous les fichiers avant d'exécuter un lot d'écriture de métadonnées. Veuillez également noter que cela fonctionnera uniquement avec certains formats de fichiers et ne fonctionnera pas avec les tags ID3 dans les fichiers MP3.

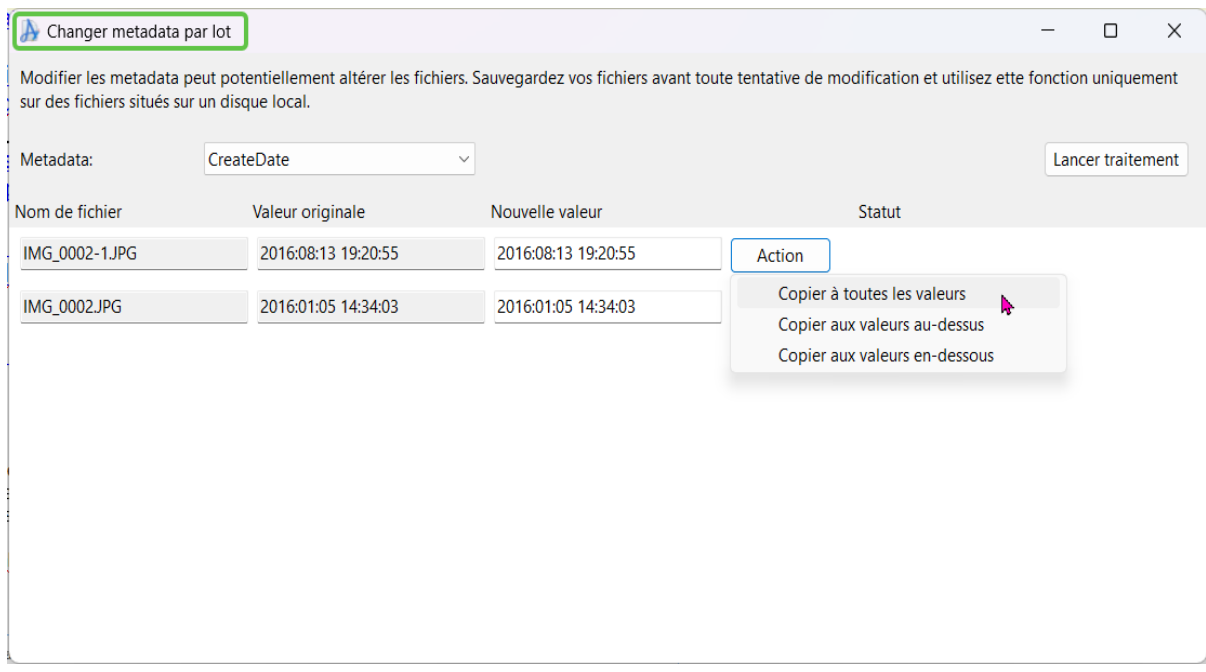

## **Collision de Nom**

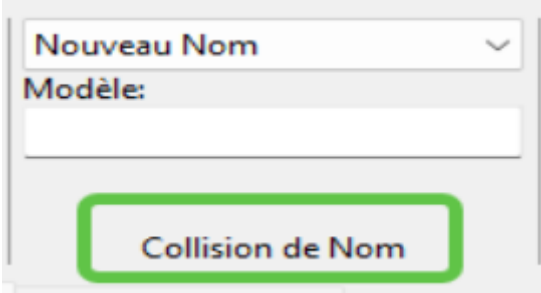

Lors de la création de nouveaux noms, il y a un risque que deux fichiers se retrouvent avec le même nom. Le comportement par défaut est d'échouer et de ne pas renommer le fichier, mais vous pouvez modifier ce comportement en appliquant une règle de collision de noms différente. Les 4 règles sont décrites cidessous.

## **Échec**

Ne laissez pas Advanced Renamer renommer des fichiers en cas de collision de noms. C'est le comportement par défaut.

#### **Numéroter automatiquement**

Ajoutera un numéro incrémentiel regroupé par noms de fichiers similaires. Si les nouveaux noms résultants sont les suivants :

Foo.txt Foo.txt Bar.txt Bar.txt Bar.txt

Les noms corrigés seront : Foo.txt Foo\_001.txt Bar.txt Bar\_001.txt Bar\_002.txt

### **Ajouter les fractions de seconde**

Ajoutera la valeur Exif de la sous-seconde de l'image (si présente) aux fichiers portant le même nom.

#### **Ajouter un masque**

Lorsque vous utilisez cette règle de collision, une zone de texte vous permet de fournir un masque contenant des balises qui doivent être appliquées à la fin de tous les fichiers en cas de collision.

#### **Nouveau Nom**

Lorsqu'une collision est détectée, génère un nouveau nom complètement différent basé sur le modèle fourni dans la zone de texte.

# **Expressions régulières**

Un langage d'expressions régulières est un moyen puissant de manipuler des textes. Advanced Renamer prend en charge l'utilisation des expressions régulières pour la recherche de motifs et le remplacement dans plusieurs méthodes. L'utilisation de ces expressions est principalement destinée aux utilisateurs avancés et aux personnes ayant une expérience en programmation, mais apprendre les bases s'avérera très enrichissant. Une bibliothèque standard appelée PCRE est utilisée, ce qui signifie que les personnes ayant des connaissances préalables de cette bibliothèque se sentiront comme chez elles. Ceux qui apprennent cela pour la première fois pourront également utiliser les compétences dans d'autres outils similaires.

Cette page va essayer de te donner des connaissances de base sur l'utilisation des expressions régulières dans le contexte du renommage de fichiers.

## **Une expression régulière simple**

Une expression régulière contient des caractères normaux et des métacaractères. Les caractères normaux sont interprétés tels quels tandis que les métacaractères ont une signification spéciale. Commençons par une expression simple :

### zip\_\d\d\d\d

Étant donné l'expression ci-dessus, la correspondance résultante d'un nom de fichier "BayTower\_zip\_4500.txt" sera "zip\_4500". Le "\d" est un métacaractère qui représente n'importe quelle valeur numérique allant de 0 à 9. L'expression ci-dessus correspond à toute phrase commençant par "zip\_" suivie de 4 chiffres.

#### **Comment peut-on utiliser ça pour renommer ?**

La méthode la plus courante avec support des expressions régulières est la [Méthode Remplacer](#page-23-0). Si vous tapez "zip \d\d\d\d" dans le premier champ de texte et "zip\_unknown" dans le second champ de texte, tout fichier contenant "zip\_" suivi de 4 chiffres aura cette expression remplacée par "zip\_unknown".

#### **Séquences**

Et si on ne sait pas combien de chiffres compose un code postal ? Et si certains fichiers contiennent "zip\_123" et d'autres "zip\_384739" ? L'expression mentionnée ci-dessus ne correspondra que s'il y a exactement 4 chiffres. Si on ne connaît pas le nombre de chiffres, on peut utiliser un autre métacaractère. Considère cette expression :

### zip\_\d+

Le plus + correspondra au caractère précédent une ou plusieurs fois, ce qui signifie que cette expression correspondra à "zip\_123", "zip\_1234" et "zip\_8000000".

## **Regroupement**

Il est possible de définir des sous-modèles à l'intérieur du modèle lui-même, ce qui s'avère très utile lors de l'utilisation de la méthode de remplacement. Un groupe est défini en encadrant une partie du modèle entre parenthèses (). Voici le modèle :

### zip $(\mathcal{d}^+)$

Le match est exactement le même qu'avant sauf qu'on peut maintenant accéder à la valeur du sous-modèle dans un scénario de remplacement. Si dans la méthode de remplacement on met "\1\_zip" dans le deuxième champ de texte, le résultat montrera que les deux parties du nom de fichier ont changé de place. Si le nom de fichier contient "zip\_123", le nom de fichier contiendra "123\_zip" après que la méthode a été appliquée. La valeur du métacaractère spécial \1 est dans ce cas "123". Si plus d'un groupe est utilisé, le nom du groupe suivant sera \2.

### **Un exemple plus avancé**

Si on a un nom de fichier comme "Michael Jackson - Thriller.mp3" et qu'on veut le changer en "Thriller - Michael Jackson.mp3", on peut utiliser une expression régulière dans la méthode de remplacement comme ça :

Texte à remplacer :  $(*)$  -  $(*)$ Remplacer par : \2 - \1

Dans ce cas, une notation familière est utilisée mais aussi deux nouveaux métacaractères. Le point correspond à n'importe quel caractère, chiffre ou non-chiffre. L'astérisque \* correspond au caractère précédent 0 fois ou plus. Le motif est composé de deux groupes similaires séparés par un -. Le premier groupe correspond à "Michael Jackson" et le place dans \1 tandis que le second groupe correspond à "Thriller" et le place dans \2. Comme le premier groupe est remplacé par la valeur du second et vice versa, les deux parties du nom de fichier échangent leur place.

## **Métacaractères**

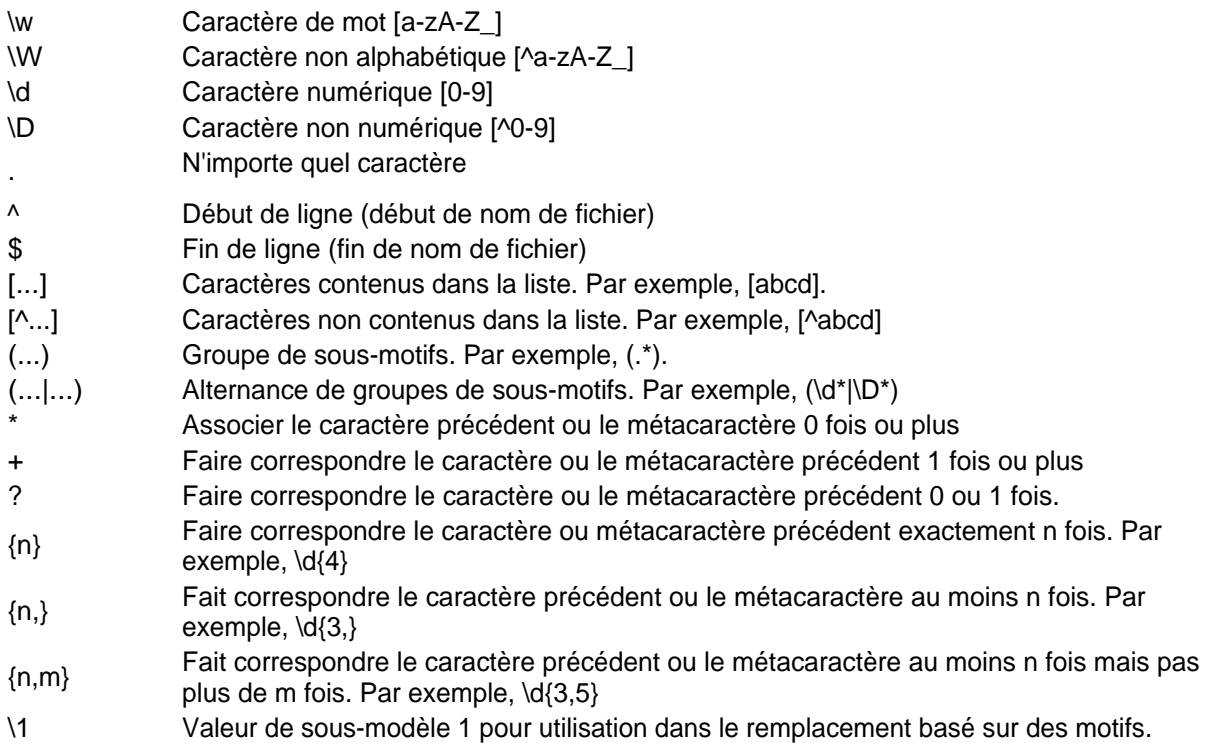

# **La liste**

## **Fichiers vs. Dossiers**

Vous ne pouvez pas renommer les fichiers et les dossiers en même temps. Vous pouvez choisir entre la vue des fichiers ou la vue des dossiers en utilisant les deux boutons au-dessus de la liste.

### **Ajouter des fichiers**

Il y a plusieurs façons d'ajouter des fichiers à la liste. Vous pouvez glisser les fichiers depuis l'Explorateur ou tout autre gestionnaire de fichiers. Vous pouvez aussi cliquer sur Ajouter dans la barre d'outils ou dans le menu clic droit, ou appuyer sur le bouton Insérer de votre clavier, et sélectionner les fichiers que vous voulez ajouter depuis la boîte de dialogue des fichiers ouverts.

## **Ajouter tous les fichiers dans un dossier**

Vous pouvez aussi choisir de sélectionner tous les fichiers dans un dossier en cliquant d'abord sur Ajouter puis sur Dossier dans la barre d'outils. Une fenêtre comme celle à droite apparaîtra. Si vous voulez inclure tous les fichiers des sous-dossiers, cocher la case Inclure les sous-dossiers.

Utiliser la case Masque pour préciser les types de fichiers que tu veux ajouter. Si tu veux ajouter plus d'un type de fichier, tu peux les séparer par un point-virgule (par exemple, \*.jpg;\*.gif). Si tu veux ajouter tous les fichiers, laisse simplement le Masque vide.

Note : Ceci n'est pas possible lorsque vous êtes en vue Dossiers.

## **Ajouter des dossiers**

Pour ajouter un dossier à la vue Dossiers, le mieux est de les glisser depuis l'Explorateur ou

tout autre gestionnaire de fichiers. Une autre méthode est de cliquer sur Ajouter puis sur Dossier dans la barre d'outils. Cela revient au même que de faire un clic droit dans la liste et de choisir Ajouter ou simplement d'appuyer sur la touche Insérer de ton clavier.

#### **Retirer des éléments**

Pour retirer des éléments de la liste, il suffit de les sélectionner et de choisir Supprimer dans le menu contextuel du clic droit. Ou tu peux utiliser la touche Supprimer de ton clavier.

## **Déplacer des éléments**

Il est aussi possible de déplacer les éléments à une autre position dans la liste. Il est seulement possible de glisser un élément vers une nouvelle position, mais si vous utilisez CTRL + HAUT ou BAS, vous pouvez déplacer tous les éléments sélectionnés soit vers le haut, soit vers le bas.

#### **Sauvegarder liste**

Si tu veux sauvegarder la liste pour plus tard, tu peux cliquer sur Liste -> Enregistrer dans la barre d'outils ou faire un clic droit et choisir Sauvegarder liste. La liste sera enregistrée dans un fichier texte standard, que vous pouvez ouvrir avec n'importe quel éditeur de texte.

#### **Charger une liste**

Pour charger une liste de fichiers, cliquez sur Liste -> Charger dans la barre d'outils ou faites un clic droit et choisissez Charger Liste. La liste n'a pas besoin d'être une liste enregistrée par Advanced Renamer. Vous pouvez écrire la liste dans n'importe quel éditeur de texte brut, l'enregistrer et la charger dans l'application.

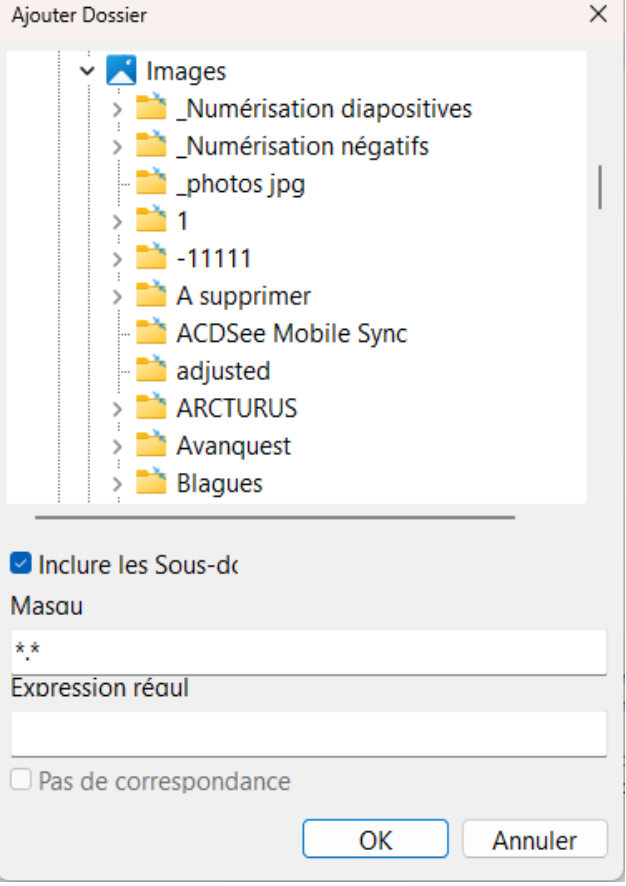

## **Mode vignette**

Pour entrer et sortir du mode vignette, utilisez le bouton Vignette sur la barre d'outils. Le mode vignette est destiné au tri et au renommage des fichiers d'images en affichant l'image réelle au lieu de la petite icône dans la liste.

Vous pouvez utilisez la [Boîte de dialogue Paramètres](#page-65-0) pour spécifier la taille de vos vignettes.

À côté du bouton Miniatures, il y a un bouton de sélection du style

d'affichage. Ce bouton peut être utilisé pour modifier la manière dont les fichiers seront affichés dans la liste. Certaines vues sont plus adaptées pour trier les fichiers d'images que d'autres, mais affichent moins de détails.

Soyez conscient que l'extraction des miniatures de tous les fichiers de la liste peut prendre du temps et solliciter le matériel informatique de votre ordinateur. Utiliser une liste trop importante en mode miniature peut ralentir Advanced Renamer et votre ordinateur.

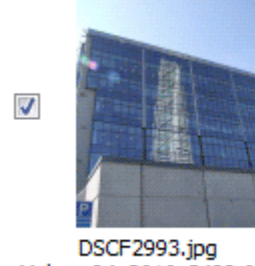

Malmø\_04\_2616x3488.Jpg

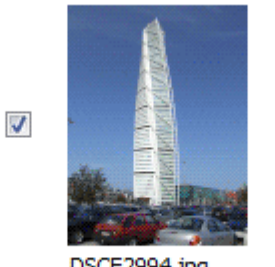

DSCF2994.jpg Malmø\_05\_2616x3488.Jpg

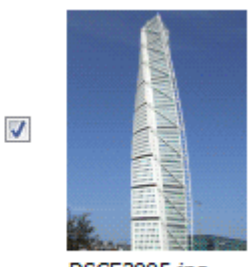

Colonnes Vignettes

aa

**黄檗彦 唐** 

Affichage

DSCF2995.jpg Malmø\_06\_2616x3488.Jpg

## **Paramètres-programme**

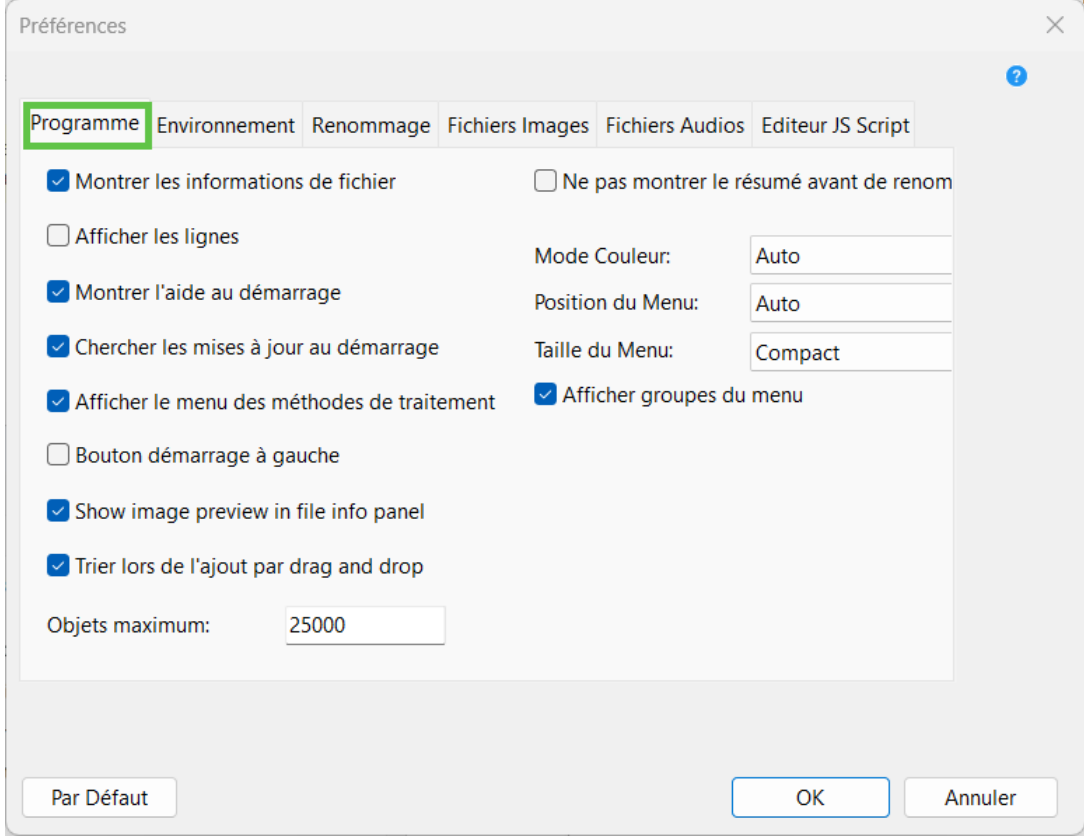

### **Montrer les informations de fichier**

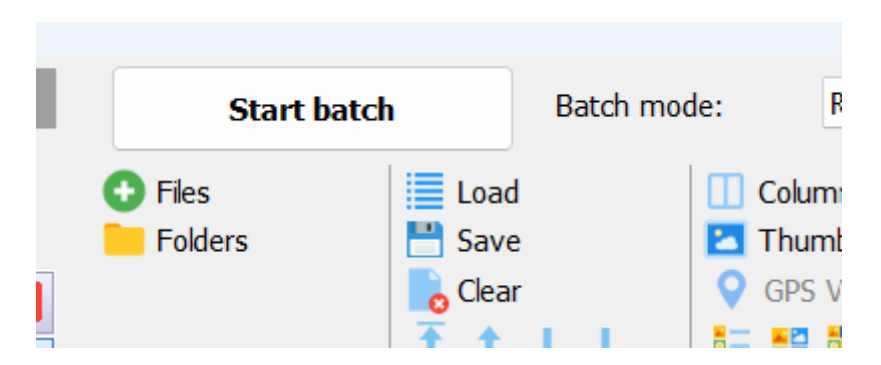

Si coché, le panneau d'informations du fichier en bas de la fenêtre principale de Advanced Renamer est affiché.

*Par défaut : Activé.*

### **Afficher les lignes**

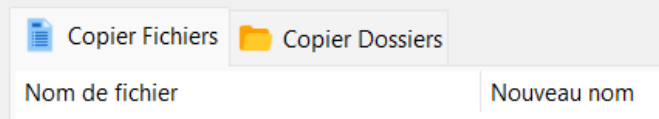

Active ou désactive les lignes de grille pour la liste de fichiers et de dossiers. *Par défaut : Désactivé.*

#### **Montrer l'aide au démarrage**

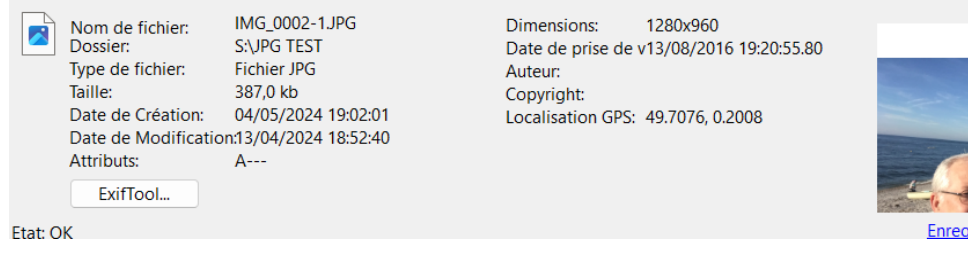

Affichera un bouton dans la grille pour un accès rapide à l'aide rapide lorsqu'il n'y a pas de fichiers dans la liste.

*Par défaut : Activé*

#### **Chercher les mises à jour au démarrage**

Laisse Advanced Renamer vérifier automatiquement les mises à jour à chaque démarrage du programme. Un lien vers le site de téléchargement s'affichera en bas de la fenêtre principale lorsqu'une mise à jour sera

A new version of Advanced Renamer is available. **Upgrade now!** close disponible. *Par défaut : Activé.*

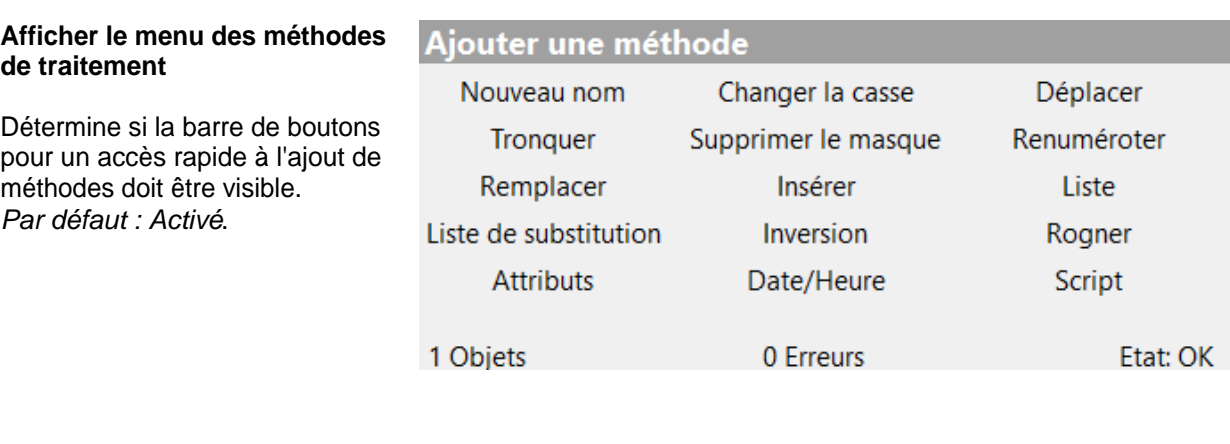

### **Bouton démarrage à gauche**

Certains préfèrent le bouton "Démarrer Traitement" à gauche, d'autres à droite. Choisissez votre position préférée. *Par défaut : Désactivé.*

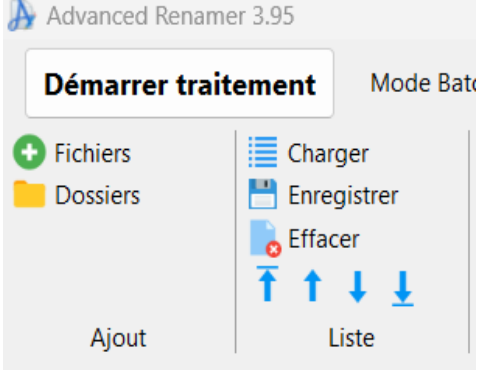

## **Show image preview in file info panel (Afficher l'aperçu de l'image dans le panneau d'informations du fichier)**

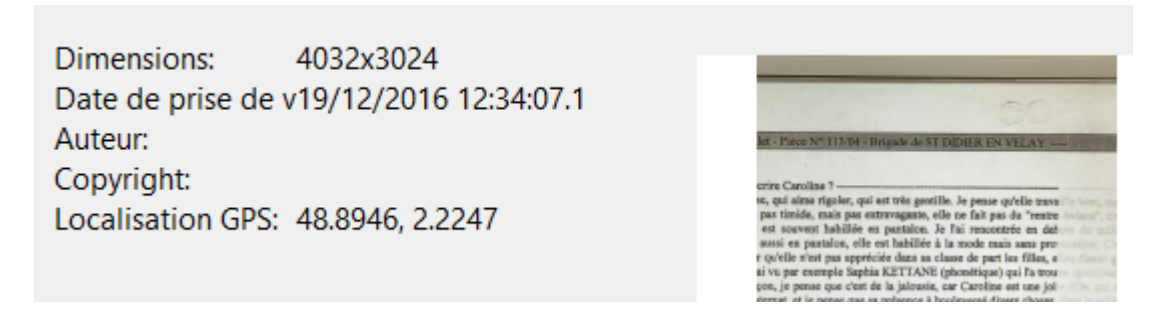

Lorsque le panneau d'informations du fichier est actif et qu'un fichier image est sélectionné, un aperçu de l'image s'affiche dans le panneau.

*Par défaut : Activé.*

## **Trier lors de l'ajout par drag and drop**

Choisis si le programme doit trier les fichiers lorsqu'ils sont ajoutés par glisser-déposer (option activée). Si désactivée, le programme ajoutera les fichiers dans l'ordre où ils sont sélectionnés à la source. *Par défaut : Activé.*

#### **Objets maximum:**

Nombre maximal de fichiers ou de dossiers que le programme peut contenir dans la liste. Augmentez cette valeur si nécessaire. Ne peut pas être réglé sur un nombre inférieur à 25000. Attention, cela peut ralentir le

#### programme si la valeur est trop élevée.

Si vous recevez le message d'erreur "Impossible d'ajouter des fichiers. Vous ne pouvez pas charger plus de 25000 éléments dans la liste" lors de l'ajout de fichiers, vous devriez envisager d'augmenter cette valeur. Par défaut : 25000.

#### **Ne pas montrer le résumé avant le renommage**

Si coché, le programme ne montrera pas de fenêtre de confirmation avant de lancer le lot avec le bouton Démarrer le lot. Il démarrera simplement le lot sans aucun avertissement ni confirmation. *Par défaut : Désactivé.*

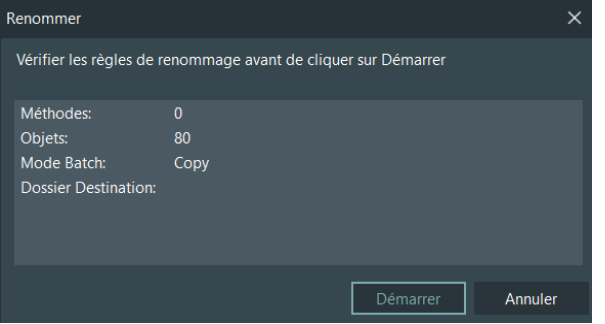

#### **Mode couleur:**

Choisis entre l'interface utilisateur visuelle sombre ou claire. En mode Auto, le programme sélectionnera le mode choisi dans les paramètres Windows. *Par défaut : Auto*

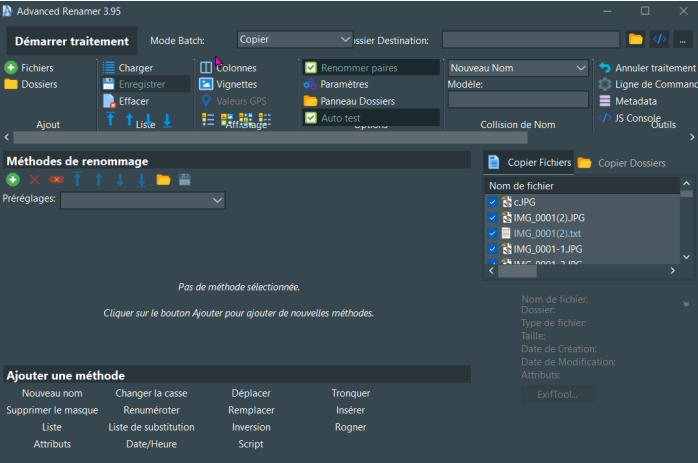

Copier Options 10 Collision de Nom..

#### **Position du Menu:**

**Taille du Menu :** Super comp act:

Comp act:

Définis où la barre d'outils principale du programme doit être positionnée. Choisis "Haut de la fenêtre" pour avoir le menu tout en haut de la fenêtre, s'étendant sur toute la largeur de l'écran. L'option "Haut de la liste" placera le menu juste au-dessus de la liste, mais à droite du panneau des méthodes. Lorsque réglé sur Auto, le programme positionnera le menu en haut de la liste, à moins que la fenêtre ne soit trop étroite, auquel cas il le déplacera automatiquement en haut de la fenêtre. *Par défaut : Auto*

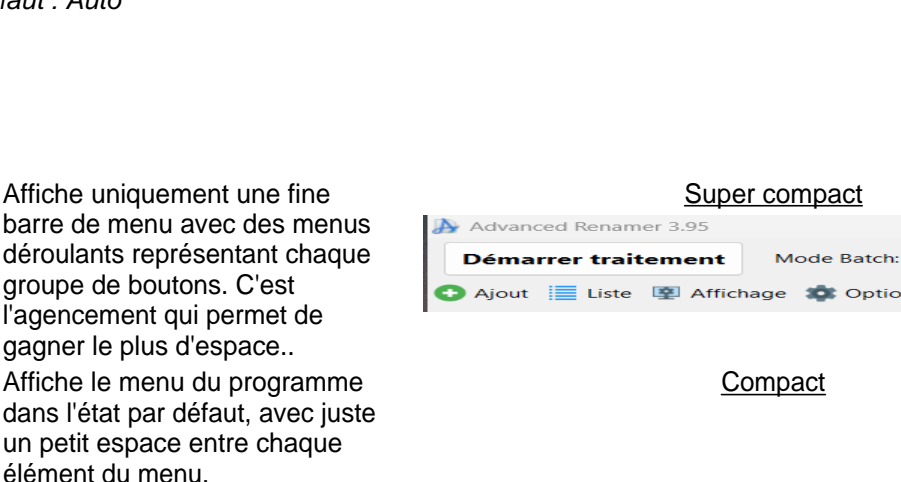

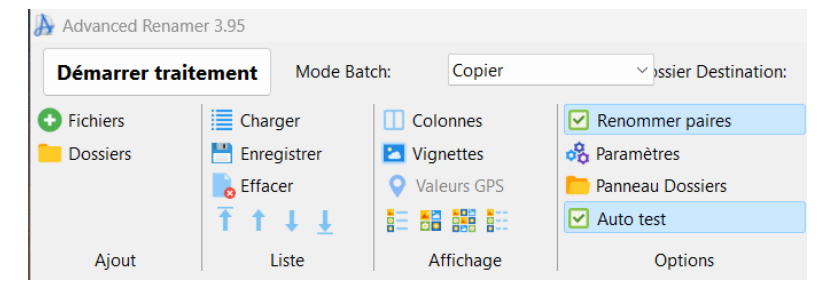

Norm Le même que Compact mais al: avec plus d'espacement entre les éléments du menu.

*Default: Compact*

## **Afficher groupes du Menu**

Détermine si les noms des groupes de boutons doivent être visibles lorsque la taille du menu est réglée sur Compact ou Normal. Désactivez cette option pour économiser de l'espace vertical dans le menu, laissant ainsi plus de place pour les éléments de la liste. *Par défaut: Activé*

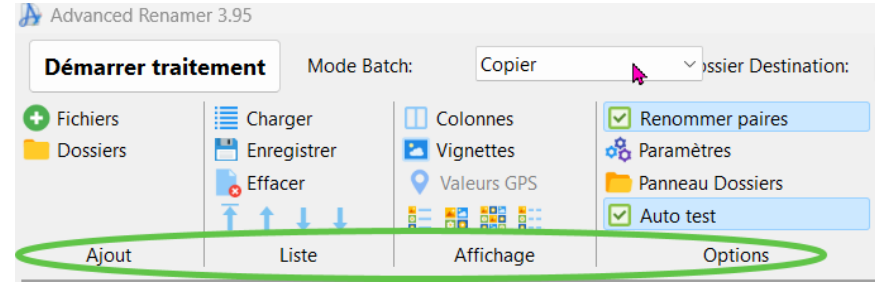

## **Paramètres-Environnement**

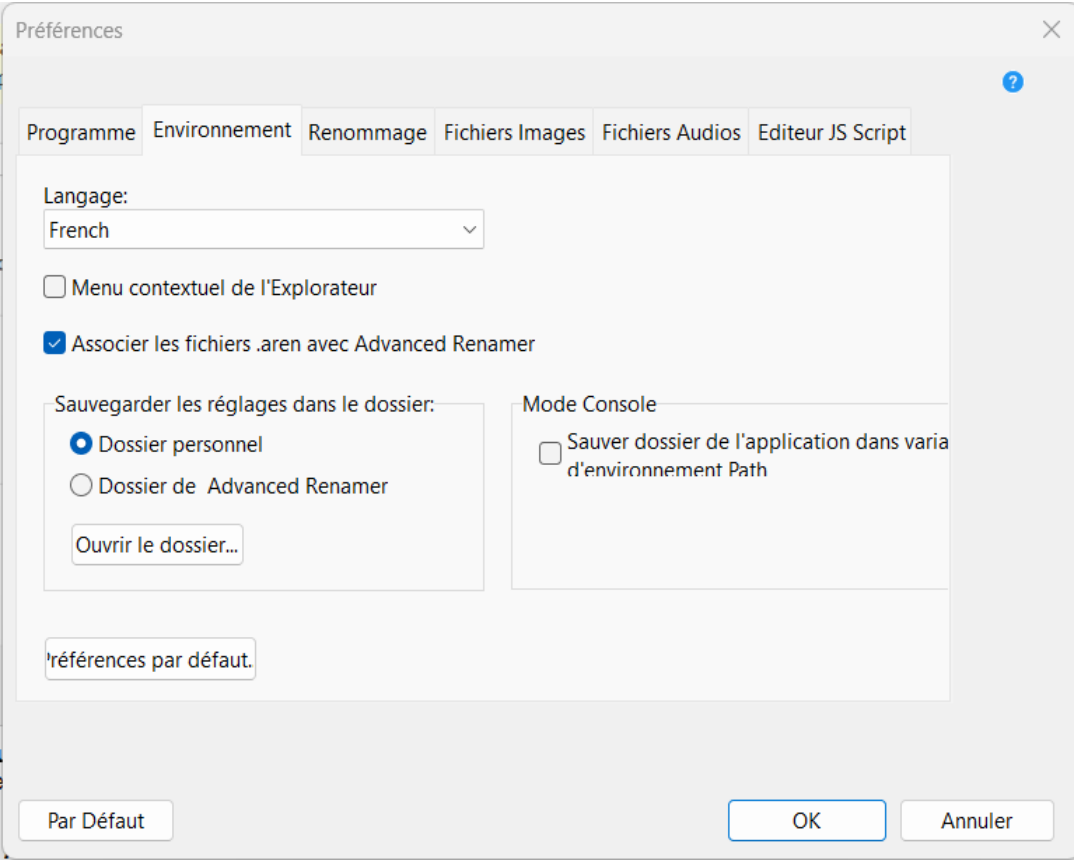

### **Menu contextuel de l'Explorateur**

Lorsqu'activé, vous pourrez ajouter des fichiers et des dossiers dans l'Explorateur Windows en cliquant simplement avec le bouton droit sur les éléments.

Par défaut : Désactivé.

### **Associer les fichiers .aren avec Advanced Renamer**

Les fichiers nommés .aren contenant des préréglages de renommage peuvent être ouverts avec Advanced Renamer. Si cochés, ces fichiers chargeront les préréglages du fichier lors de leur exécution. Par défaut : Activé.

### **Sauvegarder les réglages dans le dossier**

Ces fichiers servent à sauvegarder tes paramètres personnels. Normalement, les fichiers se trouvent dans un dossier d'application dans le dossier de compte utilisateur. Si tu préfères, tu peux stocker les fichiers là où se trouve aren.exe (l'exécutable de Advanced Renamer). C'est le réglage utilisé lorsque tu utilises le programme en configuration portable.

*Par défaut : Lors de l'utilisation de l'installateur : Dossier personnel, lors de l'utilisation de la version portable : Même dossier que aren.exe.*

## **Paramètres-Renommage**

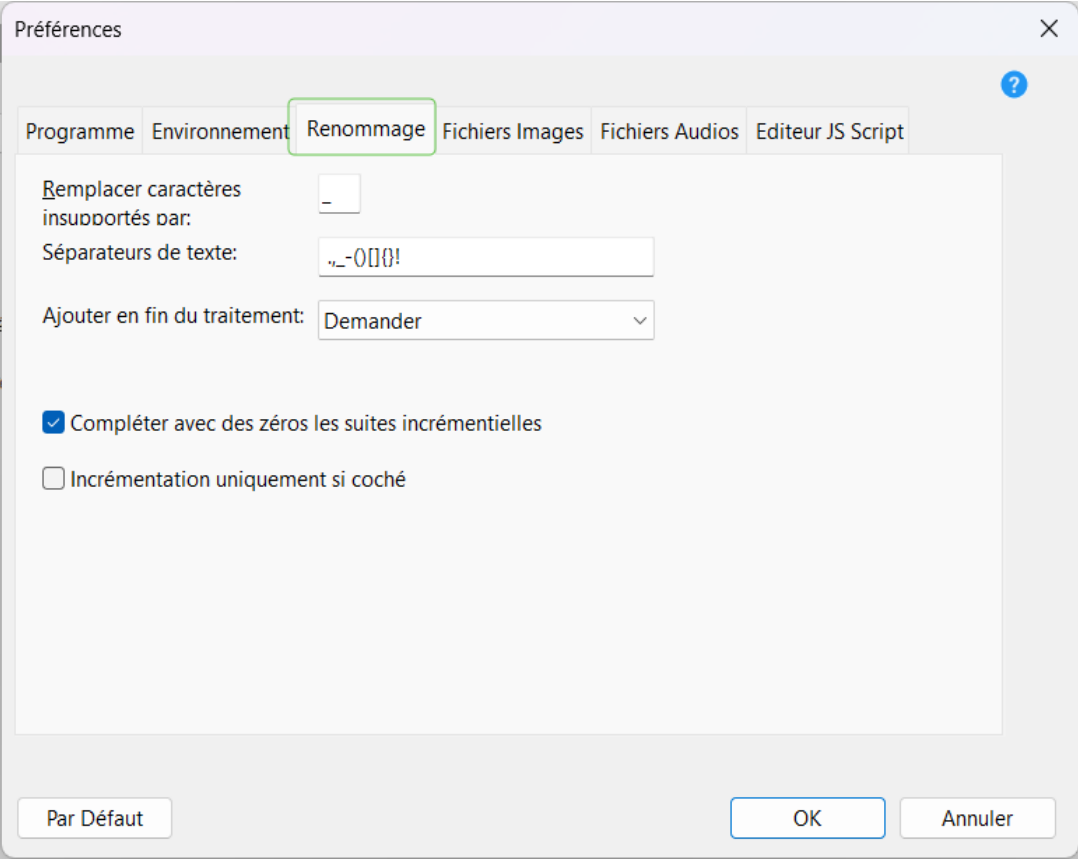

#### **Remplacer caractères insuportés:**

Détermine par quels caractères les caractères non pris en charge dans les balises [Audio](#page-32-0) doivent être remplacés.

Les balises ID3 incluent souvent des caractères invalides pour les noms de fichiers, par exemple : or /. *Par défaut: \_*

#### **Séparateur de texte:**

Certaines fonctionnalités agissent sur les mots d'un nom de fichier. La [Méthode Nouvelle casse](#page-22-0) peut modifier la casse de la première lettre de chaque mot, et la **[Balise word](#page-43-0)** peut être utilisée pour insérer un mot du nom de fichier dans un autre emplacement du nom de fichier. Utilisez ce champ de texte pour modifier les caractères utilisés pour séparer les mots.

*Par défaut: . ,\_-()[]{}!*

## **Ajouter en fin de traitement:**

Configurez ce que Advanced Renamer doit faire une fois le traitement terminé. Lorsqu'il est réglé sur Demander, une fenêtre avec quatre choix s'affichera après la fin du traitement. *Par défautt: Demander*

### **Compléter avec des zéros les suites incrémentielles:**

Lorsqu'activés, les nombres produits par [Inc Nr](#page-43-0) et [Inc NrDir](#page-43-0) présenteront des zéros non significatifs en tête. Le nombre de zéros dépendra du nombre d'éléments dans la liste ou du nombre de fichiers dans le dossier, selon la balise utilisée.

*Par défaut: Activé*

## **Incrémentation uniquement si coché:**

Si vous cochez la balise *[Inc Nr](#page-43-0)*, l'incrémentation ne se fera que pour les éléments de la liste pour lesquels la case est cochée. *Par défaut: Désactivé*

123 / 128

## **Paramètres-Fichiers Images**

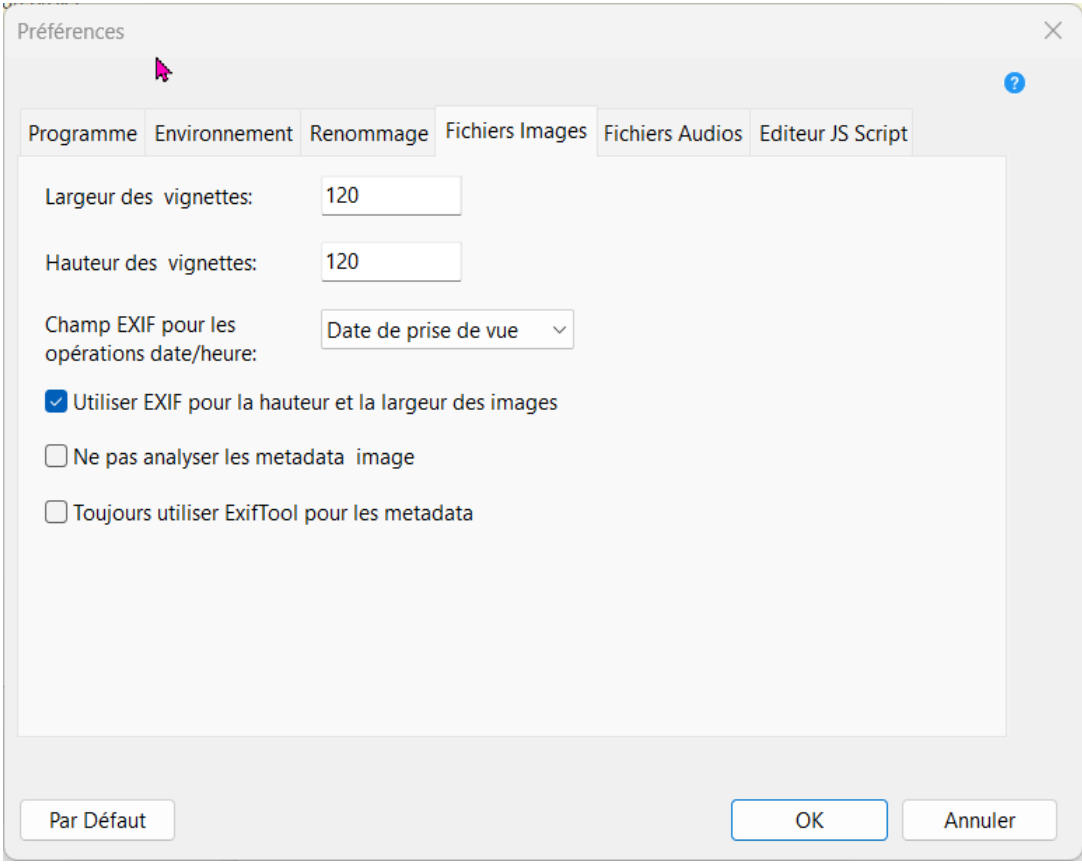

#### **Vignettes Largeur & Hauteur**

Cela indique les dimensions des miniatures lorsque Advanced Renamer est en mode vignette. Le mode vignette fonctionne avec tous les fichiers, mais est vraiment utile uniquement pour trier et renommer des images.

Par défaut : Largeur : 120 Hauteur : 120

#### **Champs EXIF pour les opérations date/heure**

*Les fichiers images peuvent contenir jusqu'à trois horodatages différents stockés dans les informations Exif. Utilise cette option pour choisir quelle valeur vous voulez qu'Advanced Renamer utilise lors de la lecture des informations du fichier.*

*La valeur "Date prise de vue" est un champ calculé qui essaie plusieurs champs courants dans un ordre prioritaire.*

*Par défaut : Date prise de vue*

#### **Utiliser EXIF pour la hauteur et la largeur des images**

Si activé, le programme cherchera la largeur et la hauteur de l'image dans la partie EXIF du fichier image. Si aucune information EXIF n'est trouvée, Advanced Renamer ouvrira l'image pour déterminer les dimensions de l'image. Si cette fonctionnalité est désactivée, le programme ouvrira toujours le fichier image pour trouver la largeur et la hauteur, ce qui est plus lent que d'utiliser l'EXIF. L'EXIF est principalement utilisé sur les images JPEG prises avec un appareil photo numérique. Par défaut : Activé

## **Paramètres-Fichiers Audios**

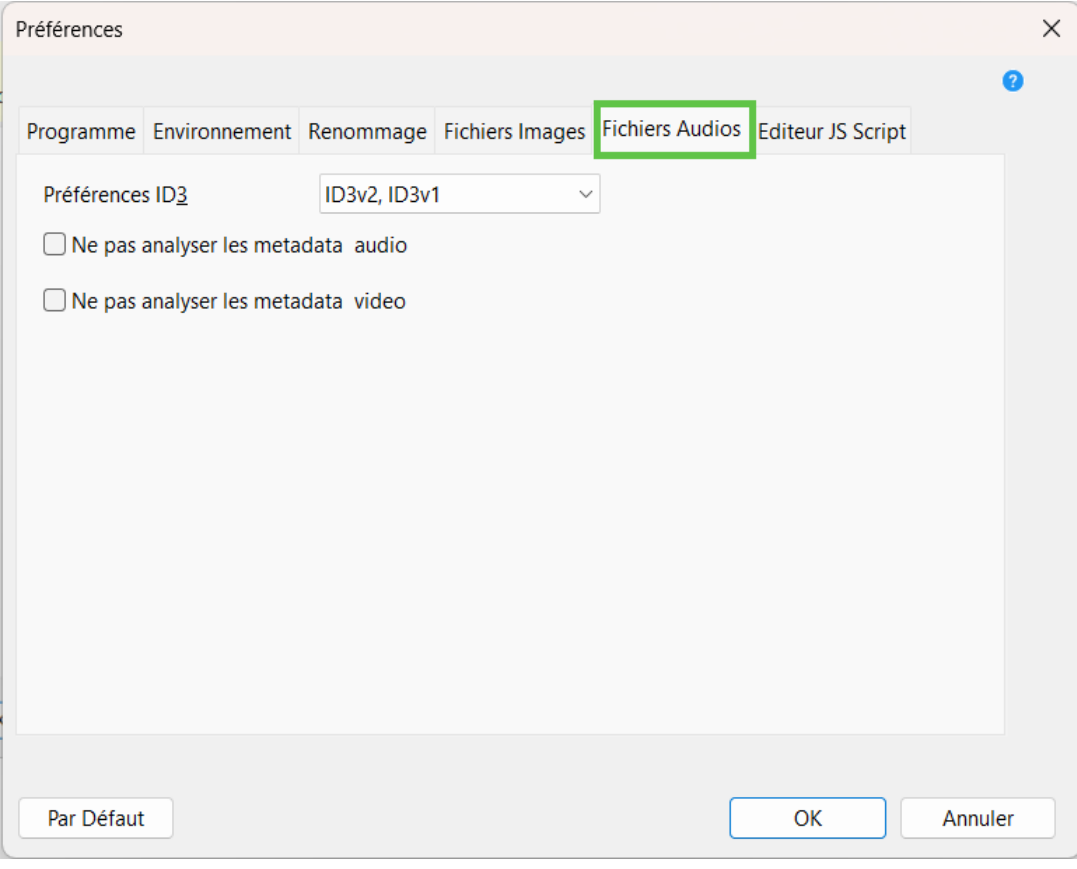

#### **Préférence ID3**

Choisissez dans quel ordre Advanced Renamer doit rechercher les tags ID3 dans les fichiers musicaux. *Par défaut : ID3v2, ID3v1.*

#### **Ne pas analyser les metadata audio**

Définissez ceci pour ignorer l'analyse des métadonnées des fichiers musicaux. Peut être utilisé pour accélérer l'ajout de fichiers.

*Par défaut : Désactivé.*

## **Ne pas analyser les metadata vidéo**

Définissez ceci pour sauter l'analyse des métadonnées des fichiers vidéo. Peut être utilisé pour accélérer l'ajout de fichiers.

*Par défaut : Désactivé.*

# **Éditeur JS Script**

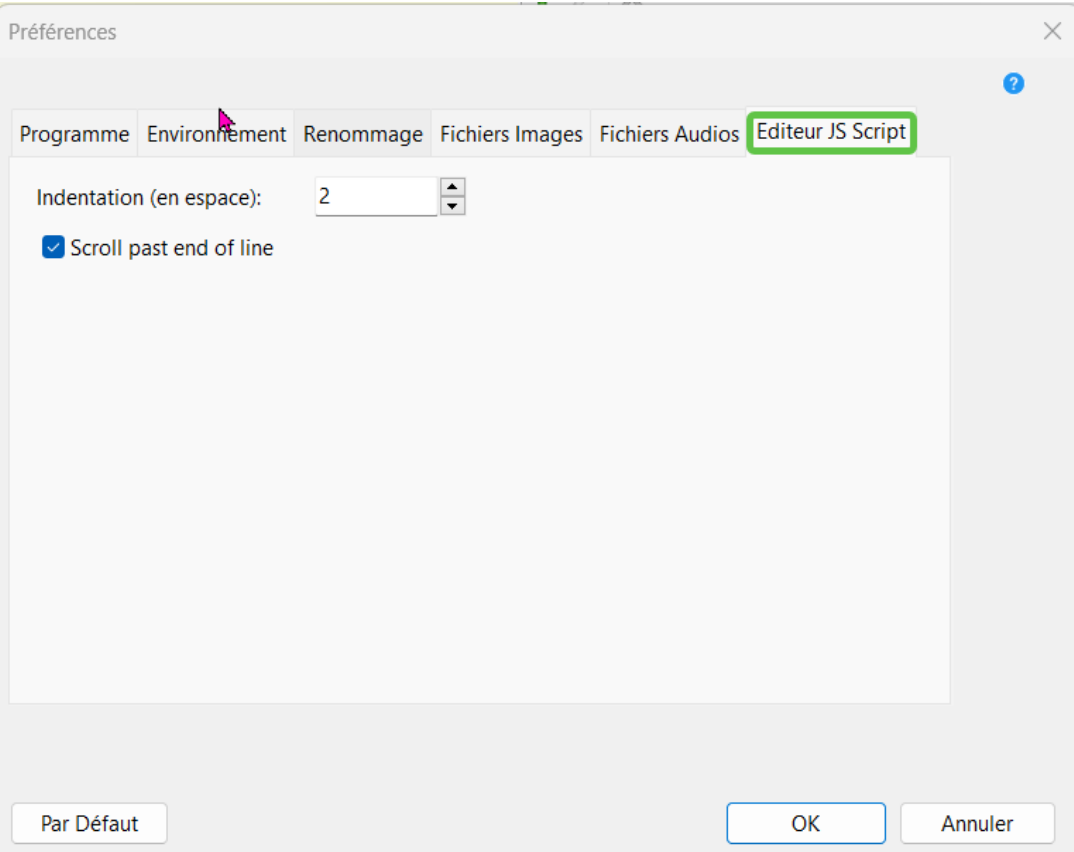

Ces paramètres s'appliquent à toutes les fenêtres d'éditeur utilisant JavaScript.

#### **Indentation (en espaces)**

Tous les retraits de tabulation sont convertis en espaces. Modifie cette valeur pour le nombre d'espaces que tu préfères.

Par défaut : 2

## **Scroll past end of line (Faire défiler après la fin de la ligne)**

*Autorise le curseur de texte à dépasser le dernier caractère d'une ligne dans l'éditeur. Par défaut : Activé.*

## **Fichiers issus de l'importation CSV**

Avec la fenêtre d'importation CSV, vous pouvez importer à la fois des fichiers et de nouveaux noms de fichiers dans Advanced Renamer.

#### **Nom de fichier**

Le fichier csv peut être un fichier précédemment enregistré par Advanced Renamer ou créé dans un programme comme Microsoft Excel ou LibreOffice..

#### **Dossier racine des fichiers**

Si le fichier csv ne contient pas les chemins absolus des fichiers originaux, tu peux utiliser ce contrôle pour définir un chemin de base commun pour les fichiers.

#### **Séparateur de colonne**

Le séparateur utilisé pour diviser les colonnes individuelles dans le fichier csv. C'est généralement ; ou ,.

#### **La première ligne contient les en-tête**

Si la première ligne du fichier csv est une ligne d'en-tête décrivant les noms des colonnes, tu devrais cocher ceci pour ignorer cette ligne.

#### **Colonne pour le nom original / Colonne pour le nouveau nom**

L'indice de colonne des noms de fichiers originaux et des nouveaux noms de fichiers.

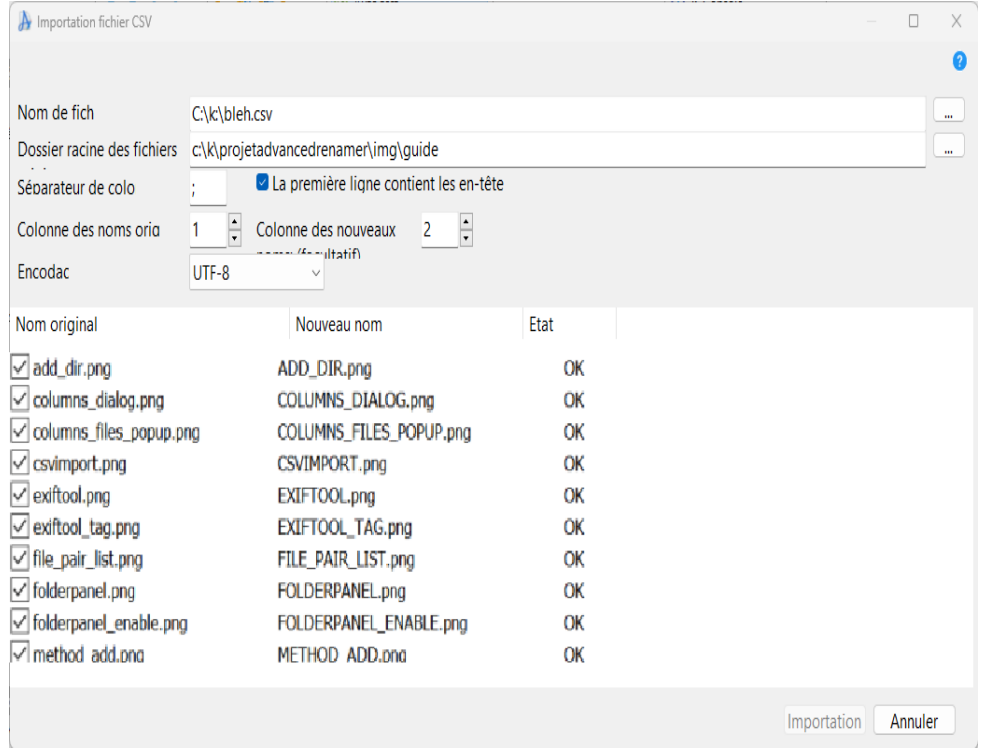

## **Données issues de l'importation CSV**

Advanced Renamer importera automatiquement les métadonnées intégrées des fichiers ajoutés à la liste. Si vous avez des métadonnées qui ne sont pas directement intégrées dans les fichiers, vous pouvez plutôt importer les métadonnées à partir d'un fichier CSV. Pour cela, cliquez sur Import -> Données CSV. Une fenêtre pour choisir un fichier CSV apparaîtra.

Après l'importation, la balise <Csv:X> peut ajouter la valeur de la colonne représentée par X au nom de fichier. X est une valeur numérique à partir de 1 représentant l'indice de la colonne à utiliser. La première colonne peut être utilisée en utilisant cette balise <Csv:1>.

#### **Fichier>**

L'emplacement du fichier CSV à importer. Le fichier peut être créé avec Microsoft Office, Libreoffice ou un autre outil de tableur.

#### **Séparateur de colonne**

Le séparateur utilisé pour diviser les colonnes individuelles dans le fichier csv. C'est généralement ; ou ,.

#### **La première ligne contient les en-tête**

Si la première ligne du fichier csv est une ligne d'en-tête décrivant les noms des colonnes, vous devriez cocher ceci pour ignorer cette ligne.

#### **Encodage**

Si votre fichier ne charge pas bien ou si les caractères semblent incorrects, peut-être chargés avec un autre alphabet, l'encodage de ton fichier ne correspond peut-être pas à celui utilisé pour l'importation. Utilise cette liste déroulante pour choisir un encodage alternatif si nécessaire.

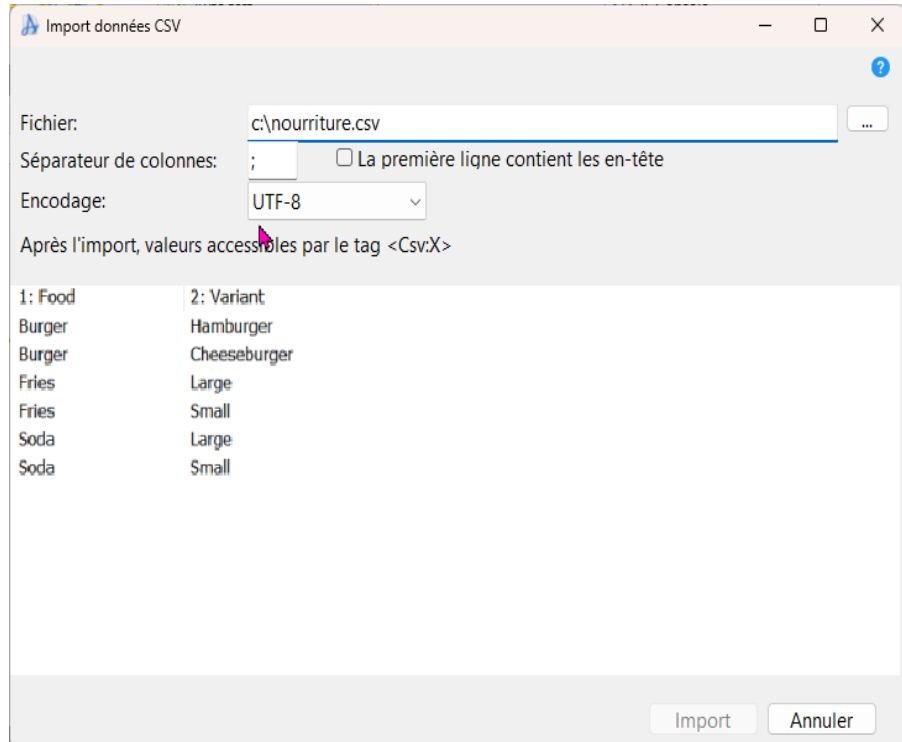